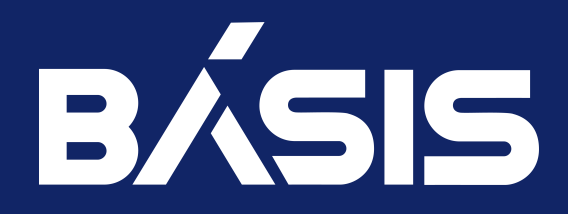

# BCP3 ⬝ Установка и первичная настройка облачной платформы

Москва 09/26/2022

# Содержание

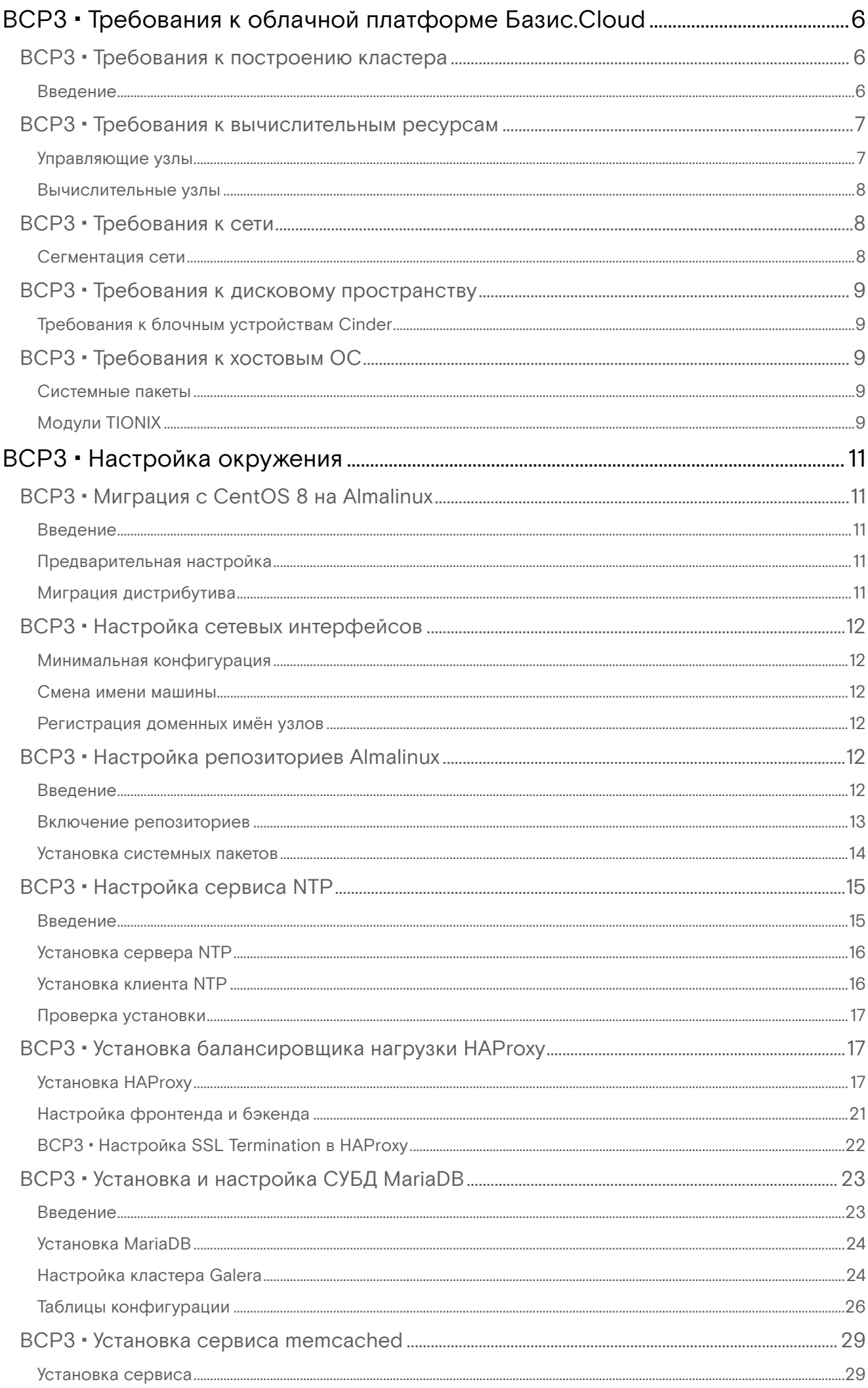

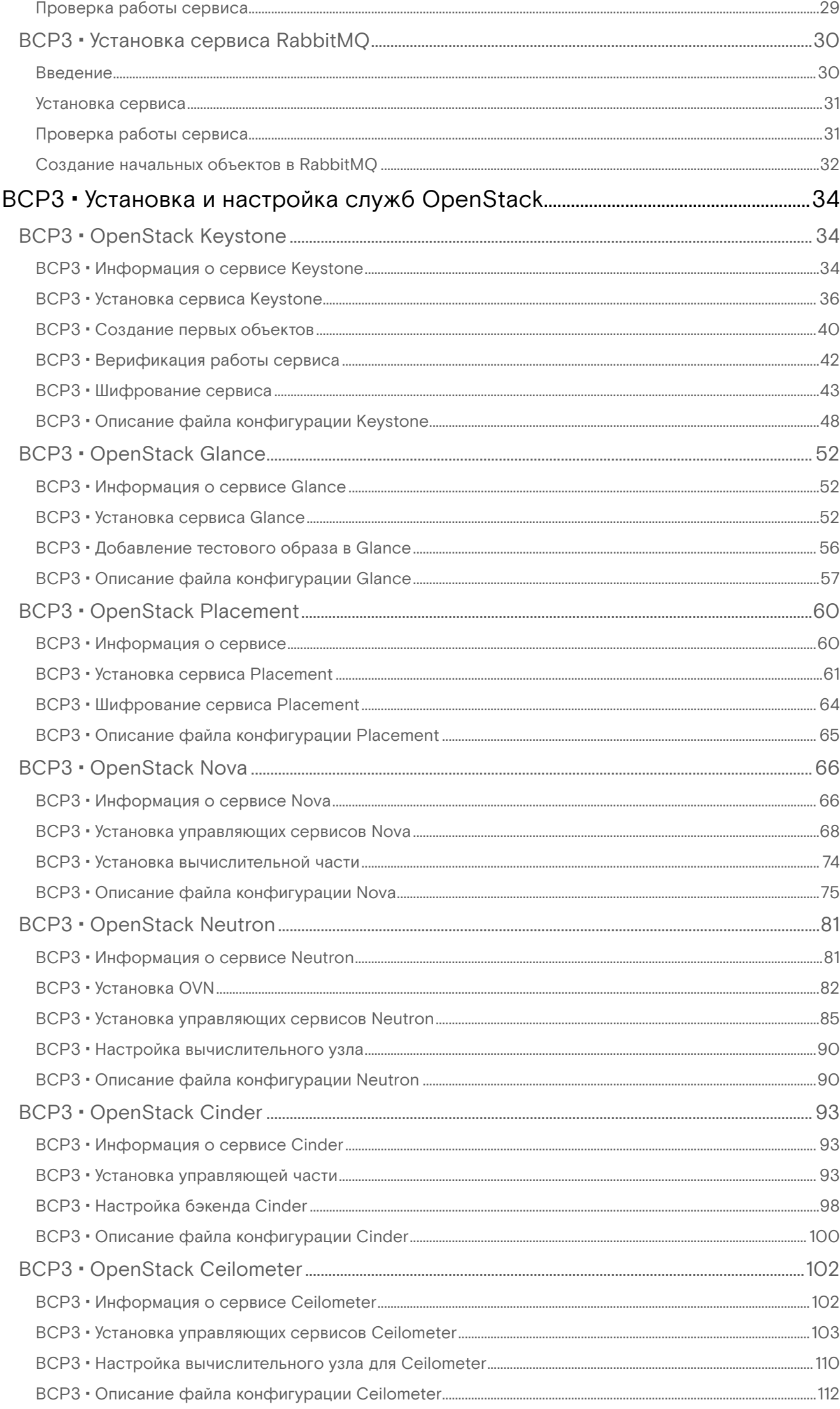

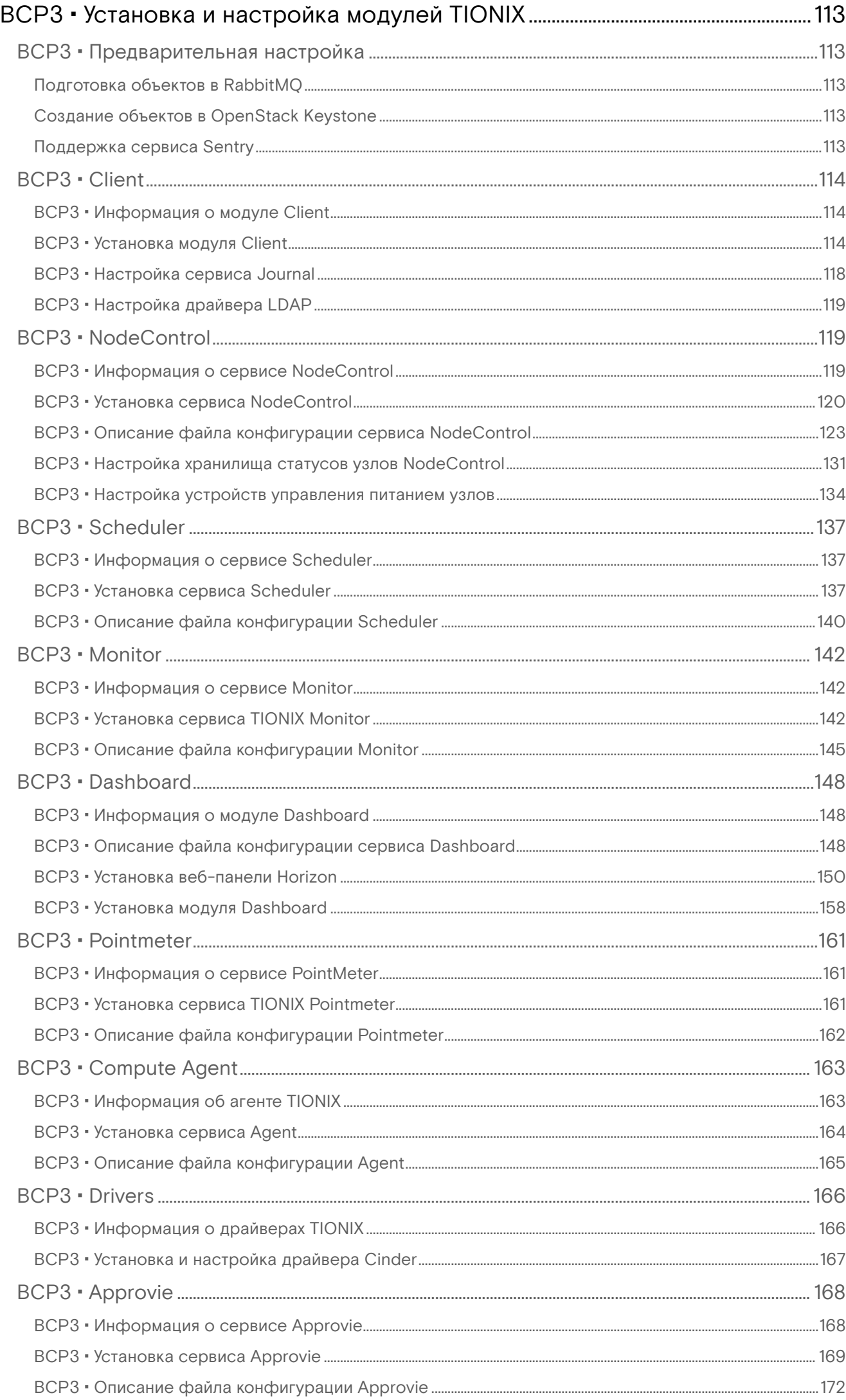

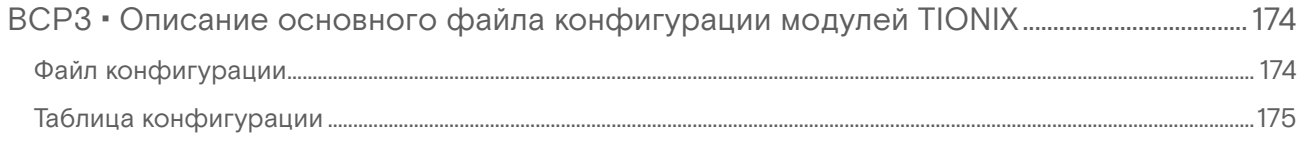

# <span id="page-5-0"></span>BCP3 ⬝ Требования к облачной платформе Базис.Cloud

# <span id="page-5-1"></span>BCP3 ⬝ Требования к построению кластера

- [Введение](#page-5-2) (см. стр. 6)
	- [Управляющие узлы](#page-5-3) (см. стр. 6)
		- [Pacemaker](#page-5-4) (см. стр. 6)
		- [MariaDB](#page-5-5) (см. стр. 6)
		- [RabbitMQ](#page-5-6) (см. стр. 6)
		- [memcached](#page-6-2) (см. стр. 7)
		- [Сервисы OpenStack](#page-6-3) (см. стр. 7)
		- [Модули TIONIX](#page-6-4) (см. стр. 7)
	- [Вычислительные узлы](#page-6-5) (см. стр. 7)

## <span id="page-5-2"></span>Введение

Платформа BCP в продуктивной среде должна работать с адекватным уровнем отказоустойчивости параметре, который определяет корректность работы ПО при отказе части компонентов и при их восстановлении. Для повышения уровня отказоустойчивости используются различные средства кластеризации - объединения экземпляров сервисов, запущенных на разных узлах в один метасервис с единой точкой входа. Этот раздел кратко объяснит требования к кластеризируемым сервисам и к инфраструктуре.

#### <span id="page-5-3"></span>Управляющие узлы

Различные сервисы платформы используют свои механизмы кластеризации.

#### <span id="page-5-4"></span>**Pacemaker**

Pacemaker является основным средством запуска сервисов в режиме отказоустойчивости. В качестве средства синхронизации состояния сервисов используется  $\rm Corosync$  $\rm Corosync$   $\rm{.}$ 

Для корректной работы Pacemaker требуется:

- Минимальное количество экземпляров в кластере: 3, рекомендуется нечетное количество.
- $\bm{\cdot}$  Необходима настройка протокола [STONITH](https://en.wikipedia.org/wiki/STONITH) $^2$  с использованием протокола IPMI (при технической возможности) и статуса сервисов.
- Управление статусом всех сервисов платформы должно производиться через механизмы Pacemaker.
- Рекомендуется дублировать данные Corosync через сеть репликации.

#### <span id="page-5-5"></span>**MariaDB**

MariaDB содержит встроенную систему кластеризации в режиме Active/Active, которая называется Galera. Galera использует протокол wprep и rsync для репликации данных между узлами. В Pacemaker сервисы MariaDB добавляются в режиме Active/Active.

Для корректной работы Galera требуется:

- MariaDB Galera является сервисом с хранением данных и алгоритмом репликации на основе Raft, поэтому при построении кластера нужно учесть правила кворума.
- Минимальное количество экземпляров в кластере: 3, рекомендуется нечетное количество.
- Для хранения данных БД требуется быстрый локальный носитель на базе твердотельного диска.
- Рекомендуется дублировать данные через сеть репликации.

#### <span id="page-5-6"></span>**RabbitMQ**

RabbitMQ имеет встроенные средства кластеризации с репликацией данных очередей сообщений. В Pacemaker сервисы MariaDB добавляются в режиме Active/Backup.

Для корректной работы кластера RabbitMQ требуется:

- Минимальное количество экземпляров в кластере: 3, рекомендуется нечётное количество.
- Для полноценной репликации необходимо включить функцию персистентных очередей сообщений (durable queue), которые должны сохраняться на дисках узлов управления и реплицироваться между собой.

<sup>1</sup> http://corosync.github.io/corosync/

<sup>2</sup> https://en.wikipedia.org/wiki/STONITH

- Для хранения данных БД желательно использовать быстрый локальный носитель на базе твердотельного диска.
- Рекомендуется дублировать данные через сеть репликации.

#### <span id="page-6-2"></span>**memcached**

memcached не имеет встроенных средств кластеризации, добавляется в Pacemaker в режиме Active/ Backup без синхронизации данных кэша между инстансами memcached. Принято, что данные кэша не являются важными и их можно терять.

#### <span id="page-6-3"></span>**Сервисы OpenStack**

- Большинство сервисов OpenStack не хранят свое состояние (речь про состояние самого сервиса, а не про данные облачной платформы, хранимые в БД). Поэтому они должны запускаться в Pacemaker в режиме Active/Active.
- Минимальное количество экземпляров сервисов: 2.
- Конфигурация сервисов OpenStack между узлами кластера должна быть эквивалентной.
- В точках доступа сервисов OpenStack обязательно нужно использовать DNS-имя контроллера облака с резолвингом на виртуальный IP-адрес или динамическое изменение адреса DNS управляющего узла.
- Cервисы cinder-volume и nova-novncproxy должны запускаться в единственном экземпляре, поэтому они должны быть добавлены в Pacemaker в режиме Active/Backup из-за особенностей работы в кластерном окружении.

#### <span id="page-6-4"></span>**Модули TIONIX**

- Большинство сервисов TIONIX не хранят свое состояние (речь про состояние самого сервиса, а не про данные облачной платформы, хранимые в БД). Поэтому они должны запускаться в Pacemaker в режиме Active/Active.
- Минимальное количество экземпляров сервисов: 2
- Конфигурация сервисов Tionix между узлами кластера должна быть эквивалентной.
- Сервис tionix-node-control-node-sync должен запускаться в единственном экземпляре, поэтому он должен быть добавлен в Pacemaker в режиме Active/Backup из-за особенностей работы в кластерном окружении.

#### <span id="page-6-5"></span>Вычислительные узлы

Сервисы вычислительных узлов должны работать вне кластера управления. Сервис nova-compute должен быть настроен на единый виртуальный адрес кластера.

# <span id="page-6-0"></span>BCP3 ⬝ Требования к вычислительным ресурсам

Серверный комплекс платформы состоит из двух видов узлов в соответствии с их функциональным назначения:

- Управляющие узлы или контроллеры (далее УУ). Используются для обеспечения вычислительными ресурсами СУ ОП ПВ КРТ;
- Вычислительные узлы (далее ВУ). Используются для предоставления виртуализованных вычислительных ресурсов, в виде экземпляров виртуальных машин, прикладным информационным системам.

#### <span id="page-6-1"></span>Управляющие узлы

Минимальная, рекомендованная конфигурации узлов, определяющая выделение ресурсов для кластера управления, представлены в данной таблице:

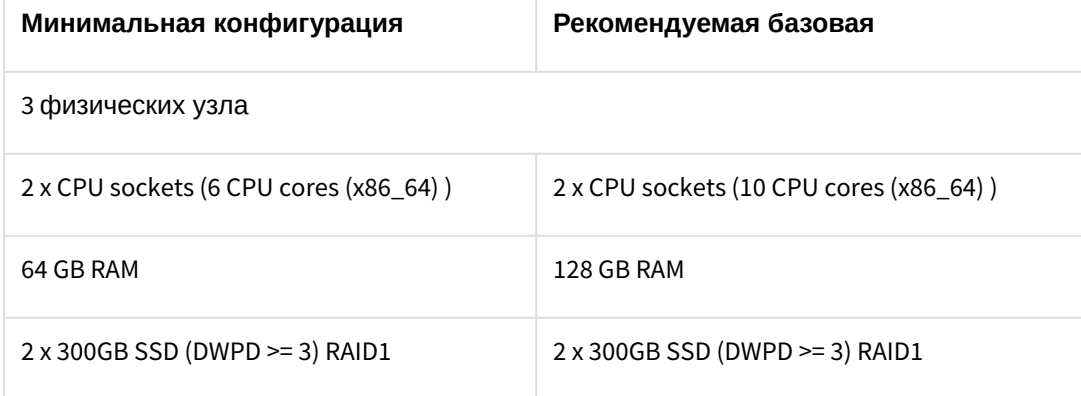

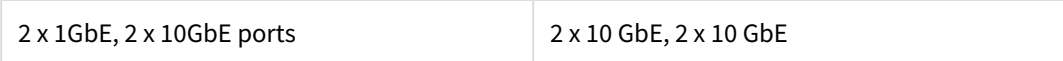

#### <span id="page-7-0"></span>Вычислительные узлы

Для определения мощности вычислительного узла (ВУ), подключаемого к вычислительному кластеру (Compute), используются исходные требования к количеству ВМ на один ВУ.

Например, для 20-ти виртуальных машин, размещаемых на одном ВУ, следует использовать наиболее употребляемый шаблон, требующий 2 виртуальных CPU (vCPU) и 4 Гбайт оперативной памяти (RAM).

Линейная калькуляция потребности выделения физических ресурсов:

- $\cdot$  20 x 2 = 40 [vCPU];
- $\cdot$  20 x 4096 = 81920 = 80 GB [RAM].

Коэффициент запаса, предполагающий 20%, выбирается равным 1,2 для обоих параметров вычислительной мощности. Соответственно, суммарный сайзинг, из расчета на один ВУ, составит: 48 vCPU и 96 GB vRAM.

С учетом оверкоммита - высоконагруженного состояния - необходимо поделить количество vCPU на показатель переподписки, например 8 (одно физическое ядро процессора: восемь vCPU). Будет получено количество реальных ядер CPU, необходимое для покрытия среднестатистических потребностей:

48/8 = 6 CPU cores (6 физических ядер процессора)

Исходя из приведенного расчета, достаточно выбрать серверную систему с одним физическим процессором (CPU), содержащим 6 или более (физических) ядер и 96 ГБ RAM.

Примечание. Современные серверные системы позволяют размещать на системной плате от двух и более физических процессоров, каждый из которых содержит 8-16 процессорных ядер. Не рекомендуется использовать переподписку для сри более чем 8.

Использование переподписки по памяти не рекомендуется (1 ГБ RAM: 1ГБ vRAM).

## <span id="page-7-1"></span>ВСРЗ • Требования к сети

### <span id="page-7-2"></span>Сегментация сети

В архитектуре облачной платформы необходимо использовать несколько физических сегментов сети, которые должны обрабатывать трафик с различным функциональным назначением. Принят следующий список сетей:

- Сеть управления (management network). Предназначен для трафика с содержанием команд управления облака и контроля над вычислительными ресурсами.
	- Минимальная скорость интерфейсов сети управления: 1Gbit/s.
	- Интерфейсы сети управления должны иметься на всех узлах облачной платформы.
	- Jumboframe не обязателен.
	- Можно использовать для цели репликации данных кластера управляющих компонентов.
- Сеть вычислений (compute network). Используется для обмена трафиком между виртуальными
- сетями облачной платформы (иными словами, между виртуальными машинами).
	- Минимальная скорость интерфейсов сети вычислений: 10Gbis/s.
	- Интерфейсы сети вычислений должны иметься на всех вычислительных узлах.
	- Необходимо включение Jumbo-кадров, равным 9000 байтов.
- Сеть хранения (storage network). Используется для получения доступа к данным ВМ, которые хранятся во внешних системах хранения.
	- Может использовать как Ethernet, так и FibreChannel в качестве протоколов канального VDOBH<sub>9</sub>.
		- Минимальная скорость интерфейсов сети хранения: 8Gbit/s (FC), 10Gbit/s (Ethernet).
		- Интерфейсы сети хранения должны иметься на всех вычислительных узлах и в узлах хранения, если они являются обычными узлами на ОС на базе ядра Linux.
		- Управление внешней системой хранения должно осуществляться через сеть управления.
		- Необходимо включение Jumbo-кадров, равным 9000 байтов.
- Сеть VDI (VDI network). При наличии VDI-функций используется для доступа до VDI-сессий (пока только SPICE).
	- Минимальная скорость интерфейсов сети хранения: 10Gbit/s.
	- Интерфейсы сети VDI должны иметься на вычислительных узлах, которые добавлены в проекты VDI.
	- В этой сети можно включить Jumbo-кадры, равные 9000 байтов, однако необходимо иметь в виду, что включение Jumbo негативно влияет на задержки в работе VDI-протоколов.

Специализированная сеть передачи данных FibreChannel является рекомендуемой, в связи с отсутствием ethernet задержек и специализированности данных сетей для передачи данных.

Тем не менее вполне допустимо использование Ethernet сетей для взаимодействия с хранилищами, при обеспечении достаточной отказоустойчивости и производительности.

# <span id="page-8-0"></span>BCP3 ⬝ Требования к дисковому пространству

В облачной платформе могут быть использованы два вида хранения:

- Блочное устройство Cinder.
- Эфемерные диски виртуальные диски, расположенные в файловой системе ВУ.

## <span id="page-8-1"></span>Требования к блочным устройствам Cinder

Использование блочных устройств Cinder является рекомендуемым вариантом для хранения пользовательских данных. Требования к СХД, подключаемых к сервисам Cinder, могут отличаться в зависимости от используемого драйвера.

## Общие требования к СХД с Ethernet и FC

- Количество экземпляров СХД должно быть не менее двух. Потеря одного экземпляра СХД не должна приводить к потере доступа к данным.
- СХД должны использовать сеть хранения для доступа к пользовательским данным.
- СХД должны быть доступны по множественным путям сети с использованием протокола Multipath.
- При возможности следует использовать [TIONIX Driver](#page-165-2) (см. стр. 166), в противном случае необходимо использовать драйвер, предоставленный вендором СХД.
- Необходимо использовать только образы формата RAW для запуска виртуальных машин. При использовании остальных форматов следует предоставить УУ дисковое пространство для конвертации образа в формат RAW.

#### Общие требования к эфемерным дискам

- Эфемерные диски доступны только при наличии дисков в ВУ. При сетевой загрузке ВУ эфемерные диски недоступны.
- Эфемерные диски не предназначены для долговременного хранения пользовательских данных.
- Необходимо использовать формат QCOW2 или другой формат, поддерживающий дельта-файлы.

# <span id="page-8-2"></span>BCP3 ⬝ Требования к хостовым ОС

#### <span id="page-8-3"></span>Системные пакеты

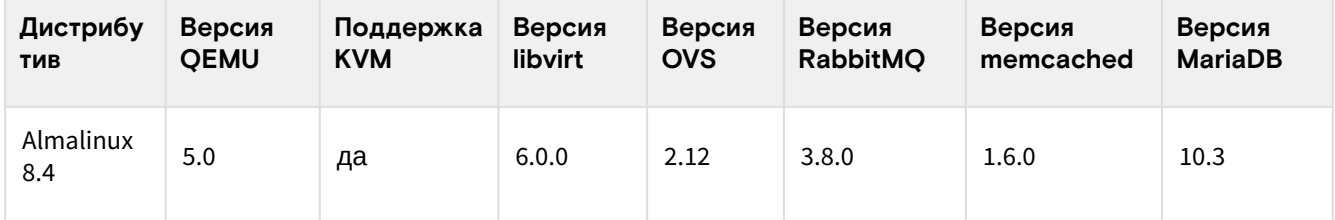

## <span id="page-8-4"></span>Модули TIONIX

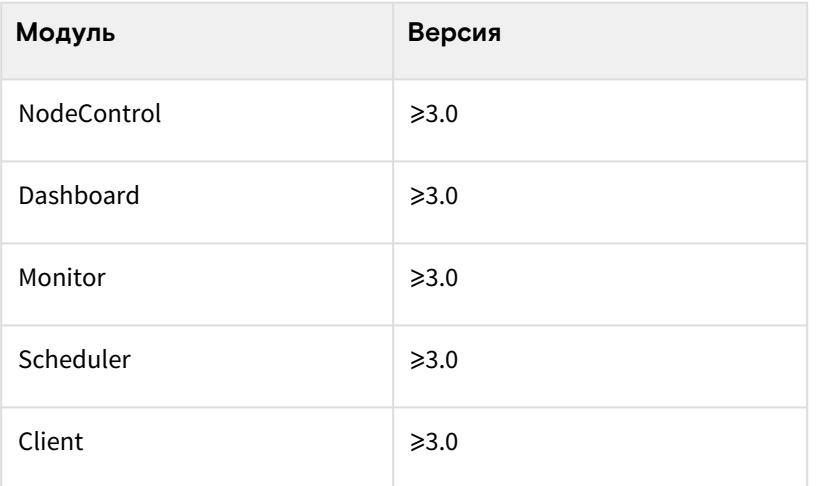

### BCP3 ⬝ Установка и первичная настройка облачной платформы

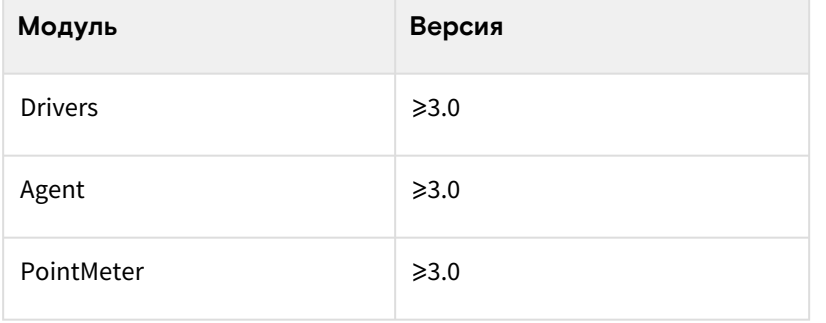

# <span id="page-10-0"></span>BCP3 ⬝ Настройка окружения

# <span id="page-10-1"></span>BCP3 ⬝ Миграция с CentOS 8 на Almalinux

## <span id="page-10-2"></span>Введение

Начиная со 2 февраля 2022 года продукты Базис.Cloud перешли на использование ОС Almalinux 8.4 вместо CentOS 8.4, поддержка которой закончилась 31 декабря 2021 года. Поэтому для текущих инсталляций может потребоваться миграция ОС. Данная статья описывает основные шаги такой миграции.

Примечания к процессу обновления:

- Минимальная версия CentOS для миграции: 8.4. Версии ниже не поддерживаются.
- Осуществляется обновление на версию Almalinux 8.5.

## <span id="page-10-3"></span>Предварительная настройка

#### Выключение сервисов платформы

Перед началом миграции необходимо полностью выключить все сервисы OpenStack и Базис.Cloud:

systemctl stop tionix-\* openstack-\* neutron-\* mysqld rabbitmq httpd

### Изменение конфигурации dnf

В /etc/dnf/dnf.conf необходимо поменять параметр best на False:

best=False

На этом предварительная настройка закончена.

## <span id="page-10-4"></span>Миграция дистрибутива

Для миграции необходимо использовать скрипт almalinux-deploy. Получите скрипт с git-репозитория проекта:

git clone https://github.com/AlmaLinux/almalinux-deploy

Перейдите на каталог almalinux-deploy и запустите сам скрипт:

```
cd almalinux-deploy
chmod +x almalinux-deploy
./almalinux-deploy
```
Скрипт работает полностью автоматически. Процесс выглядит примерно так:

- Вначале скрипт проверяет окружение, версию CentOS и иные параметры на соответствие требованиям скрипта.
- Меняет стандартные репозитории CentOS на свои.
- Обновляет список репозиториев и включает на обновление все пакеты, которые относятся к
- стандартным пакетам CentOS. Прочие репозитории тронуты не будут.
- Запускает процесс обновления, он займет некоторое время.

После окончания процесса переустановки пакетов с репозитория Almalinux потребуется перезапуск ОC:

#### reboot

После перезапуска проверьте, что система действительно сменилась на Almalinux:

cat /etc/redhat-release

## <span id="page-11-0"></span>ВСРЗ • Настройка сетевых интерфейсов

Перед тем, как начать установку программного обеспечения, необходимо настроить имеющиеся сетевые интерфейсы. Эта статья описывает общий алгоритм настройки сетевых интерфейсов.

Конфигурация сетевых интерфейсов находится по пути:

• /etc/sysconfig/network-scripts/ifcfg-{interface-name}

Далее в качестве примера будет использовано имя интерфейса ethO. В качестве бэкенда управления сетью используется NetworkManager<sup>3</sup>.

#### <span id="page-11-1"></span>Минимальная конфигурация

1. При наличии DHCP для сети, куда подключен сетевой интерфейс, достаточно использовать следующую конфигурацию: Файл конфигурации

```
TYPE=Ethernet
BOOTPROTO=dhcp
IPV4_FAILURE_FATAL=no
NAME=eth0
DEVICE=eth0
ONBOOT=yes
```
2. В этом случае сетевой интерфейс получит адрес и сетевую маску. Если необходимо, чтобы интерфейс использовался для маршрута по умолчанию, то добавьте следующую строку:

```
DEFROUTE=yes
```
- 3 Убедитесь, что только один интерфейс настроен со включенным параметром маршрута по умолчанию.
- 3. Перезапустите сервис NetworkManager:

systemctl restart NetworkManager

### <span id="page-11-2"></span>Смена имени машины

В этом Руководстве в качестве основного имени машины используется имя controller. Для изменения имени машины следует выполнить следующую команду:

```
hostnamectl set-hostname controller
```
Для визуального изменения имени машины (например, при работе с узлом через SSH-протоколо) в оболочке нужно перезайти на узел.

#### <span id="page-11-3"></span>Регистрация доменных имён узлов

По умолчанию адреса всех узлов инфраструктуры должны быть зарегистрированы в DNS и предоставлены доменные имена. Для тестовых целей доменные имена можно указать в /etc/hosts. В частности, для controller нужно указать адрес, который прописан в mgmt-интерфейсе:

```
10.0.0.11 controller
```
# <span id="page-11-4"></span>ВСРЗ • Настройка репозиториев Almalinux

#### <span id="page-11-5"></span>Введение

Перед началом установки облачной платформы необходимо добавить дополнительные репозитории для Almalinux 8. Они должны быть добавлены на всех узлах облачной платформы.

<sup>3</sup> https://en.wikipedia.org/wiki/NetworkManager

(i) Если вы нам необходимо произвести миграцию ОС с CentOS 8 на Almalinux 8, то используйте эту ИНСТРУКЦИЮ. (см. стр. 11)

#### <span id="page-12-0"></span>Включение репозиториев

Основные репозитории Almalinux не требуют какой-либо настройки.

### OpenStack

Для установки OpenStack требует установить дополнительные репозитории:

- Репозиторий Powertools в составе Almalinux, который выключен по умолчанию.
- EPEL, содержащий дополнительные пакеты для Almalinux.
- Репозитории CentOS SIG, расположенные в CentOS Vault, которые содержат компоненты OpenStack.

#### Репозиторий Powertools

Для некоторых пакетов OpenStack требуются пакеты из репозитория Powertools. Включите этот репозиторий:

```
dnf config-manager --enable powertools
```
#### **EPEL**

Репозиторий EPEL доступен в виде пакета, установите его:

```
dnf -y install epel-release
```
#### **Репозитории CentOS SIG**

На данный момент Almalinux не содержит пакеты OpenStack, их необходимо брать с репозиториев CentOS SIG. Для этого создайте файл /etc/yum.repos.d/openstack.repo со следующим содержимым:

```
[centos84-openstack-victoria]
name=CentOS SIG OpenStack Victoria Repository
baseurl=http://mirror.nsc.liu.se/centos-store/8.4.2105/cloud/x86_64/openstack-victoria/
gggcheck = <math>0</math>enabled=1[centos84-adv-virt]
name=CentOS SIG Advanced Virtualization Repository
baseurl=http://mirror.nsc.liu.se/centos-store/8.4.2105/virt/x86_64/advanced-
virtualization/
gpgcheck = <math>0</math>enabled=1[centos84-rabbitmq38]
name=CentOS SIG RabbitMQ 3.8 Repository
baseurl=http://mirror.nsc.liu.se/centos-store/8.4.2105/messaging/x86_64/rabbitmq-38/
gpgcheck = <math>0</math>enabled=1[centos84-ceph-pacific]
name=CentOS SIG Ceph Pacific Repository
baseurl=http://mirror.nsc.liu.se/centos-store/8.4.2105/storage/x86_64/ceph-pacific/
gggcheck = <math>0</math>enabled=1[centos84-openvswitch]
name=CentOS SIG Open vSwitch Repository
baseurl=http://mirror.nsc.liu.se/centos-store/8.4.2105/nfv/x86_64/openvswitch-2/
gggcheck = <math>0</math>
```
enabled=1

```
[centos84-haproxy]
name=CentOS SIG HAProxy 2.2 Repository
baseurl=http://mirror.nsc.liu.se/centos-store/8.4.2105/nfv/x86_64/network-extras/
gpgcheck=0
enabled=1
```
Обновите систему:

dnf -y update

#### Базис.Cloud

Модули TIONIX распространяются отдельно. Создайте файл /etc/yum.repos.d/tionix-3-0.repo со следующим содержанием:

```
[tionix-modules]
baseurl=http://rpm-centos.tionix.ru/3.0/x86_64/
enabled=1
gpgcheck=0
name=Tionix Modules 3.0 for EL8
[tionix-extras]
baseurl=http://rpm-centos.tionix.ru/extras/el8/x86_64/
enabled=1
gpgcheck=0
name=Tionix Modules 3.0 for EL8 (Extra Packages)
```
На этом настройка репозиториев закончена.

После добавления репозиториев TIONIX возможны проблемы обновления системы или установки некоторых пакетов. В этом случае запустите утилиту dnf с параметром --nobest.

#### <span id="page-13-0"></span>Установка системных пакетов

После добавления репозиториев необходимо установить системные пакеты, которые потребуются для дальнейших шагов настройки.

#### **OpenStack**

1. Всё взаимодействие с облачной платформой производится через клиент openstackclient:

```
dnf -y install python3-openstackclient
```
2. Установите политики [SELinux](https://conf.tionix.ru/pages/viewpage.action?pageId=324010550#BCP3%E2%AC%9D%D0%93%D0%BB%D0%BE%D1%81%D1%81%D0%B0%D1%80%D0%B8%D0%B9-selinux-term)<sup>4</sup> для OpenStack:

dnf -y install openstack-selinux

#### **<sup>•</sup>** Примечание

Для продуктивных систем крайне нежелательно выключать систему мандатного доступа [SELinux](https://conf.tionix.ru/pages/viewpage.action?pageId=324010550#BCP3%E2%AC%9D%D0%93%D0%BB%D0%BE%D1%81%D1%81%D0%B0%D1%80%D0%B8%D0%B9-selinux-term)<sup>5</sup>.

### TIONIX

Для модулей TIONIX необходимы следующие пакеты:

- 1. Установите пакет лицензирования модулей:
	- **Важно**

<sup>4</sup> https://conf.tionix.ru/pages/viewpage.action?pageId=324010550#BCP3·Глоссарий-selinux-term

<sup>5</sup> https://conf.tionix.ru/pages/viewpage.action?pageId=324010550#BCP3⬝Глоссарий-selinux-term

Открытые лицензии работают в течение 3 месяцев после его генерации. Лицензии для коммерческих инсталляций генерируются отдельно и по запросу.

a. **открытая лицензия:**

```
dnf -y install python3-tionix_licensing-3.0.0
dnf -y install tionix-license
```
b. **коммерческая лицензия:**

#### **• Примечание**

При наличии уже установленной открытой лицензии необходимо ее предварительно удалить:

dnf remove tionix-license

dnf -y install tionix-license-3.0.0-20211208.el8.noarch.rpm

- Где: tionix-license-3.0.0-20211208.el8.noarch.rpm файл пакета лицензии.
- 2. Установите пакет Setuptools:

dnf -y install python3-setuptools

3. Установите пакет distro:

dnf -y install python3-distro

## <span id="page-14-0"></span>BCP3 ⬝ Настройка сервиса NTP

- [Введение](#page-14-1) (см. стр. 15)
- [Установка сервера NTP](#page-15-0) (см. стр. 16)
- [Установка клиента NTP](#page-15-1) (см. стр. 16)
- [Проверка установки](#page-16-0) (см. стр. 17)

#### <span id="page-14-1"></span>Введение

Любая облачная платформа очень чувствительна к тому выставленному в часах узлов времени. Очень важно при взаимодействии между сетевыми сервисами получать одни и те же значения времени. Это касается даже очень простых инсталляций, где отдельно есть один управляющий и один вычислительный узел, не говоря уже о кластерных вариантах и референсной архитектуре. В качестве протокола точного времени в ВСР используется стандартный протокол [NTP](https://ru.wikipedia.org/wiki/NTP)<sup>6</sup> (Network Time Protocol), а в качестве реализации этого протокола - [chrony](https://chrony.tuxfamily.org/)<sup>7</sup>. Выбор chrony прост: на данный момент это стандарт дефакто с гибкой конфигурацией и поддержкой сервера NTP.

При использовании референсной архитектуры chrony необходимо устанавливать только на железные узлы. Внутри контейнеров chrony устанавливать не надо

Для лучшего функционирования NTP предлагается использовать следующий вариант настройки:

- В управляющем узле или в корпоративной сети настраивается NTP-клиент, который настроен на использование географически ближайшего пула NTP-серверов. Например, ru.pool.ntp.org или любой NTP-сервер со stratum <=2.
- Одновременно этот сервис NTP должен быть настроен как сервер.
- Все остальные NTP-клиенты, установленные в узлах облачной платформы, должны быть настроены на использование этого локального NTP-сервера.

Данная конфигурация позволяет:

- Получить меньшие уровни jitter при работе с удаленными NTP-серверами.
- Позволяет получить точное время при отсутствии доступа к Интернету для узлов облачной платформы через сеть управления (mgmt).

Однако нужно учесть, что уровень stratum, который влияет на уровень точности синхронизации, для конечных NTP-клиентов не должен опускаться ниже 3-4, иначе между узлами рассинхронизация

<sup>6</sup> https://ru.wikipedia.org/wiki/NTP

<sup>7</sup> https://chrony.tuxfamily.org/

времени может превысить допустимый предел. Убедитесь, что в используемом пуле NTP-серверов используются stratum не ниже 2, в этом случае stratum у локального NTP-сервера не будет больше 3-4, что вполне допустимо. Подробнее об уровнях stratum можно узнать здесь<sup>8</sup>.

Для примера решим, что NTP-сервер ставится на управляющий узел.

NTP-сервер использует порт 123/UDP.

(i) При наличии корпоративного NTP-сервера пропустите шаг установки сервера NTP, а в клиентах укажите адрес корпоративного сервера в качестве основного по аналогии с настройкой сервера на базе chrony.

## <span id="page-15-0"></span>**Установка сервера NTP**

Установка NTP-сервера достаточно проста.

1. Установите пакет chrony:

dnf -y install chrony

**(1)** Стандартные пути конфигурации:

· /etc/chrony.conf - основной файл конфигурации.

2. В основном файле конфигурации укажите сервер ru.pool.ntp.org в качестве основного пула NTPсерверов (все остальные настроенные пулы и серверы необходимо удалить или закомментировать):

pool ru.pool.ntp.org iburst

- (i) Параметр iburst уменьшает интервал между первыми четырьмя запросами к пулу NTPсерверов после запуска сервиса до 2 и менее секунд. Это необходимо для более быстрой первой синхронизации времени (по умолчанию минимальный интервал между запросами равен 64 секундам).
- 3. Так как chrony в управляющем узле должен работать в режиме сервера, необходимо разрешить клиентам с подсетей платформы подключаться к нему:

allow 10.0.0.0/8

- (i) Вместо 10.0.0.0/8 укажите подсеть узлов облачной платформы, к которым необходимо настроить доступ до этого сервера NTP. Разрешено использовать несколько директив allow в отдельных строках.
- 4. Запустите сервис chrony и добавьте его в автозапуск:

systemctl start chronyd.service systemctl enable chronyd.service

#### <span id="page-15-1"></span>Установка клиента NTP

Установка клиента NTP на всех остальных узлах облачной платформы проводится так же.

1. Установите пакет chrony:

dnf -y install chrony **(1)** Стандартные пути конфигурации: · /etc/chrony/chrony.conf - основной файл конфигурации.

2. Укажите локальный сервер NTP в конфигурацию с параметром iburst (все остальные серверы и пулы должны быть закомментированы или удалены):

<sup>8</sup> https://habr.com/ru/post/79461/

```
server controller iburst
    (i) Если локальных серверов несколько, то можно добавить несколько директив server в
        отдельных строках.
3. Запустите сервис chrony и добавьте его в автозапуск:
    systemctl start chronyd.service
```
## <span id="page-16-0"></span>Проверка установки

systemctl enable chronyd.service

В обоих случаях проверка работы сервиса NTP сводится к получению данных о доступных серверах **NTP** 

1. Запустите команду получения списка доступных NTP-серверов:

chronyc sources

2. Для сервера NTP команда должен вернуть примерно такой вывод:

```
MS Name/IP address Stratum Poll Reach LastRx Last sample
^+ 78-36-18-184.dynamic.mur> 1 10 377 978 +5123us[+6066us] +/- 28ms
^+ yggnode.cf 2 10 377 1123 -1271us[ -330us] +/- 17ms
^+ 79.120.30.43 1 10 377 222 -683us[ -668us] +/- 24ms
^* 128.0.142.251 2 8 377 167 -1762us[-1747us] +/- 22ms
```
3. Аналогично для клиента NTP:

```
210 Number of sources = 1
MS Name/IP address Stratum Poll Reach LastRx Last sample
^{\wedge} controller 3 9 377 421 +15us[ -87us] +/- 15ms
```
- (;) Сервер, отмеченный знаком \*, является выбранным для получения времени.
- A Иногда даже с iburst обновление времени после запуска сервиса происходит не мгновенно. В этом случае можно явно попросить сервер сделать шаг синхронизации:

chronyc makestep  $1 \ 0.3$ 

# <span id="page-16-1"></span>ВСРЗ • Установка балансировщика нагрузки НАРгоху

Для части сервисов OpenStack имеются проблемы в реализации протокола шифрования протокола TCP. Для обхода этих проблем в референсной архитектуре было решено использовать балансировщик нагрузки HAProxy с функцией SSL Termination.

НАРгоху<sup>9</sup> - это проект с открытым исходным кодом, предоставляющий возможности балансировщика нагрузки методом перенаправления запросов на экземпляры сетевой службы по определенному алгоритму.

В НАРгоху используется два ключевых понятия:

- фронтенд (frontend) это открываемый HAProxy сетевой порт, предназначенный для принятия запросов с клиентских приложений;
- бэкенд (backend) это сетевые сервисы, в которые будут перенаправлены запросы с клиентских приложений по алгоритму распределения, указанного в конфигурации балансировщика нагрузки.

## <span id="page-16-2"></span>Установка HAProxy

1. Установите пакет НАРгоху:

```
9 http://www.haproxy.org/
```
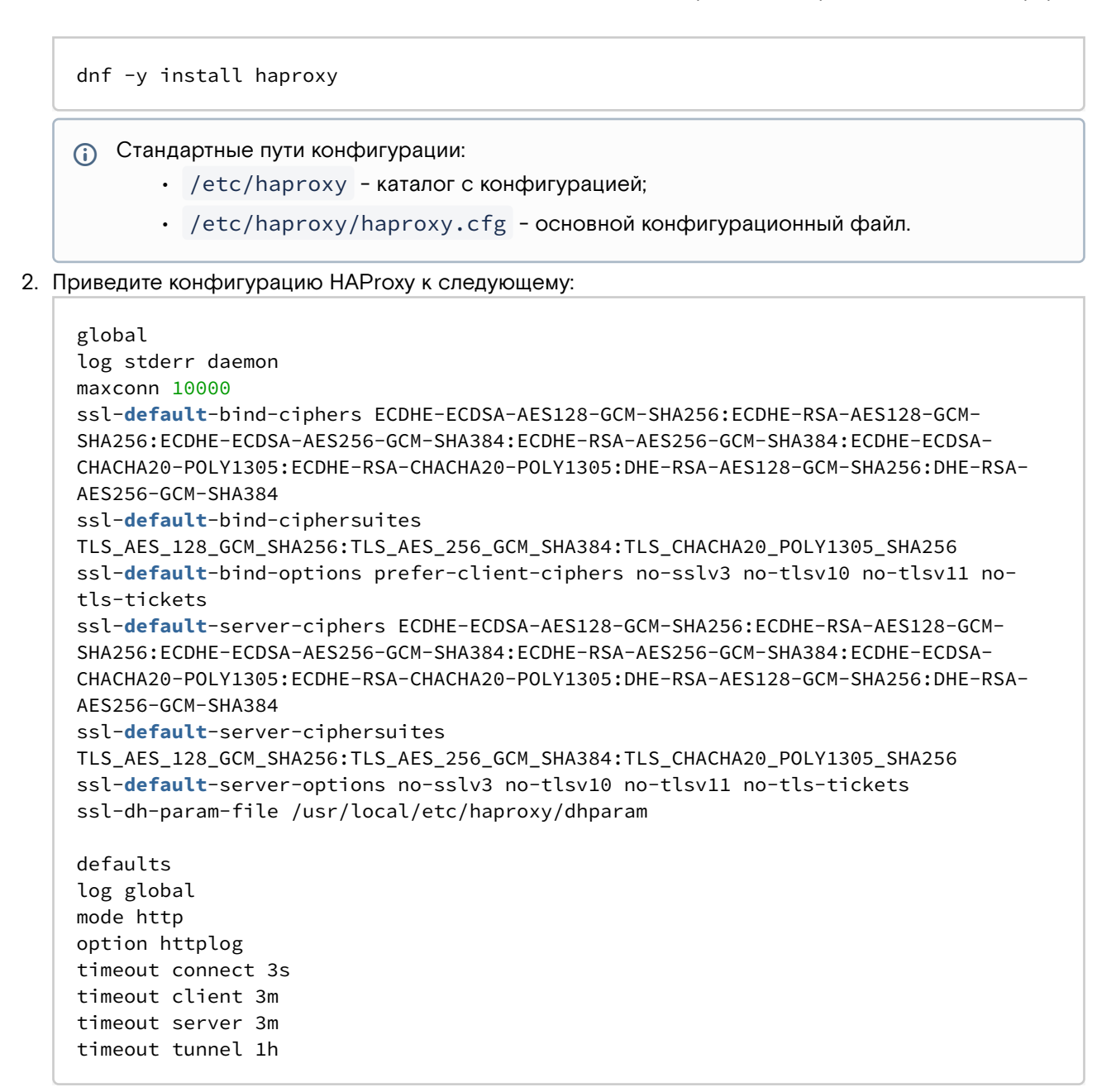

## Таблица конфигурации

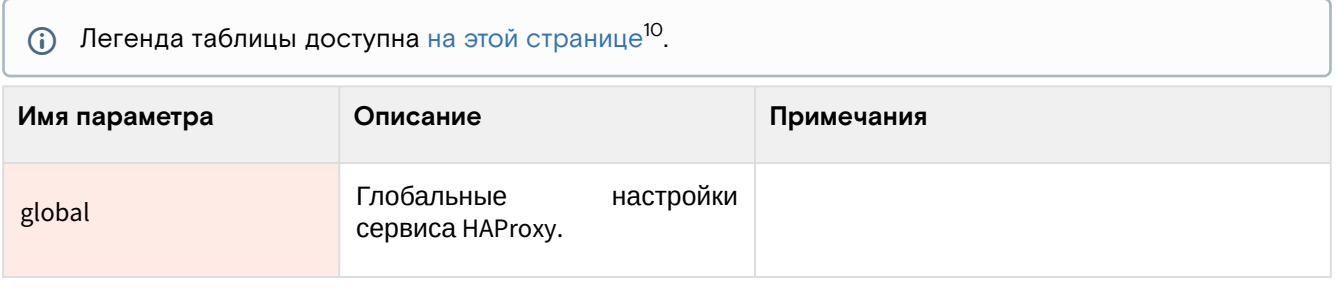

<sup>10</sup> https://conf.tionix.ru/pages/viewpage.action?pageId=324010059#ВСР3·Условныеобозначения-table-format-desc

| Имя параметра                       | Описание                                                                                                    | Примечания                                                                                                    |
|-------------------------------------|----------------------------------------------------------------------------------------------------|----------------------------------------------------------------------------------------------------|
| log                                 | настройки<br>Параметры<br>журналирования.                                                                             | Указанное значение отправляет журнал<br>stderr,<br>сервиса<br>ЧTO<br>ПОЗВОЛИТ<br>в<br>перенаправить его в систему управления<br>контейнера.<br>требуется <sup>11</sup><br>обычной<br>Для<br>установки<br>установка syslog-сервиса и указание его<br>адреса:<br>• log 127.0.0.1 local0<br>Параметр global -<br>ЭТО<br>имя<br>канала<br>журналирования. Можно указать несколько<br>параметров log с разными каналами, если<br>требуется разделение<br>журналов<br>для<br>фронтэндов. |
| maxconn                             | Максимальное<br>количество<br>соединений к сервису.                                                                   | По умолчанию значение равно 2000.<br>А Не забудьте повысить лимиты на<br>файлов<br>открытых<br>количество<br>(nofile) для сервиса до значения<br>maxconn.                                                                                                    |
| ssl-default-bind-ciphers            | Список доступных алгоритмов<br>шифрования TLS v1.2 для<br>фронтэндов<br>(используется<br>для директив bind).          | По поводу списка алгоритмов шифрования<br>ознакомьтесь с общим примечанием после<br>этой таблицы.                                                                                                    |
| ssl-default-bind-<br>ciphersuites   | Список доступных алгоритмов<br>шифрования TLS v1.3 для<br>фронтэндов<br>(используется<br>для директив bind).          | По поводу списка алгоритмов шифрования<br>ознакомьтесь с общим примечанием после<br>этой таблицы.                                                                                                    |
| ssl-default-bind-options            | Список<br>доступных<br>версий<br><b>TLS</b><br>протокола<br>для<br>фронтэндов<br>(используется<br>для директив bind). | В этом параметре явно выключаются все<br>небезопасные версии протокола TLS для<br>фронтэндов.<br>Тикеты TLS необходимо выключить из-за их<br>проблем с безопасностью <sup>12</sup> в версии TLS<br>v1.2 (для TLS v1.3+ этот параметр не<br>применим).                                                                                                    |
| ssl-default-server-ciphers          | Список доступных алгоритмов<br>шифрования TLS v1.2<br>для<br>бэкендов (используется<br>для<br>директив server).       | По поводу списка алгоритмов шифрования<br>ознакомьтесь с общим примечанием после<br>этой таблицы.                                                                                                    |
| ssl-default-server-<br>ciphersuites | Список доступных алгоритмов<br>шифрования TLS v1.3<br>для<br>бэкендов (используется<br>для<br>директив server).       | По поводу списка алгоритмов шифрования<br>ознакомьтесь с общим примечанием после<br>этой таблицы.                                                                                                    |
| ssl-default-server-options          | версий<br>Список<br>доступных<br>протокола TLS для<br>бэкендов<br>(используется для<br>директив<br>server).           | В этом параметре явно выключаются все<br>небезопасные версии протокола TLS для<br>фронтэндов.<br>Тикеты TLS необходимо выключить из-за их<br>проблем с безопасностью <sup>13</sup> в версии TLS                                                                                                    |

<sup>11</sup> https://www.haproxy.com/blog/introduction-to-haproxy-logging/<br>12 https://blog.filippo.io/we-need-to-talk-about-session-tickets/<br>13 https://blog.filippo.io/we-need-to-talk-about-session-tickets/

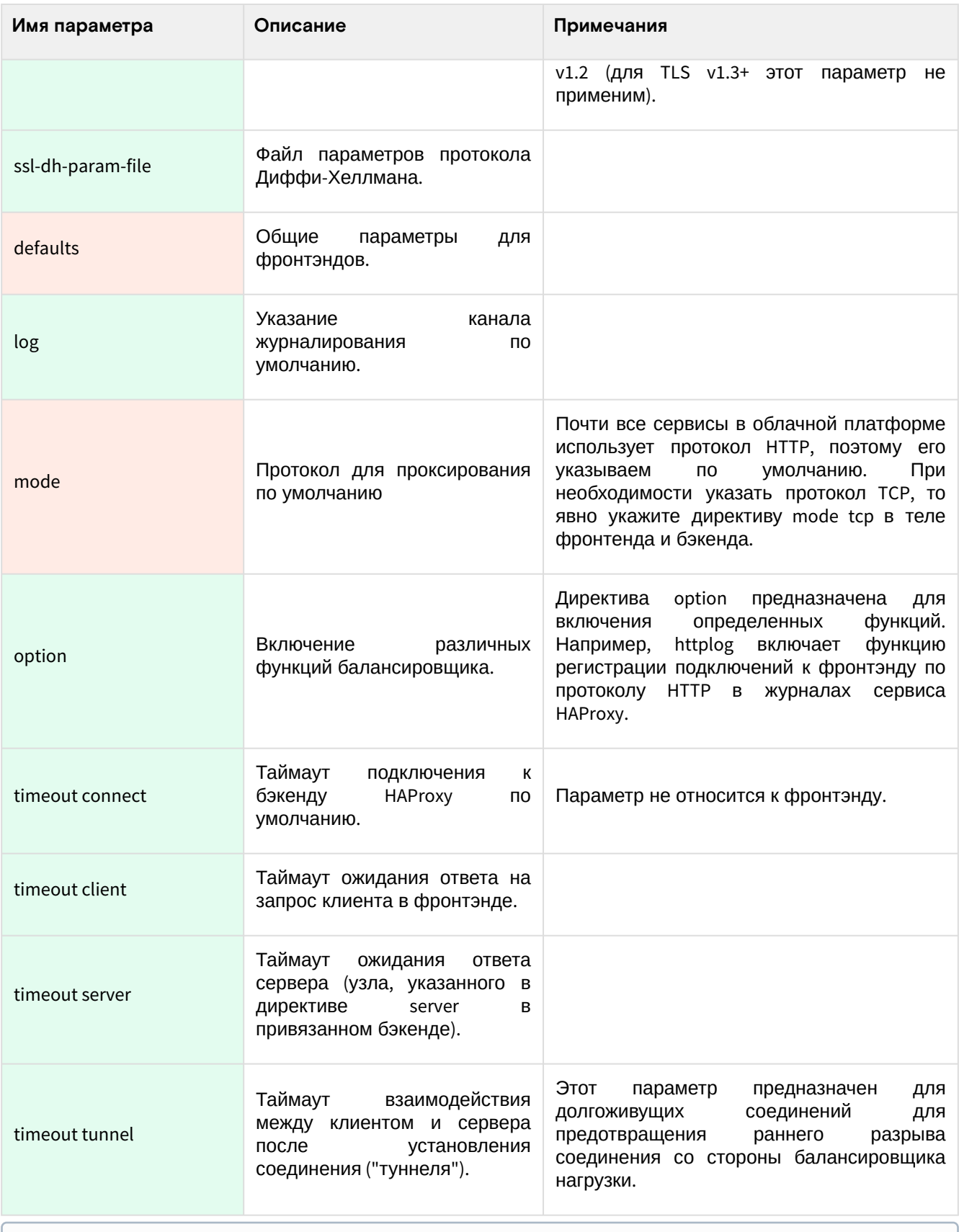

(i) В списке chiphers содержатся современные варианты AES на базе алгоритмов ECDSA (с поддержкой аппаратного ускорения AES-NI), алгоритмы CHACHA2O-POLY13O5 и классический AES с использованием протокола Диффи-Хеллмана (DH). Алгоритм CHACHA2O-POLY1305 необходим для более быстрой программной обработки шифрованного соединения при невозможности использования AES с ECDSA, а DHE-AES используется в качестве legacyварианта.

4. Проверьте корректность конфигурации НАРгоху:

haproxy -c -f /etc/haproxy/haproxy

5. Запустите сервис НАРгоху:

systemctl start haproxy && \

systemctl enable haproxy

# <span id="page-20-0"></span>Настройка фронтенда и бэкенда

Для большинства сервисов облачной платформы необходимо настроить отдельные фронтенды и бэкенды в НАРгоху. В этом разделе будет показана общая настройка, а конфигурация будет предложена в разделах самих сервисов.

- (i) Для сервисов со своей настройкой балансировщика нагрузки конфигурация будет указана отдельно с полным описанием директив.
	- 1. Общая конфигурация фронтенда выглядит следующим образом:

```
frontend service_name
bind "$IP:PORT" ssl crt /usr/local/etc/haproxy/cert.pem alpn h2,http/1.1
http-request set-header X-Forwarded-Proto https
default_backend service_name_backend
```
#### Таблица конфигурации

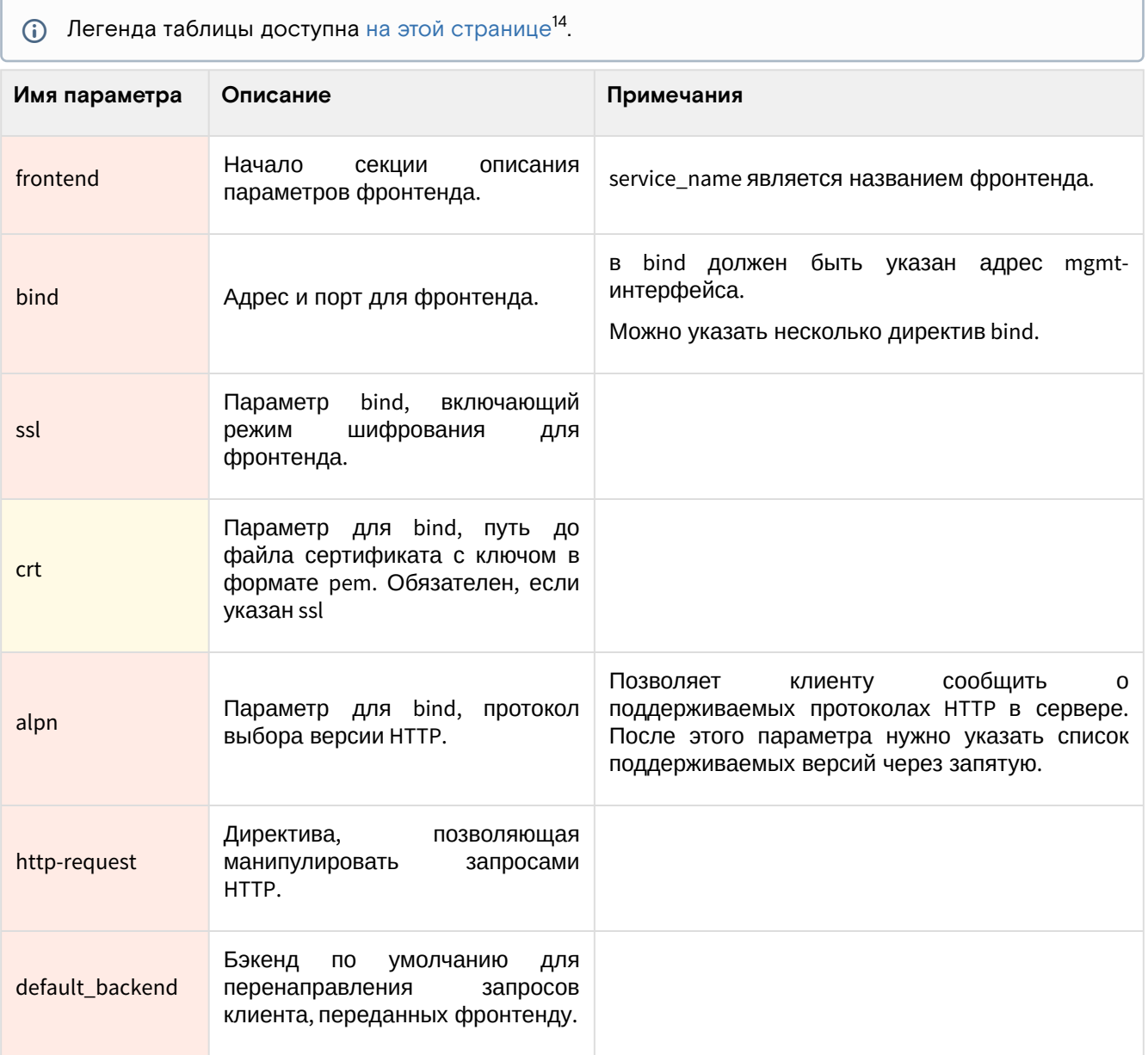

2. Общая конфигурация бэкенда выглядит следующим образом:

backend service\_name\_backend server glance 127.0.0.1:9292

<sup>14</sup> https://conf.tionix.ru/pages/viewpage.action?pageId=324010059#ВСР3·Условныеобозначения-table-format-desc

#### Таблица конфигурации

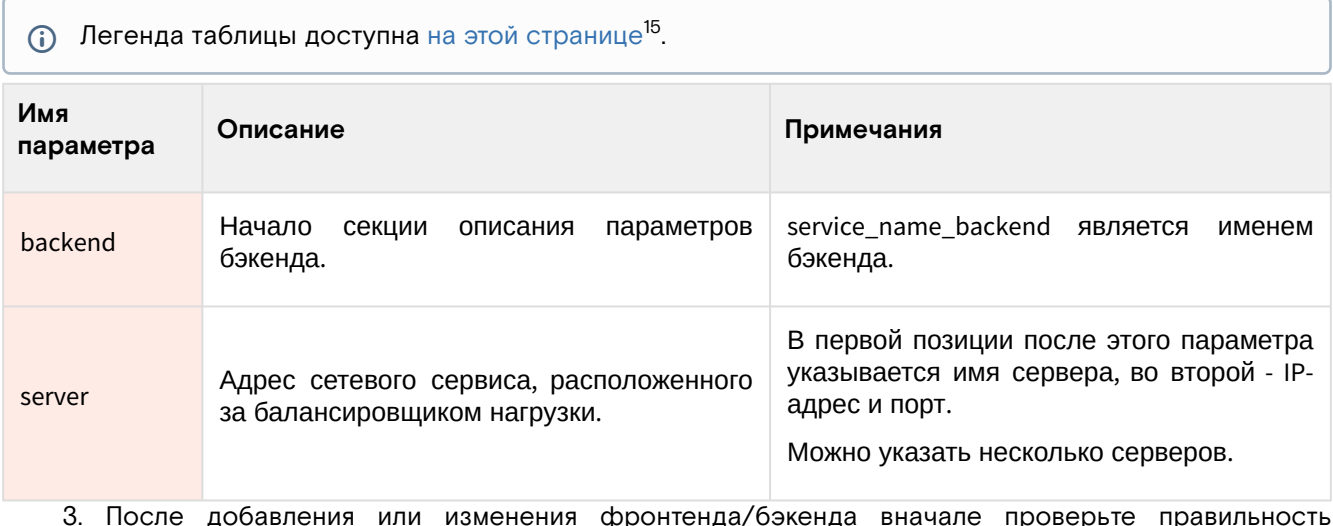

haproxy -c -f /etc/haproxy/haproxy

4. Перезагрузите конфигурацию сервиса НАРгоху

systemctl reload haproxy

конфигурации:

А Во время перезагрузки конфигурации возможны единичные обрывы установленных соединений.

# <span id="page-21-0"></span>ВСРЗ • Настройка SSL Termination в НАРгоху

#### Введение

#### (;) Информация

См. также: ВСРЗ • Установка балансировщика нагрузки НАРгоху (см. стр. 17).

По принятой референсной архитектуре шифрование сервисов OpenStack, кроме Keystone, не производится на уровне самого сервиса или на уровне веб-сервера Apache, а вместо этого используется функция SSL Termination<sup>16</sup> на уровне балансировщика нагрузки НАРгоху<sup>17</sup>. Эта статья кратко опишет эту часть настройки балансировщика.

Если кратко, SSL Termination позволяет устанавливать шифрованное соединение между клиентом и самим балансировщиком нагрузки, а не с самим сервисом. Это упрощает настройку конечных сервисов OpenStack, позволяет оффлоадить нагрузку на шифрование, однако для некоторых типов нагрузки, как показывает опыт, такой вариант терминирования SSL не подходит (в основном, относится к протоколам, базирующихся на ТСР и крайне чувствительных к единичным потерям пакетов).

В основной статье уже предоставлена конфигурация с SSL Termination, здесь чуть более подробно описан сам механизм.

#### Настройка SSL Termination

Схематически схема терминирования SSL в балансировщике выглядит так:

<sup>15</sup> https://conf.tionix.ru/pages/viewpage.action?pageId=324010059#ВСР3•Условныеобозначения-table-format-desc

<sup>16</sup> https://www.haproxy.com/blog/haproxy-ssl-termination/

<sup>17</sup> https://www.haproxy.com/

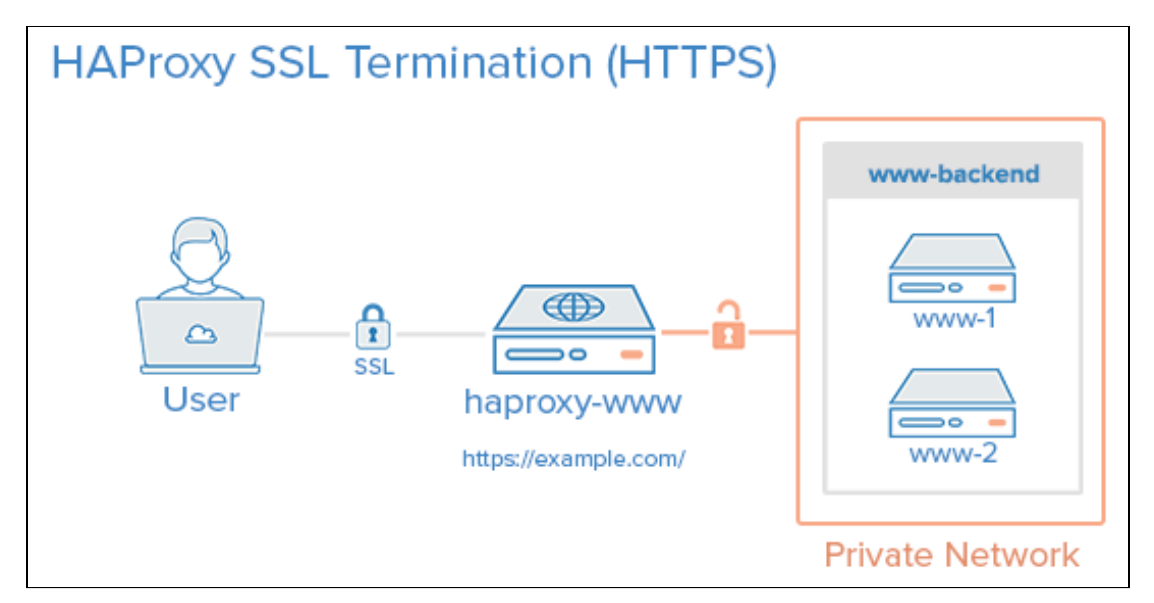

Схема терминирования SSL

Пользователь при соединении к (данном случае) к веб-серверу по шифрованному соединению соединяется с балансировщиком нагрузки.

В фронтенде балансировщика указаны следующие настройки:

```
frontend service_name
bind "IP:PORT" ssl crt /usr/local/etc/haproxy/cert.pem ...
...
```
Параметр ssl указывает на то, что HAProxy ожидает подключения по протоколу TLS, а crt указывает, какой ключ для шифрования следует использовать.

Пользовательский запрос в фронтенде расшифровывается и далее передается бэкенду, в котором указаны адреса сетевых сервисов. Этот бэкенд по умолчанию не использует шифрование при подключении. Он содержит следующую конфигурацию:

backend service\_name\_backend server service IP:PORT

В параметрах server директива ssl не указана, в этом случае HAPRoxy при соединении с сетевым сервисом не будет пытаться использовать протокол TLS, а воспользуется чистым протоколом HTTP (при mode http).

Эта настройка и является включением терминирования SSL.

# <span id="page-22-0"></span>BCP3 ⬝ Установка и настройка СУБД MariaDB

#### <span id="page-22-1"></span>Введение

Всё состояние облачной платформы хранится в едином источнике и хранилище данных — базе данных SQL. В качестве референсной системы управления базами данных (СУБД) в референсной архитектуре используется MariaDB.

[MariaDB](https://mariadb.org/)<sup>18</sup> - это СУБД с открытым исходным кодом, которая является форком проекта [MySQL](https://www.mysql.com/)<sup>19</sup> после перехода прав на этот продукт компании [Oracle](https://www.oracle.com/index.html)<sup>20</sup>. На данный момент [продолжает активно развиваться](https://github.com/MariaDB/server)<sup>21</sup> и де-факто является стандартом для большинства распространённых дистрибутивов Linux. Выбор MariaDB связан с тем, что он лучше всего протестирован как СУБД для сервисов OpenStack.

Второй компонент, используемый в референсной архитектуре — это [Galera](https://mariadb.com/kb/en/what-is-mariadb-galera-cluster/)<sup>22</sup>. Это расширение для MariaDB, позволяющее разворачивать кластерные варианты СУБД MariaDB в режиме Master/Master: все экземпляры такого кластера могут принимать запросы как на чтение, так и на запись. До версии 10.6 Galera умела реплицировать только пользовательские данные в формате [InnoDB](https://mariadb.com/kb/en/innodb/)<sup>23</sup>, с 10.6 появилась латета у пота ретиндерения [Aria](https://mariadb.com/kb/en/aria-storage-engine/)<sup>24</sup> (в экспериментальном режиме, как и [MyISAM](https://mariadb.com/kb/en/myisam-storage-engine/)<sup>25</sup>), в котором хранятся

<sup>18</sup> https://mariadb.org/

<sup>19</sup> https://www.mysql.com/

<sup>20</sup> https://www.oracle.com/index.html

<sup>21</sup> https://github.com/MariaDB/server 22 https://mariadb.com/kb/en/what-is-mariadb-galera-cluster/

<sup>23</sup> https://mariadb.com/kb/en/innodb/

<sup>24</sup> https://mariadb.com/kb/en/aria-storage-engine/

<sup>25</sup> https://mariadb.com/kb/en/myisam-storage-engine/

все системные таблицы MariaDB. С версии 10.1 Galera включена в состав сервера MariaDB и отдельно его устанавливать не требуется.

Сервер MariaDB использует порт 3306/TCP<sup>26</sup>, Galera - порты<sup>27</sup> 4567/TCP, 4568/TCP и 4444/TCP.

## <span id="page-23-0"></span>Установка MariaDB

Установка MariaDB производится в несколько шагов.

1. Установите пакет MariaDB и библиотеку Python для работы с этой СУБД:

```
dnf -y install mariadb mariadb-server python3-PyMySQL
```
- **(1)** Стандартные пути до конфигурации:
	- · /etc/my.cnf.d каталог с конфигурацией.
		- /etc/my.cnf.d/my.cnf основной конфигурационный файл. Этот файл менять не следует
		- /etc/my.cnf.d/openstack.cnf файл конфигурации СУБД для сервисов OpenStack.
- 2. В файл /etc/my.cnf.d/openstack.cnf добавьте следующие параметры (описание (см. стр. 26)):

```
[mysqld]
bind-address = 10.0.0.11default-storage-engine = innodb
innodb_file_per_table = on
max_{\text{connections}} = 4096character-set-server = utf8
collation-server = utf8_general_ci
```
3. Для сервера MariaDB необходимо поднять лимиты на открытые файловые дескрипторы в ОС. Для этого создайте файл по пути /etc/systemd/system/mariadb.service.d/limits.conf и укажите следующее:

```
[Service]
LimitNOFILE=10000
```
4. Перезагрузите конфигурацию systemd для обновления юнита MariaDB:

systemctl daemon-reload

5. После сохранения конфигурации запустите сервис MariaDB и добавьте его в автозапуск:

```
systemctl start mariadb
systemctl enable mariadb
```
Обычная установка на этом заканчивается.

### <span id="page-23-1"></span>Настройка кластера Galera

Для кластерного варианта MariaDB с использованием Galera необходимо добавить параметра для протокола синхронизации wsrep<sup>28</sup>.

- Galera встроена в дистрибуцию MariaDB, поэтому отдельно устанавливать пакеты не требуется. (i) Пакеты MariaDB должны быть установлены на всех узлах, где будут запущены экземпляры кластера Galera.
- А Для продуктивных систем обязательно нужно использовать как минимум три экземпляра кластера Galera. По умолчанию Galera следит за тем, что большинство экземпляров (>50% от общего количества узлов в кластере) может принимать запросы, иначе доступ к БД (даже

<sup>26</sup> https://www.iana.org/assignments/service-names-port-numbers/service-names-port-numbers.xhtml?search=3306#Monty

<sup>27</sup> https://galeracluster.com/library/documentation/firewall-settings.html

<sup>28</sup> https://galeracluster.com/library/documentation/architecture.html

чтение) будет заблокирован (подробнее<sup>29</sup>). Возможен вариант с использованием арбитра<sup>30</sup>, однако такой способ инсталляции в Базис. Cloud на данный момент официально не поддерживается.

- 1. Установите MariaDB на всех узлах как при обычной установке, где предполагается запустить экземпляры кластера и примите минимальную конфигурацию.
- 2. Создайте файл /etc/my.cnf.d/galera.cnf со следующим содержимым (описание (см. стр. 27)):

```
[galera]
wsrep\_on = ONwsrep_cluster_address = gcomm://controller1,controller2,controller3
wsrep_provider = /usr/lib/galera/libgalera_smm.so
binlog_{1}format = Rowdefault_storage_engine = InnoDB
innodb_autoinc_lock_mode = 2innodb_doublewrite = 1\text{innodb}_\text{1} flush_log_at_trx_commit = 0
innodb_buffer_pool_size=2G
```
3. После этого необходима инициализация кластера: один из узлов с экземпляром MariaDB должен запуститься и стать условным мастером, с которого остальные экземпляры получат реплику. Выберите такой узел и в нём запустите команду:

galera\_new\_cluster

4. В случае успеха прошлая команда должна вернуть пустой вывод. Через systemctl проверьте статус сервиса mariadb (статус сервиса должен быть "Active"):

systemctl status mariadb

5. Во всех остальных узлах нужно просто запустить сервис mariadb:

systemctl start mariadb

6. В любом узле зайдите в интерактивную сессию с СУБД:

mysql

7. Получите количество добавленных в кластер узлов:

SHOW GLOBAL STATUS LIKE 'wsrep\_cluster\_size';

Вы должны получить примерно следующий вывод:

```
-----------------+-------+
| Variable_name | Value |
    -----------------+----
| wsrep_cluster_size | 3 |
+--------------------+------+
```
Теперь при обращении к любому адресу из списка кластеров Galera вы должны получить одинаковый ответ от СУБД.

8. Выполните команду для указания базовых параметров безопасности:

mysql\_secure\_installation

На этом первичная настройка кластера Galera закончена.

### Настройка Galera в НАРгоху

Сі) См. также: ВСРЗ • Установка балансировщика нагрузки НАРгоху (см. стр. 17).

В референсной архитектуре доступ до сервисов Galera предоставляется через балансировщика нагрузки. Конфигурация для HAProxy выглядит следующим образом (описание (см. стр. 28)):

global

<sup>29</sup> https://galeracluster.com/library/documentation/crash-recovery.html 30 https://galeracluster.com/library/documentation/arbitrator.html

```
log stderr daemon
maxconn 10000
defaults
log global
mode tcp
option tcplog
timeout connect 3s
timeout client 3m
timeout server 3m
timeout tunnel 1h
resolvers k8s
parse-resolv-conf
accepted_payload_size 8192
frontend galera
bind:3306
default_backend galera_backend
# Send all traffic to a "master" server. HAProxy should acquire new address if current
one is down.
# https://dba.stackexchange.com/questions/203956/mysql-galera-cluster-mass-update-delay
# https://galeracluster.com/library/kb/deadlock-found.html
# https://ghostaldev.com/2016/05/22/galera-gotcha-mysql-users
backend galera_backend
option mysql-check user password
server master galera.domain.loc:3306 check resolvers k8s init-addr none
```
Отметим неописанные части конфигурации.

#### Описание настройки бэкенда

В настройках бэкенда можно заметить следующие нюансы настройки.

1. Данная строка включает параметр проверки доступа к базе данных методом аутентификации в СУБД указанным пользователем и паролем:

```
option mysql-check user password
```
- (i) Сервер в конфигурации указывается один, потому что в референсной архитектуре принято, что адреса узлов кластера Galera регистрируются в сервере DNS по указанному в конфигурации бэкенда адресу.
- 2. При обычной установке можно просто указать три узла Galera явно, в этом случае конфигурация примет следующий вид:

```
backend galera_backend
balance source
option mysql-check user haproxy
server node1 192.168.1.1:3306 check weight 1
server node2 192.168.1.2:3306 check weight 1
server node3 192.168.1.3:3306 check weight 1
```
Алгоритм балансировки source позволяет привязывать сессии TCP клиентских приложений к конкретному экземпляру СУБД в кластере Galera.

### <span id="page-25-0"></span>Таблицы конфигурации

(i) Легенда таблиц доступна на этой странице<sup>31</sup>.

<span id="page-25-1"></span>Общие параметры MariaDB

<sup>31</sup> https://conf.tionix.ru/pages/viewpage.action?pageId=324010059#ВСР3•Условныеобозначения-table-format-desc

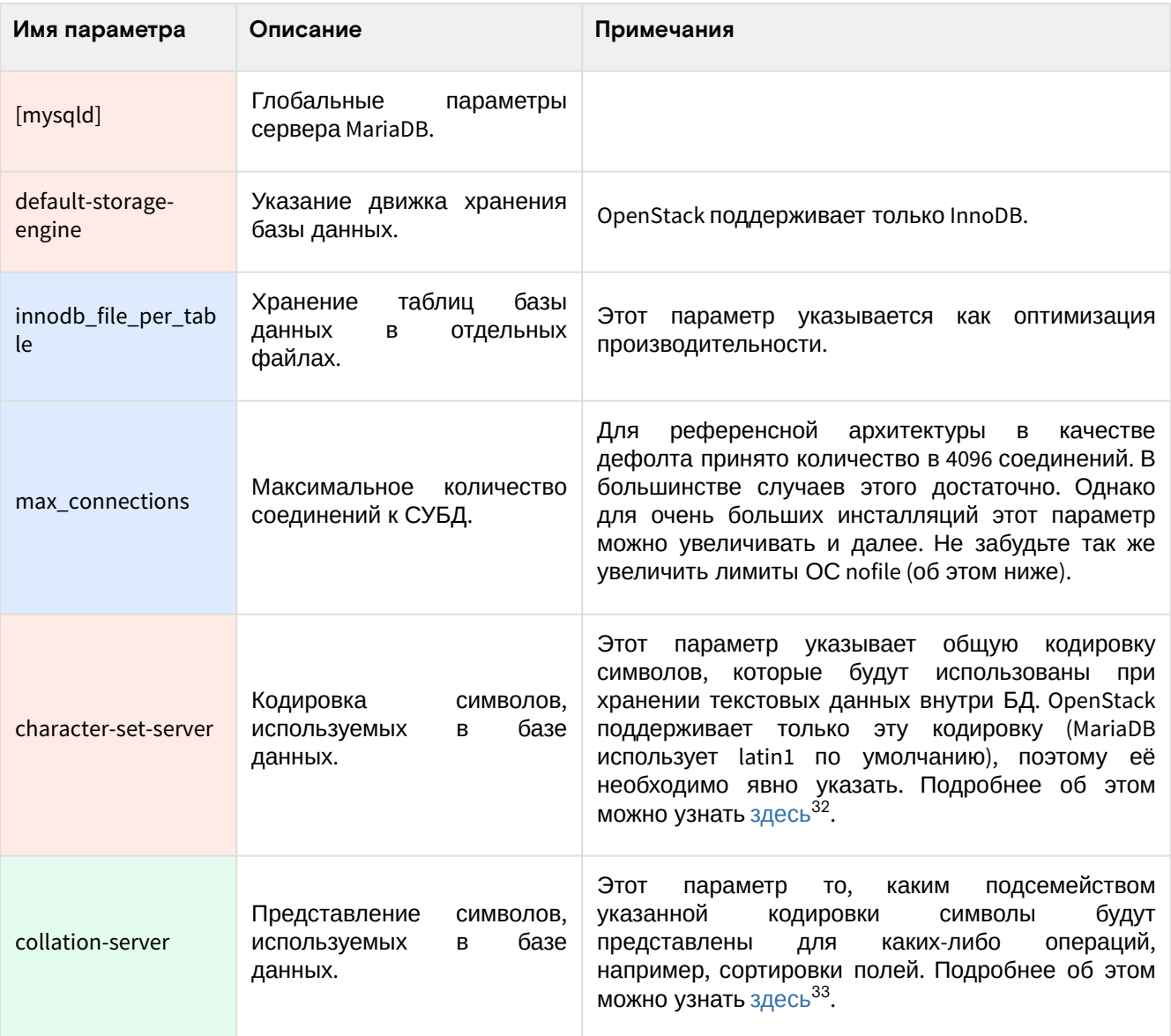

# <span id="page-26-0"></span>Параметры кластеризации Galera

| Имя параметра         | Описание                                                      | Примечания                                                                                                    |
|-----------------------|---------------------------------------------------------------|----------------------------------------------------------------------------------------------------|
| [galera]              | Параметры<br>репликации Galera                                |                                                                                                    |
| wsrep_on              | Включение протокола<br>wsrep API                              | API<br>wsrep<br>является<br>внутренним<br>механизм<br>БД<br>репликации данных<br>между<br>экземплярами<br>кластера. По умолчанию он выключен.                                              |
| wsrep_cluster_address | Список<br>адресов<br>экземпляров кластера<br>Galera.          | Список серверов нужно указывать через запятую,<br>указать, добавив к домену<br>можно<br>порт<br>знак<br>двоеточия.                                                                         |
| wsrep_provider        | Путь до библиотеки с<br>реализацией<br>протокола wsrep.       | Убедитесь, что путь до библиотеки корректен.                                                                                                    |
| binlog_format         | бинарных<br>Формат<br>журналов <sup>34</sup> состояния<br>БД. | Ha<br>Galera<br>написания<br>официально<br>момент<br>поддерживает только формат ROW <sup>35</sup> в силу того, что<br>он является самым безопасным форматом хранения<br>бинарных журналов. |

<sup>32</sup> https://mariadb.com/kb/en/character-sets/<br>33 https://mariadb.com/kb/en/character-sets/<br>34 https://mariadb.com/kb/en/binary-log/<br>35 https://mariadb.com/kb/en/mariadb-galera-cluster-known-limitations/

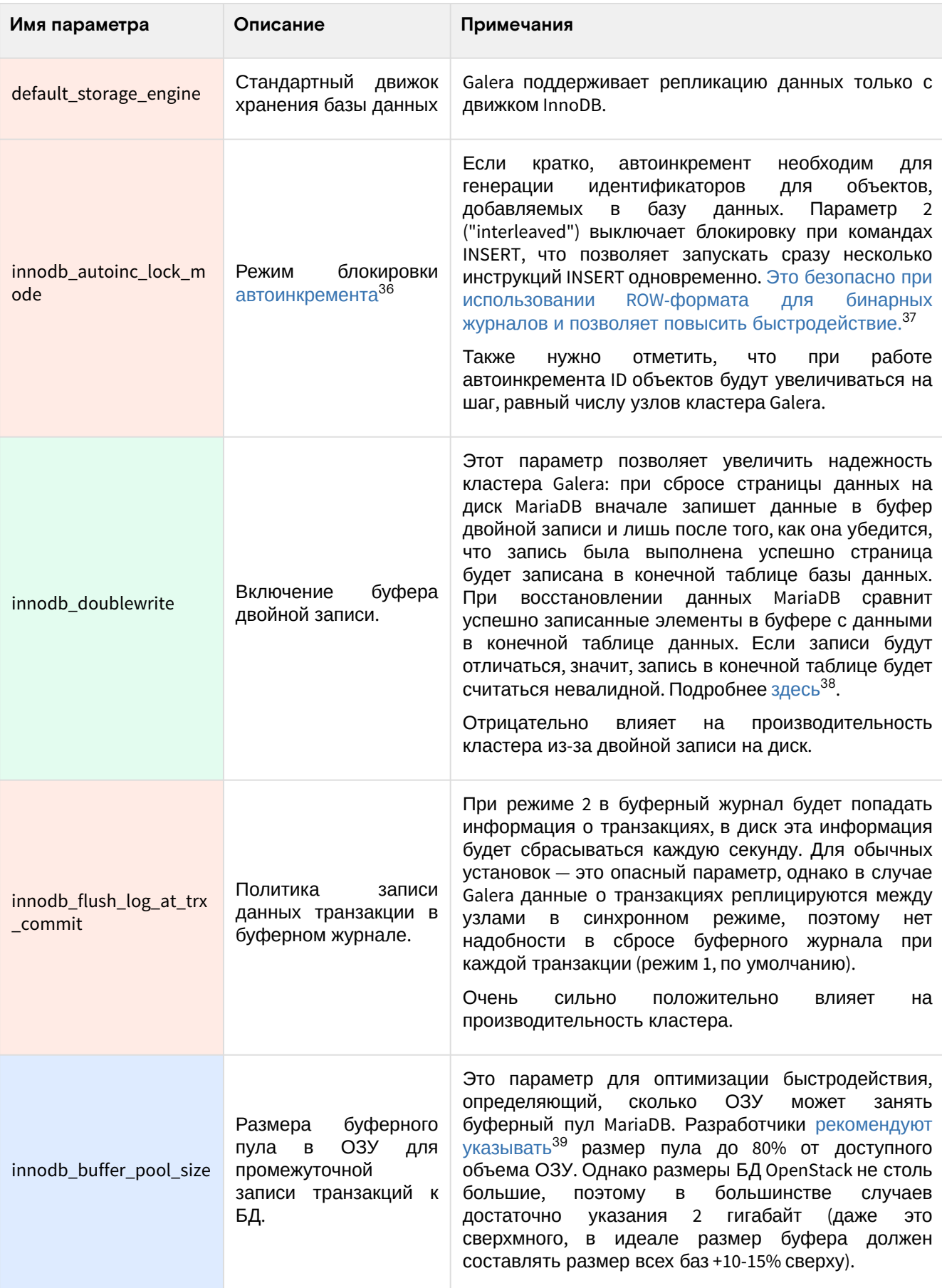

# <span id="page-27-0"></span>Настройки HAProxy

**(i)** Легенда таблицы доступна на этой странице<sup>40</sup>.

<sup>36</sup> https://mariadb.com/kb/en/auto\_increment/<br>37 https://www.percona.com/blog/2017/07/26/what-is-innodb\_autoinc\_lock\_mode-and-why-should-i-care/<br>38 https://mariadb.com/kb/en/innodb-doublewrite-buffer/

<sup>39</sup> https://mariadb.com/kb/en/innodb-buffer-pool/

<sup>40</sup> https://conf.tionix.ru/pages/viewpage.action?pageId=324010059#ВСР3•Условныеобозначения-table-format-desc

Здесь включены только строки, которые нужно добавить в стандартную конфигурацию (см. стр. 17)  $\odot$ HAProxy.

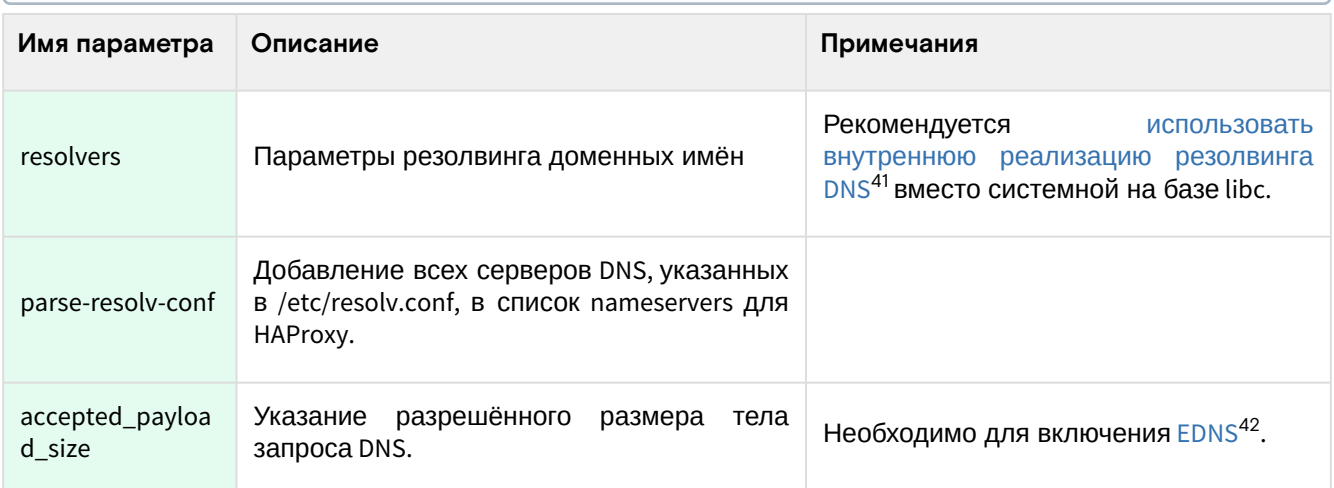

## <span id="page-28-0"></span>ВСРЗ • Установка сервиса memcached

memcached<sup>43</sup> - это простой сетевой сервис кэширования данных. Многие сервисы OpenStack могут кэшировать часть данных в этом сервисе, в частности, проекты Keystone и Nova. memcached хранить информацию в оперативной памяти в виде хеш-таблицы<sup>44</sup>. Кэширование на диск не поддерживается. Сервис использует порт 11211/ТСР.

#### <span id="page-28-1"></span>Установка сервиса

Установка memcached тривиальна.

1. Установите пакет memcached и библиотеку для Python:

dnf -y install memcached python3-memcached

- (i) Стандартные пути до конфигурации:
	- /etc/sysconfig/memcached основной файл конфигурации.
- 2. В основном файле конфигурации кажите адрес mgmt-интерфейса в параметры прослушивания:

OPTIONS="-1 127.0.0.1, :: 1, controller"

(i) Дополнительные адреса можно указывать через запятую.

3. Запустите сервис memcached и добавьте его в автозапуск:

systemctl start memcached.service systemctl enable memcached.service

А У memcached нет встроенных средств обеспечения НА. В продуктивных средах можно использовать несколько отдельных memcached-серверов и указать их адреса в конфигурацию сервисов OpenStack. В референсной архитектуре memcached запускается в единичном экземпляре в своём контейнере и функции условной отказоустойчивости обеспечивается созданием нового экземпляра контейнера с сервисом при проблемах со старым.

### <span id="page-28-2"></span>Проверка работы сервиса

1. Проверьте статус юнита memcached:

<sup>41</sup> https://www.haproxy.com/blog/dns-service-discovery-haproxy/

<sup>42</sup> https://ru.wikipedia.org/wiki/EDNS

<sup>43</sup> https://memcached.org/

<sup>44</sup> https://ru.wikipedia.org/wiki/%D0%A5%D0%B5%D1%88-%D1%82%D0%B0%D0%B1%D0%BB%D0%B8%D1%86%D0%B0

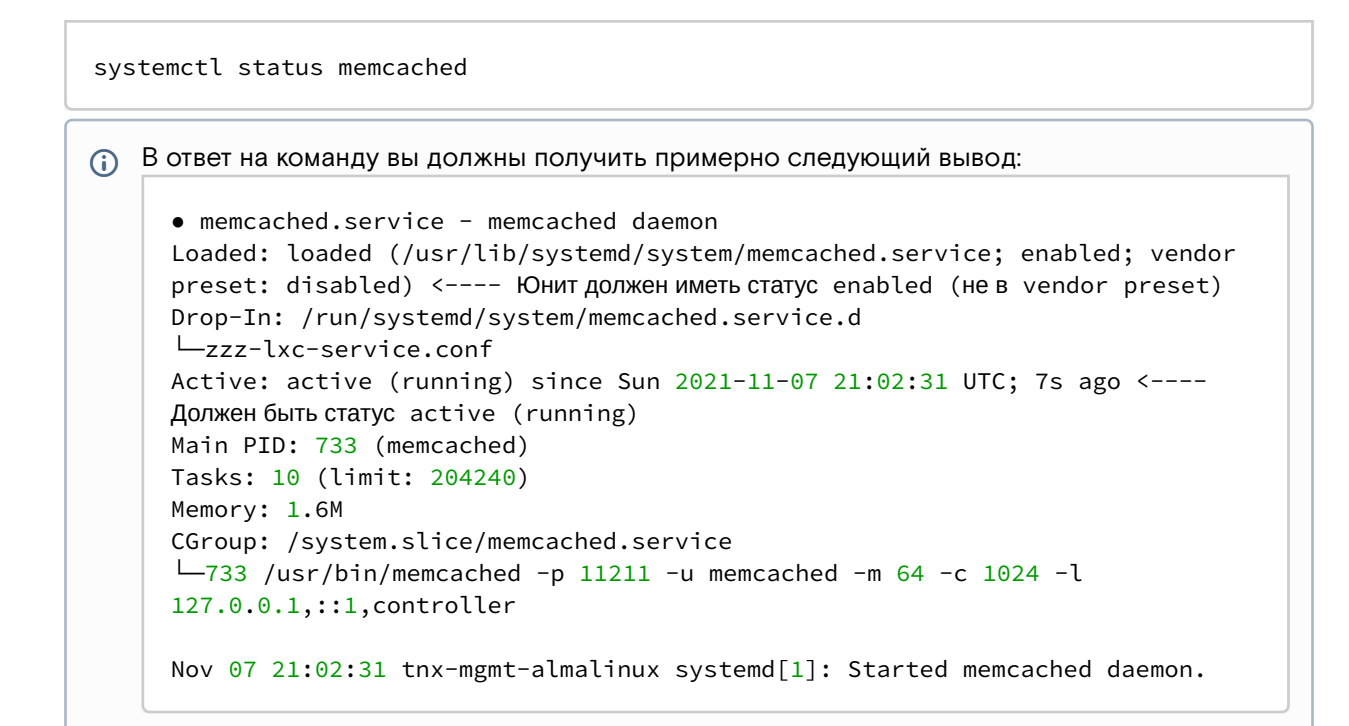

2. Проверьте статус порта:

```
ss -tnlp | grep 11211
```
6 В ответ на команду вы должны получить примерно следующий вывод:

```
LISTEN 0 1024 10.236.64.231:11211 0.0.0.0:* users:
(("mmcached", pid=733, fd=28))LISTEN 0 1024 127.0.0.1:11211 0.0.0.0:* users: (("memcached", pid=733, fd=26))
LISTEN 0 1024 [::1]:11211 [::]:* users:(("memcached",pid=733,fd=27))
```
Количество LISTEN-портов должно совпадать с количеством адресов, указанных в OPTIONS основного файла конфигурации сервиса.

3. Подключитесь к memcached-серверу через утилиту netcat и вызовите команду version после установления соединения с сервисом:

```
nc -v controller 11211
----- После установления соединения ------
version
```
(;) В ответ на команду вы должны получить примерно следующий вывод:

```
nc -v controller 11211
Ncat: Version 7.70 ( https://nmap.org/ncat )
Ncat: Connected to 10.236.64.231:11211.
version
VERSION 1.5.22
quit
```
## <span id="page-29-0"></span>ВСРЗ • Установка сервиса RabbitMQ

## <span id="page-29-1"></span>Введение

OpenStack состоит из множества сервисов, которые должны обмениваться между собой информацией. Для этого они используют протокол AQMP в лице сервера RabbitMQ.

 ${\sf RabbitMQ}^{45}$  ${\sf RabbitMQ}^{45}$  ${\sf RabbitMQ}^{45}$  - это проект с открытым исходным кодом, реализацию сетевой сервис обмена сообщениями в режиме [Publisher-Subscriber \(Pub/Sub\)](https://ru.wikipedia.org/wiki/%D0%98%D0%B7%D0%B4%D0%B0%D1%82%D0%B5%D0%BB%D1%8C-%D0%BF%D0%BE%D0%B4%D0%BF%D0%B8%D1%81%D1%87%D0%B8%D0%BA_(%D1%88%D0%B0%D0%B1%D0%BB%D0%BE%D0%BD_%D0%BF%D1%80%D0%BE%D0%B5%D0%BA%D1%82%D0%B8%D1%80%D0%BE%D0%B2%D0%B0%D0%BD%D0%B8%D1%8F))<sup>46</sup>. Выделяется хорошей производительностью, достаточно простой конфигурацией и доступен во всех известных дистрибутивах.

RabbitMQ использует порт [5672/TCP](https://ru.adminsub.net/tcp-udp-port-finder/5672)<sup>47</sup>.

### <span id="page-30-0"></span>Установка сервиса

RabbitMQ доступен из официальных репозиториев

1. Установите пакет с сервисом:

dnf -y install rabbitmq-server

#### **Информация**

Стандартные пути до конфигурации:

- /etc/rabbitmq каталог конфигурации;
- /etc/rabbitmq/rabbitmq.conf основной файл конфигурации.

Эти пути могут отсутствовать в файловой системе. В этом случае их можно создать с правами для пользователя rabbitmq:

```
mkdir /etc/rabbitmq
> /etc/rabbitmq/rabbitmq.conf
chown -R rabbitmq:rabbitmq /etc/rabbitmq
```
2. RabbitMQ по умолчанию слушает все доступные сетевые интерфейсы. В продуктивных средах необходимо слушать только mgmt-интерфейс, указав IP-адрес узла в этой сети:

```
listeners.tcp.1 = 10.0.0.11:5672
```
- Примечания:
	- В референсной архитектуре этот параметр не требуется, так как сетевой доступ до RabbitMQ контролируется контейнерной виртуализацией.
	- Не используйте доменные имена для listeners, иначе вы получите ошибку запуска.
- 3. Запустите сервис и добавьте его в автозапуск:

```
systemctl start rabbitmq-server.service
systemctl enable rabbitmq-server.service
```
### <span id="page-30-1"></span>Проверка работы сервиса

1. Проверьте статус юнита memcached:

```
systemctl status rabbitmq-server
```

```
В ответ на команду вы должны получить примерно следующий вывод:
```

```
● rabbitmq-server.service - RabbitMQ broker
Loaded: loaded (/usr/lib/systemd/system/rabbitmq-server.service; enabled; 
vendor preset: disabled) <---- Юнит должен иметь статус enabled (не в vendor
preset)
Drop-In: /run/systemd/system/rabbitmq-server.service.d
└─zzz-lxc-service.conf
Active: active (running) since Sun 2021-11-07 21:13:32 UTC; 56s ago <---- 
Должен быть статус active (running)
```
<sup>45</sup> https://www.rabbitmq.com/

<sup>46</sup> https://ru.wikipedia.org/wiki/%D0%98%D0%B7%D0%B4%D0%B0%D1%82%D0%B5%D0%BB%D1%8C-

<sup>%</sup>D0%BF%D0%BE%D0%B4%D0%BF%D0%B8%D1%81%D1%87%D0%B8%D0%BA\_(%D1%88%D0%B0%D0%B1%D0%BB%D0%BE%D 0%BD\_%D0%BF%D1%80%D0%BE%D0%B5%D0%BA%D1%82%D0%B8%D1%80%D0%BE%D0%B2%D0%B0%D0%BD%D0%B8%D1 %8F)

<sup>47</sup> https://ru.adminsub.net/tcp-udp-port-finder/5672

```
Main PID: 1955 (beam.smp)
Status: "Initialized" <---- Должен быть статус "Initialized"
Tasks: 91 (limit: 204240)
Memory: 74.2M
CGroup: /system.slice/rabbitmq-server.service
-1955 /usr/lib64/erlang/erts-10.6.4/bin/beam.smp -W w -A 64 -MBas ageffcbf
-MHas ageffcbf -MBlmbcs 512 -MHlmbcs 512 -MMmcs 30 -P 1048576 -t 5000000
-stbt db -zdbbl 128000 >
\leftarrow2057 /usr/lib64/erlang/erts-10.6.4/bin/epmd -daemon
 -2211 erl_child_setup 1024
-2268 inet_gethost 4
  -2269 inet_gethost 4
```
2. Проверьте статус порта RabbitMQ:

```
ss -tnlp | grep 5672
```

```
6 В ответ на команду вы должны получить примерно следующий вывод:
```

```
LISTEN 0 128 10.236.64.231:5672 0.0.0.0:* users:
(("beam, smp", pid=1955, fd=90))LISTEN 0 128 0.0.0.0:25672 0.0.0.0:* users: (("beam.smp", pid=1955, fd=77))
```
Портов должно быть как минимум 2:

- 5672 требуется для доступа к RabbitMQ сервисами облачной платформы; • 25672 - требуется для общения между инстансами RabbitMQ (функции кластеризации) и для доступа к управлению сервиса через CLI. Номер порта генерируется увеличением основного порта на число 20000 (5672+20000=25672) Подробнее о сетевых настройках RabbitMQ можно узнать здесь<sup>48</sup>.
- 3. Проверьте статус порта сервиса epmd:

```
ss -tnlp | grep 4369
```
(;) В ответ на команду вы должны получить примерно следующий вывод:

```
LISTEN 0 128 0.0.0.0:4369 0.0.0.0:* users: (("epmd", pid=2057, fd=3))
LISTEN 0 128 [::]:4369 [::]:* users:(("epmd",pid=2057,fd=4))
```
epmd по умолчанию прослушивает все интерфейсы. Подробнее о сетевых настройках RabbitMQ можно узнать здесь<sup>49</sup>.

4. Получите данные состояния RabbitMQ:

rabbitmqctl status

6) В ответ на команду вы должны получить примерно следующий вывод:

```
Status of node rabbit@tnx-mgmt-almalinux ...
Runtime
OS PID: 1955
OS: Linux
Uptime (seconds): 607
RabbitMQ version: 3.8.3
\ddots
```
## <span id="page-31-0"></span>Создание начальных объектов в RabbitMQ

Для сервисов OpenStack и TIONIX должны использоваться свои учетные записи для доступа к сервису RabbitMQ

<sup>48</sup> https://www.rabbitmq.com/networking.html

<sup>49</sup> https://www.rabbitmq.com/networking.html

- $\odot$  Более подробно об аутентификации в RabbitMQ можно узнать [по этой ссылке](https://www.rabbitmq.com/access-control.html)<sup>50</sup>.
	- 1. Создайте пользователя openstack и предоставьте все права:

```
rabbitmqctl add_user openstack RABBIT_PASS
rabbitmqctl set_permissions openstack ".*" ".*" ".*"
```
2. Для сервисов TIONIX настройка чуть более сложная. Вначале создайте пользователя и [виртуальный узел](https://www.rabbitmq.com/vhosts.html)<sup>51</sup> tionix:

```
rabbitmqctl add_user tionix TIONIX_RABBIT_PASS
rabbitmqctl add_vhost tionix
```
- Новый виртуальный узел RabbitMQ необходим для разделения очереди сообщений сервисов TIONIX от сервисов OpenStack, которые будут использовать виртуальный узел "/".
- 3. Предоставьте пользователю tionix необходимые права:

```
rabbitmqctl set_permissions -p tionix tionix ".*" ".*" ".*"
rabbitmqctl set_permissions tionix ".*" ".*" ".*"
```
Готово, настройка завершена.

**А** Старайтесь не использовать классические HA-функции RabbitMQ. Практика показала, что они работают неустойчиво и из-за репликации всех сообщений между экземплярами кластера сильно снижается скорость обработки очередей. В референсной архитектуре RabbitMQ запускается в единственном экземпляре и условная отказоустойчивость гарантируется запуском нового экземпляра контейнера с этим сервисом при проблемах со старым. В продуктивных средах без контейнерной виртуализации можно использовать Pacemaker. В будущем планируется использовать новый вариант кластеризации для RabbitMQ на базе

протокола Raft.

<sup>50</sup> https://www.rabbitmq.com/access-control.html 51 https://www.rabbitmq.com/vhosts.html

# <span id="page-33-0"></span>BCP3 ⬝ Установка и настройка служб OpenStack

# <span id="page-33-1"></span>BCP3 ⬝ OpenStack Keystone

## <span id="page-33-2"></span>BCP3 ⬝ Информация о сервисе Keystone

- [Обзор сервиса](#page-33-3) (см. стр. 34)
- [Краткий список терминов](#page-33-4) (см. стр. 34)
- [Работа основной функции сервиса](#page-34-0) (см. стр. 35)
- [Дополнительные материалы](#page-34-1) (см. стр. 35)

#### <span id="page-33-3"></span>Обзор сервиса

[OpenStack Keystone](https://docs.openstack.org/keystone/victoria/)<sup>52</sup> (далее — просто Keystone) — это сервис предоставления функций аутентификации и авторизации, а также хранения данных всех сервисов OpenStack, зарегистрированных в облачной платформе.

Keystone - это первый сервис, с которым пользователь столкнётся при взаимодействии с облачной платформой. После аутентификации пользователь сможет использовать все доступные функции других сервисов. Сервисы OpenStack могут использовать функции Keystone для аутентификации и получения прав на выполнение тех или иных операций, необходимых пользователю. Keystone может использовать как внутреннюю базу данных пользователей, так и использовать внешние сервисы (например, серверы на базе протокола LDAP).

Keystone может предоставить пользователю информацию о том, какие сервисы OpenStack зарегистрированы в облачной платформе. У каждого сервиса могут иметься различные точки входа (endpoint) - адреса сервисов, по которым они будут доступны. Каждая точка доступа может быть доступна через отдельную сеть, что позволяет разделять трафик различных уровней доступа до облачной платформы.

По умолчанию доступны три типа точек входа:

- **admin API network** эта точка входа предоставляет доступ к функциям управления облачной платформы и предназначен для администраторов.
- **public API network** рассчитан на возможность предоставления функций облачной платформы пользователя через Интернет.
- **internal API network** предназначен для межсервисного общения между компонентами облачной платформы.

Для повышения масштабируемости Keystone поддерживает функцию разделения на регионы, которые будут содержать точки входа в сервисы своих облачных платформ. В данном руководстве для упрощения принято, что Keystone содержит один регион, который называется **RegionOne**, а в нём для каждого сервиса регистрируется три точки входа с разным уровнем доступности функций.

Установка Keystone обязательна и требуется для всех остальных сервисов OpenStack, поэтому его нужно установить в первую очередь.

Сам сервис Keystone состоит из трёх больших частей:

- **Сервер Keystone** это централизованная служба, которая предоставляет функции аутентификации и авторизации через интерфейс RESTful.
- **Драйверы** это специальные компоненты сервиса Keystone, обеспечивающие поддержку различных внешних сервисов по отношению к OpenStack, например, LDAP-серверов.
- **Модули Keystone** (иначе middleware modules) это части сервиса Keystone, которые выполняют какую-либо часть работы: принятие и обработка запроса, выделение данных пользователя из него, генерирование данных авторизации, например, токенов, и так далее. Интеграция между этими модулями и другими компонентами OpenStack осуществляется через пограничный интерфейс веб-сервера Python (WSGI).

## <span id="page-33-4"></span>Краткий список терминов

В Keystone принята своя терминология для тех или иных типов данных.

По обхвату сверху вниз объекты Keystone разделяются на следующие типы:

• **Регион (Region)** — это самая крупная абстракция, обозначающая отдельную облачную платформу со своими сервисами и инфраструктурой. Иными словами, Keystone через регионы может быть провайдером аутентификации и авторизации сразу для нескольких облачных платформ. По умолчанию первый регион в Keystone называется RegionOne.

<sup>52</sup> https://docs.openstack.org/keystone/victoria/

- **Домен (Domain)** это абстракция, разделяющая крупные списки пользователей, групп и проектов между собой. В общем случае домены привязываются к конкретному источнику данных о пользователях (отдельная база данных SQL или, например, сервер LDAP. Подробнее здесь).
- **Проект (Project)** это абстракция, включающая разделение пользователей и групп между собой по каким-либо критериям. Так же на этом уровне начинает работать ролевая модель OpenStack, так как конкретный пользователь регистрируется в облаке с указанной ролью.
- **Пользователь (User)** — это уникальный объект физического пользователя, с помощью которого он может войти в облачную платформу и получить соответствующие права в рамках какого-либо проекта.
- **Роль (Role**) абстракция для пользователя, позволяющая определить ограничения по разрешенным функциям в облачной платформе в рамках какого-либо проекта. При регистрации пользователя в проекте с какой-либо ролью создает так называемую "ролевую привязку" (role assignment). Подробнее об этом  $\rm{_{3}\mu e c\mu}^{53}.$
- **Группа (Group)** обособленная абстракция, объединяющая пользователей по какому-либо признаку. Могут быть включены в проект с указанием общей роли для всех пользователей в проекте.

В Keystone есть объекты вне этой иерархии:

- **Пароль (Password)** это уникальный идентификатор для конкретного пользователя, предназначенный для его аутентификации.
- **Токен (Token)** — это генерируемый после успешного процесса аутентификации и авторизации уникальный идентификатор, привязанный к пользователю в проекте. Токен позволяет узнать любому сервису OpenStack, какими правами в проекте обладает авторизованный пользователь. Токен является временным объектом, через некоторое время токен становится недействительным.
- **Сервис (Service)** — это абстракция с информацией о зарегистрированных сервисах OpenStack в облачной платформе. Сервис содержит точку входа в любой сервис OpenStack. Список сервисов формирует каталог (catalog).

#### <span id="page-34-0"></span>Работа основной функции сервиса

Конечной функцией Keystone с точки зрения пользователя и сервисов OpenStack является генерирование токена авторизации, предоставляющий доступ к части или ко всем функциями облачной платформы, и его дальнейшая проверка на валидность. Для получения такого токена должно пройти несколько этапов работы сервиса Keystone. Кратко опишем их.

- Пользователь для входа в платформу (не важно, через веб-интерфейс или напрямую через API) использует три типа данных:
	- **Имя домена**, где находится проект или проекты, в которых пользователь зарегистрирован.
	- **Имя пользователя**.
	- **Пароль пользователя**.
- После запроса на вход Keystone, используя полученные данные, делает запрос в свою внутреннюю базу данных или во внешнюю систему хранения данных пользователей для проверки наличия пользователя.
- Keystone получает ответ на этот запрос. При отрицательном ответе (нет такого пользователя, неверный пароль, неверно указан домен и т. д.), запрос отклоняется и пользователь получит сообщение о невозможности входа.
- Если запрос возвращает положительный ответ, то Keystone обращается к провайдеру токенов. На этом шаге заканчивается процесс аутентификации и начинается процесс авторизации.
- Keystone проверяет роль пользователя, после чего обращается к провайдеру токенов авторизации. Если пользователь не имеет необходимых прав в рамках своей роли, то на этом шаге может возникнуть ошибка.
- Провайдер токена генерирует уникальный идентификатор и передает его сервису Keystone.
- Сервис Keystone перенаправляет токен пользователю.
- Пользователь передаёт этот токен сервисам OpenStack.
- Сервисы OpenStack проверяют валидность токена, после чего предоставляют доступные функции пользователю. Процесс авторизации на этом заканчивается. Токены fernet содержат всю основную информацию в самом теле токена, поэтому сервису Keystone нет необходимости производить отзыв токена.
- При окончании времени жизни токена весь этот процесс повторяется с самого начала.

#### <span id="page-34-1"></span>Дополнительные материалы

- [Главная страница](https://docs.openstack.org/keystone/victoria/)<sup>54</sup> официальной документации проекта. • [Подробная архитектура сервиса](https://docs.openstack.org/keystone/victoria/getting-started/architecture.html)<sup>55</sup>.
- [Официальный репозиторий](https://opendev.org/openstack/keystone)<sup>56</sup> <mark>проекта</mark>.

56 https://opendev.org/openstack/keystone

<sup>53</sup> https://conf.tionix.ru/pages/viewpage.action?pageId=324010191

<sup>54</sup> https://docs.openstack.org/keystone/victoria/

<sup>55</sup> https://docs.openstack.org/keystone/victoria/getting-started/architecture.html

• Описание АРІ<sup>57</sup> сервиса.

## <span id="page-35-0"></span>BCP3 ⬝ Установка сервиса Keystone

- [Настройка окружения](#page-35-1) (см. стр. 36)
	- [Подготовка базы данных keystone](#page-35-2) (см. стр. 36)
	- [Установка зависимых пакетов](#page-35-3) (см. стр. 36)
	- [Apache и модули](#page-35-4) (см. стр. 36)
- [Установка сервиса Keystone](#page-36-0) (см. стр. 37)
- [Финализация установки](#page-37-0) (см. стр. 38)
- [Проверка работы сервиса](#page-37-1) (см. стр. 38)
- [Файл настройки системного окружения](#page-38-0) (см. стр. 39)

Установка сервиса Keystone состоит из нескольких шагов.

#### <span id="page-35-1"></span>Настройка окружения

Перед самой установкой сервиса нужно предварительно настроить некоторые компоненты инфраструктуры.

#### <span id="page-35-2"></span>**Подготовка базы данных keystone**

См. также: BCP3 ⬝ [Установка и настройка СУБД MariaDB](#page-22-0) (см. стр. 23).

Всю информацию о данных для аутентификации и авторизации по умолчанию Keystone хранит в базе данных MariaDB.

1. Войдите в окружение базы данных:

```
mysql -u root -p
```
2. Создайте базу данных keystone:

```
create database keystone;
```
3. Предоставьте доступ к этой базе данных пользователю keystone в СУБД (для localhost и всем остальным адресам отдельно, вместо KEYSTONE\_DBPASS используйте свой пароль):

```
grant all privileges on keystone.* to 'keystone'@'localhost' identified by 
'KEYSTONE_DBPASS';
grant all privileges on keystone.* to 'keystone'@'%' identified by 
'KEYSTONE_DBPASS';
```
4. Выйдите из сессии СУБД:

exit;

#### <span id="page-35-3"></span>**Установка зависимых пакетов**

Для своей работы Keystone использует несколько внешних компонентов:

- [Apache](https://httpd.apache.org/)<sup>58</sup> веб-сервер в качестве реализации HTTP-протокола;
- **модуль WSGI mod\_wsgi** для Apache для поддержки пограничного интерфейса веб-сервера, позволяющий запустить Keystone как сетевой сервис;
- **модуль SSL mod\_ssl** для Apache для поддержки шифрования соединений до сервиса Keystone по протоколу TLS;
- [memcached](https://memcached.org/)<sup>59</sup> сервис кэширования объектов для ускорения часто используемых запросов в Keystone. Установка описана здесь [\(см. стр. 29\)](#page-28-0).

#### <span id="page-35-4"></span>**Apache и модули**

1. Установите пакеты веб-сервера Apache и модулей к нему:

dnf -y install httpd python3-mod\_wsgi mod\_ssl

2. Добавьте сервис Apache в автозапуск:

```
58 https://httpd.apache.org/
```
59 https://memcached.org/

<sup>57</sup> https://docs.openstack.org/api-ref/identity/v3/index.html
```
systemctl enable httpd
```
3. Укажите имя сервера Apache в конфигурационном файле /etc/httpd/conf/httpd.conf. Желательно использовать фактический адрес DNS управляющего узла или имя машины, где установлен Apache:

ServerName controller

## Установка сервиса Keystone

(i) См. также: ВСРЗ • Настройка репозиториев Almalinux (см. стр. 12).

После установки всех необходимых внешних сервисов можно приступить к установке самого Keystone.

1. Установите пакет сервиса:

dnf -y install openstack-keystone

- (;) Стандартные пути файлов конфигурации:
	- /etc/keystone Каталог конфигурации Keystone;
	- · /etc/keystone/keystone.conf основной файл конфигурации.
- 2. Очистите основной файл конфигурации, который был добавлен после установки пакета:

> /etc/keystone/keystone.conf

3. В основной файл добавьте следующую конфигурацию (описание (см. стр. 48)):

```
<u>IDEFAULT1</u>
debug = Falsetransport_url = rabbit://openstack:RABBIT_PASS@controller:5672
log_dir = /var/log/keystone/keystone.log
#use_stderr = True
[oslo_middleware]
enable_proxy_headers_parsing = True
[database]
connection = mysql+pymysql://keystone:KEYSTONE_DBPASS@controller/keystone
connection\_recycle\_time = 10max\_pool\_size = 1max_retries = -1[oslo_messaging_notifications]
driver = messagingv2
transport_url = rabbit://openstack:RABBIT_PASS@controller:5672
[identity]
driver = sqldomain_specific_drivers_enabled = True
domain\_config\_dir = /etc/keystone/domainscaching = True
[token]
revoke_by_id = False
provider = fernet
expiration = 86400[cache]
backend = oslo_cache.memcache_pool
enabled = Trueservers = controller: 11211
```
4. При настройке службы обратите внимание на следующие параметры:

- a. Настройки сервиса RabbitMQ в параметре **DEFAULT/transport\_url** и **oslo\_messaging\_notifications/transport\_url**;
- b. Параметры [журналирования сервиса](#page-48-0) (см. стр. 49), которые зависят от метода установки;
- c. Параметры подключения к базе данных в параметре **database**/**connection**;
- d. Параметры сервиса кэширования в параметре **cache/servers**.
- 5. Инициализируйте базу данных keystone:

```
su -s /bin/sh -c "keystone-manage db_sync" keystone
```
6. При использовании провайдера fernet (по умолчанию) необходимо произвести его настройку:

```
keystone-manage fernet_setup --keystone-user keystone --keystone-group keystone
keystone-manage credential_setup --keystone-user keystone --keystone-group 
keystone
```
- Эти команды создадут Primаry и Secondary ключи в /etc/keystone/fernet-keys , позволяющие генерировать токены этого формата.
- 7. Инициализируйте сервис Keystone созданием пользователя admin и стандартных точек входа API сервиса:

```
keystone-manage bootstrap \
--bootstrap-admin-url http://controller:5000/v3/ \
--bootstrap-internal-url http://controller:5000/v3/ \
--bootstrap-public-url http://controller:5000/v3/ \
--bootstrap-region-id RegionOne \
--bootstrap-password ADMIN_PASS
```
- Вместо ADMIN\_PASS наберите пароль для пользователя admin. Укажите свои DNS-имена, если они отличаются от имени "controller". При наличии кластера укажите общее DNS-имя.
- Для разных типов точек входа API можно указать разные адреса. Это может быть необходимо в случае разделения, например, публичного трафика от внутреннего. Использование IP-адресов не рекомендуется.
- 8. Для включения сервиса Keystone в веб-сервере нужно создать символическую ссылку в каталоге конфигурации Apache:

ln -s /usr/share/keystone/wsgi-keystone.conf /etc/httpd/conf.d/

## Финализация установки

1. Перезапустите сервис Apache:

systemctl restart httpd

Если ранее был установлен и запущен HAProxy, но его настройка ещё не была осуществлена, то перезапуск httpd в этом шаге будет неудачным. Причина в том, что в конфигурации HAProxy по умолчанию настраивается фронтенд с открытием порта 5000. В этом случае удалите этого фронтенд из конфигурации /etc/haproxy/haproxy.cfg, перезапустите HAProxy, после чего перезапустите httpd.

## Проверка работы сервиса

1. Проверьте наличие открытого порта 5000:

ss -tnlp | grep 5000

Ответ должен быть примерно таким:

```
LISTEN 0 128 *: 5000 *:* users: (("httpd", pid=20299, fd=11),
("httpd", pid=20298, fd=11), ("httpd", pid=20297, fd=11),
("httpd", pid=20289, fd=11))
```
По умолчанию Keystone слушает все интерфейсы.

2. Проверьте, что по этому порту отвечает сервис Keystone:

curl http://controller:5000/v3

**(i)** Ответ должен быть примерно таким:

```
{"version": {"id": "v3.14", "status": "stable", "updated":
"2020-04-07T00:00:00Z", \ldots
```
### <span id="page-38-0"></span>Файл настройки системного окружения

1. Перед тем, как продолжить работу над сервисом с помощью клиента для командной строки openstack создайте файл с настройками окружения для более простого входа в платформу. В корневом каталоге вашего пользователя (обычного или root) в операционной системе создайте

файл \$HOME/admin-openrc со следующим содержимым (описание (см. стр. 51)):

```
export OS_USERNAME=admin
export OS_PASSWORD=ADMIN_PASS
export OS_PROJECT_NAME=admin
export OS_USER_DOMAIN_NAME=Default
export OS_PROJECT_DOMAIN_NAME=Default
export OS_AUTH_URL=http://controller:5000/v3
export OS_IDENTITY_API_VERSION=3
```
- (i) Вместо ADMIN\_PASS укажите пароль пользователя admin, который хранится в сервисе Keystone.
- 2. Для применения этих настроек запустите следующую команду:

source \$HOME/admin-openrc

3. Эту команду необходимо выполнять каждый раз при входе в облачную платформу. Чтобы автоматизировать это, добавьте эту команду в файл \$HOME/.bashrc:

echo 'source "\${HOME}/admin-openrc"' >> "\${HOME}/.bashrc"

- 4. Перезайдите в сессию командной строки для принятия изменений.
- 5. Такой файл можно создать для любого другого пользователя, если необходимо войти под ним. К примеру, для пользователя user<sup>60</sup>:

```
export OS_USERNAME=user
export OS_PASSWORD=USER_PASS
export OS_PROJECT_NAME=user-project
export OS_USER_DOMAIN_NAME=Default
export OS_PROJECT_DOMAIN_NAME=Default
export OS_AUTH_URL=http://controller:5000/v3
export OS_IDENTITY_API_VERSION=3
```
- (i) Вместо USER\_PASS укажите пароль пользователя (в примере user), который хранится в сервисе Keystone.
- 6. Для применения этих настроек запустите следующую команду:

source \$HOME/user-openrc

<sup>60</sup> https://conf.tionix.ru/pages/viewpage.action?pageId=164102165

- 7. Вы можете переключаться между пользователя, просто исполняя команду source со соответствующим файлом. Старые параметры при применении нового файла окружения перезаписываются.
- 8. После применения файла окружения получите список пользователей в Keystone:

```
openstack user list
В ответ вы должны получить список пользователя, который должен содержать 

   пользователя admin:
                   +----------------------------------+-------+
     | ID | Name |
     +----------------------------------+-------+
     | e8f0a2078a9548029f7f9025beeec983 | admin |
     +----------------------------------+-------+
```
## <span id="page-39-2"></span>BCP3 ⬝ Создание первых объектов

- [Создание проекта service](#page-39-0) (см. стр. 40)
- [Создание нового домена](#page-39-1) (см. стр. 40)
- [Создание нового проекта](#page-40-0) (см. стр. 41)

| name | service | | options | {} |

• [Создание обычного пользователя и указание роли в проекте](#page-40-1) (см. стр. 41)

После инициализации и запуска сервиса Keystone необходимо создать несколько новых объектов.

### <span id="page-39-0"></span>Создание проекта service

1. Обязательным шагом после инициализации и запуска Keystone является создание проекта service в проекте default:

```
openstack project create --domain default --description "Service Project" service
При успешном выполнении команды вы должны получить примерно следующий вывод:

     +-------------+----------------------------------+
     | Field | Value |
     +-------------+----------------------------------+
     | description | Service Project |
     | domain_id | default |
     | enabled | True |
     | id | fbba4d8ef4924ee9852f09d48503a43e |
     | is_domain | False |
```
| parent\_id | **default** | | tags | [] | +-------------+----------------------------------+

Данный проект предназначен для регистрации сервисных пользователей, с помощью которых сервисы OpenStack будут аутентифицироваться в Keystone. Все эти пользователи должны регистрироваться только в проекте service.

### <span id="page-39-1"></span>Создание нового домена

1. По умолчанию после инициализации будет создан домен default. Если вы хотите создать новый домен, то выполните следующую команду:

openstack domain create --description "A Production Domain" production

При успешном выполнении команды вы должны получить следующий вывод:

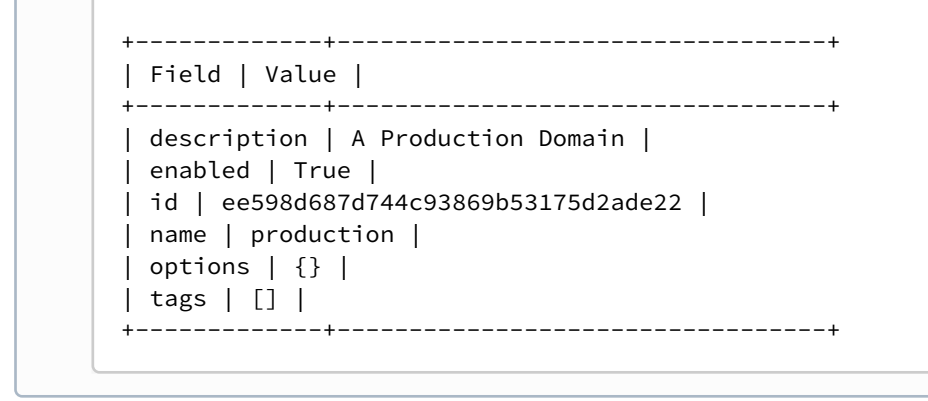

**А** При использовании [домен-специфичных драйверов](https://conf.tionix.ru/pages/viewpage.action?pageId=324010190#BCP3%E2%AC%9D%D0%98%D1%81%D0%BF%D0%BE%D0%BB%D1%8C%D0%B7%D0%BE%D0%B2%D0%B0%D0%BD%D0%B8%D0%B5%D1%81%D0%B2%D1%8F%D0%B7%D0%B0%D0%BD%D0%BD%D1%8B%D1%85%D1%81%D0%B4%D0%BE%D0%BC%D0%B5%D0%BD%D0%BE%D0%BC%D1%81%D0%B8%D1%81%D1%82%D0%B5%D0%BC%D1%85%D1%80%D0%B0%D0%BD%D0%B5%D0%BD%D0%B8%D1%8F%D0%B4%D0%B0%D0%BD%D0%BD%D1%8B%D1%85%D0%BF%D0%BE%D0%BB%D1%8C%D0%B7%D0%BE%D0%B2%D0%B0%D1%82%D0%B5%D0%BB%D0%B5%D0%B9-ks-domain-specific-drivers)<sup>61</sup> для серверов LDAP отдельно создавать домены не требуется.

### <span id="page-40-0"></span>Создание нового проекта

По умолчанию после инициализации Keystone будет доступен проект admin, предназначенный для пользователей с административными правами.

Для обычных задач рекомендуется использовать обычного пользователя, зарегистрированного не в административном проекте. С

1. Для создания проекта в домене default необходимо выполнить команду:

```
openstack project create --domain default --description "User Project" user-
project
При успешном выполнении команды вы должны получить следующий вывод:

     +-------------+----------------------------------+
     | Field | Value |
     +-------------+----------------------------------+
     | description | User Project |
     | domain_id | default |
     | enabled | True |
     | id | e8cb062fd4b442aa98cffee063247cb6 |
     | is_domain | False |
     | name | user-project |
     | options | \{ \} || parent_id | default |
     | tags | [] |
                     +-------------+----------------------------------+
```
### <span id="page-40-1"></span>Создание обычного пользователя и указание роли в проекте

Для обычных задач рекомендуется использовать обычного пользователя, зарегистрированного не в административном проекте.

1. Создайте обычного пользователя:

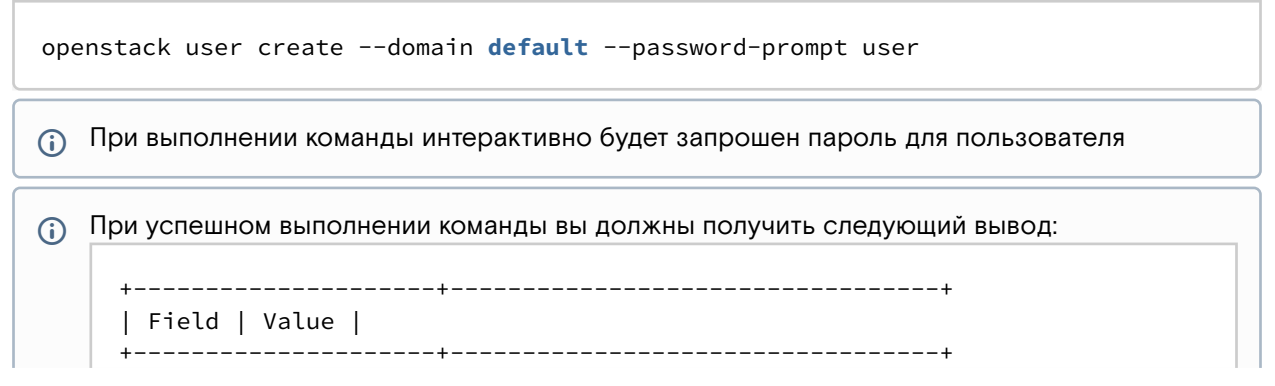

<sup>61</sup> https://conf.tionix.ru/pages/viewpage.action?

pageId=324010190#BCP3⬝Использованиесвязанныхсдоменомсистемхраненияданныхпользователей-ks-domain-specific-drivers

```
| domain_id | default |
| enabled | True |
| id | 65d58683983a49d0979652be4ae6d4a2 |
| name | user |
| options | {} |
| password_expires_at | None |
                                     +---------------------+----------------------------------+
```
2. Создайте новую роль:

openstack role create user-role

#### При успешном выполнении команды вы должны получить следующий вывод:

```
+-------------+----------------------------------+
| Field | Value |
+-------------+----------------------------------+
| description | None |
| domain_id | None |
| id | 04261b93e23c47fb869f97d0e98dcaf7 |
| name | user-role |
| options | \{ \} |+-------------+----------------------------------+
```
3. Добавьте пользователя в проект под созданной ролью:

openstack role add --project user-project --user user user-role

Для предоставления административных парв пользователю можете указать роль admin.

```
 При успешном выполнении команда должна вернуть пустой вывод.
```
Все создаваемые роли по умолчанию равны роли member. Для создания отдельных правил для новой роли необходимо применить изменения в ролевой модели OpenStack. Подробнее о ролевой модели можно узнать [в этой статье](https://conf.tionix.ru/pages/viewpage.action?pageId=324010191)<sup>62</sup>.

## BCP3 ⬝ Верификация работы сервиса

После первичной настройки необходимо убедиться, что базовые функции Keystone работают исправно. Для этого достаточно проверить корректность генерации токена.

## Проверка генерации токена от роли администратора

1. [Настройте параметры окружения](#page-38-0) (см. стр. 39) для входа в облачную платформу как пользователь admin:

```
source $HOME/admin-openrc
```
2. Выполните команду генерирования и выпуска токена (команда спросит пароль):

```
openstack token issue
```
В ответ вы должны получить данные сгенерированного токена:

+------------ +-----------------------------------------------------------------+ | Field | Value | +------------ +-----------------------------------------------------------------+

<sup>62</sup> https://conf.tionix.ru/pages/viewpage.action?pageId=324010191

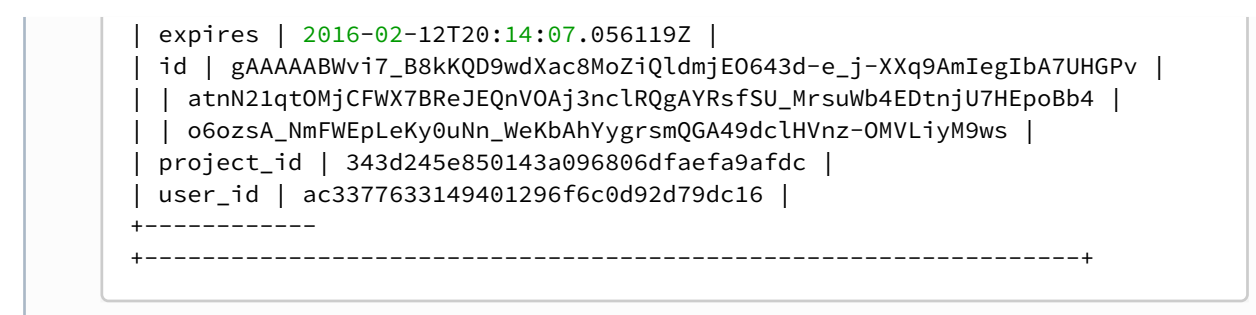

#### Проверка генерации токена от роли пользователя

Отдельно необходимо проверить генерацию токена пользователем, имеющий роль обычного пользователя.

1. Настройте параметры окружения (см. стр. 39) для входа в облачную платформу как пользователь без административных прав (в примере - user):

source \$HOME/user-openrc

2. Выполните команду генерирования и выпуска токена (команда спросит пароль):

openstack token issue

3.

(i) В ответ вы должны получить данные сгенерированного токена:

```
+---------------
| Field | Value |
| expires | 2016-02-12T20:14:07.056119Z |
| id | gAAAAABWvi7_B8kKQD9wdXac8MoZiQldmjE0643d-e_j-XXq9AmIegIbA7UHGPv |
| | atnN21qtOMjCFWX7BReJEQnVOAj3nclRQgAYRsfSU_MrsuWb4EDtnjU7HEpoBb4 |
| | o6ozsA_NmFWEpLeKy0uNn_WeKbAhYygrsmQGA49dclHVnz-OMVLiyM9ws |
| project_id | 343d245e850143a096806dfaefa9afdc |
| user_id | ac3377633149401296f6c0d92d79dc16 |
```
# ВСРЗ • Шифрование сервиса

Сервис Keystone является публичным сервисом с критичными для платформы функциями, поэтому в продуктивных средах обязательно включения шифрования запросов API протоколом TLSv1.2 и выше.

В отличие от остальных (см. стр. 22) сервисов, шифрование Keystone настраивается на уровне вебсервера Apache. Такое решение было принято потому, что такой способ является нативным для сервиса. Для остальных сервисов OpenStack использование SSL Termination<sup>63</sup>является обходным путём проблем шифрования на уровне библиотек Python.

## Включение протокола TLS в веб-сервере

- 1. В референсной архитектуре для включения шифрования в веб-сервере Apache используется
	- следующая конфигурация, которая находится по пути /etc/httpd/conf.d/wsgi-

keystone.conf (описание (см. стр. 45)):

ServerName controller ServerRoot "/etc/httpd" Include conf.modules.d/\*.conf User apache Group apache LogLevel warn LogFormat "%h %l %u %t \"%r\" %>s %b \"%{Referer}i\" \"%{User-Agent}i\"" combined

<sup>63</sup> https://conf.tionix.ru/pages/viewpage.action?pageId=324010550#BCP3-Глоссарий-Ib-ssl-term

```
ErrorLog /dev/stderr
CustomLog /dev/stdout combined
TypesConfig /etc/mime.types
AddDefaultCharset UTF-8
EnableSendfile on
<Directory />
AllowOverride none
Require all denied
</Directory>
SSLProtocol all -SSLv3 -TLSv1 -TLSv1.1
SSLCipherSuite ECDHE-ECDSA-AES128-GCM-SHA256:ECDHE-RSA-AES128-GCM-SHA256:ECDHE-
ECDSA-AES256-GCM-SHA384:ECDHE-RSA-AES256-GCM-SHA384:ECDHE-ECDSA-CHACHA20-
POLY1305:ECDHE-RSA-CHACHA20-POLY1305:DHE-RSA-AES128-GCM-SHA256:DHE-RSA-AES256-GCM-
SHA384
SSLHonorCipherOrder off
SSLSessionTickets off
Listen 5000
<VirtualHost *:5000>
WSGIDaemonProcess keystone-public processes=5 threads=1 user=keystone 
group=keystone display-name=%{GROUP}
WSGIProcessGroup keystone-public
WSGIScriptAlias / /usr/bin/keystone-wsgi-public
WSGIApplicationGroup %{GLOBAL}
WSGIPassAuthorization On
LimitRequestBody 114688
ErrorLogFormat "%{cu}t %M"
ErrorLog /dev/stderr
CustomLog /dev/stdout combined
SSLEngine on
SSLCertificateFile certs/cert.pem
SSLCertificateKeyFile certs/privkey.pem
Protocols h2 http/1.1
<Directory /usr/bin>
Require all granted
</Directory>
</VirtualHost>
Alias /identity /usr/bin/keystone-wsgi-public
<Location /identity>
SetHandler wsgi-script
Options +ExecCGI
WSGIProcessGroup keystone-public
WSGIApplicationGroup %{GLOBAL}
WSGIPassAuthorization On
</Location>
```
2. После принятия этой конфигурации необходимо перезапустить сервер Apache:

systemctl restart httpd

3. После этого убедитесь, что шифрованные соединения доступны по порту 5000, например, командой curl:

```
curl -v https://keystone.{domain}:5000
```
Если сертификат самоподписанный, то укажите:

- параметр -k, в этом случае верификация сертификата будет выключена; • или параметр --capath до файла CA вашего центра сертификации.
- Функционирование продуктивных сред с самоподписанными сертификатами официально не поддерживается.

## <span id="page-44-0"></span>Таблица конфигурации

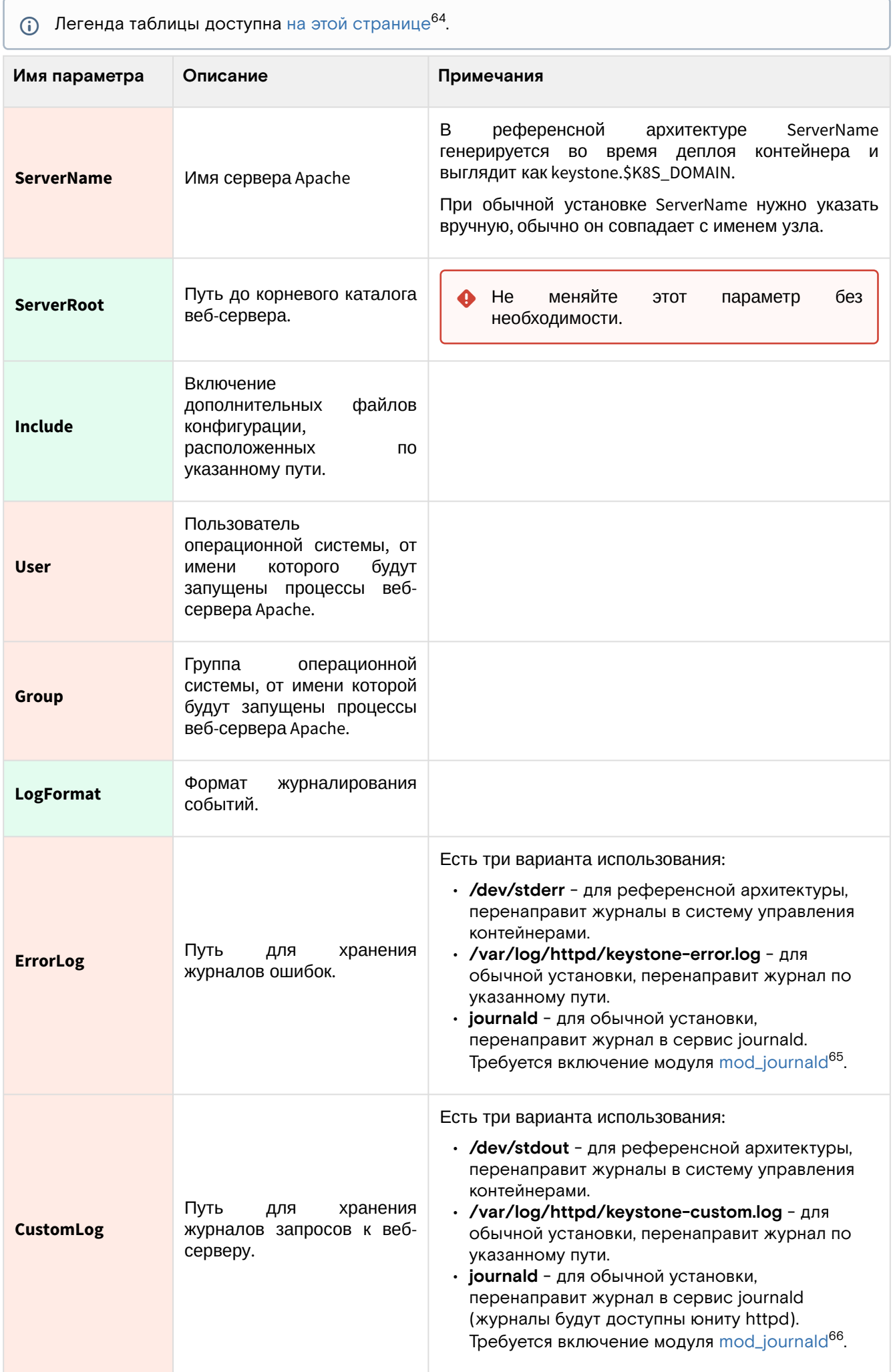

64 https://conf.tionix.ru/pages/viewpage.action?pageId=324010059#BCP3⬝Условныеобозначения-table-format-desc 65 https://httpd.apache.org/docs/trunk/mod/mod\_journald.html

66 https://httpd.apache.org/docs/trunk/mod/mod\_journald.html

| Имя параметра                  | Описание                                                                                                    | Примечания                                                                                                    |
|--------------------------------|----------------------------------------------------------------------------------------------------|----------------------------------------------------------------------------------------------------|
| <b>SSLProtocol</b>             | Указание поддерживаемых<br>версий протоколов TLS/SSL.                                                       | Необходимо явно выключить все старые версии SSL<br>и TLS (до версии 1.1 включительно). По умолчанию<br>остаются версии протокола TLS v1.2+.                                                                                                    |
| <b>SSLCipherSuite</b>          | Список<br>доступных<br>алгоритмов шифрования.                                                               | Данный список был составлен по определенным<br>итоговой<br>критериям,<br>ПО<br>основном,<br>В<br>производительности и уровню<br>безопасности в<br>целом. Вначале используются ЕС <sup>67</sup> -варианты AES <sup>68</sup> в<br>GCM <sup>69</sup><br>режиме<br>И<br>возможностью аппаратного<br>ускорения (через AES-NI), затем ChaCha20-Poly1305 как<br>эффективный программный алгоритм, и в конце<br>списка - более классический AES с использованием<br>протокола Диффи-Хелмана <sup>70</sup> в качестве legacy-<br>варианта. |
| <b>SSLHonorCipherO</b><br>rder | Ограничение<br>поддержки<br>шифрования<br>алгоритмов<br>списков SSLCipherSuite.                             | При включении этого параметра клиент может<br>использовать только те алгоритмы, которые указаны<br><b>B SSLCipherSuite.</b>                                                                                                    |
| <b>SSLSessionTickets</b>       | Включение<br>поддержки<br>тикетов сессий TLS (session<br>tickets).                                          | Session ticket является механизмом оптимизации<br>процесса хендшейка, когда клиент может передать<br>session ticket с данными прошлой сессии серверу и<br>сразу, в один запрос установить соединение. Этот<br>параметр действителен только для TLS v1.2, в TLS<br>v1.3+ используется свой механизм session ticket. В<br>случае TLS v1.2 из-за наличия проблем <sup>71</sup> эту<br>директиву следует выключить.                                                                                                    |
| Listen                         | Адрес<br>порт<br>и<br>прослушивания<br>для<br>виртуального узла Apache.                                     | Через указанный порт будет<br>WSGI-<br>доступно<br>приложение с API сервиса Keystone.<br>По умолчанию порт равен 5000.<br>При указании только порта Apache будет<br>A<br>слушать<br>его<br><b>BO</b><br><b>BCEX</b><br>доступных<br>интерфейсах. Если необходимо открыть<br>определённом<br>порт<br>ЭТОТ<br>ТОЛЬКО<br>$\, {\bf B}$<br>интерфейсе, то явно укажите адрес:<br>· Listen controller:5000                                                                                                    |
| <b>VirtualHost</b>             | Директива<br>описания<br>виртуального узла Apache.                                                          | В этой секции описываются параметры процесса,<br>реализующий WSGI-приложение.                                                                                                    |
| <b>WSGIDaemonProc</b><br>ess   | Имя<br>запускаемого<br>процесса                                                                             | В этом параметре указываются параметры запуска<br>сервиса Keystone как WSGI-приложения.                                                                                                    |
| <b>WSGIProcessGrou</b><br>р    | Группа процессов WSGI, к<br>которому относится WSGI-<br>приложение<br>$\mathbf{C}$<br>сервисом<br>Keystone. |                                                                                                    |

<sup>67</sup> https://ru.wikipedia.org/wiki/

70 https://ru.wikipedia.org/wiki/

<sup>%</sup>D0%AD%D0%BB%D0%BB%D0%B8%D0%BF%D1%82%D0%B8%D1%87%D0%B5%D1%81%D0%BA%D0%B0%D1%8F\_%D0%BA%D 1%80%D0%B8%D0%BF%D1%82%D0%BE%D0%B3%D1%80%D0%B0%D1%84%D0%B8%D1%8F

<sup>68</sup> https://ru.wikipedia.org/wiki/

AES\_(%D1%81%D1%82%D0%B0%D0%BD%D0%B4%D0%B0%D1%80%D1%82\_%D1%88%D0%B8%D1%84%D1%80%D0%BE%D0%B2 %D0%B0%D0%BD%D0%B8%D1%8F)

<sup>69</sup> https://ru.wikipedia.org/wiki/Galois/Counter\_Mode

<sup>%</sup>D0%9F%D1%80%D0%BE%D1%82%D0%BE%D0%BA%D0%BE%D0%BB\_%D0%94%D0%B8%D1%84%D1%84%D0%B8\_%E2%80% 94\_%D0%A5%D0%B5%D0%BB%D0%BB%D0%BC%D0%B0%D0%BD%D0%B0

<sup>71</sup> https://blog.filippo.io/we-need-to-talk-about-session-tickets/

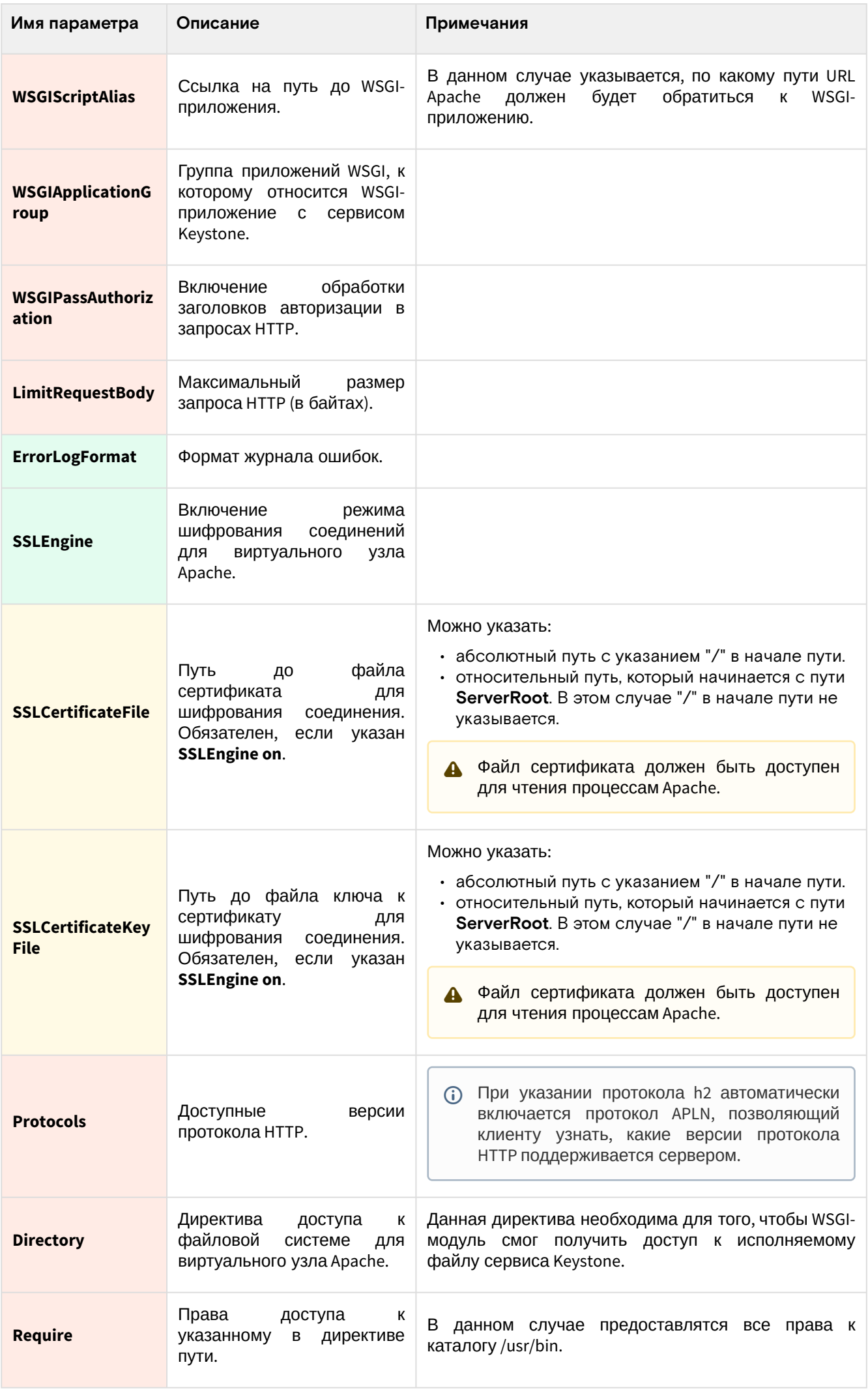

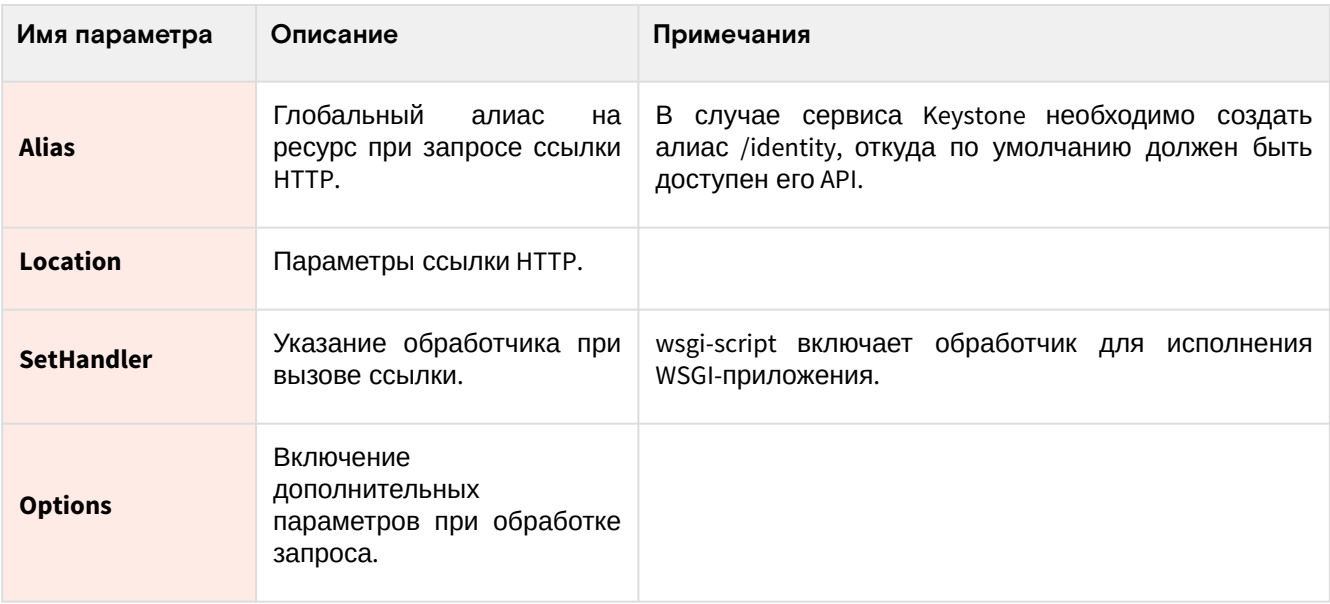

# ВСРЗ • Описание файла конфигурации Keystone

В описании процесса по установке сервиса Keystone предложена конфигурация для сервиса Keystone, а так же настройки входа в сервис. Это страница содержит подробное описание этих настроек.

При изменении конфигурации необходимо перезапустить веб-сервер Apache:

systemctl restart httpd

## Таблица конфигурации

## <span id="page-47-0"></span>Сервис Keystone

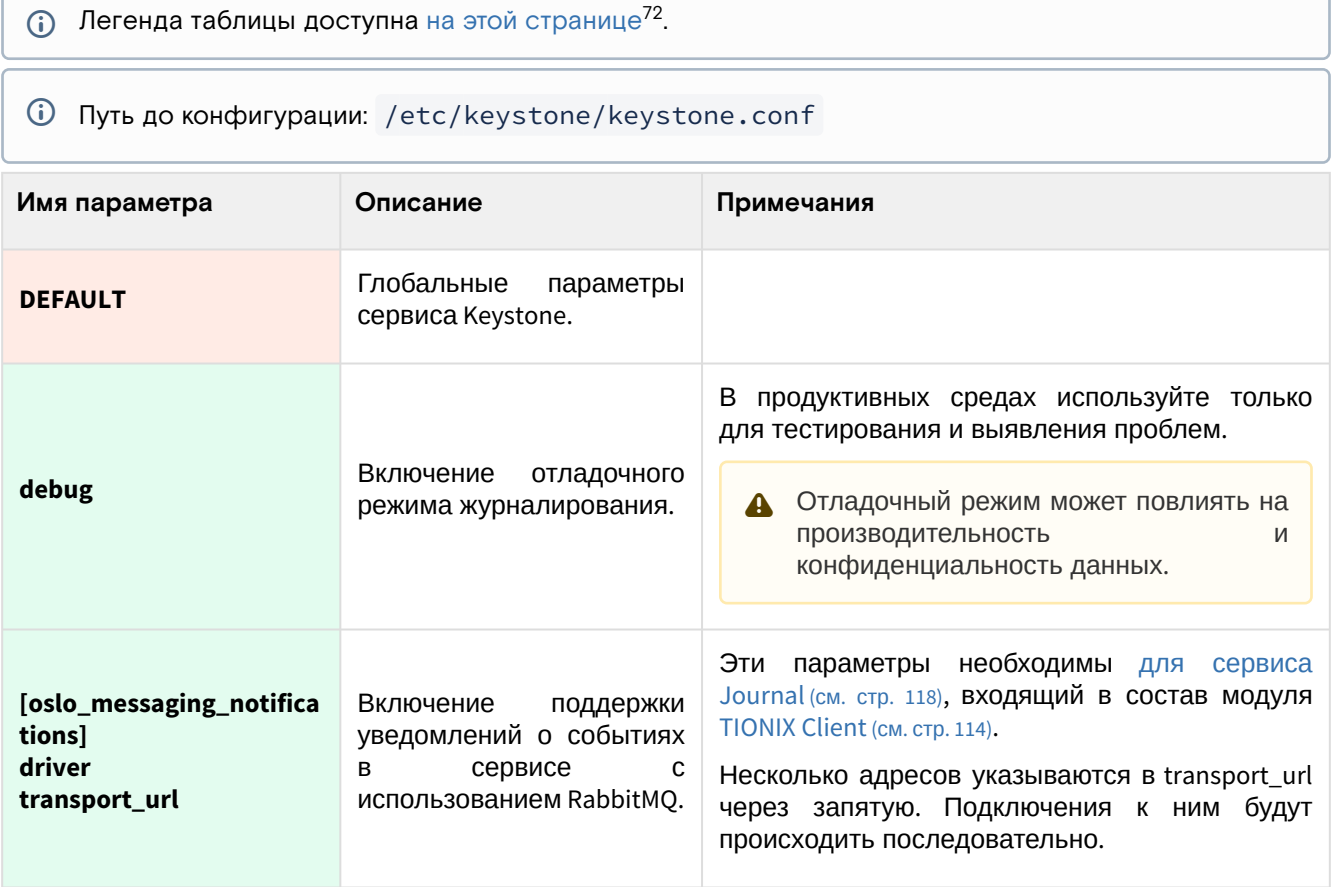

<sup>72</sup> https://conf.tionix.ru/pages/viewpage.action?pageId=324010059#ВСР3·Условныеобозначения-table-format-desc

<span id="page-48-0"></span>

| Имя параметра                        | Описание                                                                                | Примечания                                                                                                    |
|--------------------------------------|-----------------------------------------------------------------------------------------|----------------------------------------------------------------------------------------------------|
| use_stderr<br>log_dir<br>use_journal | Параметры<br>журналирования сервиса.                                                    | Необходимо выбрать один из трёх указанных<br>параметров:<br>$\cdot$ use_stderr = True, если установка<br>производится в рамках референсной<br>архитектуры, в этом случае журналы будут<br>перенаправлены в виртуальное<br>устройство /dev/stderr. Это позволяет<br>получить логи системе управления<br>контейнерами.<br>$\cdot$ log_dir = /var/log/keystone, если<br>производится обычная установка, в этом<br>случае журналы будут сохраняться в<br>файлах в указанном каталоге.<br>• use_journal = True, если производится<br>обычная установка, в этом случае журналы<br>будут перенаправлены в службу<br>управления журналами systemd-journald. <sup>73</sup><br>Режим use_syslog для перенаправления<br>A<br>журналов в службу syslog переведён в<br>разряд<br>устаревших,<br>поэтому<br>официально не поддерживается. |
| oslo_middleware                      | обработки<br>Параметры<br>запросов к API сервиса<br>Keystone.                           |                                                                                                    |
| enable_proxy_headers_p<br>arsing     | Обработка<br>заголовков<br>прокси-сервера.                                              | Этот<br>обязателен<br>параметр<br>при<br>A<br>балансировщика<br>использовании<br>нагрузки HAProxy.                                                                                                    |
| database                             | Параметры подключения<br>к базе данных keystone.                                        |                                                                                                    |
| connection                           | Адрес<br>базы<br>данных<br>keystone.                                                    | Можно указать только один адрес.                                                                                                    |
| connection_recycle_time              | Время жизни соединений<br>к базе данных, которые<br>пуле<br>имеются<br>B<br>соединений. |                                                                                                    |
| max_pool_size                        | Максимальный<br>размер<br>пула соединений к базе<br>данных.                             |                                                                                                    |
| max_retries                          | Максимальное<br>количество<br>ПОПЫТОК<br>соединений в пуле.                             | Значение "-1" выключает<br>ограничение<br>по<br>количеству попыток.                                                                                                    |
| identity                             | Основные<br>параметры<br>обработки<br>данных<br>аутентификации<br>в<br>Keystone.        |                                                                                                    |

<sup>73</sup> https://www.freedesktop.org/software/systemd/man/systemd-journald.service.html

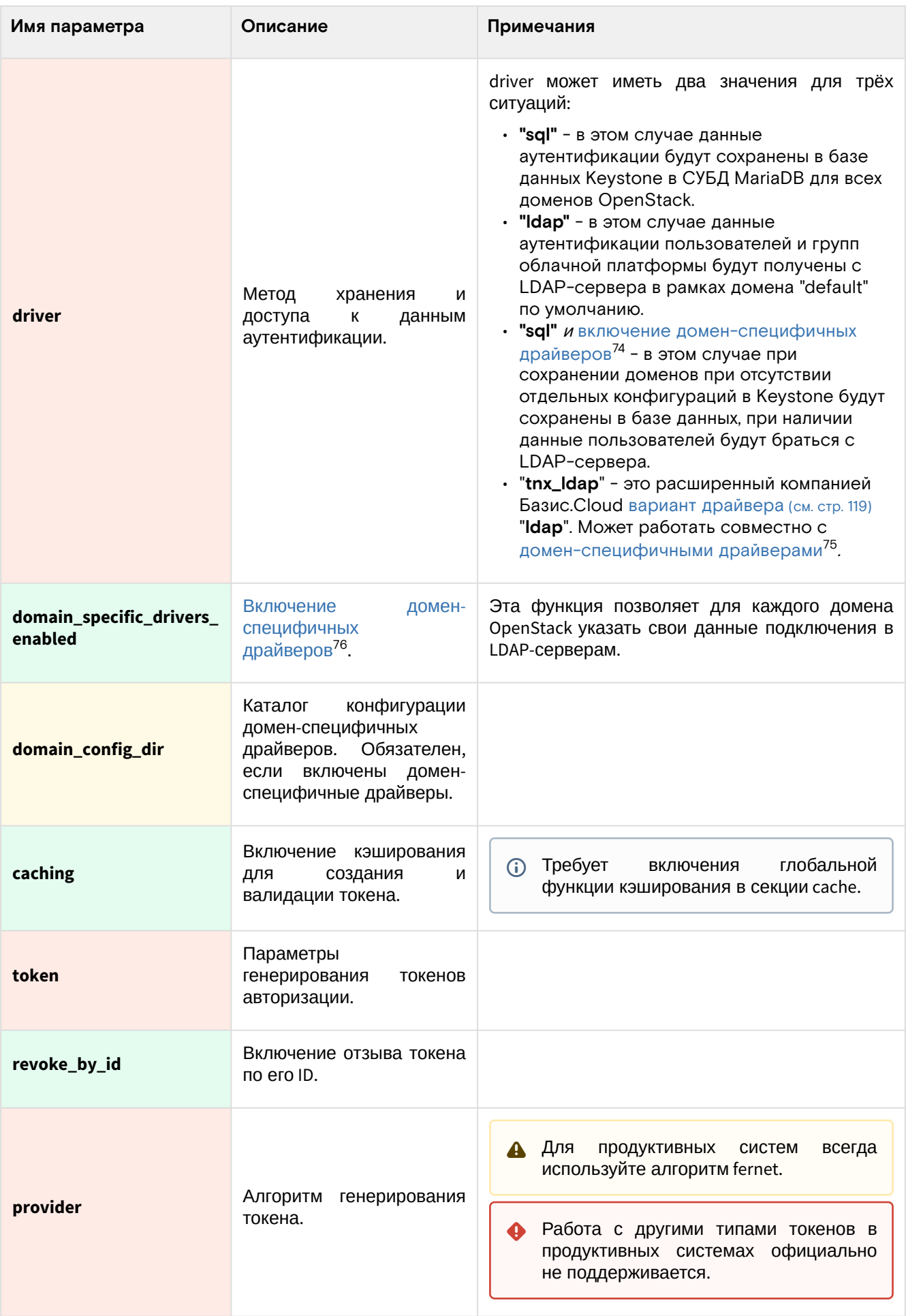

<sup>74</sup> https://conf.tionix.ru/pages/viewpage.action?

pageId=324010190#BCP3⬝Использованиесвязанныхсдоменомсистемхраненияданныхпользователей-ks-domain-specific-drivers 75 https://conf.tionix.ru/pages/viewpage.action?

pageId=324010190#BCP3⬝Использованиесвязанныхсдоменомсистемхраненияданныхпользователей-ks-domain-specific-drivers 76 https://conf.tionix.ru/pages/viewpage.action?

pageId=324010190#BCP3⬝Использованиесвязанныхсдоменомсистемхраненияданныхпользователей-ks-domain-specific-drivers

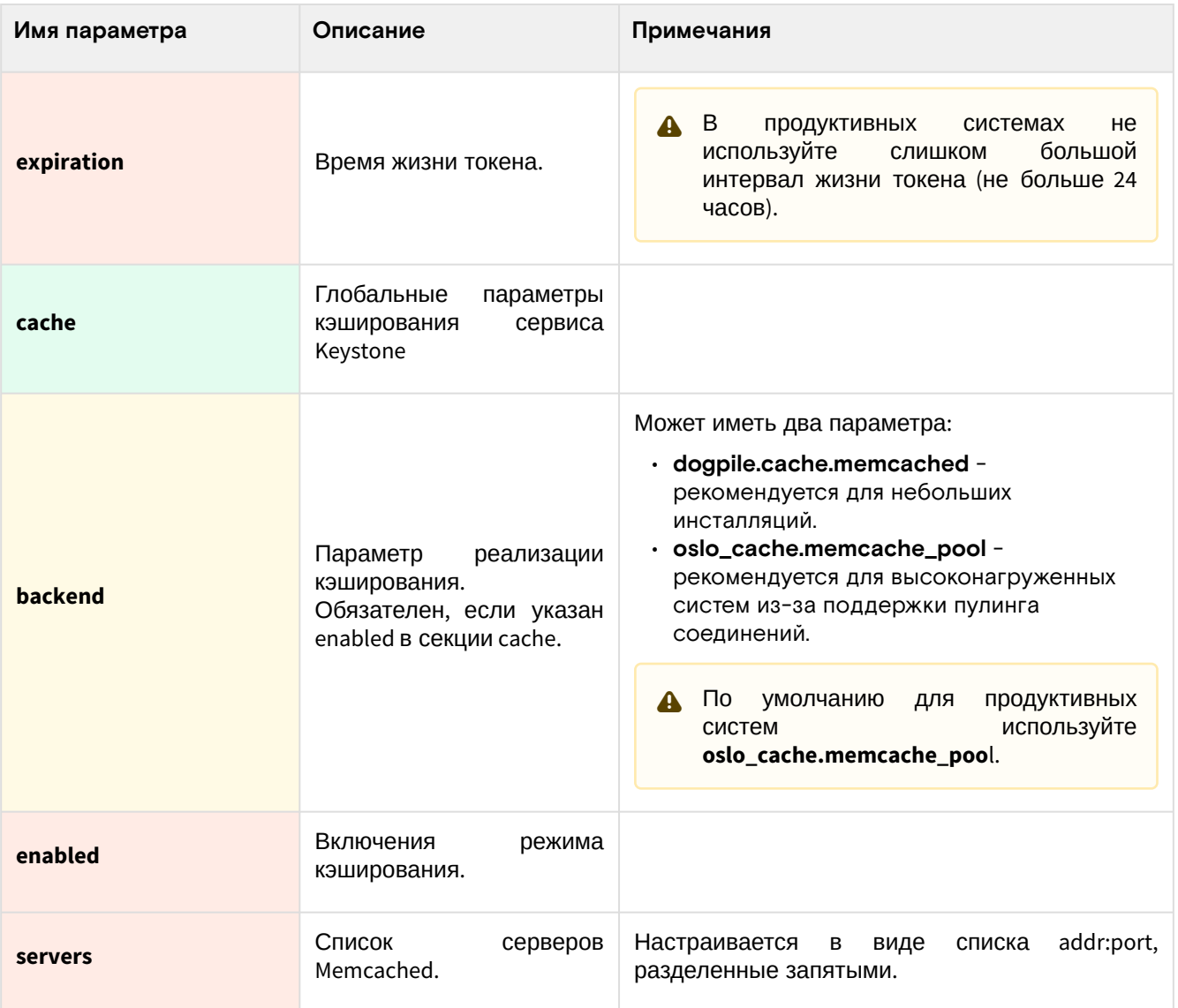

## <span id="page-50-0"></span>Файл экспорта параметров входа

**(i)** Легенда таблицы доступна на этой странице<sup>77</sup>.

Путь до конфигурации: \$HOME/{OS\_USER}-openrc.

| Имя параметра              | Описание                                                      | Примечания |
|----------------------------|---------------------------------------------------------------|------------|
| <b>OS_USERNAME</b>         | облачной<br>Имя<br>пользователя<br>B<br>платформе.            |            |
| <b>OS_PASSWORD</b>         | Пароль пользователя.                                          |            |
| <b>OS_PROJECT_NAME</b>     | Имя проекта.                                                  |            |
| <b>OS_USER_DOMAIN_NAME</b> | Имя<br>проекта, в<br>котором<br>зарегистрирован пользователь. |            |
| OS_PROJECT_DOMAIN_NAM<br>E | Имя домена, где зарегистрирован<br>проект.                    |            |
| <b>OS_AUTH_URL</b>         | Адрес сервиса Keystone.                                       |            |
| OS_IDENTITY_API_VERSION    | Версия Keystone API.                                          |            |

<sup>77</sup> https://conf.tionix.ru/pages/viewpage.action?pageId=324010059#BCP3·Условныеобозначения-table-format-desc

# BCP3 ⬝ OpenStack Glance

## BCP3 ⬝ Информация о сервисе Glance

[OpenStack Glance](https://docs.openstack.org/glance/victoria/)<sup>78</sup> - это служба предоставления и хранения наборов данных, необходимых конечным пользователям для создания вычислительных объектов облачной платформы. Иными словами, в Glance хранятся различные типы образов, необходимые для запуска виртуальных машин и контейнеров, а также метаданные, определяющие различные параметры запуска и функционирования ресурсов OpenStack.

Для версии Victoria поддерживается версия Glance API v2.

## Образы

Сервис Glance главным образом призван находить, регистрировать и предоставлять образы, предназначенные для запуска виртуальных машин. У сервиса имеется RESTful API, позволяющий получать как образы в виде потока данных. Образы могут иметь различный формат (в том числе поддерживаются образы ядра, инициализации виртуальной фс и так далее), так и могут располагаться в различных системах хранения: начиная с обычной локальной файловой системы и заканчивая распределенными объектными системами хранения.

## Метаданные

Вторая функция сервиса Glance - это предоставление каталога определённых метаданных (metadefs). Они предназначены для указания различных параметров, которые могут быть применены при работе с различными ресурсами OpenStack (обычно это касается запуска ВМ и работе с дисками). Представляет собой обычный каталог, содержащие строки типа "ключ=значение" и сами по себе они ничего не делают, сервисы OpenStack должны уметь их находить и применять самостоятельно.

## Состав сервиса

Сервис состоит из нескольких компонентов:

- **glance-api** реализующий API сервиса с поддержкой запросов образов;
- **База данных glance**, хранящая состояние сервиса Glance: список образов, метаданных и так далее;
- **Внешняя система хранения** для размещения файлов образов. Это может быть и обычная файловая система, и распределенное объектное хранилище;
- Функции Glance, отвечающие за обработку **метаданных**.

## BCP3 ⬝ Установка сервиса Glance

- [Настройка окружения](#page-51-0) (см. стр. 52)
	- [Подготовка базы данных glance](#page-51-1) (см. стр. 52)
	- [Создание объектов в Keystone](#page-52-0) (см. стр. 53)
- [Установка сервиса Glance](#page-53-0) (см. стр. 54)
	- [Финализация установки](#page-54-0) (см. стр. 55)
- [Проверка работы сервиса](#page-54-1) (см. стр. 55)
	- [Конфигурация для HAProxy](#page-55-0) (см. стр. 56)

## <span id="page-51-0"></span>Настройка окружения

Перед самой установкой сервиса нужно предварительно настроить некоторые компоненты инфраструктуры.

#### <span id="page-51-1"></span>**Подготовка базы данных glance**

**(i)** См. также: [Установка и настройка СУБД MariaDB](https://conf.tionix.ru/pages/viewpage.action?pageId=163643445)<sup>79</sup>

Всю информацию о данных образов и метаданных по умолчанию Glance хранит в базе данных SQL.

1. Войдите в окружение базы данных:

mysql -u root -p

2. Создайте базу данных glance:

<sup>78</sup> https://docs.openstack.org/glance/victoria/

<sup>79</sup> https://conf.tionix.ru/pages/viewpage.action?pageId=163643445

create database glance;

3. Предоставьте доступ к этой базе данных пользователю glance в СУБД (для localhost и всем остальным адресам отдельно):

```
grant all privileges on glance.* to 'glance'@'localhost' identified by
'GLANCE_DBPASS';
grant all privileges on glance.* to 'glance'@'%' identified by 'GLANCE_DBPASS';
```
- (i) Вместо GLANCE\_DBPASS используйте свой пароль, он будет необходим далее.
- 4. Выйдите из сессии СУБД:

```
exit:
```
#### <span id="page-52-0"></span>Создание объектов в Keystone

(i) См. также: Файл настройки системного окружения (см. стр. 39) и Создание объектов в Keystone (см. стр. 40).

Для сервиса Glance необходимо создать пользователя и зарегистрировать его в сервисе каталогов Keystone.

1. Настройте окружение командной строки:

source \$HOME/admin-openrc

2. Создайте пользователя glance (команда интерактивно спросит пароль, далее этот пароль будет использоваться в параметрах, где указан GLANCE\_PASS):

openstack user create --domain default --password-prompt glance

3. Добавьте пользователя glance в проект service (см. стр. 40) с ролью admin:

openstack role add --project service --user glance admin

4. Создайте сервис image в сервисе каталогов Keystone:

openstack service create --name glance --description "OpenStack Image" image

- 5. Создайте три точки входа для сервиса image:
	- а. публичную:

openstack endpoint create --region RegionOne image public http:// controller:9292

b. внутреннюю:

openstack endpoint create --region RegionOne image internal http:// controller:9292

с. административную:

openstack endpoint create --region RegionOne image admin http:// controller: 9292

- (i) controller используется в качестве примера адреса. В продуктивных средах вместо домена "controller" укажите единый DNS-адрес для сервиса Glance, который был выбран в вашей инфраструктуре. Использование IP-адресов не рекомендуется.
- (i) Для разных типов точек входа API можно указать разные адреса. Это может быть необходимо в случае разделения, например, публичного трафика от внутреннего.

## <span id="page-53-0"></span>Установка сервиса Glance

 $\odot$  См. также: [Настройка репозиториев Almalinux](https://conf.tionix.ru/pages/viewpage.action?pageId=163643451)<sup>80</sup>.

После установки всех необходимых внешних сервисов можно приступить к установке сервиса Glance.

1. Установите основной пакет сервиса:

dnf -y install openstack-glance

Стандартные пути файлов конфигурации:

- /etc/glance Каталог конфигурации Glance;
- /etc/glance/glance-api.conf основный файл конфигурации.
- 2. Очистите основной файл конфигурации, который был добавлен после установки пакета:

> /etc/glance/glance-api.conf

3. В основной файл добавьте следующую конфигурацию ([описание](#page-57-0) (см. стр. 58)):

```
[DEFAULT]
debug = False
bind_host = LISTEN_ADDR
log_dir = /var/log/glance
#use_stderr = True
show_image_direct_url = True
transport_url = rabbit://openstack:RABBIT_PASS@controller:5672
cinder_catalog_info = volume:cinder:internalURL
node_staging_uri = /var/lib/glance/staging
[database]
connection = mysql+pymysql://glance:GLANCE_DBPASS@controller/glance
retry_interval = 5
connection_recycle_time = 10
max_pool_size = 1
max\_retries = -1[keystone_authtoken]
www_authenticate_uri = http://controller:5000
auth_url = http://controller:5000
memcached_servers = controller:11211
auth_type = password
project_domain_name = Default
user_domain_name = Default
project_name = service
username = glance
password = GLANCE_PASS
[paste_deploy]
flavor = keystone
config_file = /usr/share/glance/glance-api-dist-paste.ini
[glance_store]
stores = file,http
default_store = file
[oslo_messaging_notifications]
driver = messagingv2
[cache]
backend = oslo_cache.memcache_pool
enabled = True
memcache_servers = controller:11211
[oslo_middleware]
```
<sup>80</sup> https://conf.tionix.ru/pages/viewpage.action?pageId=163643451

```
enable_proxy_headers_parsing = True
[file]filesystem_store_datadir = /var/lib/glance/images/
[task]work_dir = /var/lib/glance/tasks_work_dir
```
(i) Файл по умолчанию, который появится после установки пакета, лучше всего очистить от всех строк:

```
> /etc/glance/glance-api.conf
```
- 4. В конфигурации нужно обратить внимание на следующие параметры:
	- а. Адрес прослушивания сервиса Glance API, которые зависят от метода установки;
	- b. Адрес сервиса RabbitMQ, указываемый в DEFAULT/transport\_url, в частности, пароль к пользователю openstack вместо RABBIT\_PASS;
	- с. Параметры журналирования сервиса (см. стр. 58), которые зависят от метода установки;
	- d. Параметры подключения к СУБД в database connection, в частности, пароль к БД glance вместо GLANCE\_DBPASS;
	- е. Параметры подключения к Keystone в keystone\_authtoken, в частности, пароль пользователя glance вместо GLANCE\_PASS;
	- f. Параметры подключения к серверу memcached в keystone\_authtoken/memcached\_servers и cache/memcache\_servers.
	- д. Так же для продуктивных систем следует использовать сетевые системы хранения, а не локальную файловую систему (file).
- 5. После настройки конфигурации запустите процесс инициализации БД glance:

```
su -s /bin/sh -c "glance-manage db_sync" glance
```
#### <span id="page-54-0"></span>Финализация установки

1. После определения конфигурации необходимо запустить сервис Glance API и добавить его в автозапуск:

```
systemctl start openstack-glance-api.service
systemctl enable openstack-glance-api.service
```
## <span id="page-54-1"></span>Проверка работы сервиса

1. Проверьте статус юнита Glance API:

```
systemctl status openstack-glance-api
(1) Ответ должен быть примерно таким:
     • openstack-glance-api.service - OpenStack Image Service (code-named
     Glance) API server
     Loaded: loaded (/usr/lib/systemd/system/openstack-glance-api.service;
     enabled; vendor preset: disabled)
     Drop-In: /run/systemd/system/openstack-glance-api.service.d
      Lzzz-lxc-service.conf
     Active: active (running) since Sun 2021-11-07 22:06:22 UTC; 1min 15s ago
     Main PID: 13485 (glance-api)
     Tasks: 6 (limit: 204240)
     Memory: 106.7M
     CGroup: /system.slice/openstack-glance-api.service
     -13485 /usr/bin/python3 /usr/bin/glance-api
     \ddot{\phantom{a}}
```
Nov 07 22:06:22 tnx-mgmt-almalinux systemd[1]: Started OpenStack Image Service (code-named Glance) API server.

```
2. Проверьте наличие открытого порта 9292:
```
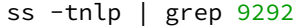

(1) Ответ должен быть примерно таким:

```
LISTEN 0 128 10.236.64.162:9292 0.0.0.0:* users: (("glance-
api", pid=32432, fd=3),...
```
3. Проверьте, что по этому порту отвечает сервис Keystone:

curl http://controller:9292

(;) Ответ должен быть примерно таким:

```
{"versions": [{"id": "v2.9", "status": "CURRENT", "links": [{"rel": "self",
"href": "http://controller:9292/v2/"}]},...
```
#### <span id="page-55-0"></span>Конфигурация для HAProxy

```
(i) См. также: ВСРЗ • Установка балансировщика нагрузки НАРгоху (см. стр. 17)
```
В референсной архитектуре доступ до сервиса Glance API предоставляется через балансировщика нагрузки.

1. Конфигурация для НАРгоху выглядит следующим образом:

```
frontend glance_api
bind "IP:PORT" ssl crt /usr/local/etc/haproxy/cert.pem alpn h2,http/1.1
http-request set-header X-Forwarded-Proto https
default_backend glance_api_backend
backend glance_api_backend
server glance 127.0.0.1:9292
```
2. После включения этой конфигурации перезагрузите конфигурацию НАРгоху:

systemctl reload haproxy

## ВСРЗ • Добавление тестового образа в Glance

После первичной настройки необходимо убедиться, что базовые функции Glance работают исправно. Для этого достаточно добавить образ в хранилище Glance.

## Проверка загрузки образа

(i) См. также: Файл настройки системного окружения (см. стр. 39)

Основной проверкой работы сервиса является загрузка тестового образа в хранилище Glance.

1. Настройте окружение командной строки:

source \$HOME/admin-openrc

2. Далее загрузите тестовый образ Cirros:

```
dnf -y install wget
wget http://download.cirros-cloud.net/0.5.2/cirros-0.5.2-x86_64-disk.img
```
3. Запустите команду загрузки образа:

```
glance image-create --name "cirros" --file cirros-0.5.2-x86_64-disk.img \
-disk-format qcow2 --container-format bare --visibility=public
```

```
Ответ должен быть примерно таким:

     +------------------
     +--------------------------------------------------------------------------
     --------+
     | Property | Value |
      +------------------
     +--------------------------------------------------------------------------
      --------+
     | checksum | b874c39491a2377b8490f5f1e89761a4 |
     | container_format | bare |
     | created_at | 2021-11-07T22:10:35Z |
     | direct_url | file:///var/lib/glance/images/d8a305ac-650f-4557-
     a9d9-845042a4da0f |
     | disk_format | qcow2 |
     | id | d8a305ac-650f-4557-a9d9-845042a4da0f |
     | min_disk | 0 |
     | min_ram | 0 |
     | name | cirros |
     | os_hash_algo | sha512 |
     | os_hash_value | 
     6b813aa46bb90b4da216a4d19376593fa3f4fc7e617f03a92b7fe11e9a3981cbe8f0959dbeb
     e3622 |
     | | 5e5f53dc4492341a4863cac4ed1ee0909f3fc78ef9c3e869 |
     | os_hidden | False |
     | owner | 891267e1ce4044a3b91ac90c41ca1603 |
     | protected | False |
     | size | 16300544 |
     | status | active |
     | tags | [] |
     | updated_at | 2021-11-07T22:10:36Z |
     | virtual_size | 117440512 |
     | visibility | public |
      +------------------
     +--------------------------------------------------------------------------
     --------+
```
4. Через некоторое время после принятия запроса запросите список образов:

```
glance image-list
```

```
В ответе вы должны получить список образов с добавленным первым образом cirros:
```

```
+--------------------------------------+--------+
| ID | Name |
                    +--------------------------------------+--------+
| d8a305ac-650f-4557-a9d9-845042a4da0f | cirros |
+--------------------------------------+--------+
```
## BCP3 ⬝ Описание файла конфигурации Glance

В описании процесса по установке сервиса Keystone предложена конфигурация для сервиса Keystone, а так же настройки входа в сервис. Это страница содержит подробное описание этих настроек.

При изменении конфигурации необходимо перезапустить веб-сервер Apache:

```
systemctl restart openstack-glance-api
```
## Таблица конфигурации

## Сервис Glance

<span id="page-57-1"></span><span id="page-57-0"></span>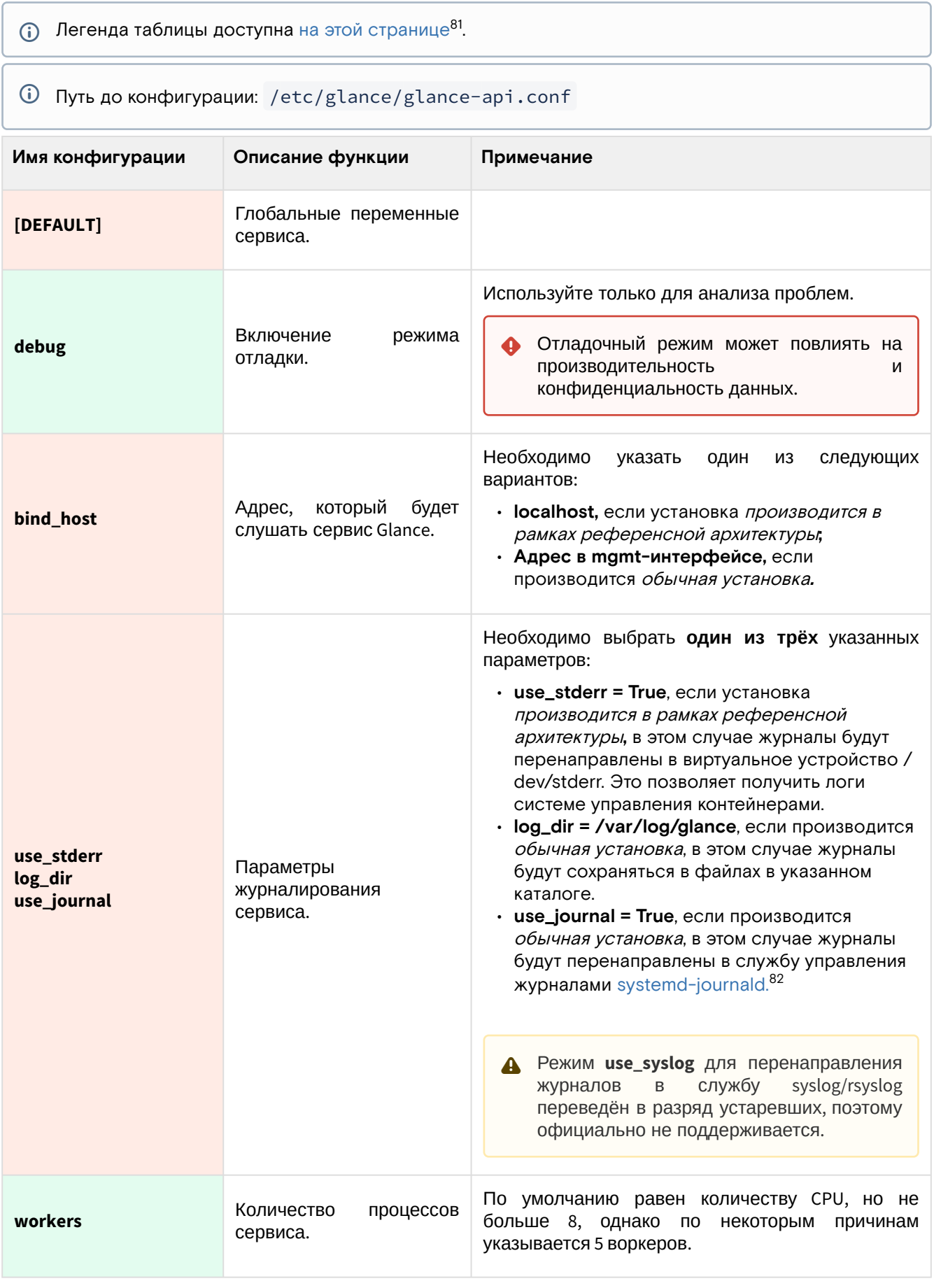

<sup>81</sup> https://conf.tionix.ru/pages/viewpage.action?pageId=324010059#BCP3•Условныеобозначения-table-format-desc<br>82 https://www.freedesktop.org/software/systemd/man/systemd-journald.service.html

| Имя конфигурации                                                                | Описание функции                                                                                          | Примечание                                                                                                    |
|---------------------------------------------------------------------------------|----------------------------------------------------------------------------------------------------|----------------------------------------------------------------------------------------------------|
| show_image_direct_url                                                           | Поддержка<br>показа<br>прямых<br>ССЫЛОК<br>до<br>образа.                                                  | Используйте этот параметр только с системой<br>хранения Ceph (для функции CoW-копирования).<br>проблеме<br>Документация<br>предостерегает<br>$\mathbf{O}$<br>безопасности <sup>83</sup> этого параметра. |
| transport_url                                                                   | Список<br>адресов<br>до<br>серверов RabbitMQ.                                                             | Серверы указываются через запятую с указанием<br>префикса в каждом элементе.                                                                                                    |
| cinder_catalog_info                                                             | Источник адреса<br>ТОЧКИ<br>входа в Cinder.                                                               |                                                                                                    |
| [database]                                                                      | Настройки доступа к базе<br>данных.                                                                       |                                                                                                    |
| connection                                                                      | Адрес до СУБД.                                                                                            |                                                                                                    |
| retry_interval                                                                  | Интервал<br>между<br>попытками подключения.                                                               |                                                                                                    |
| connection_recycle_ti<br>me                                                     | Время<br>жизни<br>одного<br>соединения.                                                                   |                                                                                                    |
| max_pool_size                                                                   | Максимальный<br>размер<br>пула соединений к СУБД.                                                         |                                                                                                    |
| max_retries                                                                     | Максимальное<br>количество<br>попыток<br>соединений к СУБД.                                               | -1<br>выключает<br>ограничение<br>на<br>количество<br>попыток.                                                                                                    |
| [keystone_authtoken]                                                            | Параметры подключения<br>к сервису Keystone.                                                              |                                                                                                    |
| www_authenticate_uri<br>auth_url                                                | Адрес<br>до<br>сервиса<br>Keystone.                                                                       | Оба параметра должны совпадать друг с другом.                                                                                                    |
| memcached_servers                                                               | Адреса<br>сервисов<br>до<br>кэширования memcached.                                                        | Этот параметр действителен лишь для запросов<br>аутентификации.<br>Несколько адресов можно указать через запятую.                                                                                        |
| auth_type                                                                       | Тип аутентификации.                                                                                       | Всегда должен быть равен параметру "password".                                                                                                    |
| project_domain_name<br>user_domain_name<br>project_name<br>username<br>password | Данные аутентификации<br>сервис<br>Keystone OT<br>В<br>пользователя<br>имени<br>glance в проекте service. | Оставьте эти параметры по умолчанию.                                                                                                    |
| [paste_deploy]                                                                  | Параметрыinterface<br>деплоя WSGI-сервиса.                                                                |                                                                                                    |
| flavor                                                                          | <b>Используемая</b><br>система<br>аутентификации.                                                         | Всегда должен быть равен "keystone".                                                                                                    |

<sup>83</sup> https://docs.openstack.org/glance/victoria/configuration/glance\_api.html#DEFAULT.show\_image\_direct\_url

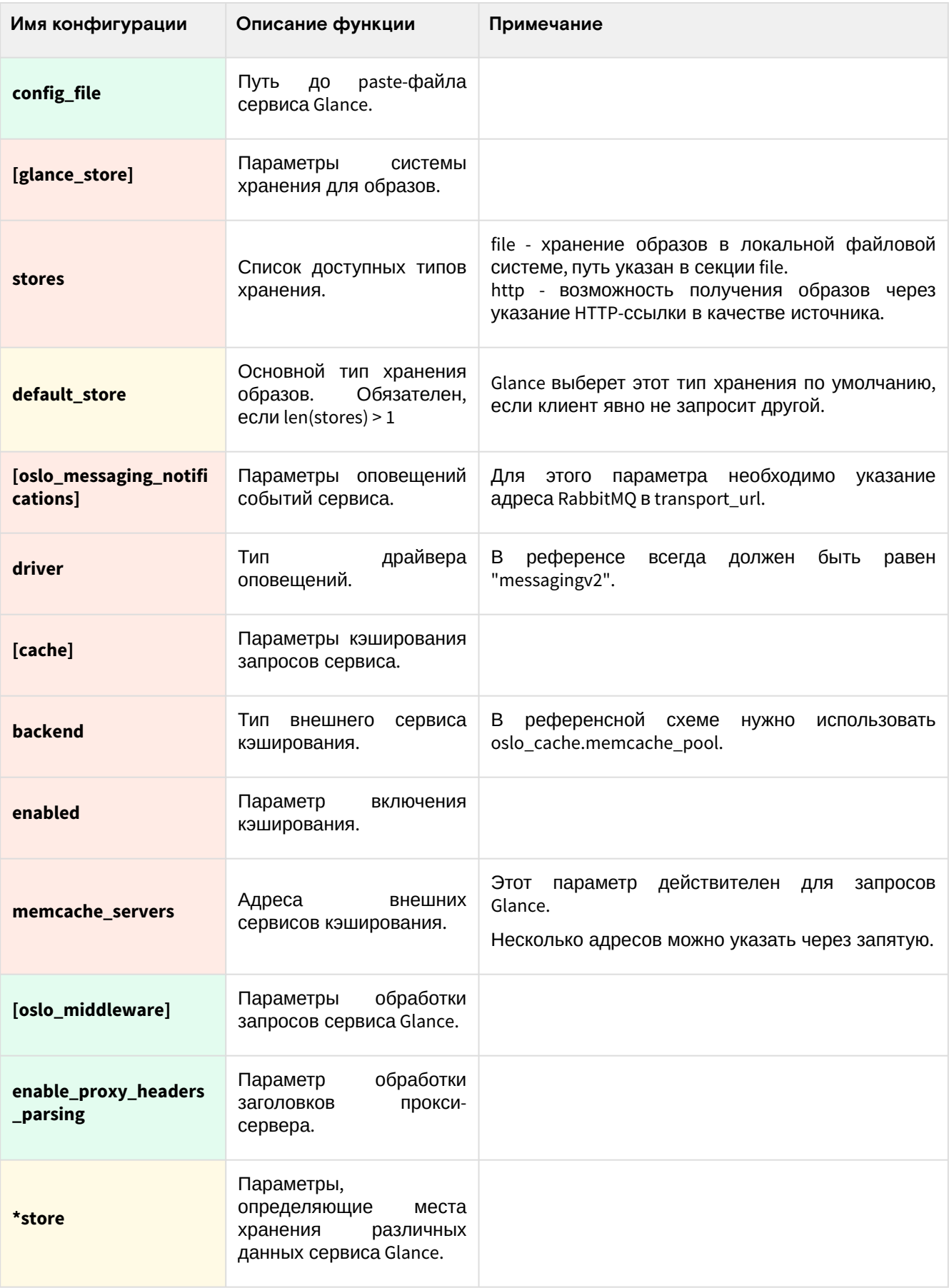

# <span id="page-59-0"></span>BCP3 ⬝ OpenStack Placement

# BCP3 ⬝ Информация о сервисе

[OpenStack Placement](https://docs.openstack.org/placement/victoria/)<sup>84</sup> - это отдельный сервис REST API, предназначенный для учёта данных о доступных ресурсах облачной платформы. Таким ресурсом может быть вычислительный узел, распределенная система хранения данных или пул доступных IP-адресов. Placement хранит не только информации о доступных ресурсах, но и хранит данные их потребления. Каждый инстанс, созданный в Nova, будет регистрировать и связывать различные типы ресурсов с ним в Placement.

<sup>84</sup> https://docs.openstack.org/placement/victoria/

Типы ресурсов, используемые в Placement, называются классами (classes). Имеются стандартные классы ресурсов (например, DISK\_GB или VСPU), также можно создавать свои варианты классов.

Каждый ресурс, регистрируемый в Placement, называется провайдером, в котором содержится информация о свойствах этого ресурса. Например, для системы хранилища можно указать, какой тип дисков используется для хранения данных. По этим данным можно лучше определить уровень QoS для инстансов в проектах облачной платформы.

Placement [содержит](https://docs.openstack.org/api-ref/placement/) REST API<sup>85</sup> на базе протокола HTTP, сам API поддерживает микроверсионирование.

Placement в основном взаимодействует с сервисами:

- OpenStack Nova для учёта вычислительных ресурсов и их потребления инстансами;
- OpenStack Neutron для учёта потребления сетевых ресурсов и использования пулов IP-адресов;
- OpenStack Cinder для учёта потребления в хранилищах данных.

## BCP3 ⬝ Установка сервиса Placement

- [Настройка окружения](#page-60-0) (см. стр. 61)
	- [Установка зависимых пакетов](#page-60-1) (см. стр. 61)
	- [Подготовка базы данных placement](#page-60-2) (см. стр. 61)
	- [Создание объектов в Keystone](#page-61-0) (см. стр. 62)
- [Установка сервиса](#page-61-1) (см. стр. 62)
	- [Финализация установки](#page-62-0) (см. стр. 63)

## <span id="page-60-0"></span>Настройка окружения

Перед самой установкой сервиса нужно предварительно настроить некоторые компоненты инфраструктуры.

#### <span id="page-60-1"></span>**Установка зависимых пакетов**

Placement работает как WSGI-приложение с использованием веб-сервера Apache. Поэтому перед установкой Placement в узел его необходимо установить. Если установка Placement производится в тех же узлах, где был установлен Keystone, то каких-либо дополнительных действий не требуется. Если же Placement ставится отдельно, то:

1. Установите пакет httpd:

```
dnf -y install httpd
```
2. Запустите веб-сервер и добавьте его в автозапуск:

```
systemctl start httpd
systemctl enable httpd
```
**(i)** Подробнее об этом можно узнать [здесь](https://docs.openstack.org/placement/victoria/install/index.html)<sup>86</sup>.

### <span id="page-60-2"></span>**Подготовка базы данных placement**

(i) См. также: [Установка и настройка СУБД MariaDB](https://conf.tionix.ru/pages/viewpage.action?pageId=163643445)<sup>87</sup>

Всю информацию о данных образов и метаданных по умолчанию Placement хранит в базе данных SQL.

1. Войдите в окружение базы данных:

```
mysql -u root -p
```
2. Создайте базу данных placement:

```
create database placement;
```
3. Предоставьте доступ к этой базе данных пользователю placement в СУБД (для localhost и всем остальным адресам отдельно):

<sup>85</sup> https://docs.openstack.org/api-ref/placement/

<sup>86</sup> https://docs.openstack.org/placement/victoria/install/index.html 87 https://conf.tionix.ru/pages/viewpage.action?pageId=163643445

```
grant all privileges on placement.* to 'placement'@'localhost' identified by 
'PLACEMENT_DBPASS';
grant all privileges on placement.* to 'placement'@'%' identified by 
'PLACEMENT_DBPASS';
```
Вместо PLACEMENT\_DBPASS используйте свой пароль, он будет необходим далее.

4. Выйдите из сессии СУБД:

exit;

#### <span id="page-61-0"></span>**Создание объектов в Keystone**

Сі) См. также: [Файл настройки системного окружения](https://conf.tionix.ru/pages/viewpage.action?pageId=163643419)<sup>88</sup>

Для сервиса Placement необходимо создать пользователя и зарегистрировать его в сервисе каталогов Keystone.

1. Создайте пользователя placement:

openstack user create --domain **default** --password-prompt placement

- **(i)** Команда интерактивно спросит пароль, далее этот пароль будет использоваться там, где указан PLACEMENT\_PASS.
- 2. Добавьте пользователя placement в [проект service](#page-39-0) (см. стр. 40) **с ролью admin:**

openstack role add --project service --user placement admin

3. Создайте сервис placement в сервисе каталогов Keystone:

openstack service create --name placement --description "Placement API" placement

- 4. Создайте три точки входа для сервиса placement:
	- a. публичную:

openstack endpoint create --region RegionOne placement **public** http:// controller:8778

b. внутреннюю:

```
openstack endpoint create --region RegionOne placement internal http://
controller:8778
```
c. административную:

openstack endpoint create --region RegionOne placement admin http:// controller:8778

- Вместо домена "controller" укажите единый DNS-адрес для сервиса Placement, который был выбран в вашей инфраструктуре. Использование IP-адресов не рекомендуется.  $\omega$
- Для разных типов точек входа API можно указать разные адреса. Это может быть необходимо в случае разделения, например, публичного трафика от внутреннего.

## <span id="page-61-1"></span>Установка сервиса

<sup>88</sup> https://conf.tionix.ru/pages/viewpage.action?pageId=163643419

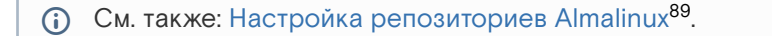

После установки всех необходимых внешних сервисов можно приступить к установке сервиса Placement.

- 1. Установите основной пакет сервиса Placement:
	- dnf -y install openstack-placement-api
	- (i) Стандартные пути файлов конфигурации:
		- · /etc/placement Каталог конфигурации Placement;
		- · /etc/placement/placement.conf основный файл конфигурации.
- 2. Очистите основной файл конфигурации, который был добавлен после установки пакета:

```
> /etc/placement/placement.conf
```
3. В основной файл добавьте следующую конфигурацию (описание (см. стр. 65)):

```
[placement_database]
connection = mysql+pymysql://placement:PLACEMENT_DBPASS@controller/placement
[api]auth_strategy = keystone
[keystone_authtoken]
auth\_url = https://controller:5000/v3memcached_servers = controller:11211
auth_type = password
project_domain_name = Default
user_domain_name = Default
project_name = service
username = placement
password = PLACEMENT_PASS
```
- 4. При конфигурации следуют обратить внимание на следующее:
	- а. Данные соединения до БД placement в placement\_database/connection, в частности, пароль к базе вместо PLACEMENT\_DBPASS;
	- b. Параметры соединения до пользователя placement в keystone\_authtoken, в частности, укажите его пароль вместо PLACEMENT\_PASS.
- 5. Инициализируйте базу данных placement:

su -s /bin/sh -c "placement-manage db sync" placement

#### <span id="page-62-0"></span>Финализация установки

1. Перезапустите веб-сервер Apache:

```
systemctl restart httpd
```
2. Для проверки воспользуйтесь командой:

placement-status upgrade check

```
(;) В ответ вы должны получить примерно следующий вывод:
```

```
+------------------------------------
| Upgrade Check Results |
                          ----------+
         ______________
| Check: Missing Root Provider IDs |
| Result: Success |
| Details: None |
                 -------------------+
```
<sup>89</sup> https://conf.tionix.ru/pages/viewpage.action?pageId=163643451

```
| Check: Incomplete Consumers |
| Result: Success |
| Details: None |
                  ____________________
+ - - - - - - - -
```
## ВСРЗ • Шифрование сервиса Placement

Placement запускается с помощью веб-сервера Apache в отдельном виртуальном узле (VirtualHost). Для включения шифрования следует дополнить настройку веб-сервера.

1. В референсной архитектуре конфигурация веб-сервера для Placement по пути /etc/httpd/ httpd.conf выглядит следующим образом:

```
ServerName placement.k8s_domain_name
ServerRoot "/etc/httpd"
Include conf.modules.d/*.conf
User apache
Group apache
LogLevel warn
LogFormat "%h %l %u %t \"%r\" %>s %b \"%{Referer}i\" \"%{User-Agent}i\"" combined
ErrorLog /dev/stderr
CustomLog /dev/stdout combined
TypesConfig /etc/mime.types
AddDefaultCharset UTF-8
EnableSendfile on
<Directory />
AllowOverride none
Require all denied
</Directory>
SSLProtocol all -SSLv3 -TLSv1 -TLSv1.1
SSLCipherSuite ECDHE-ECDSA-AES128-GCM-SHA256:ECDHE-RSA-AES128-GCM-SHA256:ECDHE-
ECDSA-AES256-GCM-SHA384:ECDHE-RSA-AES256-GCM-SHA384:ECDHE-ECDSA-CHACHA20-
POLY1305:ECDHE-RSA-CHACHA20-POLY1305:DHE-RSA-AES128-GCM-SHA256:DHE-RSA-AES256-GCM-
SHA384
SSLHonorCipherOrder off
SSL SessionTickets off
Listen 8778
<VirtualHost *:8778>
WSGIDaemonProcess placement-api processes=3 threads=1 user=placement
group=placement
WSGIProcessGroup placement-api
WSGIScriptAlias / /usr/bin/placement-api
WSGIApplicationGroup %{GLOBAL}
WSGIPassAuthorization On
ErrorLogFormat "%M"
ErrorLog /dev/stderr
CustomLog /dev/stdout combined
SSLEngine on
SSLCertificateFile certs/cert.pem
SSLCertificateKeyFile certs/privkey.pem
Protocols h2 http/1.1
<Directory /usr/bin>
Require all granted
</Directory>
</VirtualHost>
Alias /placement-api /usr/bin/placement-api
<Location /placement-api>
SetHandler wsgi-script
Options +ExecCGI
WSGIProcessGroup placement-api
WSGIApplicationGroup %{GLOBAL}
WSGIPassAuthorization On
```
</Location>

- П) Информация о конфигурации веб-сервера описана в этой части (см. стр. 45) Руководства.
- 2. После включения этой конфигурации перезапустите веб-сервер:

systemctl restart httpd

3. После этого убедитесь, что шифрованные соединения доступны по порту 8778, например, командой curl:

curl https://placement-addr:8778

А Если сертификат самоподписанный, то укажите:

- параметр к, в этом случае верификация сертификата будет выключена;
- или параметр -- capath до файла СА вашего центра сертификации.
- Функционирование продуктивных сред с самоподписанными сертификатами официально не поддерживается.

# <span id="page-64-0"></span>ВСРЗ • Описание файла конфигурации Placement

В описании процесса по установке сервиса Placement предложена стандартная конфигурация. Это страница содержит подробное описание настроек этой конфигурации.

При изменении конфигурации необходимо перезапустить веб-сервер Apache:

systemctl restart httpd

## Таблица конфигурации

## Сервис Placement

| Путь до конфигурации: /etc/placement/placement.conf<br>(i)           |                                                       |                                                  |  |  |  |  |
|----------------------------------------------------------------------|-------------------------------------------------------|--------------------------------------------------|--|--|--|--|
| Легенда таблицы доступна на этой странице <sup>90</sup> .<br>$\odot$ |                                                       |                                                  |  |  |  |  |
| Имя параметра                                                        | Описание                                              | Примечания                                       |  |  |  |  |
| [placement_database]                                                 | доступа к базе<br>Параметры<br>данных<br>placement.   |                                                  |  |  |  |  |
| connection                                                           | Параметры соединения к базе данных<br>placement.      |                                                  |  |  |  |  |
| [api]                                                                | Параметры работы Placement API.                       |                                                  |  |  |  |  |
| auth_strategy                                                        | Указание механизма аутентификации.                    | быть<br>Всегда<br>должен<br>равен<br>"keystone". |  |  |  |  |
| [keystone_authtoken]                                                 | Параметры<br>подключения<br>сервису<br>К<br>Keystone. |                                                  |  |  |  |  |
| auth_url                                                             | Адрес внутреннего API Keystone.                       |                                                  |  |  |  |  |

<sup>90</sup> https://conf.tionix.ru/pages/viewpage.action?pageId=324010059#ВСР3-Условныеобозначения-table-format-desc

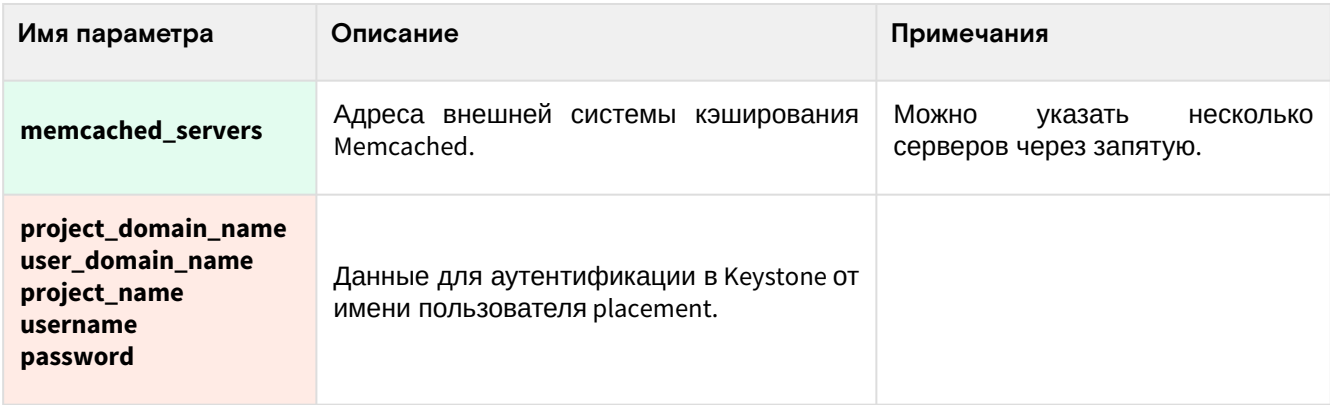

# BCP3 ⬝ OpenStack Nova

## BCP3 ⬝ Информация о сервисе Nova

- [Обзор сервиса](#page-65-0) (см. стр. 66)
- [Состав сервиса](#page-65-1) (см. стр. 66)
- [Основные объекты сервиса](#page-66-0) (см. стр. 67)
- [Дополнительная информация](#page-67-0) (см. стр. 68)

## <span id="page-65-0"></span>Обзор сервиса

[OpenStack Nova](https://docs.openstack.org/nova/victoria/)<sup>91</sup> - это комплекс сервисов, которые предоставляют различные интерфейсы управления так называемыми вычислительными инстансами (экземплярами, compute instances). Обычно под "инстансом" понимается виртуальная машина, однако при наличии нужных сервисов, это может быть и железный узел, и системные контейнеры.

Фундаментально Nova разделяется на две большие части:

- **Управляющая часть** сервиса, которые предоставляют доступ к API и бизнес-логике. Устанавливаются в **управляющих узлах**.
- **Вычислительная часть** сервиса, которая занимается фактическим запуском инстансов (например, в виде виртуальных машин). Устанавливаются в **вычислительных узлах**.

Nova использует порты:

- **8774/TCP** для Nova API.
- **8775/TCP** для Nova Metadata API.
- **6082/TCP** для noVNC Proxy.

## <span id="page-65-1"></span>Состав сервиса

Сервис Nova состоит из нескольких компонентов:

- В управляющих узлах:
	- **nova-api** это сервис, реализующий Nova API и сервис доступа к метаданным через Nova Metadata API;
	- **nova-scheduler** сервис, отвечающий за планирование различных задач над инстансами;
	- **nova-conductor** сервис, отвечающий за сбор данных с сервисов Nova в вычислительных узлах;
	- **nova-novncproxy** сервис noVNC Proxy, перенаправляющий сессию VNC виртуальной машины в веб-интерфейс OpenStack Horizon;
	- **nova-spicehtml5proxy** сервис SPICE Proxy, перенаправляющий сессию SPICE виртуальной машины в веб-интерфейс OpenStack Horizon. Этот сервис **официально не поддерживается**;
	- **nova-api-metadata**  сервис, предоставляющий интерфейс доступа к API метаданных Nova. Используется только в том случае, если необходимо предоставить сервис Nova Metadata API в отдельном узле без использования nova-api.
	- **База данных nova** с состоянием сервиса Nova;
	- **Очередь сообщений RabbitMQ** для взаимодействия между сервисами Nova.
- В вычислительных узлах:
	- **nova-compute** сервис, отвечающий за обработку задач от управляющих сервисов и за фактическое их выполнение на конечных вычислительных узлах (напр., создание виртуальной машины).

<sup>91</sup> https://docs.openstack.org/nova/victoria/

Базис.Cloud на данный момент официально поддерживает только гипервизор [QEMU](https://www.qemu.org/)<sup>92</sup> с поддержкой аппаратного ускорения [KVM](https://www.linux-kvm.org/page/Main_Page)<sup>93</sup>. Поэтому в составе вычислительных узлов будут добавлены еще два основных компонента:

- $\cdot$  [QEMU](https://www.qemu.org/) $^{94}$  это гипервизор Туре2, который поддерживает запуск виртуальных машин с эмулированием различных аппаратных платформ. Поддерживает возможность аппаратного ускорения виртуализации при помощи модуля [KVM](https://www.linux-kvm.org/page/Main_Page)<sup>95</sup>;
- [libvirt](https://libvirt.org/)<sup>96</sup> – это сервис управления виртуальными машинами и параметрами гипервизоров. Поддерживает управление гипервизором QEMU, используется сервисом nova-compute как промежуточный API к гипервизору.

Для полноценной работы Nova требуется доступ к следующим сервисам OpenStack:

- **Glance** Nova требуется доступ к образам и их метаданным для запуска инстансов.
- **Placement** – Nova получает информацию о доступных ресурсах с этого сервиса.
- **Neutron** Nova требуется доступ к сетевым портам и адресам для настройки доступа до инстансов.
- **Cinder** – Nova может использовать Cinder в качестве бэкенда для блочных устройств, подключаемых к инстансам. Технически Nova может работать без службы Cinder, однако в референсной архитектуре для продуктивных систем он обязателен.

Графически архитектура сервиса Nova выглядит следующим образом (не включена часть с noVNC Proxy):

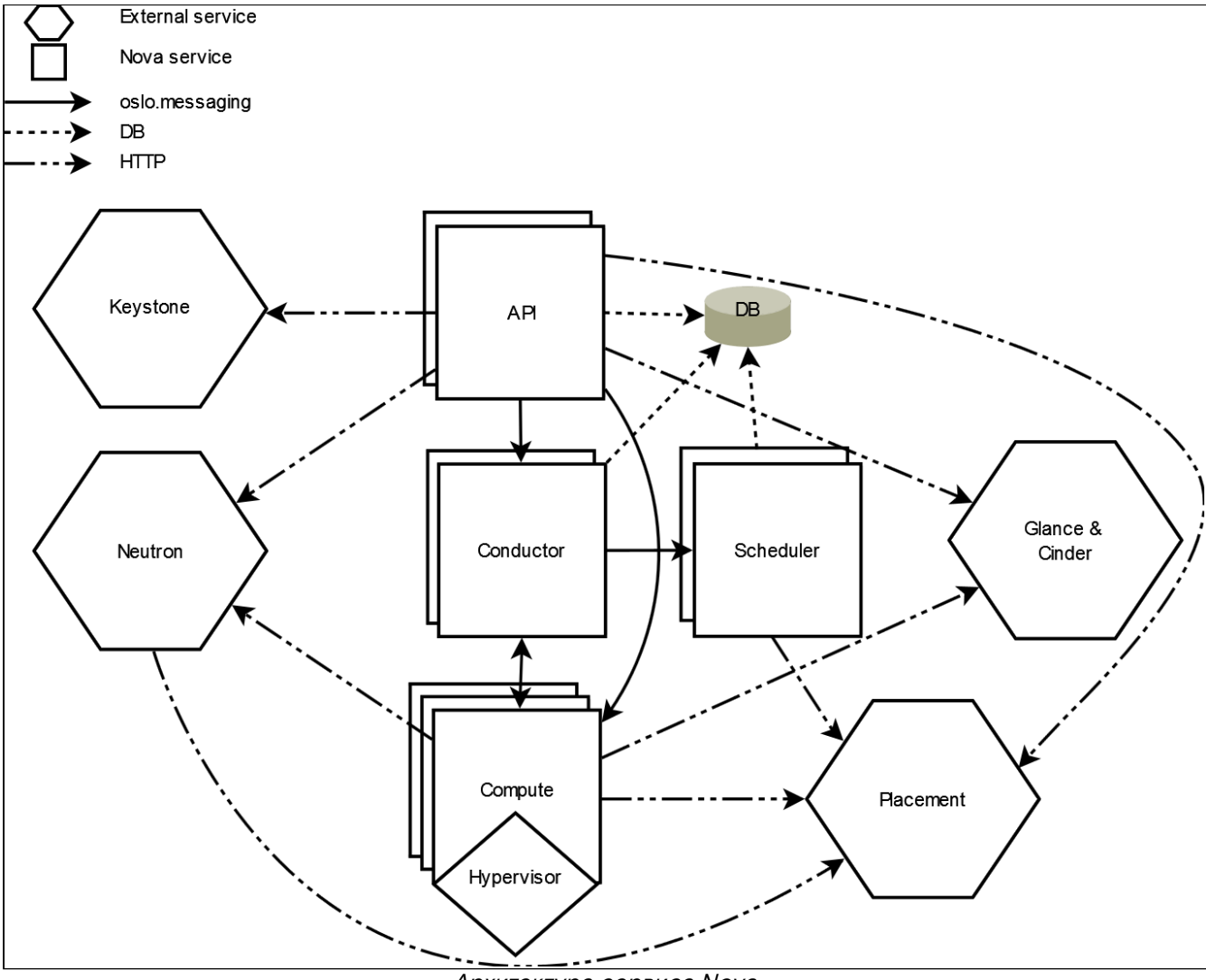

Архитектура сервиса Nova

## <span id="page-66-0"></span>Основные объекты сервиса

Nova в своей работе использует несколько типов объектов.

- **Экземпляр** или **Инстанс** (Instance) объект Nova, ассоциированный с виртуальной машиной, которая запускается в одном из гипервизоров.
- **Гипервизор** или **Узел** (Hypervisor и Host) – объект Nova, представляющий физический вычислительный узел, предназначенный для запуска виртуальных машин в виде инстансов.

<sup>92</sup> https://www.qemu.org/

<sup>93</sup> https://www.linux-kvm.org/page/Main\_Page

<sup>94</sup> https://www.qemu.org/

<sup>95</sup> https://www.linux-kvm.org/page/Main\_Page

<sup>96</sup> https://libvirt.org/

- **Ячейка** (Cell) метод изоляции объектов Nova. Позволяет разделять вычислительные ресурсы на логические группы с хранением данных в отдельной базе данных и с использованием своего сервиса обмена сообщениями. Есть два вида ячеек:
	- Так называемая **"нулевая" ячейка cell0**, который предоставлен исключительно для хранения данных инстансов, который не запустились из-за различных ошибок.
	- **Стандартная ячейка "cell1"**, куда поместятся успешно запущенные инстансы.
- **Схема ресурсов** или **Флэвор** (Flavor) объект Nova, используемый для описания количества предоставляемых ресурсов инстансу.
- **Агрегация узлов** (Host Aggregation) – объект Nova, предназначенный для объединения гипервизоров в группы с возможностью указания общих метаданных.

## <span id="page-67-0"></span>Дополнительная информация

- 1. [Официальная документация](https://docs.openstack.org/nova/victoria/index.html)<sup>97</sup> проекта.
	- а. [Подробное описание архитектуры](https://docs.openstack.org/nova/victoria/user/architecture.html)<sup>98</sup> сервиса. b. [Информация о ячейках \(cells v2\)](https://docs.openstack.org/nova/victoria/user/cellsv2-layout.html)<sup>99</sup>.
- 2. [Основной репозиторий](https://opendev.org/openstack/nova)<sup>100</sup> проекта.
- 3. [Описание API](https://docs.openstack.org/api-ref/compute/)<sup>101</sup> проекта.

## BCP3 ⬝ Установка управляющих сервисов Nova

- [Настройка окружения](#page-67-1) (см. стр. 68)
	- [Подготовка баз данных nova и nova\\_\\*](#page-67-2) (см. стр. 68)
	- [Создание объектов Nova в Keystone](#page-68-0) (см. стр. 69)
- [Установка сервисов Nova](#page-69-0) (см. стр. 70)
	- [Первичная настройка конфигурации](#page-69-1) (см. стр. 70)
	- [Финализация установки](#page-71-0) (см. стр. 72)
	- [Проверка статуса сервиса](#page-72-0) (см. стр. 73)
	- [Конфигурация для HAProxy](#page-72-1) (см. стр. 73)

Установка управляющих сервисов Nova состоит из нескольких шагов.

## <span id="page-67-1"></span>Настройка окружения

Перед самой установкой сервиса нужно предварительно настроить некоторые компоненты инфраструктуры.

#### <span id="page-67-2"></span>**Подготовка баз данных nova и nova\_\***

 $\odot$  См. также: [Установка и настройка СУБД MariaDB](https://conf.tionix.ru/pages/viewpage.action?pageId=163643445)<sup>102</sup>

Всю информацию о состоянии инстансов и прочую информацию Nova хранит в базе данных SQL.

1. Войдите в окружение базы данных:

mysql -u root -p

 $\Omega$ 

2. Nova требуется три базы данных, создайте их:

```
create database nova_api;
create database nova;
create database nova_cell0;
```
- - Функции этих баз данных следующие:
		- **nova\_api** содержит схему Nova API;
		- **nova** содержит информацию обо всех инстансах, в том числе информацию стандартной ячейки.
		- **nova\_cell0** содержит "нулевую" ячейку.
- 3. Предоставьте доступ к базам данных сервиса Nova a. nova\_api:

<sup>97</sup> https://docs.openstack.org/nova/victoria/index.html

<sup>98</sup> https://docs.openstack.org/nova/victoria/user/architecture.html

<sup>99</sup> https://docs.openstack.org/nova/victoria/user/cellsv2-layout.html 100 https://opendev.org/openstack/nova

<sup>101</sup> https://docs.openstack.org/api-ref/compute/

<sup>102</sup> https://conf.tionix.ru/pages/viewpage.action?pageId=163643445

```
grant all privileges on nova_api.* to 'nova'@'localhost' identified by 
'NOVA_DBPASS';
grant all privileges on nova_api.* to 'nova'@'%' identified by 'NOVA_DBPASS';
```
b. nova:

```
grant all privileges on nova.* to 'nova'@'localhost' identified by 
'NOVA_DBPASS';
grant all privileges on nova.* to 'nova'@'%' identified by 'NOVA_DBPASS';
```
c. nova\_cell0:

```
grant all privileges on nova_cell0.* to 'nova'@'localhost' identified by 
'NOVA_DBPASS';
grant all privileges on nova_cell0.* to 'nova'@'%' identified by 
'NOVA_DBPASS';
```
Вместо NOVA\_DBPASS укажите свой пароль.

4. Выйдите из сессии СУБД:

exit;

#### <span id="page-68-0"></span>**Создание объектов Nova в Keystone**

Си. также: [Файл настройки системного окружения](https://conf.tionix.ru/pages/viewpage.action?pageId=163643419)<sup>103</sup>

Для сервиса Nova необходимо создать пользователя и зарегистрировать его в сервисе каталогов Keystone.

1. Создайте пользователя nova (команда интерактивно спросит пароль, далее этот пароль будет использоваться в NOVA\_PASS):

openstack user create --domain **default** --password-prompt nova

2. Добавьте пользователя nova [в проект service](#page-39-0) (см. стр. 40) с ролью admin:

openstack role add --project service --user nova admin

3. Создайте сервис compute в сервисе каталогов Keystone:

openstack service create --name compute --description "OpenStack Compute" compute

- 4. Создайте три точки входа для сервиса compute:
	- a. публичную (public):

openstack endpoint create --region RegionOne compute **public** http:// controller:8774/v2.1

b. внутреннюю (internal):

openstack endpoint create --region RegionOne compute internal http:// controller:8774/v2.1

c. административную (admin):

```
openstack endpoint create --region RegionOne compute admin http://
controller:8774/v2.1
```
Вместо домена "controller" укажите единый DNS-адрес для сервиса Nova, который был выбран в вашей инфраструктуре. Использование IP-адресов не рекомендуется.

<sup>103</sup> https://conf.tionix.ru/pages/viewpage.action?pageId=163643419

Для разных типов точек входа API можно указать разные адреса. Это может быть необходимо в случае разделения, например, публичного трафика от внутреннего.

## <span id="page-69-0"></span>Установка сервисов Nova

## <span id="page-69-1"></span>**Первичная настройка конфигурации**

```
1.
Установите пакеты сервисов Nova для управляющего узла:
 2.
Очистите основной файл конфигурации, который был добавлен после установки пакета:
 3.
Основной конфигурационный файл выглядит следующим образом (описание (см. стр. 75)):
     dnf -y install openstack-nova-api openstack-nova-conductor \
     openstack-nova-novncproxy openstack-nova-scheduler
     > /etc/nova/nova.conf
     [DEFAULT]
     my_ip = MGMT_IP_ADDRESS
     osapi_compute_listen = $my_ip
     metadata_listen = $my_ip
     enabled_apis = osapi_compute,metadata
     transport_url = rabbit://openstack:RABBIT_PASS@controller:5672
     use_stderr = true
А Перед установкой сервисов Nova убедитесь, что вы установили и настроили службу Placement (см. стр. 60).
             •
Каталог конфигурационных файлов: /etc/nova
             •
Основной файл конфигурации: /etc/nova/nova.conf
     Стандартные пути конфигурации:
```

```
allow_resize_to_same_host = true
[api_database]
connection = mysql+pymysql://nova:NOVA_DBPASS@controller/nova_api
connection_recycle_time = 10
max overflow = 1000max_pool_size = 1
max_retries = -1[database]
connection = mysql+pymysql://nova:NOVA_DBPASS@controller/nova
connection_recycle_time = 10
max overflow = 1000max_pool_size = 1
max_retries = -1[api]
auth_strategy = keystone
use_forwarded_for = true
[keystone_authtoken]
www_authenticate_uri = http://controller:5000/
auth_url = http://controller:5000/
memcached_servers = controller:11211
auth type = password
project_domain_name = Default
user_domain_name = Default
project_name = service
username = nova
```
password = NOVA\_PASS

[vnc]

```
enabled = true
server_listen = $my_ip
server_proxyclient_address = $my_ip
[cinder]
catalog_info = volumev3:cinderv3:internalURL
os_region_name = RegionOne
auth_url = http://controller:5000
auth_type = password
project_domain_name = default
user_domain_name = admin
project_name = service
username = cinder
password = CINDER_PASS
[placement]
region_name = RegionOne
project_domain_name = Default
project_name = service
auth_type = password
user_domain_name = Default
auth_url = http://controller:5000/v3
username = placement
password = PLACEMENT_PASS
[neutron]
url = http://controller:9696
auth_url = http://controller:5000
auth_type = password
project_domain_name = Default
user_domain_name = Default
region_name = RegionOne
project_name = service
username = neutron
password = NEUTRON_PASS
service_metadata_proxy = true
metadata_proxy_shared_secret = METADATA_PASS
valid_interfaces = internal
[oslo_concurrency]
lock_path = /var/lib/nova/tmp
[cache]
backend = oslo_cache.memcache_pool
enabled = True
memcache_servers = controller:11211
[scheduler]
max_attempts = 10
discover_hosts_in_cells_interval = 300
workers = 3
[wsgi]
secure_proxy_ssl_header = HTTP_X_FORWARDED_PROTO
api_paste_config = /etc/nova/api-paste.ini
[oslo_middleware]
enable_proxy_headers_parsing = True
[privsep]
helper_command=sudo nova-rootwrap /etc/nova/rootwrap.conf privsep-helper --config-
file /etc/nova/nova.conf
[upgrade_levels]
compute = auto
```
4. Инициализируйте базы данных сервиса Nova: a. nova\_api со схемой API сервиса:

```
su -s /bin/sh -c "nova-manage api_db sync" nova
```
b. nova\_cell0 c данными "нулевой" ячейки:

su -s /bin/sh -c "nova-manage cell\_v2 map\_cell0" nova

- Игнорируйте ошибки, связанные с устареванием использования формата JSON в файле policy.json для сервиса Nova.
- c. данные обычной ячейки

ячейки.

```
su -s /bin/sh -c "nova-manage cell_v2 create_cell --name=cell1 --verbose"
nova
```
- В выводе команды могут появиться сообщения, что некоторые параметры не указаны и берутся с основного файла конфигурации Nova. Эти сообщения можно игнорировать. В конце вывод вы должны получить идентификатор формата UUID созданной
- d. основную базу данных nova, которая в итоге окончит инициализацию ячейки cell1:
	- su -s /bin/sh -c "nova-manage db sync" nova
	- Игнорируйте ошибки, связанные с устареванием использования формата JSON в файле policy.json для сервиса Nova.
- 5. Убедитесь, что "нулевая" и обычная ячейки появились в списке доступных:

```
su -s /bin/sh -c "nova-manage cell_v2 list_cells" nova
```
В ответ вы должны получить примерно следующий вывод:

```
+-------+--------------------------------------
+-----------------------------------------
+-------------------------------------------------+----------+
| Name | UUID | Transport URL | Database Connection | Disabled |
+-------+--------------------------------------
+-----------------------------------------
+-------------------------------------------------+----------+
| cell0 | 00000000-0000-0000-0000-000000000000 | none:/ | mysql+pymysql://
nova:****@controller/nova_cell0 | False |
| cell1 | a6ae1e90-7751-4683-9c0f-de455cffce76 | rabbit://
openstack:****@controller:5672 | mysql+pymysql://nova:****@controller/nova 
| False |
+-------+--------------------------------------
  +-----------------------------------------
+-------------------------------------------------+----------+
```
#### <span id="page-71-0"></span>**Финализация установки**

1. Запустите все сервисы Nova и добавьте их в автозапуск:

```
systemctl start \
openstack-nova-api.service \
openstack-nova-scheduler.service \
openstack-nova-conductor.service \
openstack-nova-novncproxy.service
systemctl enable \
openstack-nova-api.service \
openstack-nova-scheduler.service \
openstack-nova-conductor.service \
openstack-nova-novncproxy.service
```
## **Проверка статуса сервиса**

1. Проверьте статус компонентов сервиса Nova, например, nova-api:

```
systemctl status openstack-nova-api
В ответ вы должны получить примерно следующий вывод:

     ● openstack-nova-api.service - OpenStack Nova API Server
     Loaded: loaded (/usr/lib/systemd/system/openstack-nova-api.service; 
     enabled; vendor preset: disabled)
     Drop-In: /run/systemd/system/openstack-nova-api.service.d
     └─zzz-lxc-service.conf
     Active: active (running) since Sun 2021-11-07 22:37:23 UTC; 1min 28s ago
     Main PID: 16644 (nova-api)
     Tasks: 9 (limit: 204240)
     Memory: 497.6M
     CGroup: /system.slice/openstack-nova-api.service
     ├─16644 /usr/bin/python3 /usr/bin/nova-api
     ...
```
2. Проверьте статус порта:

```
ss -tnlp | grep 8774
```
В ответ вы должны получить примерно следующий вывод:

```
LISTEN 0 128 10.236.64.231:8774 0.0.0.0:* users: (("nova-
api",pid=16684,fd=7),...
```

```
Адрес LISTEN должен быть равен адресу, указанный в DEFAULT/my_ip основного файла 
конфигурации Nova.
```
3. Получите статус Nova API:

```
curl http://controller:8774
```
В ответ вы должны получить примерно следующий вывод:

```
{"versions": [{"id": "v2.0", "status": "SUPPORTED", "version": "", 
"min_version": "", "updated": "2011-01-21T11:33:21Z",...
```
#### **Конфигурация для HAProxy**

```
Си. также: ВСРЗ • Установка балансировщика нагрузки НАРгоху (см. стр. 17)
```
В референсной архитектуре доступ до сервисов Nova (кроме nova-novncproxy) предоставляется через балансировщика нагрузки.

1. Конфигурация для HAProxy выглядит следующим образом:

```
frontend nova_api
bind "MGMT_IP:8774" ssl crt /usr/local/etc/haproxy/cert.pem alpn h2,http/1.1
http-request set-header X-Forwarded-Proto https
default_backend nova_api_backend
backend nova_api_backend
server nova 127.0.0.1:8774
frontend nova_metadata
bind "MGMT_IP:8775" ssl crt /usr/local/etc/haproxy/cert.pem alpn h2,http/1.1
http-request set-header X-Forwarded-Proto https
default_backend nova_metadata_backend
```

```
backend nova_metadata_backend
server nova 127.0.0.1:8775
```
2. После включения этой конфигураци перзагрузите конфигурацию HAProxy:

systemctl reload haproxy

## BCP3 ⬝ Установка вычислительной части

eУстановка вычислительной части производится на вычислительных узлах.

## Установка сервиса nova-compute

- Установка сервиса nova-compute достаточно проста.
	- 1. Установите пакет сервиса nova-compute:

dnf -y install openstack-nova-compute

- По умолчанию этот пакет установит пакеты гипервизора QEMU и системы управления гипервизоров libvirtd. Их отдельно устанавливать не требуется.
- 2. [Примените конфигурационный файл, описанный в разделе установки управляющей части](#page-69-0) (см. стр. 70), по пути /etc/nova/nova.conf .
	- На текущем шаге вычислительные узлы будут использовать стандартный драйвер (compute\_driver) libvirt.
- 3. Запустите сервис nova-compute и сервис libvirtd и добавьте его в автозапуск:

systemctl start libvirtd openstack-nova-compute systemctl enable libvirtd openstack-nova-compute

## **Проверка добавления вычислительного узла**

По умолчанию вычислительный узел автоматически не добавляется в ячейку. В референсной архитектуре включен параметр, который обновит содержимое ячейки при появлении вычислительного узла раз в 5 минут. Однако этот процесс в ручном режиме для целей тестирования можно ускорить. Дальнейшие команды нужно выполнить на управляющем узле.

1. Проверьте, что сервис nova-compute зарегистрировался в облачной платформе:

```
openstack compute service list --service nova-compute
+----+-------+--------------+------+-------+---------+----------------------------
+
| ID | Host | Binary | Zone | State | Status | Updated At |
+----+-------+--------------+------+-------+---------+----------------------------
+
| 1 | node1 | nova-compute | nova | up | enabled | 2017-04-14T15:30:44.000000 |
+----+-------+--------------+------+-------+---------+----------------------------
+
```
2. Включите команду обнаружения новых вычислительных узлов в стандартной ячейке:

```
su -s /bin/sh -c "nova-manage cell_v2 discover_hosts --verbose" nova
```
В ответ вы должны получить примерно следующий вывод:

```
[root@tnx-mgmt-almalinux ~]# su -s /bin/sh -c "nova-manage cell_v2 
discover_hosts --verbose" nova
2021-11-07 22:44:49.859 24841 WARNING oslo_policy.policy 
[req-6d80d63f-6a6d-4fb5-966a-14f88f4a8066 - - - - - ] JSON formatted
policy_file support is deprecated since Victoria release. You need to use 
YAML format which will be default in future. You can use ``oslopolicy-
convert-json-to-yaml`` tool to convert existing JSON-formatted policy file
```
to YAML-formatted in backward compatible way: https://docs.openstack.org/ oslo.policy/latest/cli/oslopolicy-convert-json-to-yaml.html. 2021-11-07 22:44:49.860 24841 WARNING oslo\_policy.policy  $[req-6d80d63f-6a6d-4fb5-966a-14f88f4a8066 - - - - - ]$  JSON formatted policy\_file support is deprecated since Victoria release. You need to use YAML format which will be default in future. You can use ''oslopolicyconvert-json-to-yaml'' tool to convert existing JSON-formatted policy file to YAML-formatted in backward compatible way: https://docs.openstack.org/ oslo.policy/latest/cli/oslopolicy-convert-json-to-yaml.html. Found 2 cell mappings. Skipping cell0 since it does not contain hosts. Getting computes from cell 'cell1': a6ae1e90-7751-4683-9c0f-de455cffce76 Checking host mapping for compute host 'tnx-mgmt-almalinux': 7f17e0f3-03fe-416b-96b8-7669a87821c7 Creating host mapping for compute host 'tnx-mgmt-almalinux': 7f17e0f3-03fe-416b-96b8-7669a87821c7 Found 1 unmapped computes in cell: a6ae1e90-7751-4683-9c0f-de455cffce76 Ошибки устаревания формата JSON в policy.json для Nova можно игнорировать.

## ВСРЗ • Описание файла конфигурации Nova

В описании процесса по установке сервиса Nova предложена стандартная конфигурация. Это страница содержит подробное описание настроек в нём.

При изменении конфигурации необходимо все сервисы Nova:

systemctl restart openstack-nova-\*

## Таблица конфигурации

#### Управляющие сервисы Nova

| (i)<br>Путь до конфигурации: /etc/nova/nova.conf                  |                                                          |                                                                                                    |  |
|-------------------------------------------------------------------|----------------------------------------------------------|----------------------------------------------------------------------------------------------------|--|
| Легенда таблицы доступна на этой странице <sup>104</sup> .<br>(i) |                                                          |                                                                                                    |  |
| Имя параметра                                                     | Описание параметра                                       | Примечания                                                                                                    |  |
| [DEFAULT]                                                         | Глобальные<br>параметры<br>сервисов Nova.                |                                                                                                    |  |
| my_ip                                                             | IP-адрес сервиса Nova API в<br>mgmt-сети инфраструктуры. | Необходимо выбрать один из двух указанных<br>параметров:<br>• 127.0.0.1, если установка производится в<br>рамках референсной архитектуры,<br>• Адрес в интерфейсе mgmt-сети, если<br>производится обычная установка.                                              |  |
| osapi_compute_listen                                              | Адрес<br>прослушивания<br>сервиса Nova API.              | По умолчанию адрес для этого параметра<br>берётся со значения параметра my_ip.<br>Для<br>прослушивания<br><b>BCCX</b><br>интерфейсов можно указать адрес<br>0.0.0.0, однако такая конфигурация не<br>рекомендуется к использованию в<br>продуктовых инсталляциях. |  |

<sup>104</sup> https://conf.tionix.ru/pages/viewpage.action?pageId=324010059#BCP3•Условныеобозначения-table-format-desc

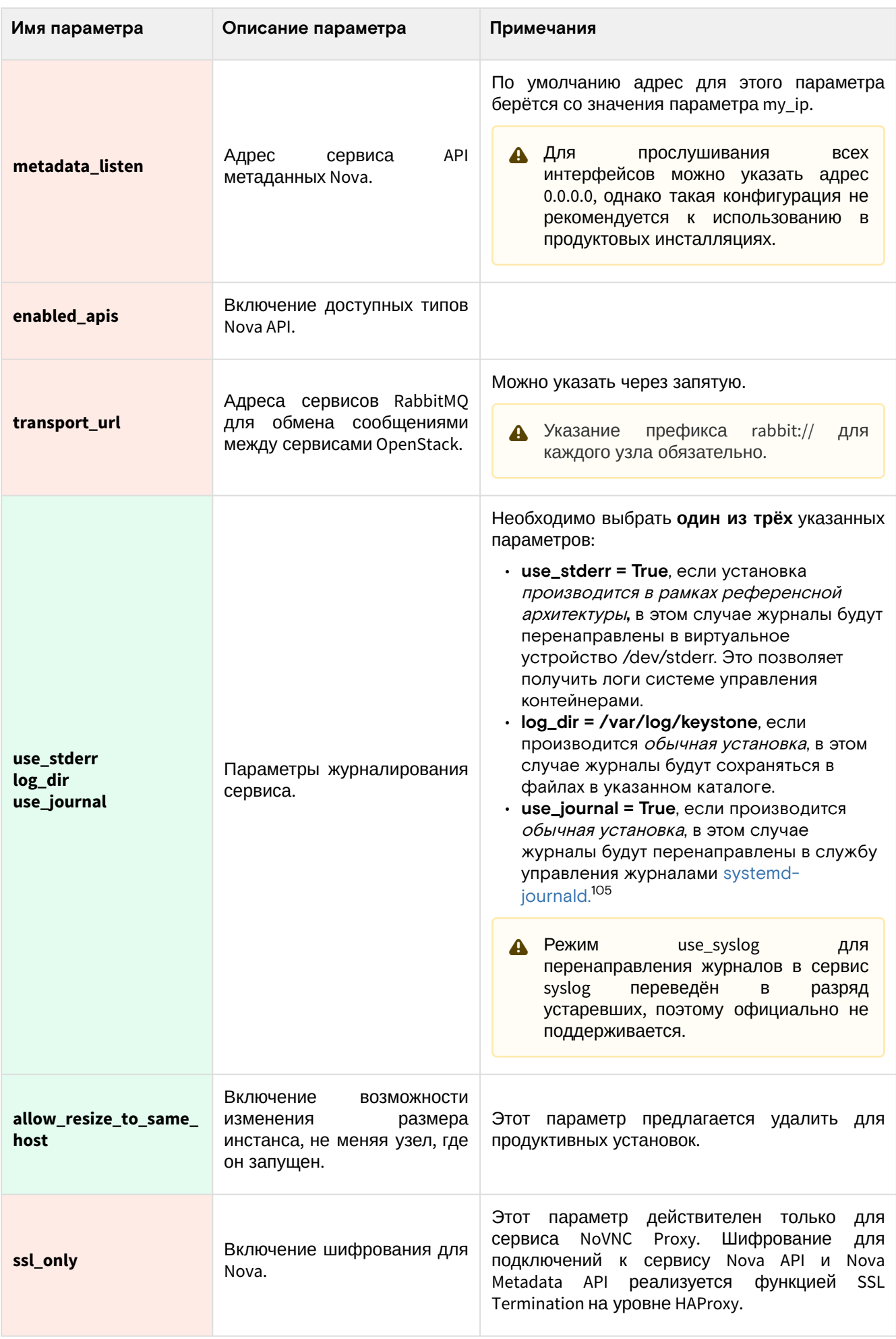

<sup>105</sup> https://www.freedesktop.org/software/systemd/man/systemd-journald.service.html

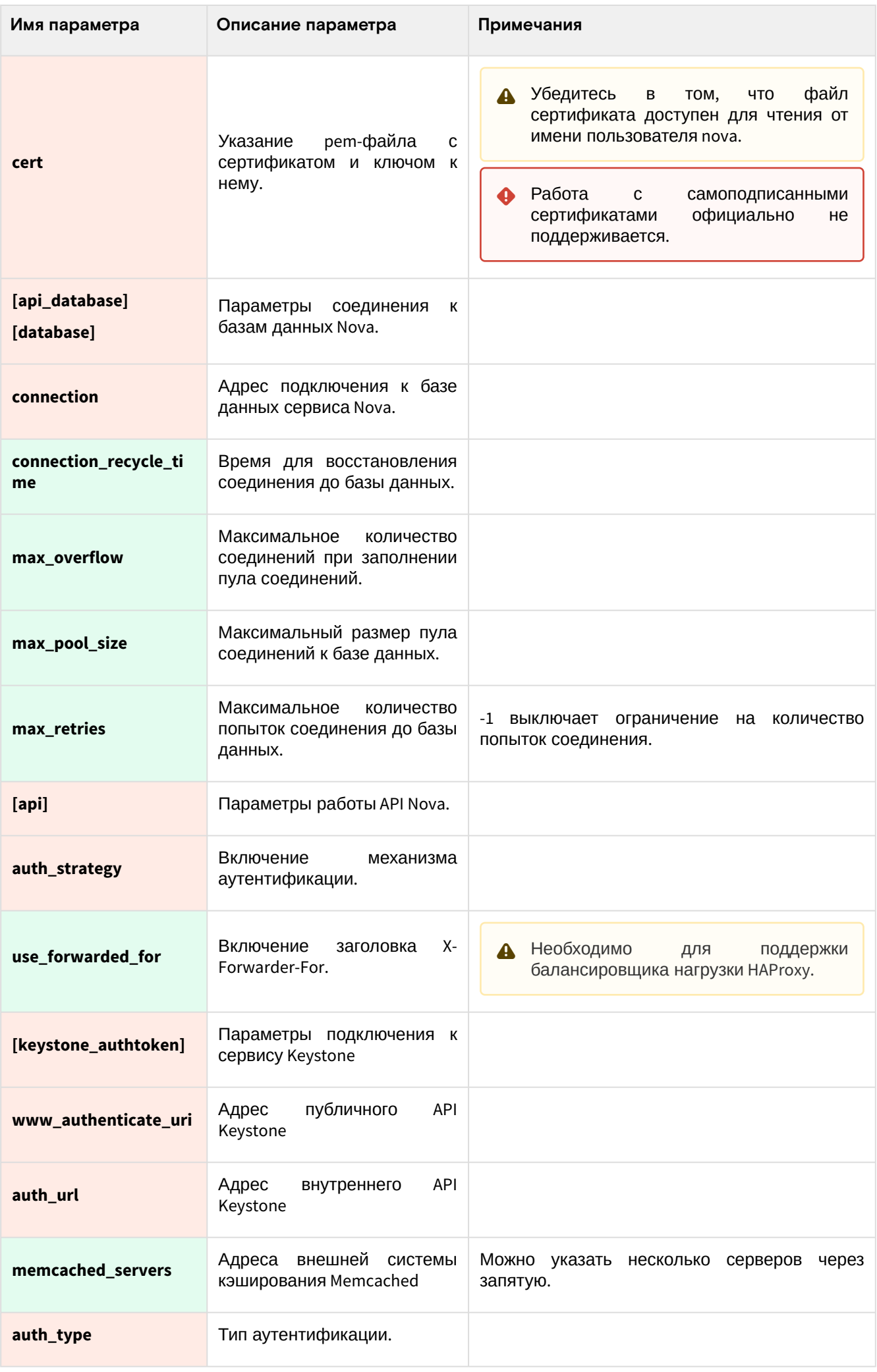

| Имя параметра                                                                   | Описание параметра                                                              | Примечания                                                                                                    |
|---------------------------------------------------------------------------------|---------------------------------------------------------------------------------|----------------------------------------------------------------------------------------------------|
| project_domain_name<br>user_domain_name<br>project_name<br>username<br>password | Данные для аутентификации<br>Keystone<br>OT<br>имени<br>в<br>пользователя nova. |                                                                                                    |
| $[$ vnc $]$                                                                     | Параметры<br>для<br>подключения к VNC-сессиям<br>BM.                            |                                                                                                    |
| enabled                                                                         | Включение функции VNC                                                           | изображения<br>Необходимо для<br>получения<br>виртуальной машины в Dashboard.                                                                                                    |
| server_listen                                                                   | Адрес прослушивания VNC-<br>сервера                                             | По умолчанию адрес для этого параметра<br>берётся со значения параметра my_ip.<br>$\mathbf{A}$ Для<br>прослушивания<br><b>BCEX</b><br>интерфейсов можно указать адрес<br>0.0.0.0, однако такая конфигурация не<br>рекомендуется к использованию в<br>продуктовых инсталляциях. |
| server_proxyclient_ad<br>dress                                                  | Адрес<br>прослушивания<br>клиента прокси VNC-сервера                            | По умолчанию адрес для этого параметра<br>берётся со значения параметра my_ip.<br>А Для<br>прослушивания<br><b>BCEX</b><br>интерфейсов можно указать адрес<br>0.0.0.0, однако такая конфигурация не<br>рекомендуется к использованию в<br>продуктовых инсталляциях.            |
| [glance]                                                                        | Параметры сервиса Glance.                                                       |                                                                                                    |
| api_servers                                                                     | Адреса сервисов API Glance.                                                     | Устарело <sup>106</sup> ,<br>предлагается<br>удалить<br>из<br>конфигурации.                                                                                                    |
| [cinder]                                                                        | Параметры<br>для<br>подключения<br>сервису<br>К<br>Cinder.                      |                                                                                                    |
| catalog_info                                                                    | Параметр<br>указания<br>точки<br>входа в сервис Cinder.                         | internal нередко включают в отдельную сеть,<br>недоступная из публичной сети, в этом случае<br>безопасность<br>ЭТОТ<br>параметр<br>повышает<br>деплоя.                                                                                                    |
| os_region_name                                                                  | Имя<br>региона,<br>зарегистрированное<br>в<br>Keystone.                         |                                                                                                    |
| auth_url                                                                        | Внутренний адрес сервиса<br>Keystone.                                           |                                                                                                    |
| auth_type                                                                       | Тип аутентификации.                                                             |                                                                                                    |

<sup>106</sup> https://docs.openstack.org/nova/victoria/configuration/config.html#glance.api\_servers

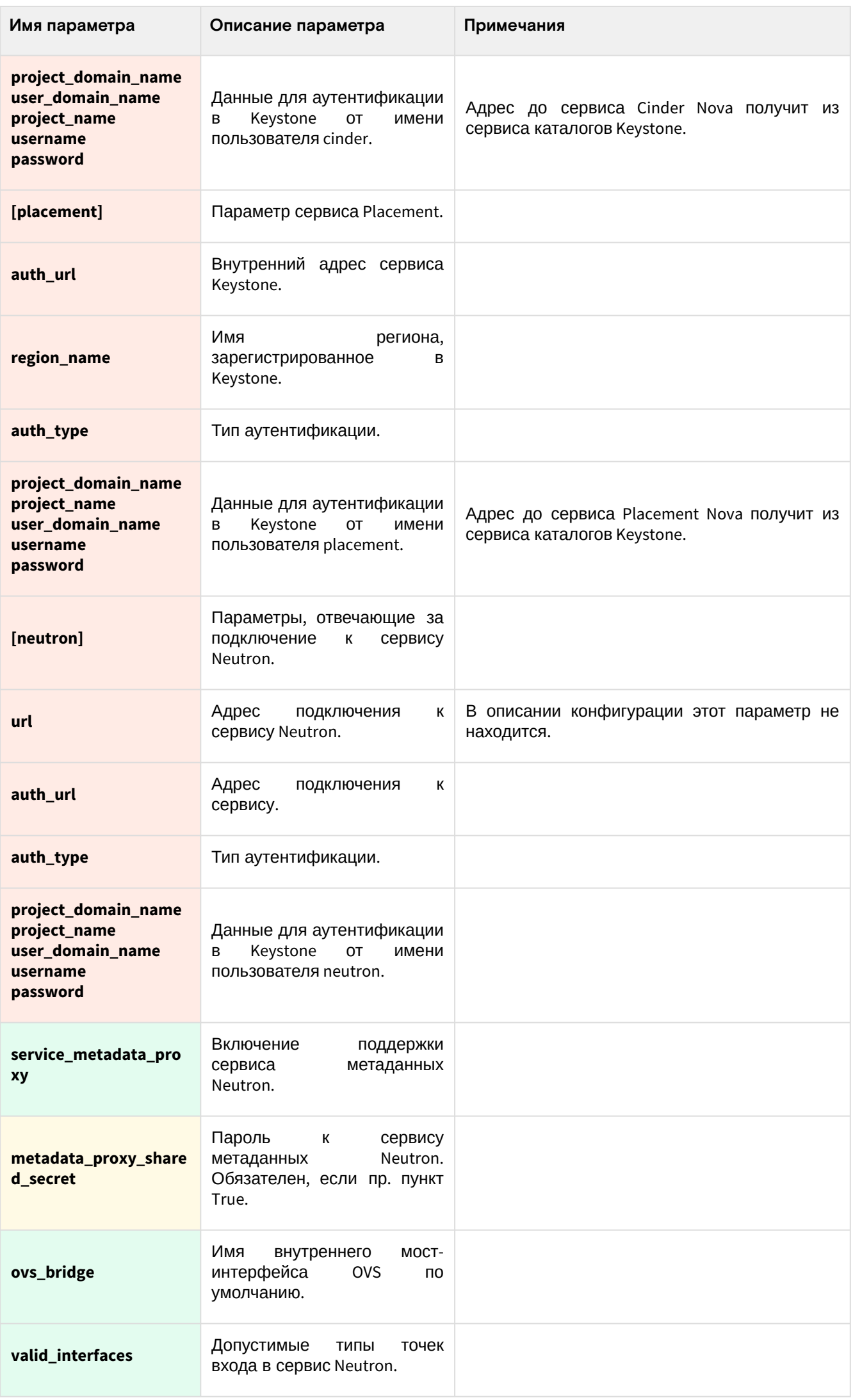

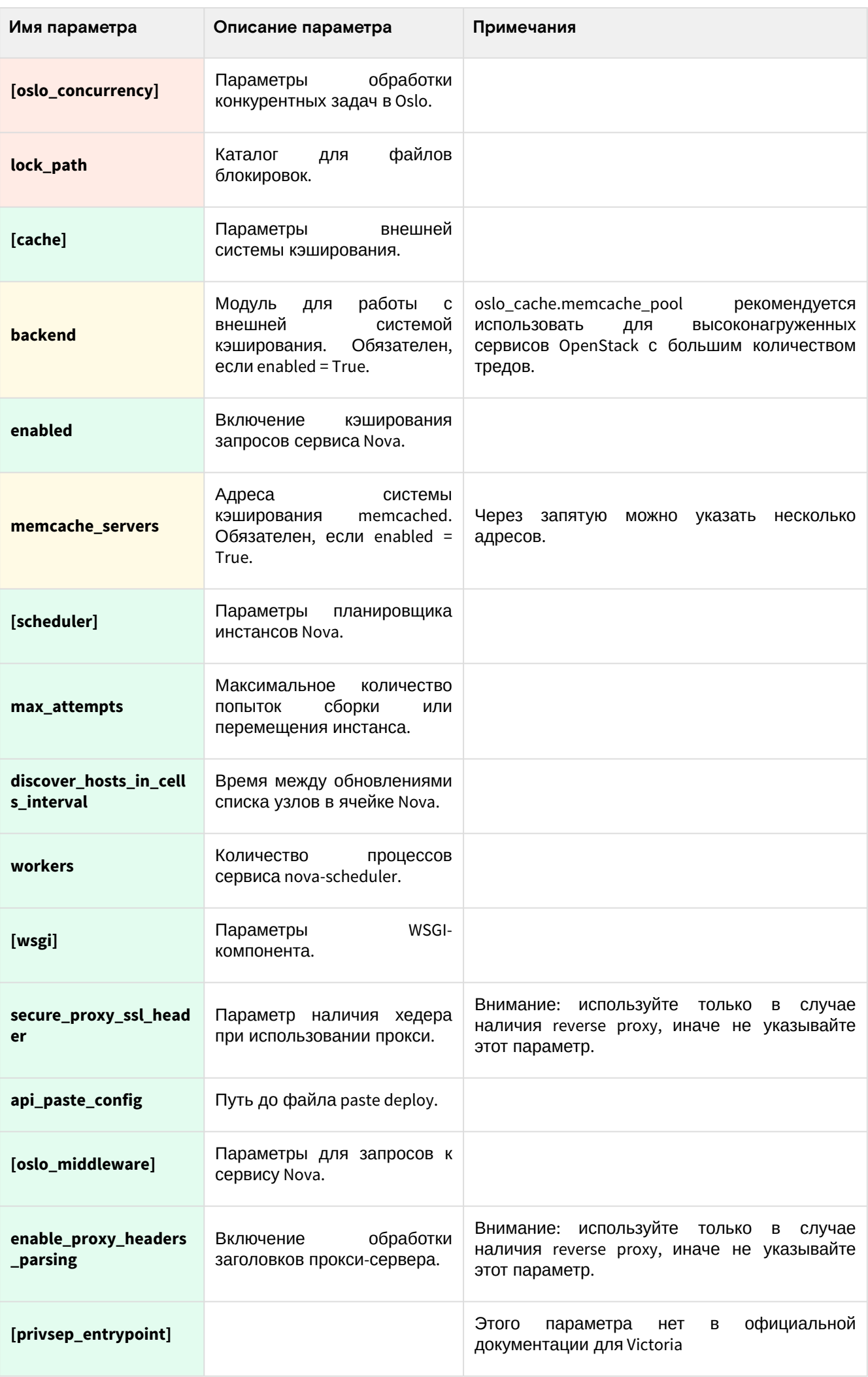

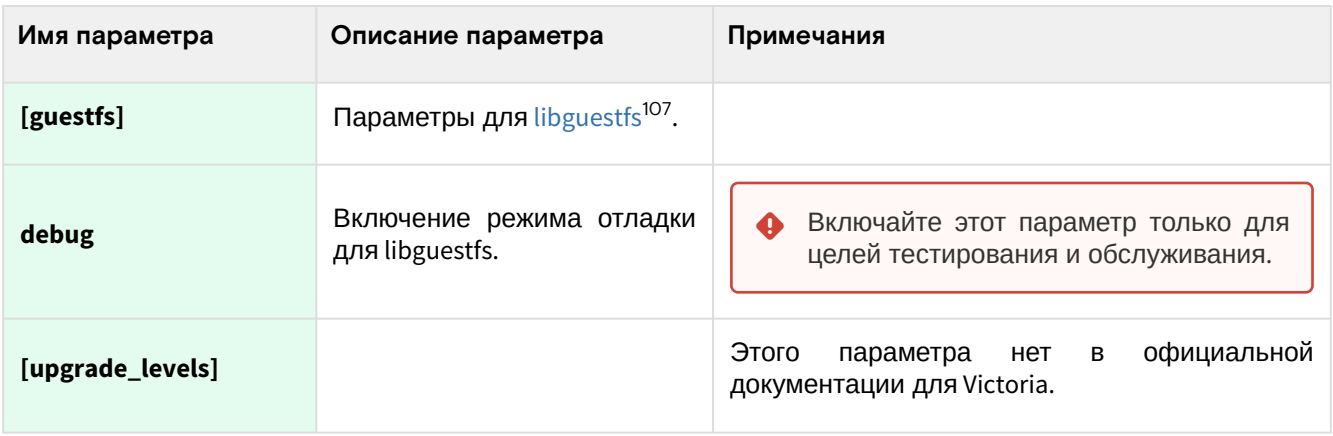

# BCP3 ⬝ OpenStack Neutron

## BCP3 ⬝ Информация о сервисе Neutron

- [Состав сервиса](#page-80-0) (см. стр. 81)
- [Сетевые функции сервиса](#page-80-1) (см. стр. 81)
- [Дополнительные материалы](#page-81-0) (см. стр. 82)

[OpenStack Neutron](https://docs.openstack.org/neutron/victoria/)<sup>108</sup> - это комплекс сервисов, которые призваны решать вопросы управления сетевой инфраструктурой облачной платформы. Neutron позволяет создавать сети, прикреплять порты к инстансам, управлять сетевым доступом и так далее. Плагины в составе Neutron позволяют расширить функциональность основного сервиса.

Neutron использует порт 9696/TCP.

## <span id="page-80-0"></span>Состав сервиса

Neutron состоит из следующих компонентов (для референсной архитектуры):

- **Neutron Server** (neutron-server) это основной сервис, реализующий Neutron API и контролирующий передачу сообщений между сетевыми компонентами облачной платформы.
- **Плагин ML2** для поддержки OVN - это драйвер, позволяющий настраивать сетевые функции в SDN-контроллере OVN. Для этого требуется отдельная установка OVN-контроллера и баз данных Open vSwitch.
- **База данных neutron** хранит логическую схему сети облачной платформы, состояние объектов (например, портов) и данные сетевого доступа.
- **Очередь сообщений** необходим как протокол обмена сообщениями между частями сервиса Neutron.

При использовании классических схем установки Neutron в схеме добавляются дополнительные агенты (L3, DHCP и так далее), однако в случае использования OVN эти агенты не нужны, все сетевые функции реализуются SDN-контроллером.

## <span id="page-80-1"></span>Сетевые функции сервиса

Neutron предоставляет ряд сетевых сервисов:

- **Внутренняя сеть** (internal network) это сети L2, предоставляемые конечным виртуальным машинам для подключения к сетевой инфраструктуре. Во внутренней сети используются **фиксированные IP-адреса**, выдаваемые сервисом **DHCP**, и создаются внутри оверлейных сетей типа [VXLAN](https://ru.wikipedia.org/wiki/Virtual_Extensible_LAN)<sup>109</sup> или [Geneve](https://en.wikipedia.org/wiki/Generic_Network_Virtualization_Encapsulation)<sup>110</sup>.
- **DHCP** для внутренней сети сервис, необходимый для автоматического предоставления IPадресов во внутренних сетях. Для каждой внутренней сети создаётся виртуальный сервер DHCP.
- **Внешняя сеть** (external network) это сеть, предоставляющая сервисам внутренней сети получить доступ к сетям вне облачной платформы (например, в Интернет) и наоборот. Для этой задачи используются **маршрутизаторы**.
- **Маршрутизатор** (Router) виртуальный сервис, предоставляющая возможность перенаправления трафика между внутренними сетями и в сети вне облачной платформы.
- **Плавающий IP-адрес** (Floating IP)– это адрес, предоставляющий возможность подключения к сервисам, расположенных во внутренних сетях, из сетей вне облачной платформы. Используется

<sup>107</sup> https://libguestfs.org

<sup>108</sup> https://docs.openstack.org/neutron/victoria/

<sup>109</sup> https://ru.wikipedia.org/wiki/Virtual\_Extensible\_LAN

<sup>110</sup> https://en.wikipedia.org/wiki/Generic\_Network\_Virtualization\_Encapsulation

для внешних сетей. Плавающий IP-адрес использует технологию трансляции сетевых адресов  $(NAT<sup>111</sup>)$  $(NAT<sup>111</sup>)$ .

• **Служба метаданных** (Metadata Service) – специальный сетевой сервис, который предоставляет инстансам виртуальной машины доступ к его метаданным.

## <span id="page-81-0"></span>Дополнительные материалы

- [Официальная документация](https://docs.openstack.org/neutron/victoria/)<sup>112</sup> проекта.
	- [Описание архитектуры](https://docs.openstack.org/neutron/victoria/install/overview.html)<sup>113</sup> сервиса [\(дополнение](https://docs.openstack.org/security-guide/networking/architecture.html)<sup>114</sup>).
- [Официальный репозиторий](https://opendev.org/openstack/neutron)<sup>115</sup> проекта.
- [Описание Neutron API](https://docs.openstack.org/api-ref/network/v2/index.html)<sup>116</sup>.

## <span id="page-81-1"></span>BCP3 ⬝ Установка OVN

В референсной архитектуре по умолчанию принято, что сетевые функции и интерфейс для управления ими предоставляется SDN-контроллером OVN (Open Virtual Network), который в свою очередь является оркестратором OpenFlow-правил для конечных виртуальных коммутаторов [Open vSwitch](https://www.openvswitch.org/)<sup>117</sup>, установленных в вычислительных узлах.

## Кратко про OVN

[OVN](https://www.ovn.org/en/)<sup>118</sup> - это комплекс сервисов для виртуального коммутатора Open vSwitch, позволяющие конвертировать описание виртуальной инфраструктуры в правила [OpenFlow](https://ru.wikipedia.org/wiki/OpenFlow)<sup>119</sup>. Основными конечными функциями OVN является создание сетевых функций: L3-маршрутизатора, DHCP-сервера и т. д.

Общая схема работы сервиса выглядит так:

<sup>111</sup> https://en.wikipedia.org/wiki/Network\_address\_translation

<sup>112</sup> https://docs.openstack.org/neutron/victoria/

<sup>113</sup> https://docs.openstack.org/neutron/victoria/install/overview.html 114 https://docs.openstack.org/security-guide/networking/architecture.html

<sup>115</sup> https://opendev.org/openstack/neutron

<sup>116</sup> https://docs.openstack.org/api-ref/network/v2/index.html

<sup>117</sup> https://www.openvswitch.org/

<sup>118</sup> https://www.ovn.org/en/

<sup>119</sup> https://ru.wikipedia.org/wiki/OpenFlow

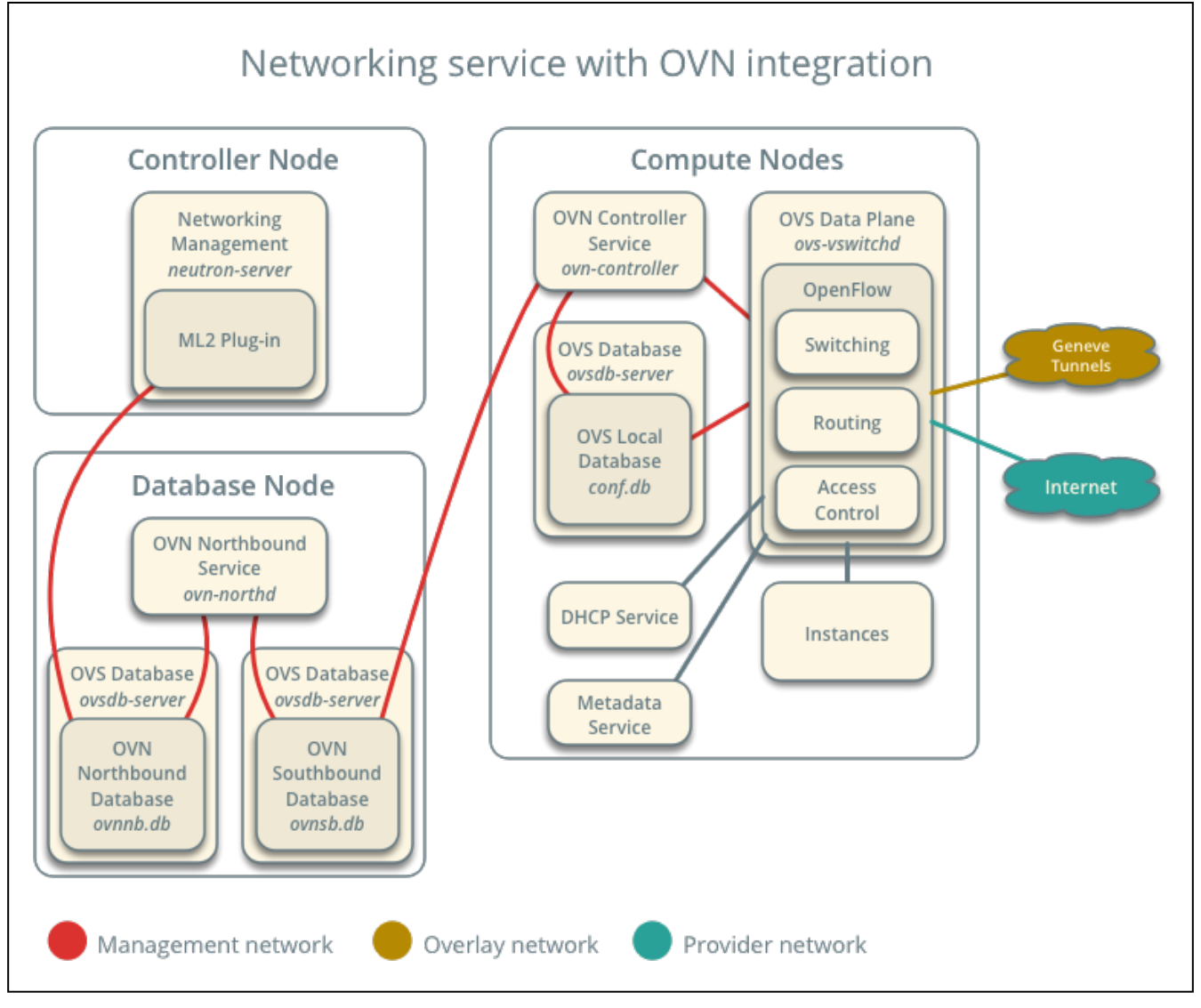

Схема работы сервиса

Комментарий по схеме:

- Neutron работает с OVN с помощью компонента ML2. Его настройка описана здесь [\(см. стр. 87\)](#page-86-0).
- Database Node - это узел, где хранится сетевая конфигурация. В референсной архитектуре этот узел расположен в своем контейнере. При обычной установке этот узел совмещается с управляющим узлом.
- Компонент ML2 записывает логическую сетевую архитектуру облачной платформы в так называемую северную базу данных OVS (ovnnb.db).
- Южная база данных (ovnsb.db) хранит сконвертированные конечные правила OpenFlow.
- Сервис ovn-northd занимается конвертацией логической сетевой архитектуры в правила OpenFlow, которая хранится в северной базе, в южную базу данных OVS.
- В вычислительном узле устанавливается контроллер OVN, который получает правила OpenFlow с южной базы данных OVS помещает в локальную базу.
- Внутри OVS, использующий локальную базу создаются сетевые службы.
- Доступ к физической сетевой инфраструктуре осуществляется через физическое сетевое оборудование вычислительного узла.
- Управляющий узел не предоставляет сетевых функций.

## Установка OVN в управляющем узле

OVN может быть установлен как с сервисом Neutron, так и отдельно, так как Neutron использует TCPпротокол для взаимодействия с SDN-контроллером. В референсной архитектуре принято, что Neutron и узел базы данных OVS хранятся в своих контейнерах. При обычной установке в управляющем узле нужно настроить два компонента: ovsdb-server от OVS и ovn-northd от OVN.

1. Установите пакеты openvswitch-ovn и networking-ovn:

```
dnf -y install rdo-ovn rdo-ovn-central rdo-ovn-host
```
2. Запустите сервис OVS и OVN, после чего включите их в список автозапуска:

systemctl start ovs-vswitchd openvswitch ovn-northd systemctl enable openvswitch ovn-northd

3. Настройте доступ до северной и южной баз данных OVS по протоколу TCP с периодом проверки доступности:

```
ovn-nbctl set-connection ptcp:6641:0.0.0.0 - - \set connection . inactivity_probe=60000
ovn-sbctl set-connection ptcp:6642:0.0.0.0 --set connection . inactivity_probe=60000
```
- При обычной установке вместо 0.0.0.0 для продуктивных систем используйте IP-адрес mgmt-интерфейса.
- При наличии фаервола включите порты 6641 в узлах, где запущен neutron-server, и 6642, где запущен neutron-server, в шлюзовых машинах и вычислительных узлах.

**А** На данный момент можно запустить лишь один активный инстанс сервиса ovn-northd. Для HA-варианта требуется использование системы кластеризации (Pacemaker и т.д.)

## <span id="page-83-0"></span>Установка OVN в вычислительных узлах

**А** Установка OVN на данный момент предполагается только при использовании референсной архитектуры.

В вычислительных узлах нужно запустить сервис ovn-controller.

1. Установите пакеты openvswitch-ovn и networking-ovn:

dnf -y install rdo-ovn rdo-ovn-central rdo-ovn-host

2. Запустите сервис OVS и включите его в список автозапуска:

systemctl start ovs-vswitchd openvswitch systemctl enable openvswitch

3. В OVS вычислительного узла укажите адрес южной базы данных OVS, которая запущена в управляющем узле:

ovs-vsctl set open . external-ids:ovn-remote=tcp:MGMT\_CTRL\_OVS\_SN\_DB\_IP:6642

- Вместо MGMT\_CTRL\_OVS\_SN\_DB\_IP укажите адрес управляющего узла, где запущен инстанс ovn-northd.
- 4. Включите поддержку протокола оверлейной сети Geneve:

ovs-vsctl set open . external-ids:ovn-encap-type=geneve

5. Укажите IP-адрес сетевого интерфейса для оверлейной сети:

ovs-vsctl set open . external-ids:ovn-encap-ip=OVERLAY\_NIC\_IP\_ADDRESS

6. Запустите сервис ovn-controller и добавьте его в автозапуск:

```
systemctl start ovn-controller
systemctl enable ovn-controller
```
7. Для верификации запуска службы запустите команду:

ovn-sbctl show

Команда должна вернуть вывод без каких-либо сообщений.

# BCP3 ⬝ Установка управляющих сервисов Neutron

- [Настройка окружения](#page-84-0) (см. стр. 85)
	- [Подготовка базы данных neutron](#page-84-1) (см. стр. 85)
	- [Создание объектов в Keystone](#page-84-2) (см. стр. 85)
- [Установка сервиса Neutron](#page-85-0) (см. стр. 86)
	- [Установка сервиса Neutron API](#page-85-1) (см. стр. 86)
	- [Настройка компонента ML2](#page-86-0) (см. стр. 87)
	- **OVN** [\(см. стр. 87\)](#page-86-1)
- [Финализация установки](#page-87-0) (см. стр. 88)
- [Проверка работы сервиса](#page-88-0) (см. стр. 89)
	- [Конфигурация для HAProxy](#page-88-1) (см. стр. 89)

Установка управляющих сервисов Neutron, а также драйвера ML2 состоит из нескольких шагов.

## <span id="page-84-0"></span>Настройка окружения

### <span id="page-84-1"></span>**Подготовка базы данных neutron**

(i) См. также: ВСР3 • [Установка и настройка СУБД MariaDB](#page-22-0) (см. стр. 23)

Состояние сервиса Neutron хранится в базе данных SQL, поэтому предварительно её надо создать.

1. Войдите в окружение базы данных:

mysql -u root -p

2. Создайте базу данных neutron:

create database neutron;

3. Предоставьте доступ к этой базе данных пользователю neutron в СУБД (для localhost и всем остальным адресам отдельно, вместо NEUTRON\_DBPASS используйте свой пароль):

grant all privileges on neutron.\* to 'neutron'@'localhost' identified by 'NEUTRON\_DBPASS';

grant all privileges on neutron.\* to 'neutron'@'%' identified by 'NEUTRON\_DBPASS';

4. Выйдите из сессии СУБД:

exit;

### <span id="page-84-2"></span>**Создание объектов в Keystone**

Сі) См. также: [Файл настройки системного окружения](https://conf.tionix.ru/pages/viewpage.action?pageId=163643419)<sup>120</sup>

Для сервиса Neutron необходимо создать пользователя и зарегистрировать его в сервисе каталогов Keystone.

1. Создайте пользователя neutron (команда интерактивно спросит пароль, далее этот пароль будет использоваться в NEUTRON\_PASS):

openstack user create --domain **default** --password-prompt neutron

2. Добавьте пользователя neutron в [проект service](#page-39-0) (см. стр. 40) с ролью admin:

openstack role add --project service --user neutron admin

3. Создайте сервис network в сервисе каталогов Keystone:

openstack service create --name neutron --description "OpenStack Network" network

4. Создайте три точки входа для сервиса network: a. публичную:

<sup>120</sup> https://conf.tionix.ru/pages/viewpage.action?pageId=163643419

```
openstack endpoint create --region RegionOne network public http://
controller:9696
```
b. внутреннюю:

```
openstack endpoint create --region RegionOne network internal http://
controller:9696
```
с. административную:

```
openstack endpoint create --region RegionOne network admin http://
controller:9696
```
- (i) Вместо домена "controller" укажите единый DNS-адрес для сервиса Neutron, который был выбран в вашей инфраструктуре. Использование IP-адресов не рекомендуется.
- (i) Для разных типов точек входа API можно указать разные адреса. Это может быть необходимо в случае разделения, например, публичного трафика от внутреннего.

## <span id="page-85-0"></span>Установка сервиса Neutron

## <span id="page-85-1"></span>Установка сервиса Neutron API

Установка сервиса Neutron - достаточно не тривиальная операция, в которой есть чёткое разделение ролей. В этом разделе документация ограничится описанием сервиса Neutron API, остальные компоненты будут описаны в разделах далее.

1. Установите пакет сервиса Neutron и компонент  $ML2^{121}$ .

```
dnf -y install openstack-neutron
    (;) Стандартные пути конфигурации:
           • Каталог конфигурационных файлов: /etc/neutron
           • Основной файл конфигурации: /etc/neutron/neutron.conf
           • Каталог конфигурации плагинов Neutron ML2: /etc/neutron/plugins/ml2
            • Файл конфигурации ML2: /etc/neutron/plugins/ml2/ml2.conf.ini
2. Очистите основной файл конфигурации, который был добавлен после установки пакета:
    > /etc/neutron/neutron.conf
3. Включите в основной файл конфигурации следующее (описание (см. стр. 90)):
    [DEFAULT]
    debug = Falsebind_host = LISTEN_ADDR
    log_dir = /var/log/neutron#use_stderr = True
    api_paste_config = /usr/share/neutron/api-paste.ini
    # Workers
    api_workers = 5metadata_works = 5rpc_workers = 3rpc\_state\_report\_works = 3core_plugin = neutron.plugins.ml2.plugin.Ml2Plugin
    service_plugins = neutron.services.ovn_l3.plugin.0VNL3RouterPlugin
    allow_overlapping_ips = True
    transport_url = rabbit://openstack:RABBIT_PASS@controller
```
auth\_strategy = keystone

<sup>121</sup> https://docs.openstack.org/neutron/victoria/admin/config-ml2.html

```
notify_nova_on_port_status_changes = True
notify_nova_on_port_data_changes = True
[database]
connection = mysql+pymysql://neutron:NEUTRON_DBPASS@controller/neutron
connection_recycle_time = 10
max_pool_size = 1
max_retries = -1[keystone_authtoken]
www_authenticate_uri = http://controller:5000
auth_url = http://controller:5000
memcached_servers = controller:11211
auth_type = password
project_domain_name = Default
user_domain_name = Default
project_name = service
username = neutron
password = NEUTRON_PASS
memcache_use_advanced_pool = True
[nova]
auth_url = http://controller:5000
auth_type = password
project_domain_name = Default
user_domain_name = Default
region_name = RegionOne
project_name = service
username = nova
password = NOVA_PASS
endpoint_type = internal
[placement]
auth_type = password
auth_url = http://controller:5000/v3
region_name = RegionOne
project_domain_name = default
project_name = service
user_domain_name = default
username = placement
password = PLACEMENT_PASS
os_interface = internal
[oslo_concurrency]
lock_path = /var/lib/neutron/tmp
[oslo_middleware]
enable_proxy_headers_parsing = True
[oslo_messaging_notifications]
driver = messagingv2
```
#### <span id="page-86-0"></span>**Настройка компонента ML2**

Neutron ML2 - это фреймворк, позволяющий унифицировать реализацию сетевых функций при создании сетевых драйверов и имплементации протоколов. Подробнее об ML2 описано [здесь](https://docs.openstack.org/neutron/victoria/admin/config-ml2.html)<sup>122</sup>.

В рамках типов установки принято следующее:

- Драйвер ML2 OVN используется при установке по схеме референсной архитектуры;
- Драйвер ML2 OVS используется при установке по схеме классической архитектуры.

#### <span id="page-86-1"></span>**OVN**

1. Установите пакет компонента ML2:

<sup>122</sup> https://docs.openstack.org/neutron/victoria/admin/config-ml2.html

```
dnf -y install openstack-neutron-ml2
```
- (1) Стандартные пути конфигурации:
	- Каталог конфигурации плагинов Neutron ML2: /etc/neutron/plugins/ml2
	- Основной файл конфигурации ML2: /etc/neutron/plugins/ml2/

```
ml2_conf.ini
```
2. Очистите основной файл конфигурации, который был добавлен после установки пакета:

```
> /etc/neutron/plugins/ml2/ml2.conf.ini
```
- 3. Включите в основной файл конфигурации следующее (описание (см. стр. 90)):
	- Перед настройкой конфигурации убедитесь, что вы корректно настроили службу OVN и все его компоненты успешно запущены. Подробнее здесь (см. стр. 82).

```
\lceil ml2 \rceilmechanism_drivers = ovn
type_drivers = local, flat, vlan, geneve
tenant_network_types = geneve
extension_drivers = port_security
overlay_ip_version = 4[ml2_type_geneve]
vni_ranges = 1:65536
max\_header\_size = 38
```

```
[ml2_type_vlan]
network_vlan_ranges = provider
```

```
[securitygroup]
enable_security_group = true
```

```
[ovn]
ovn_n b_ connection = tcp: 10.0.0.11:6641ovn_s b_c connection = top: 10.0.0.11: 6642ovn_l3_scheduler = leastloaded
ovn_metadata_enabled = true
```
4. Включите эту конфигурацию ML2 созданием символической ссылки в каталоге сервиса Neutron:

```
ln -s /etc/neutron/plugins/ml2/ml2_conf.ini /etc/neutron/plugin.ini
```
## <span id="page-87-0"></span>Финализация установки

1. Инициализируйте базу данных neutron:

su -s /bin/sh -c "neutron-db-manage --config-file /etc/neutron/neutron.conf \ --config-file /etc/neutron/plugins/ml2/ml2\_conf.ini upgrade head" neutron

- А Обратите внимание на то, после инициализации базы данных содержимое конфигурации ML2 менять настоятельно не рекомендуется из-за потенциально возможных конфликтов во время будущих миграций базы данных Neutron. Включите все необходимые параметры ML2 перед инициализацией базы данных.
- 2. Запустите сервис Neutron API и добавьте его в автозапуск:

```
systemctl start neutron-server
systemctl enable neutron-server
```
## <span id="page-88-0"></span>Проверка работы сервиса

1. Проверьте статус сервиса Neutron API:

```
systemctl status neutron-server
(;) В ответ вы должны получить примерно следующий вывод:
     · neutron-server.service - OpenStack Neutron Server
     Loaded: loaded (/usr/lib/systemd/system/neutron-server.service; disabled;
     vendor preset: disabled)
     Drop-In: /run/systemd/system/neutron-server.service.d
      -zzz-lxc-service.conf
     Active: active (running) since Mon 2021-11-08 10:39:17 UTC; 6s ago
     Main PID: 59873 (/usr/bin/python)
     Tasks: 13 (limit: 204240)
     Memory: 226.3M
     CGroup: /system.slice/neutron-server.service
     -59873 /usr/bin/python3 /usr/bin/neutron-server --config-file /usr/share/
     neutron/neutron-dist.conf --config-dir /usr/share/neutron/server --config-
     file /etc/neutron/neutro>
     \ddots
```
2. Проверьте статус порта:

```
ss -tnlp | grep 9696
```
(;) В ответ вы должны получить примерно следующий вывод:

```
LISTEN 0 4096 10.236.64.231:9696 0.0.0.0:* users: (("neutron-
server:", pid=59890, fd=6),
```
Порт 9696 должен иметь статус LISTEN и слушать адрес, указанный в bind\_host (с учетом резолвинга имён DNS).

3. Проверьте статус Neutron API:

curl http://controller:9696

(;) В ответ вы должны получить примерно следующий вывод:

```
{"versions": [{"id": "v2.0", "status": "CURRENT", "links": [{"rel": "self",
"href": "http://controller:9696/v2.0/"}]}]}
```
## <span id="page-88-1"></span>Конфигурация для HAProxy

```
(i) См. также: ВСРЗ • Установка балансировщика нагрузки НАРгоху (см. стр. 17)
 1. В референсной архитектуре доступ до сервиса Neutron Server предоставляется через
   балансировщика нагрузки. Конфигурация для НАРгоху выглядит следующим образом:
      frontend neutron
     bind "MGMT_IP:9696" ssl crt /usr/local/etc/haproxy/cert.pem alpn h2,http/1.1
     http-request set-header X-Forwarded-Proto https
     default_backend neutron_backend
     backend neutron_backend
     server neutron 127.0.0.1:9696
 2. После включения этой конфигурации перезагрузите конфигурацию НАРгоху:
```

```
systemctl reload haproxy
```
## ВСРЗ • Настройка вычислительного узла

В случае референсной архитектуры отдельная настройка сервиса Neutron в вычислительном узле не требуется. Достаточно настройки сервиса контроллера OVN. Эта настройка описана здесь (см. стр. 84).

# <span id="page-89-0"></span>ВСРЗ • Описание файла конфигурации Neutron

В описании процесса по установке сервиса Neutron предложена стандартная конфигурация. Это страница содержит подробное описание настроек этой конфигурации.

При изменении конфигурации необходимо перезапустить компоненты сервиса Neutron:

systemctl restart openstack-neutron-\*

Документация по всем параметрам сервиса Neutron доступна по этой ссылке

# Таблица конфигурации

## Компоненты сервиса Neutron

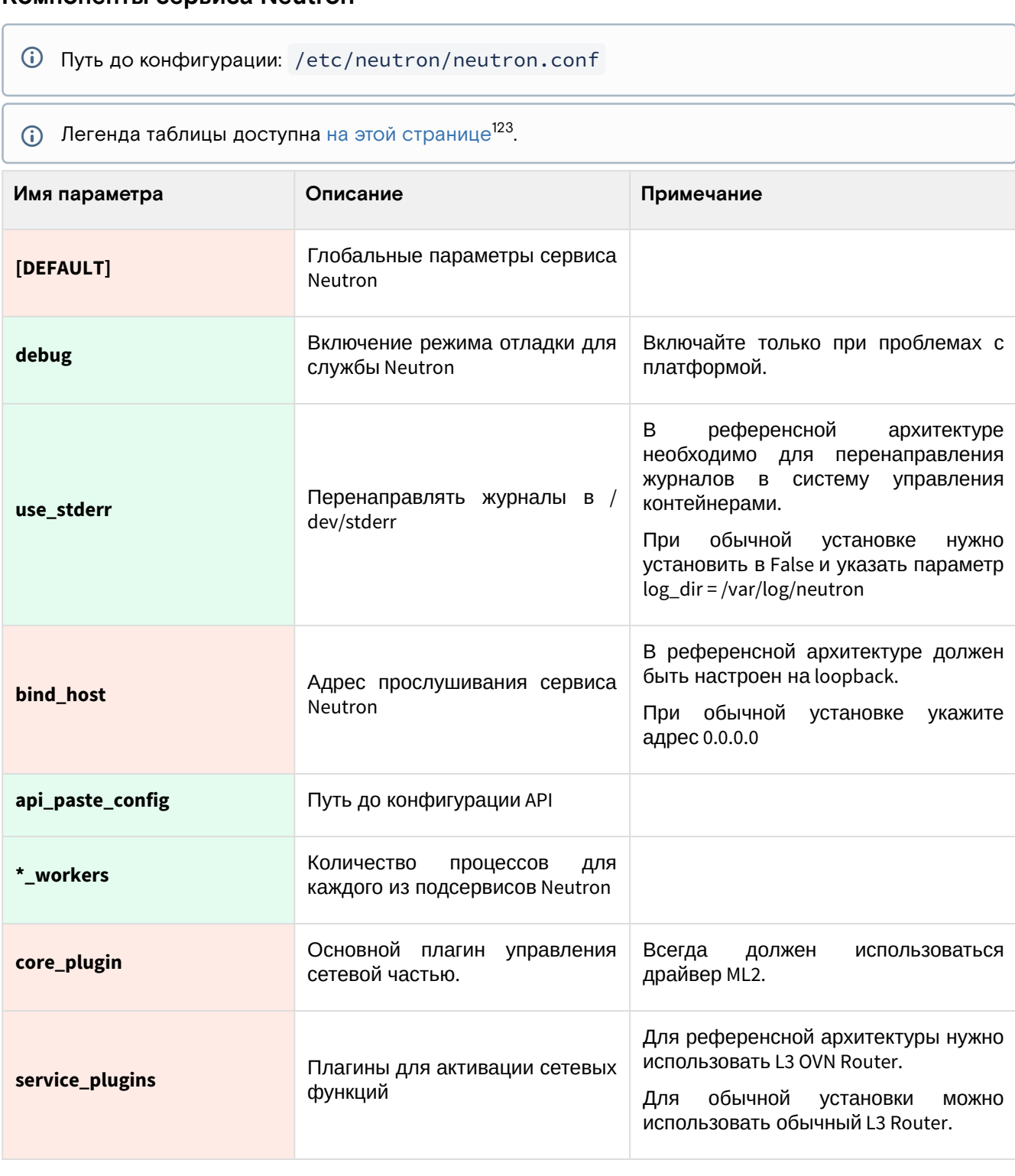

123 https://conf.tionix.ru/pages/viewpage.action?pageId=324010059#ВСР3-Условныеобозначения-table-format-desc

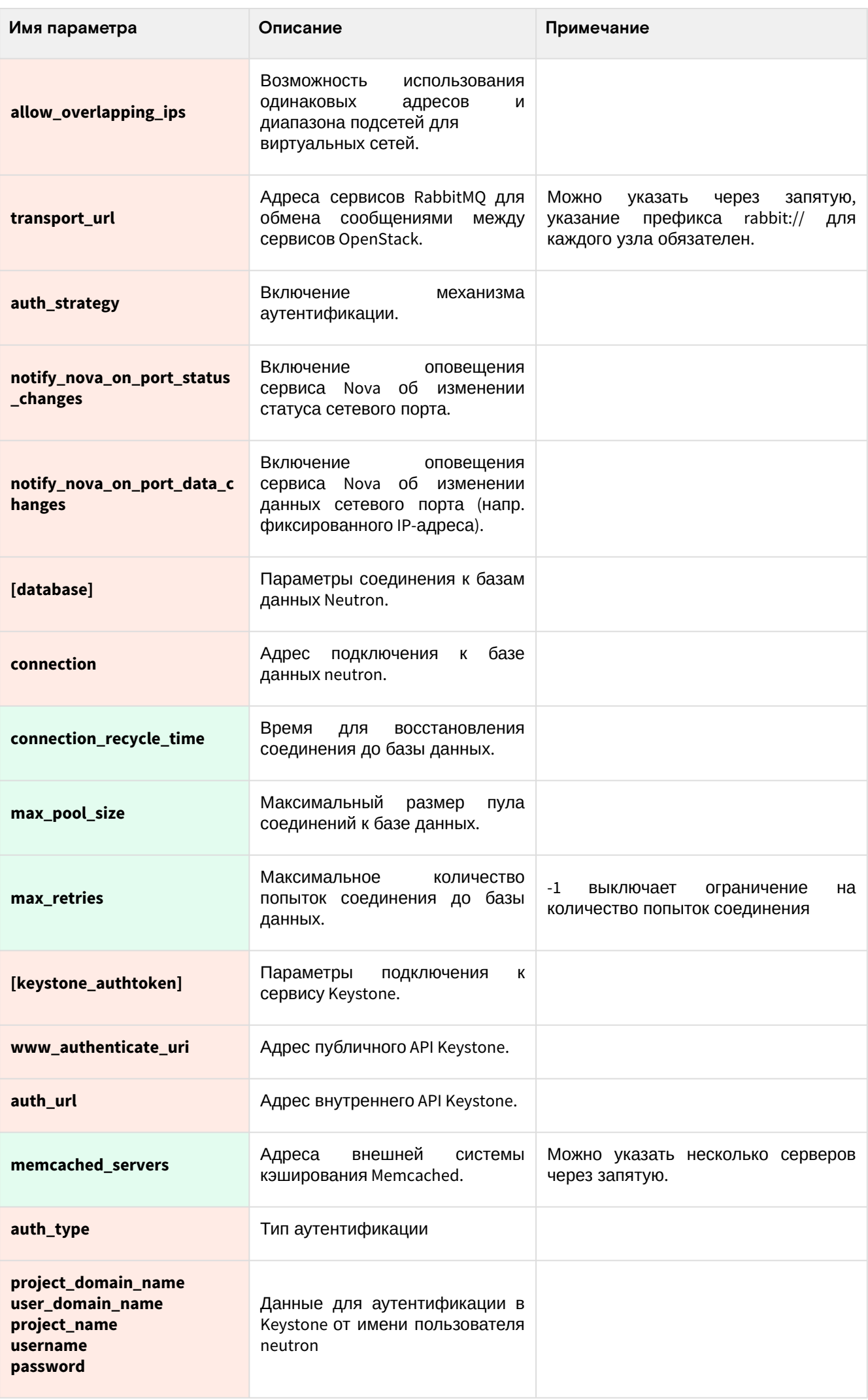

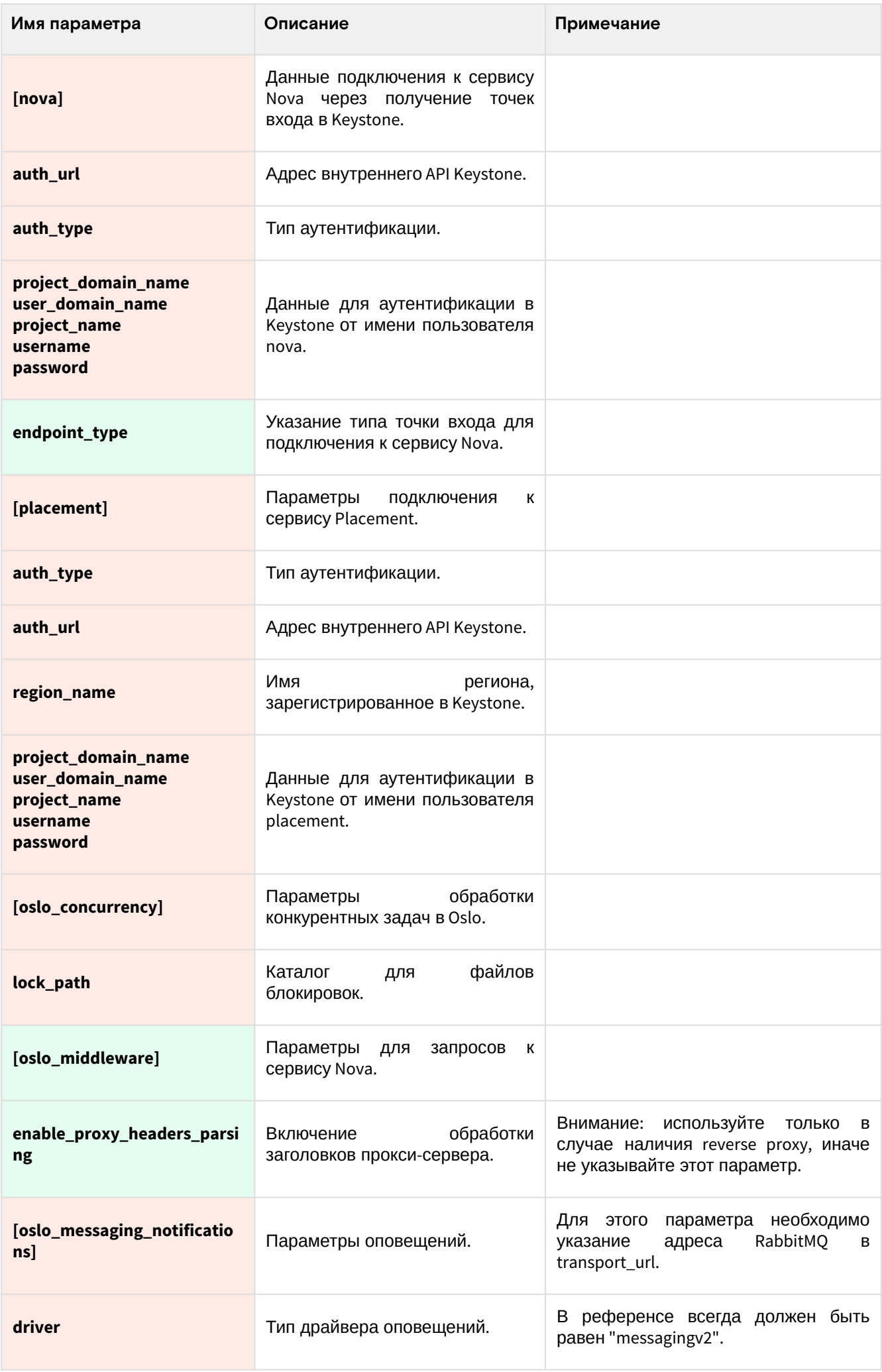

#### **Настройки компонента ML2**

```
 Путь до конфигурации: /etc/neutron/plugins/ml2/ml2_conf.ini
```
# BCP3 ⬝ OpenStack Cinder

## BCP3 ⬝ Информация о сервисе Cinder

<span id="page-92-0"></span>[OpenStack Cinder](https://docs.openstack.org/cinder/victoria/)<sup>124</sup> - это сервис, который отвечает за управление блочными системами хранения облачной платформы. Конечной функцией Cinder является создание диска (volume), который потом можно примонтировать в инстанс.

Cinder в Базис.Cloud официально поддерживает работу со следующими типами систем хранения:

- **iSCSI/FC LUN** обеспечивает возможность подключения LUN внешних систем хранения по протоколам iSCSI или FC. Для вендоров проприетарных систем предлагаются отдельные плагины управления.
	- В простом варианте можно использовать тома LVM с iSCSI-таргетом на базе Linux.
- **Ceph** обеспечивает создание RBD-устройств системы хранения Ceph.

Cinder состоит из нескольких отдельных сервисов:

- **cinder-api** это сервис, реализующий общие функции управления дисками, а так же предоставляет [Cinder API](https://docs.openstack.org/api-ref/block-storage/)<sup>125</sup>:
- **cinder-scheduler** сервис, отвечающий за планирование задач над дисками;
- **База данных cinder** база данных SQL, которая хранит статус всех созданных объектов в Cinder и добавленных систем хранения.

Так же для дальнейшего понимания настройки Cinder нужно объяснить значение ещё нескольких терминов:

- **Диск (volume)** это, как уже было сказано, является конечным объектом, который предоставляет сервис. Диск всегда является блочным устройством (даже при использовании файловой системы, тогда в качестве конечных блочных устройств будут использоваться файлы с таблицей разметки).
- **Бэкенд (backend)** это часть конфигурации, который содержит данные подключения к внешней системе хранения. Cinder может поддерживать несколько бэкендов.
- **Тип диска (volume type)** это объект Cinder, позволяющий разделять типы систем хранения данных. Тип диска может содержать один или несколько бэкендов.

## BCP3 ⬝ Установка управляющей части

## Настройка окружения

Перед самой установкой сервиса нужно предварительно настроить некоторые компоненты инфраструктуры.

## **Подготовка базы данных glance**

(i) См. также: [Установка и настройка СУБД MariaDB](https://conf.tionix.ru/pages/viewpage.action?pageId=163643445)<sup>126</sup>

Всю информацию о данных образов и метаданных по умолчанию Cinder хранит в базе данных SQL.

1. Войдите в окружение базы данных:

```
mysql -u root -p
```
2. Создайте базу данных cinder:

create database cinder;

3. Предоставьте доступ к этой базе данных пользователю cinder в СУБД (для localhost и всем остальным адресам отдельно):

<sup>124</sup> https://docs.openstack.org/cinder/victoria/

<sup>125</sup> https://docs.openstack.org/api-ref/block-storage/

<sup>126</sup> https://conf.tionix.ru/pages/viewpage.action?pageId=163643445

```
grant all privileges on cinder.* to 'cinder'@'localhost' identified by 
'CINDER_DBPASS';
grant all privileges on cinder.* to 'cinder'@'%' identified by 'CINDER_DBPASS';
```
- Вместо CINDER\_DBPASS используйте свой пароль, он будет необходим далее.
- 4. Выйдите из сессии СУБД:

exit;

#### **Создание объектов в Keystone**

(i) См. также: [Файл настройки системного окружения](https://conf.tionix.ru/pages/viewpage.action?pageId=163643419)<sup>127</sup>.

Для сервиса Cinder необходимо создать пользователя и зарегистрировать его в сервисе каталогов Keystone.

1. Создайте пользователя cinder (команда интерактивно спросит пароль, далее этот пароль будет использоваться в CINDER\_PASS):

openstack user create --domain **default** --password-prompt cinder

2. Добавьте пользователя cinder в проект service с ролью admin:

openstack role add --project service --user cinder admin

3. Создайте сервис cinderv2 в сервисе каталогов Keystone:

openstack service create --name cinderv2 --description "OpenStack Block Storage" volumev2

4. Создайте сервис cinderv3 в сервисе каталогов Keystone:

```
openstack service create --name cinderv3 --description "OpenStack Block Storage"
volumev3
```
- 5. Создайте три точки входа для каждого из созданных сервисов:
	- a. публичные:

```
openstack endpoint create --region RegionOne volumev2 public http://
controller:8776/v2/%\(project_id\)s
openstack endpoint create --region RegionOne volumev3 public http://
controller:8776/v3/%\(project_id\)s
```
b. внутреннюю:

```
openstack endpoint create --region RegionOne volumev2 internal http://
controller:8776/v2/%\(project_id\)s
openstack endpoint create --region RegionOne volumev3 internal http://
controller:8776/v3/%\(project_id\)s
```
c. административную:

```
openstack endpoint create --region RegionOne volumev2 admin http://
controller:8776/v2/%\(project_id\)s
openstack endpoint create --region RegionOne volumev3 admin http://
controller:8776/v3/%\(project_id\)s
```
Вместо домена "controller" укажите единый DNS-адрес для сервиса Glance, который был выбран в вашей инфраструктуре. Использование IP-адресов не рекомендуется.

<sup>127</sup> https://conf.tionix.ru/pages/viewpage.action?pageId=163643419

## Установка сервиса Cinder

**(i)** См. также: Настройка репозиториев Almalinux<sup>128</sup>.

После установки всех необходимых внешних сервисов можно приступить к установке сервиса Cinder.

1. Установите основной пакет сервиса Cinder:

dnf -y install openstack-cinder

- **(i)** Стандартные пути конфигурации:
	- Каталог конфигурационных файлов: /etc/cinder
	- Основной файл конфигурации: /etc/cinder/cinder.conf
- 2. Очистите основной файл конфигурации, который был добавлен после установки пакета:

> /etc/cinder/cinder.conf

<span id="page-94-0"></span>3. Включите в основной файл конфигурации следующее (описание (см. стр. 100)):

```
[DEFAULT]
# Общие параметры Cinder
my_ip = MGMT/IPosapi_volume_listen = $my_ip
osapi_volume_workers = 5transport_url = rabbit://openstack:RABBIT_PASS@controller:5672
auth_strategy = keystone
use_forwarded_for = True
volume_name_template = volume-%s
glance_api_servers = http://controller:9292
glance<sub>2</sub>pi_version = 2
api_paste_config = /etc/cinder/api-paste.ini
# Параметры журналирования
debug = Falselog\_dir = /var/log/cinder[oslo_middleware]
enable_proxy_headers_parsing = True
[database]
connection = mysql+pymysql://cinder:CINDER_DBPASS@controller/cinder
connection\_recycle\_time = 10max\_pool\_size = 1max_retries = -1[oslo_concurrency]
lock\_path = /var/lib/cinder/lock[keystone_authtoken]
www_authenticate_uri = http://controller:5000
auth\_url = http://controller:5000memcached_servers = controller:11211
auth_type = password
project_domain_name = default
user_domain_name = default
project_name = service
username = cinderpassword = CINDER_PASS
[nova]
auth\_url = http://controller:5000auth_type = password
project_domain_name = default
user_domain_name = default
region_name = RegionOne
project_name = service
username = novapassword = NOVA_PASS
endpoint_type = internal
```
<sup>128</sup> https://conf.tionix.ru/pages/viewpage.action?pageId=163643451

#### 4. При настройке сервиса следует обратить особое внимание на следующие параметры:

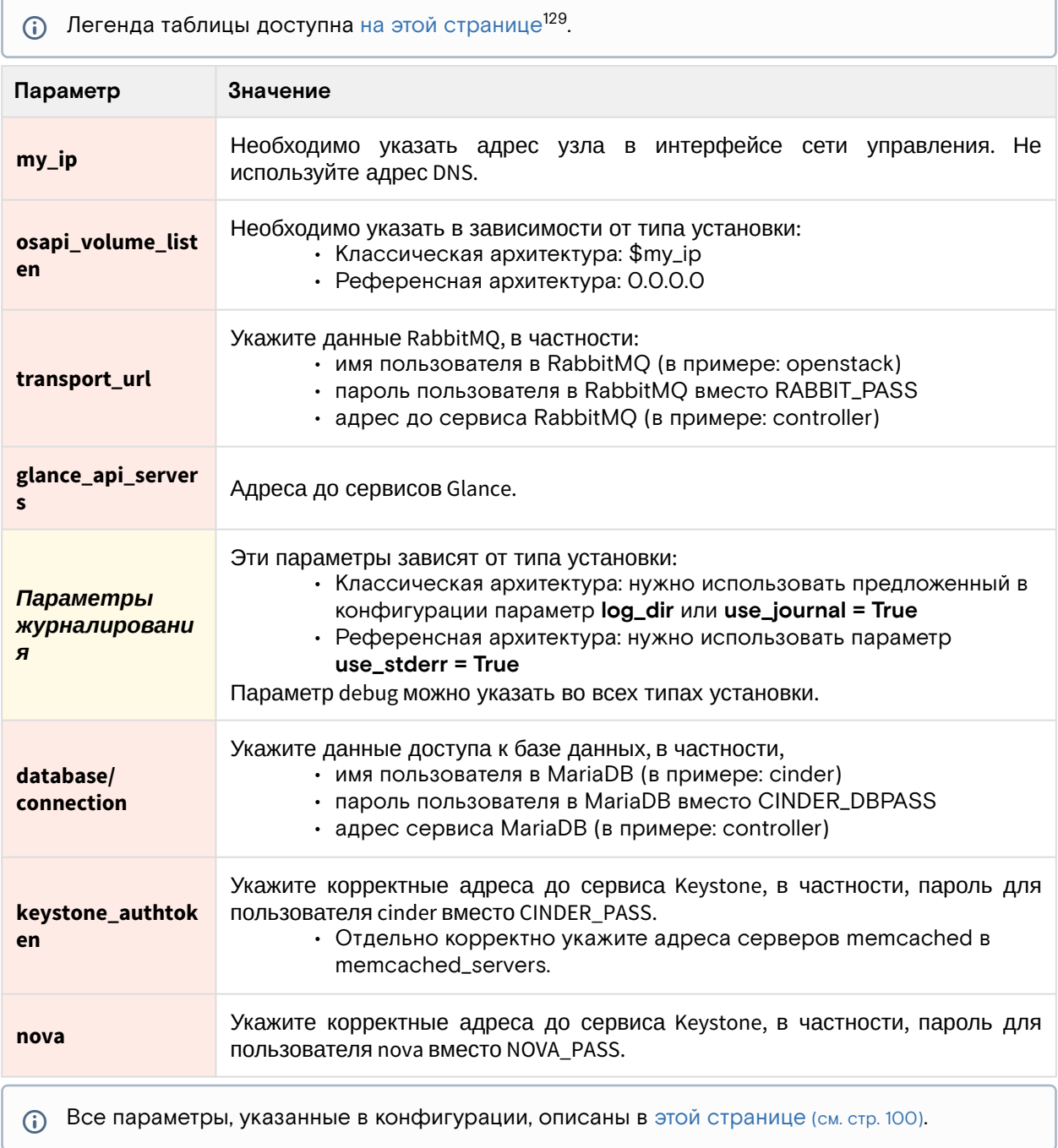

## Финализация установки

1. Инициализируйте базу данных cinder:

```
su -s /bin/sh -c "cinder-manage db sync" cinder
```
2. Запустите сервисы Cinder и включите их в автозапуск:

```
systemctl start openstack-cinder-api openstack-cinder-scheduler
systemctl enable openstack-cinder-api openstack-cinder-scheduler
```
## Проверка работы сервиса

1. Проверьте статус сервиса Cinder API и планировщика:

systemctl status openstack-cinder-api openstack-cinder-scheduler

(1) Ответ должен быть примерно таким:

<sup>129</sup> https://conf.tionix.ru/pages/viewpage.action?pageId=324010059#ВСР3-Условныеобозначения-table-format-desc

```
● openstack-cinder-api.service - OpenStack Cinder API Server
Loaded: loaded (/usr/lib/systemd/system/openstack-cinder-api.service; 
enabled; vendor preset: disabled)
Drop-In: /run/systemd/system/openstack-cinder-api.service.d
└─zzz-lxc-service.conf
Active: active (running) since Tue 2021-11-09 19:36:29 UTC; 3s ago
Main PID: 153801 (cinder-api)
Tasks: 6 (limit: 204240)
Memory: 145.3M
CGroup: /system.slice/openstack-cinder-api.service
├─153801 /usr/bin/python3 /usr/bin/cinder-api --config-file /usr/share/
cinder/cinder-dist.conf --config-file /etc/cinder/cinder.conf --logfile /
var/log/cinder/api.log
...
Nov 09 19:36:29 tnx-mgmt-almalinux systemd[1]: Started OpenStack Cinder API 
Server.
● openstack-cinder-scheduler.service - OpenStack Cinder Scheduler Server
Loaded: loaded (/usr/lib/systemd/system/openstack-cinder-scheduler.service; 
enabled; vendor preset: disabled)
Drop-In: /run/systemd/system/openstack-cinder-scheduler.service.d
└─zzz-lxc-service.conf
Active: active (running) since Tue 2021-11-09 19:36:29 UTC; 3s ago
Main PID: 153802 (cinder-schedule)
Tasks: 4 (limit: 204240)
Memory: 131.2M
CGroup: /system.slice/openstack-cinder-scheduler.service
└─153802 /usr/bin/python3 /usr/bin/cinder-scheduler --config-file /usr/
share/cinder/cinder-dist.conf --config-file /etc/cinder/cinder.conf --
logfile /var/log/cinder/schedul>
Nov 09 19:36:29 tnx-mgmt-almalinux systemd[1]: Started OpenStack Cinder 
Scheduler Server.
```
2. Проверьте статус порта Cinder API:

ss -tnlp | grep 8776

Ответ должен быть примерно таким:

```
LISTEN 0 128 10.236.64.231:8776 0.0.0.0:* users:(("cinder-
api", pid=153822, fd=8),...
```
Порт 8776 должен иметь статус LISTEN и слушаться IP-адрес интерфейса сети управления (mgmt).

3. Получите статус API:

curl http://controller:8776

Ответ должен быть примерно таким:

```
{"versions": [{"id": "v2.0", "status": "DEPRECATED", "version": "", 
"min_version": "", "updated": "2017-02-25T12:00:00Z",...
```
4. Получите список дисков:

openstack volume list

- При успешном выполнении команда вернёт пустой вывод, так как на этот момент установки в Cinder не был добавлен ни один диск.
- 5. Также можно получить список зарегистрированных сервисов Cinder:

openstack volume service list

6. Команда должна вернуть информацию, что cinder-scheduler успешно запущен:

```
+------------------+------------+------+---------+-------
+----------------------------+
| Binary | Host | Zone | Status | State | Updated_at |
+------------------+------------+------+---------+-------
+----------------------------+
| cinder-scheduler | controller | nova | enabled | up | 2016-09-30T02:27:41.000000
\mathbf{I}+------------------+------------+------+---------+-------
+----------------------------+
```
### **Конфигурация для HAProxy**

Ср. См. также: ВСР3 • [Установка балансировщика нагрузки](#page-16-0) НАРгоху (см. стр. 17).

В референсной архитектуре доступ до сервиса Cinder API предоставляется через балансировщика нагрузки.

1. Конфигурация для HAProxy выглядит следующим образом:

```
frontend cinder
bind "MGMT_IP:8776" ssl crt /usr/local/etc/haproxy/cert.pem alpn h2,http/1.1
http-request set-header X-Forwarded-Proto https
default_backend cinder_backend
backend cinder_backend
server cinder 127.0.0.1:8776
```
2. После включения этой конфигурации перезагрузите конфигурацию HAProxy:

```
systemctl reload haproxy
```
## BCP3 ⬝ Настройка бэкенда Cinder

Cinder поддерживает различные системы хранения и их настройка немного отличается друг от друга. В этом разделе приведён пример настройки простого бэкенда, который содержит данные подключения к системе хранения Ceph. Про саму настройку бэкенда описание будет предложено в другом разделе, в данном разделе рассматривается просто пример того, как добавляется условная система хранения в облачную платформу.

Бэкенды обрабатываются сервисом cinder-volume.

## Установка сервиса cinder-volume

cinder-volume по своей сути является промежуточным сервисом между облачной платформой и системами хранения и фактически занимается их управлением. В зависимости от задачи cinder-volume может быть установлен:

- в отдельном узле (обычно это касается систем хранения на базе LVM);
- в управляющих узлах (если API системы хранения работает по сетевым протоколам);
- отдельно в своём контейнере.

В референсной архитектуре по умолчанию используется последний вариант, при обычной установке - в основном второй. В любом случае нужно установить этот сервис и настроить его.

1. В выбранном узле установите пакет сервиса cinder-volume:

dnf -y install openstack-cinder

- 2. Если cinder-volume был установлен в управляющем узле, отдельной настройки файла конфигурации /etc/cinder/cinder.conf на данном шаге не требуется, иначе необходимо
- использовать конфигурацию Cinder, описанном [в этом разделе](#page-94-0) (см. стр. 95).
- 3. Перезапустите сервис cinder-volume и добавьте его в автозапуск:

```
systemctl start openstack-cinder-volume
systemctl enable openstack-cinder-volume
```
## Создание нового бэкенда

Каждая система хранения должна быть добавлена в Cinder в качестве отдельного бэкенда.

1. Для этого в конфигурацию /etc/cinder/cinder.conf в узле с cinder-volume нужно добавить отдельную секцию с именем этого бэкенда:

```
[blk]
volume_driver = cinder.volume.drivers.rbd.RBDDriver
volume_backend_name = backend_blk
rbd_pool = volumes
rbd_ceph_conf = /etc/ceph/ceph.conf
rbd_flatten_volume_from_snapshot = false
rbd_max_clone_depth = 5
rbd_store_chunk_size = 4
rados_connect_timeout = -1
```
2. Далее в секции [DEFAULT] нужно явно включить добавленный бэкенд:

```
[DEFAULT]
...
enabled_backends = blk
...
```
- В enabled\_backends указывается имя секции файла конфигурации, указанный в квадратных скобках.
- 3. После чего перезапустите службу cinder-volume:

```
systemctl restart cinder-volume
```
## Проверка добавления бэкенда

1. Убедитесь, что бэкенд, добавленный в cinder-volume, отображается в списке сервисов Cinder:

```
openstack volume service list
```
2. В ответ на это вы должны получить примерно следующее:

```
+------------------+------------+------+---------+-------
+----------------------------+
| Binary | Host | Zone | Status | State | Updated_at |
    +------------------+------------+------+---------+-------
+----------------------------+
| cinder-scheduler | controller | nova | enabled | up | 2016-09-30T02:27:41.000000
|
| cinder-volume | vlm01@blk | nova | enabled | up | 2016-09-30T02:27:46.000000 |
+------------------+------------+------+---------+-------
+----------------------------+
```
## Создание типа диска

По умолчанию один cinder-volume рассчитан на работу с одним бэкендом. Однако имеется возможность включения нескольких бэкендов в одном инстансе cinder-volume. Для этого дополнительно нужны так называемые типы дисков, которые позволяют разделять бэкенды между собой при работе с блочными устройствами.

- 1. Вначале создайте ещё один бэкенд. Для этого просто добавьте ещё одну секцию в конфигурацию, как при настройке первого бэкенда:
	- [blk2]

```
volume_driver = cinder.volume.drivers.rbd.RBDDriver
volume_backend_name = backend_blk2
rbd_pool = volumes2rbd_ceph_conf = /etc/ceph/ceph2.conf
rbd_flatten_volume_from_snapshot = false
rbd_max\_clone\_depth = 5rbd_store_chunk_size = 4rados_connect_timeout = -1
```
2. Добавьте этот бэкенд в список включенных:

```
[DEFAULT]
\ddotscenabled_backends = blk, blk2
\ddots
```
3. Перезапустите сервис cinder-volume:

systemctl restart cinder-volume

4. Создайте типы диска:

```
openstack volume type create ceph-blk
openstack volume type create ceph-blk2
```
5. Теперь необходимо связать между собой бэкенд и тип диска:

openstack volume type set ceph-blk --property volume\_backend\_name=blk openstack volume type set ceph-blk2 --property volume\_backend\_name=blk2

6. После этого при создании диска можно выбрать нужный тип диска для того, чтобы блочное устройство создалось в нужном хранилище:

openstack volume create --size 1 --type ceph-blk2 pretty\_volume\_name

7. Отдельно необходимо отметить, что для двух и более бэкендов можно указать одно имя бэкенда в параметре volume\_backend\_name (имена секций при этом должны различаться). В этом случае при создании блочного устройства с указанием типа диска планировщик сам выберет нужный бэкенд в зависимости от параметров фильтрации планировщика, например, в зависимости от заполненности бэкендов хранения.

## <span id="page-99-0"></span>ВСРЗ • Описание файла конфигурации Cinder

В описании процесса по установке сервиса Cinder предложена стандартная конфигурация. Это страница содержит подробное описание настроек этой конфигурации.

При изменении конфигурации необходимо перезапустить компоненты сервиса Cinder:

systemctl restart openstack-cinder-\*

## Таблица конфигурации

### Компоненты сервиса Cinder

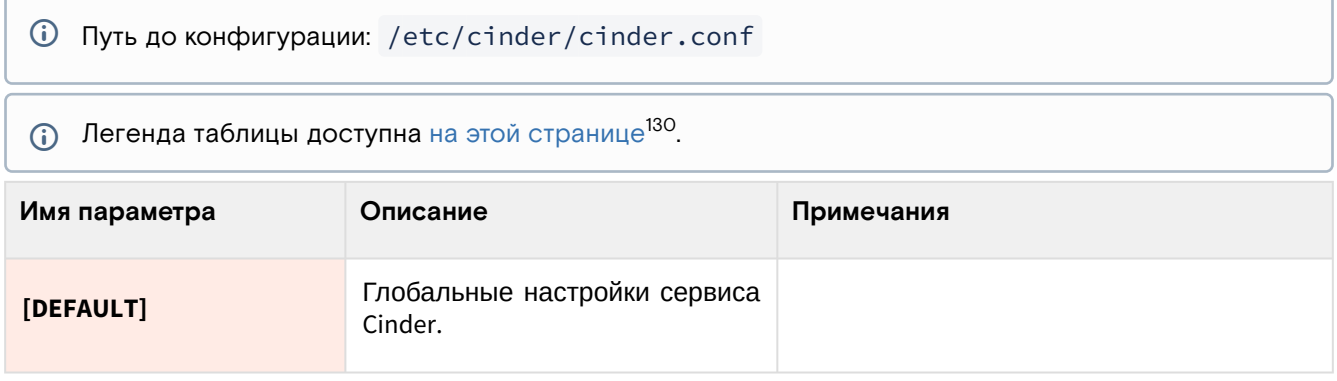

130 https://conf.tionix.ru/pages/viewpage.action?pageId=324010059#BCP3•Условныеобозначения-table-format-desc

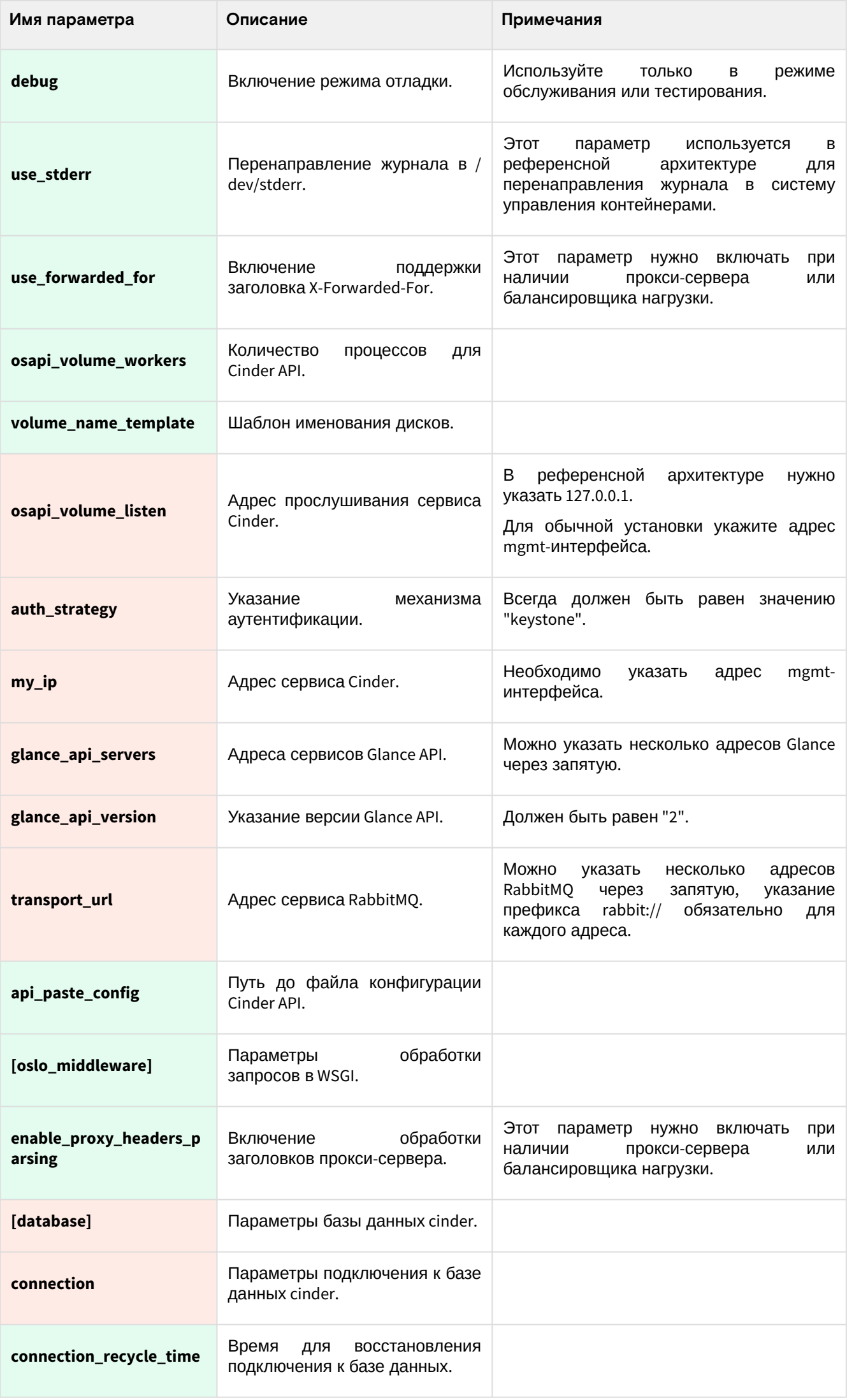

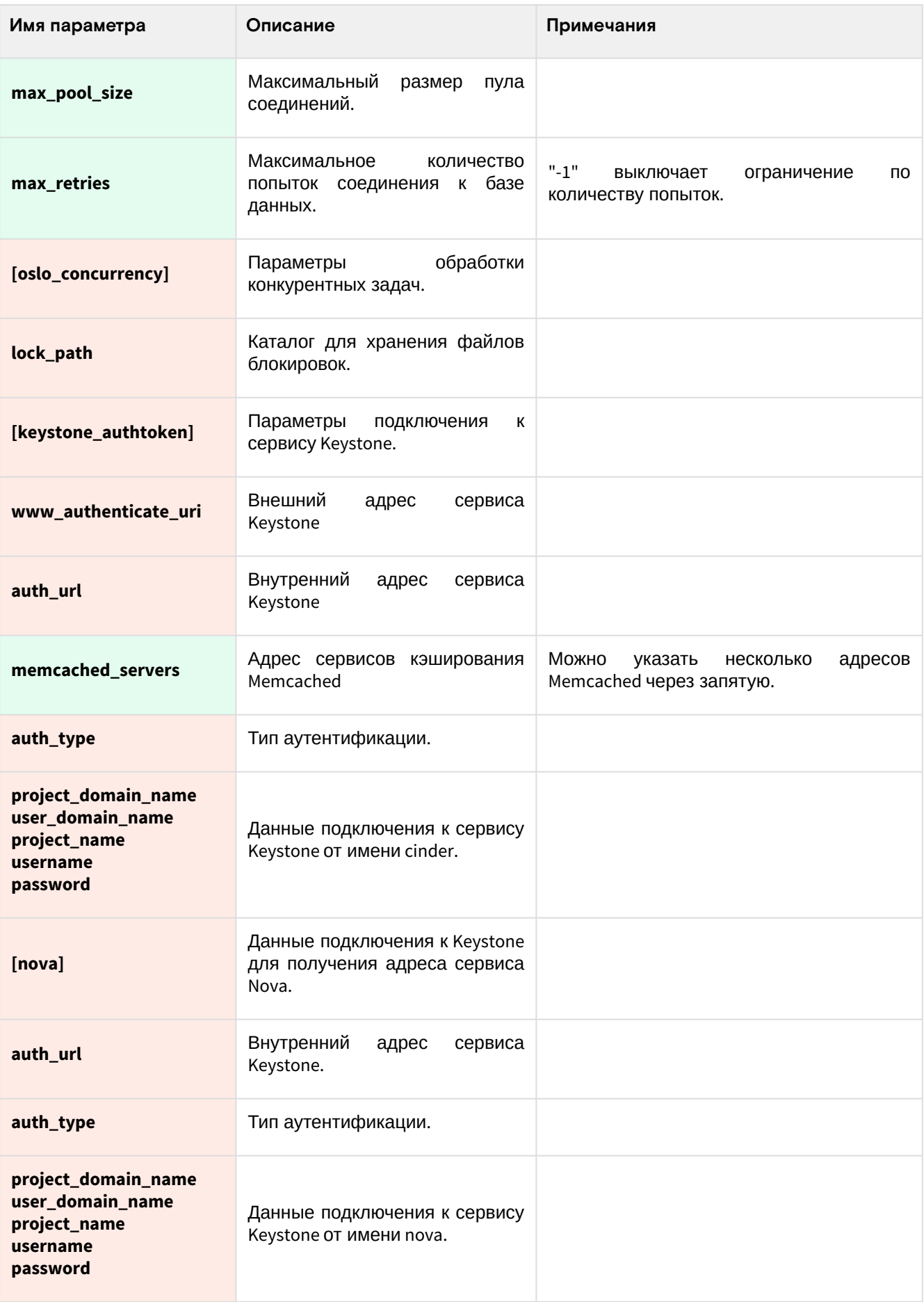

# BCP3 ⬝ OpenStack Ceilometer

# BCP3 ⬝ Информация о сервисе Ceilometer

- [Обзор сервиса](#page-102-0) (см. стр. 103)
	- [Основные компоненты](#page-102-1) (см. стр. 103)
- [Дополнительные материалы](#page-102-2) (см. стр. 103)

## <span id="page-102-0"></span>Обзор сервиса

[OpenStack Telemetry \(Ceilometer\)](https://docs.openstack.org/ceilometer/victoria/)<sup>131</sup> - это служба сбора телеметрических данных, которая предоставляет возможность собирать данные мониторинга с основных компонентов OpenStack, производить нормализацию и хранение собранных данных в одном из поддерживаемых систем хранения. По умолчанию в качестве системы хранения используется [Gnocchi](https://gnocchi.osci.io)<sup>132</sup>. Проект Gnocchi позволяет хранить собираемые измерения в агрегированном виде и предоставляет API для работы с ними.

## <span id="page-102-1"></span>**Основные компоненты**

OpenStack Ceilometer состоит из следующих агентов:

- **ceilometer-agent-compute** запускается на вычислительных узлах и опрашивает статистику использования ресурсов;
- **ceilometer-agent-central** запускается на управляющих узлах, опрашивает статистику использования ресурсов для объектов, не привязанных к экземплярам или вычислительным узлам. Допускается запуск нескольких экземпляров.
- **ceilometer-agent-notification** запускается на управляющих узлах, обрабатывает данные из очередей сообщений для создания данных о событиях и измерениях. По умолчанию обработанные данные отправляются в [Gnocchi](https://gnocchi.osci.io)<sup>133</sup>.

### <span id="page-102-2"></span>Дополнительные материалы

- 1. [Официальная документация](https://docs.openstack.org/ceilometer/victoria/)<sup>134</sup> проекта.
- 2. [Официальный репозиторий](https://opendev.org/openstack/ceilometer)<sup>135</sup> <mark>проекта</mark>.
- 3. [Ceilometer CLI](https://docs.openstack.org/ceilometer/victoria/cli/index.html)<sup>136</sup>.

## BCP3 ⬝ Установка управляющих сервисов Ceilometer

## BCP3 ⬝ Установка сервисов Gnocchi

#### **Настройка окружения**

Перед самой установкой сервиса нужно предварительно настроить некоторые компоненты инфраструктуры.

#### **Подготовка базы данных gnocchi**

**(i)** См. также: [Установка и настройка СУБД MariaDB](https://conf.tionix.ru/pages/viewpage.action?pageId=163643445)<sup>137</sup>

Информацию индекса метрик по умолчанию Gnocchi хранит в базе данных SQL.

1. Войдите в окружение базы данных:

mysql -u root -p

2. Создайте базу данных gnocchi:

```
create database gnocchi;
```
3. Предоставьте доступ к этой базе данных пользователю gnocchi в СУБД (для localhost и всем остальным адресам отдельно):

```
grant all privileges on gnocchi.* to 'gnocchi'@'localhost' identified by 
'GNOCCHI_DBPASS';
grant all privileges on gnocchi.* to 'gnocchi'@'%' identified by 'GNOCCHI_DBPASS';
```
Вместо GNOCCHI\_DBPASS используйте свой пароль, он будет необходим далее.

4. Выйдите из сессии СУБД:

<sup>131</sup> https://docs.openstack.org/ceilometer/victoria/

<sup>132</sup> https://gnocchi.osci.io

<sup>133</sup> https://gnocchi.osci.jo

<sup>134</sup> https://docs.openstack.org/ceilometer/victoria/

<sup>135</sup> https://opendev.org/openstack/ceilometer

<sup>136</sup> https://docs.openstack.org/ceilometer/victoria/cli/index.html

<sup>137</sup> https://conf.tionix.ru/pages/viewpage.action?pageId=163643445

exit;

## **Создание объектов в Keystone**

[См. также:](#page-39-1) [Файл настройки системного окружения](#page-38-0) (см. стр. 39) и Создание объектов в Keystone (см. стр. 40).

Для сервиса Glance необходимо создать пользователя и зарегистрировать его в сервисе каталогов Keystone.

1. Настройте окружение командной строки:

source \$HOME/admin-openrc

2. Создайте пользователя gnocchi (команда интерактивно спросит пароль, далее этот пароль будет использоваться в параметрах, где указан GNOCCHI \_PASS):

openstack user create --domain **default** --password-prompt gnocchi

3. Добавьте пользователя ceilometer в [проект service](#page-39-0) (см. стр. 40) с ролью admin:

openstack role add --project service --user gnocchi admin

4. Создайте сервис metric в сервисе каталогов Keystone:

openstack service create --name gnocchi --description "Metric Service" metric

- 5. Создайте три точки входа для сервиса gnocchi:
	- a. публичную:

openstack endpoint create --region RegionOne metric **public** http:// controller:8041

b. внутреннюю:

openstack endpoint create --region RegionOne metric internal http:// controller:8041

c. административную:

```
openstack endpoint create --region RegionOne metric admin http://
controller:8041
```
- controller используется в качестве примера адреса. В продуктивных средах вместо домена "controller" укажите единый DNS-адрес для сервиса Glance, который был выбран в вашей инфраструктуре. Использование IP-адресов не рекомендуется.
- Для разных типов точек входа API можно указать разные адреса. Это может быть необходимо в случае разделения, например, публичного трафика от внутреннего.

### **Установка сервиса Gnocchi**

**(i)** См. также: [Настройка репозиториев Almalinux](https://conf.tionix.ru/pages/viewpage.action?pageId=163643451)<sup>138</sup>.

После установки всех необходимых внешних сервисов можно приступить к установке сервиса Glance.

1. Установите основной пакет сервиса:

dnf -y install gnocchi-api gnocchi-metricd python3-gnocchiclient

Стандартные пути файлов конфигурации:

• /etc/gnocchi – Каталог конфигурации Glance;

<sup>138</sup> https://conf.tionix.ru/pages/viewpage.action?pageId=163643451

```
• /etc/gnocchi/gnocchi.conf – основный файл конфигурации.
```
2. Очистите основной файл конфигурации, который был добавлен после установки пакета:

```
> /etc/gnocchi/gnocchi.conf
```
3. В основной файл добавьте следующую конфигурацию ([описание](#page-57-0) (см. стр. 58)):

```
[api]
auth_mode = keystone
[keystone_authtoken]
auth_type = password
auth_url = http://controller:5000/v3
project_domain_name = Default
user_domain_name = Default
project_name = service
username = gnocchi
password = GNOCCHI_PASS
interface = internalURL
region_name = RegionOne
[indexer]
url = mysql+pymysql://gnocchi:GNOCCHI_DBPASS@controller/gnocchi
[storage]
# coordination_url is not required but specifying one will improve
# performance with better workload division across workers.
coordination_url = redis://controller:6379
file_basepath = /var/lib/gnocchi
driver = file
```
- 4. В конфигурации нужно обратить внимание на следующие параметры (переделать в таблицу):
	- a. Адрес прослушивания сервиса Gnocchi API, которые зависят от метода установки (добавить в конфиг);
		- b. Параметры [журналирования сервиса](#page-57-1) (см. стр. 58), которые зависят от метода установки (добавить в конфиг);
		- c. Параметры подключения к СУБД в **database connection**, в частности, пароль к БД glance вместо GNOCCHI\_DBPASS;
		- d. Параметры подключения к Keystone в **keystone\_authtoken**, в частности, пароль пользователя gnocchi вместо GNOCCHI\_PASS;
	- e. Параметры подключения к серверу memcached в **keystone\_authtoken/memcached\_servers** и **cache/memcache\_servers** (добавить в конфиг).
- 5. После настройки конфигурации запустите процесс инициализации gnocchi:

gnocchi-upgrade

#### **Финализация установки**

1. После определения конфигурации необходимо запустить сервис Glance API и добавить его в автозапуск:

```
systemctl start openstack-gnocchi-api
systemctl start openstack-gnocchi-metricd
systemctl enable openstack-gnocchi-api
systemctl enable openstack-gnocchi-metricd
```
## **Проверка работы сервиса**

1. Проверьте статус юнита Gnocchi API:

```
systemctl status openstack-gnocchi-api
```
- Ответ должен быть примерно таким:
	- gnocchi-api.service Gnocchi API service

Loaded: loaded (/usr/lib/systemd/system/gnocchi-api.service; enabled; vendor preset: disabled) Drop-In: /run/systemd/system/gnocchi-api.service.d └─zzz-lxc-service.conf Active: active (running) since Sun 2021-11-07 22:06:22 UTC; 1min 15s ago Main PID: 13485 (gnocchi-api) Tasks: 6 (limit: 204240) Memory: 106.7M CGroup: /system.slice/gnocchi-api.service ├─13485 /usr/bin/python3 /usr/bin/gnocchi-api

2. Проверьте наличие открытого порта 8401:

```
ss -tnlp | grep 8401
```

```
Ответ должен быть примерно таким:
```

```
LISTEN 0 128 10.236.64.162:8401 0.0.0.0:* users: (("gnocchi-
api",pid=32432,fd=3),...
```
#### **Конфигурация для HAProxy**

```
 См. также: BCP3 ⬝ Установка балансировщика нагрузки HAProxy (см. стр. 17)
```
В референсной архитектуре доступ до сервиса Gnocchi API предоставляется через балансировщика нагрузки.

1. Конфигурация для HAProxy выглядит следующим образом:

```
frontend gnocchi_api
bind "IP:PORT" ssl crt /usr/local/etc/haproxy/cert.pem alpn h2,http/1.1
http-request set-header X-Forwarded-Proto https
default_backend gnocchi_api_backend
backend gnocchi_api_backend
server glance 127.0.0.1:8401
```
2. После включения этой конфигурации перезагрузите конфигурацию HAProxy:

systemctl reload haproxy

## BCP3 ⬝ Установка сервисов Ceilometer

- [Установка сервиса](#page-105-0) (см. стр. 106)
- [Финализация установки](#page-106-0) (см. стр. 107)

#### <span id="page-105-0"></span>**Установка сервиса**

1. Установите сервис Ceilometer:

```
dnf -y install openstack-ceilometer-notification \
openstack-ceilometer-central
```
2. Настройте конфигурационный файл /etc/ceilometer/pipeline.yaml:

```
publishers:
- gnocchi://?filter_project=service&archive_policy=low
```
3. Настройте конфигурационный файл /etc/ceilometer/ceilometer.conf:

```
[DEFAULT]
...
transport_url = rabbit://openstack:RABBIT_PASS@controller
...
[service_credentials]
```

```
...
auth_type = password
auth_url = http://controller:5000/v3
project_domain_id = default
user_domain_id = default
project_name = service
username = ceilometer
password = CEILOMETER_PASS
interface = internalURL
region_name = RegionOne
```
#### **• Примечание**

В параметрах RABBIT\_PASS и CEILOMETER\_PASS необходимо указать пароль, который был установлен для пользователя ceilometer. Подробнее параметры конфигурационного файла описаны в соответствующем [разделе](#page-111-0) (см. стр. 112).

4. Обновите конфигурацию сервиса:

```
ceilometer-upgrade
```
## <span id="page-106-0"></span>**Финализация установки**

1. Запустите сервис Ceilometer и добавить его в автозапуск:

```
systemctl enable openstack-ceilometer-notification.service \
openstack-ceilometer-central.service
systemctl start openstack-ceilometer-notification.service \
openstack-ceilometer-central.service
```
## BCP3 ⬝ Настройка сбора метрик в сервисах OpenStack

## **BCP3** ⬝ **Сбор метрик Cinder**

## **• Примечание**

Необходимо предварительно установить и настроить службу [Cinder](#page-92-0) (см. стр. 93).

Для сбора метрик службы блочного хранилища Cinder необходимо выполнить следующие шаги:

1. Настройте конфигурационный файл /etc/cinder/cinder.conf:

```
[oslo_messaging_notifications]
...
driver = messagingv2
```
2. Включите периодический опрос статистических данных:

cinder-volume-usage-audit --start\_time='YYYY-MM-DD HH:MM:SS' \ --end\_time='YYYY-MM-DD HH:MM:SS' --send\_actions

- Данный сценарий будет фиксировать все действия над объектами начиная с даты, установленной в параметре --start\_time и заканчивая датой, установленной в параметре - end\_time.
- 3. Задать периодичность фиксации событий можно в /etc/cron.d/cinder-metrics:

 $*/5$  \* \* \* /usr/bin/cinder-volume-usage-audit --send\_actions

• **\*/5 \* \* \* \*** – период фиксации событий в формате [cron,](http://www.nncron.ru/nncronlt/help/RU/working/cron-format.htm)<sup>139</sup> в данном случае – каждые Это файл для системы периодических задач cron. Кратко по синтаксису: пять минут;

<sup>139</sup> http://www.nncron.ru/nncronlt/help/RU/working/cron-format.htm

• **/usr/bin/cinder-volume-usage-audit** - путь до скрипта сбора данных (этот скрипт содержится в пакете openstack-cinder).

4. Перезапустите службы блочного хранилища на управляющих узлах и сервис периодических задач crond:

systemctl restart openstack-cinder-api.service openstack-cinder-scheduler.service crond.service

5. Перезапустите службы блочного хранилища на узлах, где настроены бэкенды Cinder:

systemctl restart openstack-cinder-volume.service

## **BCP3** ⬝ **Сбор метрик Glance**

#### **• Примечание**

Необходимо предварительно установить и настроить службу [Glance](#page-51-0) (см. стр. 52).

## **• Примечание**

Все команды выполняются на управляющем узле.

Для сбора метрик службы образов Glance необходимо выполнить следующие шаги:

1. Настройте конфигурационный файл /etc/glance/glance-api.conf :

```
[DEFAULT]
...
transport_url = rabbit://openstack:RABBIT_PASS@controller
[oslo_messaging_notifications]
...
driver = messagingv2
```
- В параметре RABBIT\_PASS укажите пароль для пользователя openstack в RabbitMQ.
- 2. Перезапустите службу Glance:

systemctl restart openstack-glance-api.service

## **BCP3** ⬝ **Сбор метрик Keystone**

На текущий момент поддерживается регистрация событий Keystone только для сервиса Nova.

## **• Примечание**

Необходимо предварительно установить и настроить службу [Keystone](#page-33-0) (см. стр. 34).

Для сбора метрик по обращению сервиса Nova к функциям аутентификации сервиса Keystone необходимо выполнить следующие шаги:

1. Включите обработку аудита фиксации событий в /etc/nova/api-paste.ini :

• укажите путь до аудита в секции [filter:audit]:

```
[filter:audit]
paste.filter_factory = keystonemiddleware.audit:filter_factory
audit_map_file = /etc/nova/api_audit_map.conf
```
• добавьте параметр audit в секцию [composite:openstack\_compute\_api\_v21] строго перед параметром osapi\_compute\_app\_v2:

```
[composite:openstack_compute_api_v21]
keystone = faultwrap sizelimit authtoken keystonecontext ratelimit audit 
osapi_compute_app_v2
```
- 2. Создайте файл аудита /etc/nova/api\_audit\_map.conf. Образец файла можно взять из данного репозитория<sup>140</sup>.
- 3. Перезапустите службу Nova:

systemctl restart openstack-nova-api.service

### **BCP3 • Сбор метрик Neutron**

#### • Примечание

Необходимо предварительно установить и настроить службу Neutron (см. стр. 81).

#### • Примечание

Все команды выполняются на управляющем узле.

Для сбора метрик службы сетевой инфраструктурой Neutron необходимо выполнить следующие шаги:

1. Настройте конфигурационный файл /etc/neutron/neutron.conf:

```
[oslo_messaging_notifications]
```
 $driver$  = messagingv2

2. Перезапустите службу Neutron:

systemctl restart neutron-server.service

#### ВСРЗ • Установка сервиса Redis

Redis - это сервис хранения и кэширования данных, которые хранится в оперативной памяти в виде базы данных в возможностью их долговременного хранения на диске. Redis необходим для хранения данных метрик сервиса Gnocchi.

#### Установка сервиса

1. Установите пакет redis:

dnf -y install redis (;) Стандартные пути конфигурации:

- · Основной файл конфигурации: /etc/redis.conf
- 2. В основном конфигурационном файле укажите следующую конфигурацию:

```
# Настройки сети
bind controller
protected-mode no
port 6379
tcp-backlog 511
timeout 0tcp-keepalive 60
# Настройки запуска сервиса
daemonize yes
supervised auto
pidfile /var/run/redis_6379.pid
loglevel notice
logfile /var/log/redis/redis.log
databases 16
always-show-logo no
```
<sup>140</sup> https://github.com/openstack/pycadf/blob/master/etc/pycadf/nova\_api\_audit\_map.conf

```
# Настройки хранения
save 900 1
save 300 10
save 60 10000
stop-writes-on-bgsave-error yes
rdbcompression yes
rdbchecksum yes
dbfilename dump.rdb
dir /var/lib/redis
# Настройки режима Append Only
appendonly no
appendfilename "appendonly.aof"
appendfsync everysec
no-appendfsync-on-rewrite no
auto-aof-rewrite-percentage 100
auto-aof-rewrite-min-size 64mb
aof-load-truncated yes
aof-use-rdb-preamble yes
# Параметры функции Slow Log
slowlog-log-slower-than 10000
slowlog-max-len 128
# Параметры Latency Monitor
latency-monitor-threshold 0
# Параметры оповещений
notify-keyspace-events ""
# Дополнительные параметры сервиса
hash-max-ziplist-entries 512
hash-max-ziplist-value 64
list-max-ziplist-size -2
list-compress-depth 0
set-max-intset-entries 512
zset-max-ziplist-entries 128
zset-max-ziplist-value 64
hll-sparse-max-bytes 3000
stream-node-max-bytes 4096
stream-node-max-entries 100
activerehashing yes
client-output-buffer-limit normal 0 0 0
client-output-buffer-limit replica 256mb 64mb 60
client-output-buffer-limit pubsub 32mb 8mb 60
hz 10
dynamic-hz yes
aof-rewrite-incremental-fsync yes
rdb-save-incremental-fsync yes
```
# BCP3 ⬝ Настройка вычислительного узла для Ceilometer

### BCP3 ⬝ Сбор метрик Nova

- [Установка сервиса](#page-109-0) (см. стр. 110)
- [Настройка сбора IPMI метрик](#page-110-0) (см. стр. 111)
- [Финализация установки](#page-110-1) (см. стр. 111)

#### <span id="page-109-0"></span>**Установка сервиса**

```
1.
Установите сервис Ceilometer:
```

```
yum install openstack-ceilometer-compute
```
2. Настройте конфигурационный файл /etc/ceilometer/ceilometer.conf:

[DEFAULT]

```
...
transport_url = rabbit://openstack:RABBIT_PASS@controller
...
[service_credentials]
...
auth_url = http://controller:5000
project_domain_id = default
user_domain_id = default
auth_type = password
username = ceilometer
project_name = service
password = CEILOMETER_PASS
interface = internalURL
region_name = RegionOne
```
В параметрах RABBIT\_PASS и CEILOMETER\_PASS необходимо указать пароль, который был установлен для пользователя ceilometer. Подробнее параметры конфигурационного файла описаны в соответствующем [разделе](#page-111-0) (см. стр. 112).

3. Настройте конфигурационный файл /etc/nova/nova.conf:

```
[DEFAULT]
...
instance_usage_audit = True
instance_usage_audit_period = hour
[notifications]
...
notify_on_state_change = vm_and_task_state
[oslo_messaging_notifications]
...
driver = messagingv2
```
<span id="page-110-0"></span>**Настройка сбора IPMI метрик**

1. Установите сервис openstack-ceilometer-ipmi:

yum install openstack-ceilometer-ipmi

2. Настройте конфигурационный файл /etc/sudoers:

```
ceilometer ALL = (root) NOPASSWD: /usr/bin/ceilometer-rootwrap /etc/ceilometer/
rootwrap.conf *
```
3. Настройте конфигурационный файл /etc/ceilometer/polling.yaml:

```
- name: ipmi
interval: 300
meters:
- hardware.ipmi.temperature
```
4. Запустите сервис Ceilometer и добавить его в автозапуск:

```
systemctl enable openstack-ceilometer-ipmi.service
systemctl start openstack-ceilometer-ipmi.service
```
#### <span id="page-110-1"></span>**Финализация установки**

1. Запустите сервис Ceilometer и добавить его в автозапуск:

```
systemctl enable openstack-ceilometer-compute.service
systemctl start openstack-ceilometer-compute.service
```
2. Перезапустите службу Nova:

systemctl restart openstack-nova-compute.service

# BCP3 ⬝ Описание файла конфигурации Ceilometer

<span id="page-111-0"></span>В описании процесса по установке сервиса Ceilometer предложена стандартная конфигурация. Это страница содержит подробное описание настроек этой конфигурации.

При изменении конфигурации необходимо перезапустить веб-сервер Apache:

systemctl restart httpd

## Таблица конфигурации

## **Сервис Ceilometer**

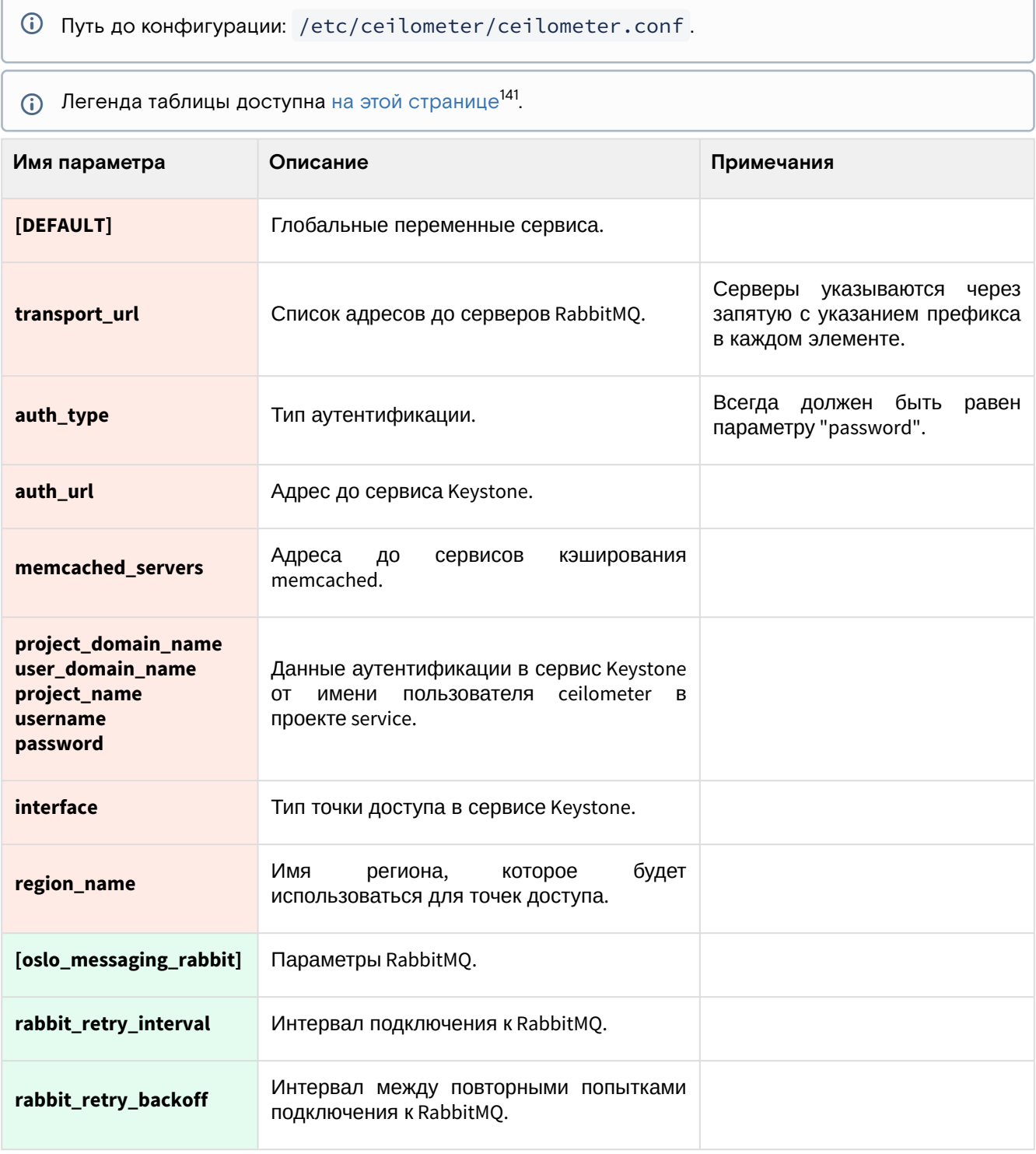

<sup>141</sup> https://conf.tionix.ru/pages/viewpage.action?pageId=324010059#ВСР3•Условныеобозначения-table-format-desc

# ВСРЗ • Установка и настройка модулей TIONIX

# <span id="page-112-0"></span>ВСРЗ • Предварительная настройка

Перед установкой всех модулей TIONIX вначале необходимо создать некоторые объекты:

- пользователь и виртуальный хост tionix в RabbitMQ;
- пользователь в OpenStack Keystone в проекте service с ролью admin.

Эти объекты нужны для всех основных модулей (если не указано иное).

# Подготовка объектов в RabbitMQ

(i) См. также: ВСР3 • Установка сервиса RabbitMQ (см. стр. 30).

Для функций межсервисного взаимодействия сервисы TIONIX используют функции сервиса RabbitMQ.

1. Создайте пользователя tionix, где TIONIX\_RABBIT\_PASS - это пароль для него:

rabbitmqctl add\_user tionix TIONIX\_RABBIT\_PASS

2. Добавьте виртуальный хост<sup>142</sup> (vhost):

rabbitmqctl add\_vhost tionix

3. Укажите все типы прав tionix в виртуальном хосте tionix (последний указан через параметр -p):

rabbitmqctl set\_permissions -p tionix tionix ".\*" ".\*" ".\*"

4. Эти же права укажите в стандартном виртуальном хосте "/":

rabbitmqctl set\_permissions tionix "." "." ".\*"

# Создание объектов в OpenStack Keystone

(i) См. также: Раздел по установке и настройке OpenStack Keystone (см. стр. 34)

Модулям TIONIX требуется зарегистрировать пользователя tionix в OpenStack Keystone (см. стр. 34) для взаимодействия с другими сервисами платформы.

1. Создайте пользователя tionix в проекте service, расположенный в домене default (пароль будет запрошен в интерактивном режиме):

openstack user create --domain default --project service --project-domain default --password-prompt tionix

2. Укажите этому пользователю роль admin для получения административных прав в проекте service:

openstack role add --user tionix --user-domain default --project service -project-domain default admin

Остальные объекты (например, точки входа/endpoints) будут созданы индивидуально для отдельных модулей TIONIX.

# Поддержка сервиса Sentry

Некоторые модули Tionix поддерживают отправку журналов сервису Sentry<sup>143</sup>. Для его поддержки нужно установить библиотеку Raven:

```
dnf -y install python3-raven
```
142 https://www.rabbitmq.com/vhosts.html 143 https://sentry.io/welcome/

# **BCP3 · Client**

# ВСРЗ • Информация о модуле Client

# Обзор

TIONIX Client - служебный модуль, необходимый для предоставления доступа к функциональности модулей TIONIX.

Основные функции клиента TIONIX:

- Реализация ClientAPI REST API, предоставляющий дополнительные возможности по взаимодействию с объектами облачной платформы:
	- · JournalAPI это часть ClientAPI, предоставляющий доступ к журналам, содержащий информацию обо всех операциях над объектами облачной платформы;
- Расширение консольного клиента openstackclient функциями модулей TIONIX;
- Включение драйвера tnx\_ldap<sup>144</sup>, решающий некоторые проблемы со стандартным драйвером LDAP в сервисе Keystone;
- · Включение исправления для сервиса Cinder, решающий вопрос живой миграции виртуальной машины при наличии блочных устройств на базе протоколов iSCSI<sup>145</sup> и Fibre Channel<sup>14</sup>

### Описание функций

### <span id="page-113-0"></span>Драйвер tnx\_Idap

В составе модуля содержится вариант identity-драйвера для сервисов LDAP, который называется tnx\_ldap. Этот драйвер основан на оригинальном драйвере Idap сервиса Keystone и выполняет несколько дополнительных функций:

- Устанавливает параметр keystone.identity.backends.Idap.common.WRITABLE = True для отключения ошибки при вызове методов create/update для объектов, которые хранятся в базе данных LDAP.
- При аутентификации обрабатывает ответы серверов LDAP и ищет признаки истечения времени жизни токена (password expired). Эта функция требуется для вызова функции обновления пароля со стороны пользователя.
- Меняет типы операций в зависимости от типа сервера LDAP при записи нового пароля, например, в случае с Active Directory при отправке поля и значения требуется указать тип операции replace, для остальных типов LDAP-серверов достаточно указать add.

# ВСРЗ • Установка модуля Client

### Настройка окружения

Перед самой установкой сервиса нужно предварительно настроить некоторые компоненты инфраструктуры.

(i) См. также: Раздел с предварительной настройкой окружения для модулей TIONIX (см. стр. 113).

#### Подготовка базы данных tionix

(i) См. также: ВСРЗ • Установка и настройка СУБД MariaDB (см. стр. 23)

Всю информацию о данных для аутентификации и авторизации по умолчанию Tionix Client хранит в базе данных MariaDB.

1. Войдите в окружение базы данных:

mysql -u root -p

2. Создайте базу данных tionix:

create database tionix;

<sup>144</sup>https://conf.tionix.ru/pages/viewpage.action?<br>pageId=324010190#BCP3•Использованиесвязанныхсдоменомсистемхраненияданныхпользователей-tnx-Idap-desc

<sup>145</sup> https://ru.wikipedia.org/wiki/ISCSI

<sup>146</sup> https://ru.wikipedia.org/wiki/Fibre\_Channel

3. Предоставьте доступ к этой базе данных пользователю tionix в СУБД (для localhost и всем остальным адресам отдельно, вместо TIONIX\_DBPASS используйте свой пароль):

```
grant all privileges on tionix.* to 'tionix'@'localhost' identified by
'TIONIX DBPASS':
grant all privileges on tionix.* to 'tionix'@'%' identified by 'TIONIX_DBPASS';
```
4. Выйдите из сессии СУБД

```
exit;
```
#### Установка модуля

1. Установите пакет модуля:

```
dnf -y install python3-tionix_client
```

```
(i) Информация
```
Пути конфигурации модуля:

- · /etc/tionix основной каталог конфигурации.
- · /etc/tionix/tionix.yaml основной файл конфигурации.

Основной файл конфигурации может отсутствовать после установки пакетов, в этом случае достаточно создать его.

2. Добавьте следующие параметры в основной файл конфигурации /etc/tionix/tionix.yaml (описание (см. стр. 174)):

```
# Общие параметры TIONIX
CINDER_VERSION: '3.50'
TRACEBACK_ENABLED: False
# Параметры сервиса Journal API
LOG_LEVEL: 'INFO'
JOURNAL_API_LISTEN: 'LISTEN_IP'
JOURNAL_API_LISTEN_PORT: 9360
JOURNAL_API_LOGFILE: '/var/log/tionix/journal/api.log'
JOURNAL_LISTENER_LOGFILE: '/var/log/tionix/journal/listener.log'
JOURNAL_NOVA_LISTENER_LOGFILE: '/var/log/tionix/journal/nova-listener.log'
JOURNAL_KEYSTONE_LISTENER_LOGFILE: '/var/log/tionix/journal/keystone-listener.log'
# Общие параметры Keystone
KEYSTONE:
auth_url: 'https://controller:5000'
auth_version: '3'
auth user: 'admin'
auth_password: 'ADMIN_PASS'
auth_tenant: 'admin'
user_domain_name: 'default'
project_domain_name: 'default'
service_user: 'tionix'
service_password: 'TIONIX_PASS'
service_project: 'service'
service_user_domain_name: 'default'
service_project_domain_name: 'default'
compute_service_name: 'compute'
volume_service_name: 'volumev3'
gnocchi_service_name: 'metric'
journal_service_type: 'tnx-journal'
nc_service_type: 'tnx-nc'
monitor_service_type: 'tnx-monitor'
vdi_service_type: 'tnx-vdi'
scheduler_service_type: 'tnx-scheduler'
memcached_servers: 'controller:11211'
# Общие параметры доступа к базам данных TIONIX
```

```
DB:
ENGINE: 'mysql+pymysql'
HOST: 'controller'<br>PORT: '3306'
NAME: 'tionix'
USER: 'tionix'
PASSWORD: 'TIONIX_CLIENT_DBPASS'
MAX_POOL_SIZE: 5
MAX_OVERFLOW: 30
POOL_RECYCLE: 3600
POOL_TIMEOUT: 30
# Общие параметра доступа к RabbitMQ
RABBIT_QUEUES:
broker_type: 'amqp'
host: 'controller'
port: '5672'<br>vhost: 'tionix'
username: 'tionix'
password: 'TIONIX_RABBIT_PASS'
durable: True
NOVA_RABBIT_VHOST: '/'
KEYSTONE_RABBIT_VHOST: '/'
BLOCKED_ROLES: ['vdi-user']
```
3. При конфигурировании обратите особое внимание на следующие настройки:

| Легенда таблицы доступна на этой странице <sup>147</sup> .                        |                                                                                                    |
|-----------------------------------------------------------------------------------|----------------------------------------------------------------------------------------------------|
| Параметр                                                                          | Значение                                                                                                    |
| JOURNAL_API_LISTE<br>N                                                            | Укажите слушаемый адрес сервиса Journal API в зависимости от типа<br>установки:<br>• классическая архитектура: адрес интерфейса в сети<br>управления (mgmt);<br>• референсная архитектура: 0.0.0.0.                                                                                   |
| Параметры<br><b>LOGFILE</b>                                                       | Укажите пути файлов журналирования в зависимости от типа установки:<br>• классическая архитектура: пути, предложенные к<br>конфигурации;<br>• референсная архитектура: укажите /dev/stdout или /dev/<br>stderr во всех параметрах.                                                    |
| <b>KEYSTONE</b>                                                                   | Укажите данные подключения к сервису Keystone, в частности:<br>• пароль пользователя admin в сервисе Keystone вместо<br>ADMIN_PASS;<br>• пароль пользователя tionix в сервисе Keystone вместо<br>TIONIX_PASS;<br>• отдельно укажите адреса серверов memcached в<br>memcached_servers. |
| <b>DB</b>                                                                         | Укажите параметры подключения к СУБД MariaDB, в частности:<br>• пароль для пользователя tionix для базы данных tionix вместо<br>TIONIX_CLIENT_DBPASS.                                                                                                    |
| <b>RABBIT_QUEUES</b>                                                              | Укажите параметры подключения к сервису RabbtMQ, в частности:<br>• пароль к пользователю tionix в RabbitMQ вместо<br>TIONIX_RABBIT_PASS;<br>• включение режима durable для сохранения состояния<br>очередей при перезапуске RabbitMQ.                                                 |
| Все параметры предложенной конфигурации доступны на этой странице (см. стр. 174). |                                                                                                    |

<sup>147</sup> https://conf.tionix.ru/pages/viewpage.action?pageId=324010059#BCP3•Условныеобозначения-table-format-desc

4. Создайте каталоги для журналирования Journal API:

```
mkdir -p /var/log/tionix/journal
chown tionix:tionix /var/log/tionix/journal
```
5. Выполните первичную инициализацию модуля:

openstack tnx configure -n tnx\_client

6. Выполните миграцию базы данных:

openstack tnx db migrate -n tnx\_client

#### Запуск сервиса Journal

Одним из основных функций клиента является реализация сервиса Journal, которые регистрирует события над объектами некоторых служб OpenStack.

1. Создайте сервис Journal API в Keystone:

openstack service create --name tnx-journal --description "TIONIX Journal Service" tnx-journal

- 2. Создайте точки входа (endpoint):
	- a. публичную:

```
openstack endpoint create --region RegionOne tnx-journal public http://
controller:9360
```
b. внутреннюю:

```
openstack endpoint create --region RegionOne tnx-journal internal http://
controller:9360
```
c. административную:

openstack endpoint create --region RegionOne tnx-journal admin http:// controller:9360

3. Включите и запустите сервисы Journal, реализующие функциональность доступа к зарегистрированным событиям для объектов облачной платформы:

```
systemctl start tionix-journal-api
systemctl start tionix-journal-keystone-listener
systemctl start tionix-journal-listener
systemctl start tionix-journal-nova-listener
systemctl enable tionix-journal-api
systemctl enable tionix-journal-keystone-listener
systemctl enable tionix-journal-listener
systemctl enable tionix-journal-nova-listener
```
#### **Проверка работы сервиса**

1. Проверьте статус сервисов, например, tionix-journal-api:

```
systemctl status tionix-journal-api
```

```
Ответ должен быть примерно таким:
```

```
● tionix-journal-api.service - TIONIX Journal API service
Loaded: loaded (/usr/lib/systemd/system/tionix-journal-api.service; 
enabled; vendor preset: disabled)
Drop-In: /run/systemd/system/tionix-journal-api.service.d
└─zzz-lxc-service.conf
Active: active (running) since Tue 2021-11-09 20:25:21 UTC; 3min 54s ago
Main PID: 157515 (tnx-journal-api)
Tasks: 1 (limit: 204240)
```

```
Memory: 63.7M
CGroup: /system.slice/tionix-journal-api.service
└─157515 /usr/libexec/platform-python /usr/bin/tnx-journal-api
...
```
- 2. Проверьте статус порта:
	- ss -tnlp | grep 9360
	- Ответ должен быть примерно таким:

```
LISTEN 0 50 10.236.64.231:9360 0.0.0.0:* users:(("tnx-journal-
api",pid=157515,fd=4))
```
Порт должен иметь статус LISTEN и слушать адрес сети управления (или 0.0.0.0).

3. [Настройте поддержку уведомлений о событиях в поддерживаемых сервисах OpenStack.](#page-117-0) (см. стр. 118)

# <span id="page-117-0"></span>BCP3 ⬝ Настройка сервиса Journal

Сервис Journal - это компонент модуля TIONIX Client, регистрирующий и возвращающий события от действий над объектами в OpenStack. Поддерживаются следующие сервисы:

- OpenStack Nova события по виртуальным машинам.
- OpenStack Keystone события по аутентификации пользователей.

В этой статье будет описана настройка указанных сервисов для включения этой функции.

 $(i)$  Не следует путать [сервис](https://www.freedesktop.org/software/systemd/man/systemd-journald.service.html) Journal в составе Client и сервис Journal<sup>148</sup> в составе [Systemd](https://ru.wikipedia.org/wiki/Systemd)<sup>149</sup>, который занимается сбором системных журналов ОС.

## OpenStack Nova

Для включения журналирования событий над объектами в сервисе OpenStack Nova нужно включить дополнительную настройку этого сервиса.

1. В файл /etc/nova/api-paste.ini в управляющем узле нужно добавить следующую конфигурацию для включения фильтрации событий и их отправку в сервисы Journal:

```
[filter:tnx_audit]
paste.filter_factory = tionix_client.journal.api_filter:filter_factory
```
2. В том же файле в управляющем узле добавьте фильтр *tnx\_audit* в список доступных при авторизации в OpenStack Keystone (auth\_strategy = keystone в /etc/nova/nova.conf ):

```
[composite:openstack_compute_api_v21]
use = call:nova.api.auth:pipeline_factory_v21
noauth2 = cors compute_req_id faultwrap sizelimit noauth2 osapi_compute_app_v21
keystone = cors compute_req_id faultwrap sizelimit authtoken keystonecontext 
tnx_audit osapi_compute_app_v21
```
3. В файле /etc/nova/nova.conf [в управляющем и вычислительном узлах включите возможность](https://docs.openstack.org/nova/victoria/reference/notifications.html)  отправки уведомлений (notifications)<sup>150</sup> о событиях через RabbitMQ:

```
[oslo_messaging_notifications]
driver = messagingv2
```
4. Перезапустите службы OpenStack Nova в управляющем и вычислительном узлах:

systemctl restart openstack-nova-\*

<sup>148</sup> https://www.freedesktop.org/software/systemd/man/systemd-journald.service.html

<sup>149</sup> https://ru.wikipedia.org/wiki/Systemd

<sup>150</sup> https://docs.openstack.org/nova/victoria/reference/notifications.html

## **OpenStack Keystone**

Для включения журналирования событий над объектами в сервисе OpenStack Keystone нужно включить дополнительную настройку этого сервиса.

1. В файле /etc/keystone/keystone.conf укажите поддержку уведомлений о событиях<sup>151</sup> в формате CADF<sup>152</sup>:

[DEFAULT] notification\_format = cadf

2. Там же включите возможность отправки уведомлений (notifications)<sup>153</sup> о событиях через RabbitMQ:

```
[oslo_messaging_notifications]
driver = messagingv2
```
- (i) В конфигурации OpenStack Keystone должен быть указан адрес сервера RabbitMQ, который включен в основной файл конфигурации модулей TIONIX. Конфигурация предоставлена в статье с установкой сервиса OpenStack Keystone (см. стр. 36).
- 3. Перезапустите веб-сервер, где запущено WSGI-приложение сервиса OpenStack Keystone:

```
systemctl restart httpd
```
# ВСРЗ • Настройка драйвера LDAP

Client содержит модифицированный драйвер (см. стр. 114) для работы с серверами LDAP. Эта статья кратко описывает его настройку.

1. В основном файле конфигурации сервиса OpenStack Keystone, который находится по пути /etc/ keystone/keystone.conf, измените используемый драйвер:

```
[identity]
driver = tnx_lday
```
2. В каждом файле конфигурации для доменов Keystone<sup>154</sup>, которые расположены в каталоге /etc/

keystone/domains, необходимо выключить пулинг подключений при аутентификации<sup>155</sup> к серверу LDAP:

```
[ldap]
. . .
use_auth_pool = False
```
3. Перезапустите сервис веб-сервера Apache:

```
systemctl restart httpd
```
# **BCP3 · NodeControl**

# ВСРЗ • Информация о сервисе NodeControl

### Обзор

OpenStack содержит очень большое количество функций, связанных с управлением вычислительных узлов, однако они, в основном, связаны с регистрацией этих узлов как гипервизоров в облачной

<sup>151</sup> https://docs.openstack.org/keystone/victoria/advanced-topics/event\_notifications.html

<sup>152</sup> https://www.dmtf.org/standards/cadf

<sup>153</sup> https://docs.openstack.org/nova/victoria/reference/notifications.html

<sup>45</sup> https://conf.tionix.ru/pages/viewpage.action?

pageId=324010190#BCP3-Использованиесвязанныхсдоменомсистемхраненияданныхпользователей-ks-domain-specific-drivers 155 https://docs.oracle.com/javase/jndi/tutorial/Idap/connect/pool.html

платформе и запуске виртуальных машин в них. Сервис NodeControl расширяет функциональность управления вычислительными узлами новыми функциями.

Список основных функций, реализуемые сервисом NodeControl можно разделить на две части:

- 1. Вычислительные узлы (связаны с сервисом OpenStack Nova):
	- расширение списка метаданных вычислительного узла информацией об их сведениях инвентаризации и локации (напр., физическое положение в стойке и серийные номера оборудования);
	- предоставление функции управления образами корневой ОС для запуска вычислительных узлов с использованием сетевых функции, в частности, протокола РХЕ;
	- управление питанием вычислительного узла через протоколы IPMI и Intel AMT;
	- автоматическая эвакуация виртуальных машин при наличии проблем с соединением до вычислительного узла;
	- функция резервных вычислительных узлов, ожидающих включения в работу в при отказе активного вычислительного узла;
	- улучшение проверки на доступность сервисов nova-compute в вычислительных узлах и виртуальных машин с использованием модуля TIONIX Agent;
- 2. Блочные устройства (связаны с сервисом OpenStack Cinder):
	- расширенный сбор данных о блочных хранилищах;
	- реализация универсального доступа к блочным системам хранения без использования отдельных вендорных драйверов.

NodeControl поддерживает особые функции:

- реализация концепции виртуальных облачных инфраструктур со своими вычислительными узлами и сетевой изоляцией, которые запускаются в центральной облачной платформе, расположенная в физической инфраструктуре.
- поддержка внешних систем восстановления инфраструктуры после катастрофической ситуации или, кратко, DRS<sup>156</sup>.

Более подробно обо всех этих функциях будет рассказано в "Управлении сервисом NodeControl". Этот раздел будет содержать установку и первичный запуск сервиса.

## Состав компонентов сервиса NodeControl

Сервис NodeControl состоит из нескольких компонентов, работающие как службы в systemd:

- · tionix-node-control-api это сетевой сервис реализует и даёт доступ к NodeControl API;
- · tionix-node-control-node-syncer отвечает за обновление состояния вычислительных узлов через механизмы Nova:
- · tionix-node-control-node-tracker отслеживает задачи (tasks), передаваемые вычислительным узлам сервисом Nova через RabbitMQ;
- · tionix-node-control-worker исполняет задачи самого сервиса NodeControl;
- · tionix-node-control-agent этот сервис взаимодействует с агентом Tionix;
- · tionix-node-control-drs-trigger следит за событиями с внешней системы DRS;
- tionix-node-control-nova-listener следит за событиями виртуальных машин через механизмы Nova:
- · tionix-node-control-storage-syncer отвечает за обновление состояния дисков и систем хранения через механизмы Cinder.

# <span id="page-119-0"></span>ВСРЗ • Установка сервиса NodeControl

#### Настройка окружения

Перед самой установкой сервиса нужно предварительно настроить некоторые компоненты инфраструктуры.

• См. также: Раздел с предварительной настройкой окружения для модулей TIONIX (см. стр. 113).

#### Подготовка базы данных tionix\_node\_control

(i) См. также: ВСРЗ • Установка и настройка СУБД MariaDB (см. стр. 23)

Всю информацию о данных для аутентификации и авторизации по умолчанию Tionix NodeControl хранит в базе данных MariaDB.

1. Войдите в окружение базы данных:

<sup>156</sup> https://en.wikipedia.org/wiki/Disaster\_recovery

```
mysql -u root -p
```
2. Создайте базу данных tionix:

```
create database tionix_node_control;
```
3. Предоставьте доступ к этой базе данных пользователю tionix в СУБД (для localhost и всем остальным адресам отдельно, вместо TIONIX\_DBPASS используйте свой пароль):

```
grant all privileges on tionix_node_control.* to 'tionix'@'localhost' identified
by 'TIONIX_DBPASS';
grant all privileges on tionix_node_control.* to 'tionix'@'%' identified by
'TIONIX_DBPASS';
```
4. Выйдите из сессии СУБД

exit;

### Установка модуля

#### Процесс установки

1. Установите пакет модуля и пакет net-tools:

dnf -y install python3-tionix\_node\_control net-tools

- (i) Стандартные пути до файлов конфигурации:
	- · /etc/tionix основной каталог конфигурации.
		- · /etc/tionix/tionix.yaml общий файл конфигурации TIONIX.
		- · /etc/tionix/node\_control.yaml основной файл конфигурации сервиса NodeControl.

Основной файл конфигурации сервиса NodeControl может отсутствовать после установки пакета, в этом случае достаточно создать файл.

2. Добавьте эту конфигурацию в основной файл конфигурации сервиса NodeControl (описание (см. стр. 123).

```
# Общие параметры сервиса NodeControl
NODE_CONTROL_API_LISTEN: 'LISTEN_IP'
NODE_CONTROL_API_LISTEN_PORT: 9362
NODE_CONTROL_API_AUDIT_ENABLED: True
ENABLE_CEPH_INTEGRATION: False
PXF:
conf_dir: '/var/lib/tftpboot/pxelinux.cfg/'
SETTINGS_TRACKER:
mutex: 3mutex_up: 1loop_time: 30
DHCP_LEASES_FILEPATHS:
- '/var/lib/dhcp/dhcpd/state/dhcpd.leases'
- '/var/lib/dhcp/dhcpd.leases'
# Параметры журналирования
NODE_CONTROL_API_LOGFILE: '/var/log/tionix/node-control/api.log'
NODE_CONTROL_NODE_SYNCER_LOGFILE: '/var/log/tionix/node-control/node-syncer.log'<br>NODE_CONTROL_NODE_TRACKER_LOGFILE: '/var/log/tionix/node-control/node-tracker.log'
NODE_CONTROL_WORKER_LOGFILE: '/var/log/tionix/node-control/worker.log'
NODE_CONTROL_NOVA_LISTENER_LOGFILE: '/var/log/tionix/node-control/nova-
listener.log'
# Параметры базы данных
DB:
```

```
NAME: 'tionix_node_control'
DB_CONNECTION_MAX_RETRIES: 2
# Параметры планировщика NodeControl
SYNC_NOVA_NODES_TIME: 60
RETRIES_WAIT_FOR_VM_STATUS: 60
RETRIES_WAIT_FOR_NODE_STATE: 240
TIMEOUT_RESERV_NODE_UP: 15
MAX_TICK_COUNT: 10
SLEEP_TIME: 30
MAX_DOWN_HOSTS: 1
ALLOW_HOST_AUTO_POWER_OFF: False
HOST_RESTART_TIMEOUT: 600
HOST_ATTACH_RETRY_DELAY: 120
HOST_ATTACH_MAX_RETRIES: 10
HOST_ATTACH_NETWORK_TAG: ""
ALLOW_EVACUATE_HOST: True
# Параметры для виртуальных контроллеров OpenStack
KEY_PATH: '/etc/tionix/hybrid/tionix.crt'
CONTROLLER_AUTH_PATH: '/etc/tionix/hybrid/admin-openrc'
CONTROLLER_USERNAME: 'tionix'
ENABLE_NETWORK_ISOLATION: False
NETWORK_ISOLATION_API_HOST: ""
NETWORK_ISOLATION_API_PORT: 5549
# Параметры сервиса Sentry
SENTRY:
ENABLED: False
LOG_LEVEL: INFO
DSN: http://PUBLIC_KEY:SECRET_KEY@SENTRY_ADDR/PROJECT_ID
```
- Подробное описание конфигурации для этого сервиса предоставлено в этом [подразделе](#page-122-0) (см. стр. 123). Параметры подключения к СУБД и RabbitMQ и прочие параметры NodeControl получает с общего файла конфигурации TIONIX.
- 3. Выполните первичную инициализацию модуля (вместе с модулем TIONIX Client):

openstack tnx configure -n tnx\_node\_control tnx\_client

4. Выполните миграцию базы данных:

openstack tnx db migrate -n tnx\_node\_control

#### **Создание сервиса NodeControl**

1. Создайте сервис tnx-nc в OpenStack Keystone:

```
openstack service create --name tnx-nc --description "TIONIX Node Control Service"
tnx-nc
```
- 2. Создайте точки входа (endpoint):
	- a. публичную:

```
openstack endpoint create --region RegionOne tnx-nc public http://
controller:9362
```
b. внутреннюю:

```
openstack endpoint create --region RegionOne tnx-nc internal http://
controller:9362
```
c. административную:

```
openstack endpoint create --region RegionOne tnx-nc admin http://
controller:9362
```
#### **Финализация установки**

1. Включите и запустите службы, реализующие функциональность доступа к зарегистрированным событиям для объектов облачной платформы:

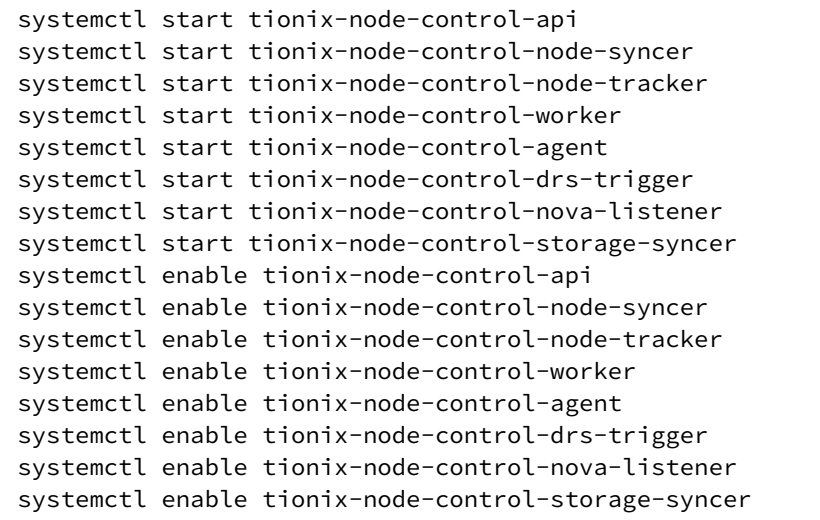

2. Перезапустите все службы TIONIX для регистрации сервиса NodeControl:

```
systemctl restart tionix-*
```
### Проверка работы сервиса

1. Проверьте статус сервисов, например, tionix-node-control-api:

```
systemctl status tionix-node-control-api.service
```

```
В ответ вы должны получить примерно следующее:
```

```
● tionix-node-control-api.service - TIONIX NodeControl API service
Loaded: loaded (/usr/lib/systemd/system/tionix-node-control-api.service; 
enabled; vendor preset: disabled)
Drop-In: /run/systemd/system/tionix-node-control-api.service.d
└─zzz-lxc-service.conf
Active: active (running) since Tue 2021-11-09 21:13:33 UTC; 2min 44s ago
Main PID: 171547 (/usr/libexec/pl)
Tasks: 1 (limit: 204240)
Memory: 83.5M
CGroup: /system.slice/tionix-node-control-api.service
└─171547 /usr/libexec/platform-python /usr/bin/tnx-node-control-api
...
```
2. Проверьте статус порта сервиса:

```
ss -tnlp | grep 9362
```
Ответ должен выглядеть примерно так:

```
LISTEN 0 50 10.236.64.231:9362 0.0.0.0:* users:(("/usr/libexec/
pl",pid=171547,fd=5))
```

```
Порт должен быть в статусе LISTEN и должен прослушиваться адрес сети управления 
(mgmt).
```
### <span id="page-122-0"></span>BCP3 ⬝ Описание файла конфигурации сервиса NodeControl

В [описании процесса по установке сервиса](#page-119-0) NodeControl (см. стр. 120) предложена стандартная конфигурация для настройки. Это страница содержит подробное описание этой конфигурации.

При изменении конфигурации необходимо перезапустить все компоненты сервиса NodeControl:

```
systemctl restart tionix-node-control-*
```
## Таблица конфигурации

(i) Легенда таблицы доступна на этой странице<sup>157</sup>.

# (i) Немного о формате yaml

Файл формата уат <sup>158</sup> критичен к отступам текста<sup>159</sup> при описании параметров. Стрелкой в имени параметра указан отступ в 4 пробела от начала строки, а между стрелками указана связь между родительским и конечным параметром.

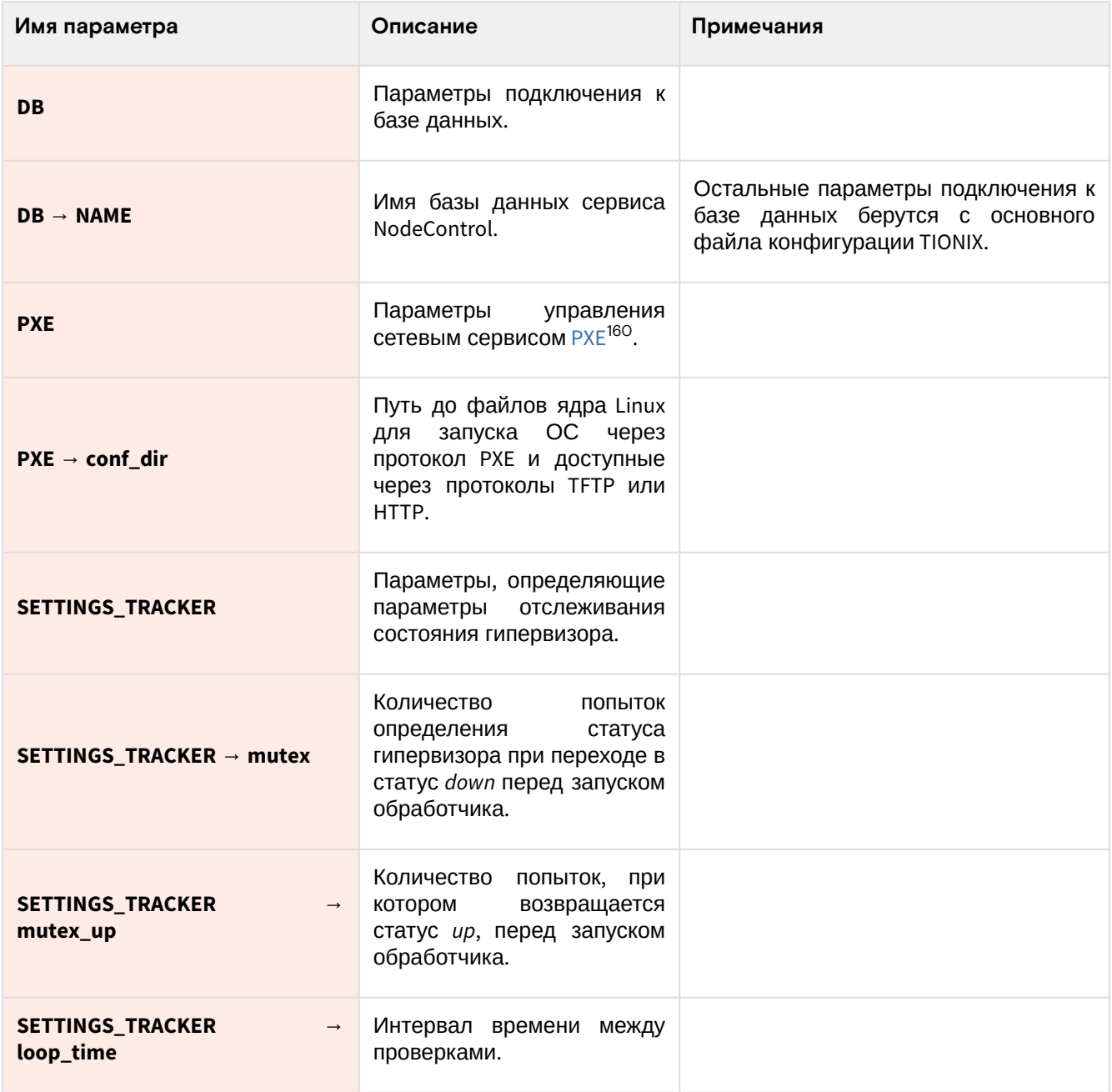

<sup>157</sup> https://conf.tionix.ru/pages/viewpage.action?pageId=324010059#ВСР3•Условныеобозначения-table-format-desc<br>158 https://yaml.org/<br>159 https://yaml.org/spec/1.2.2/#61-indentation-spaces

<sup>160</sup> https://en.wikipedia.org/wiki/Preboot\_Execution\_Environment

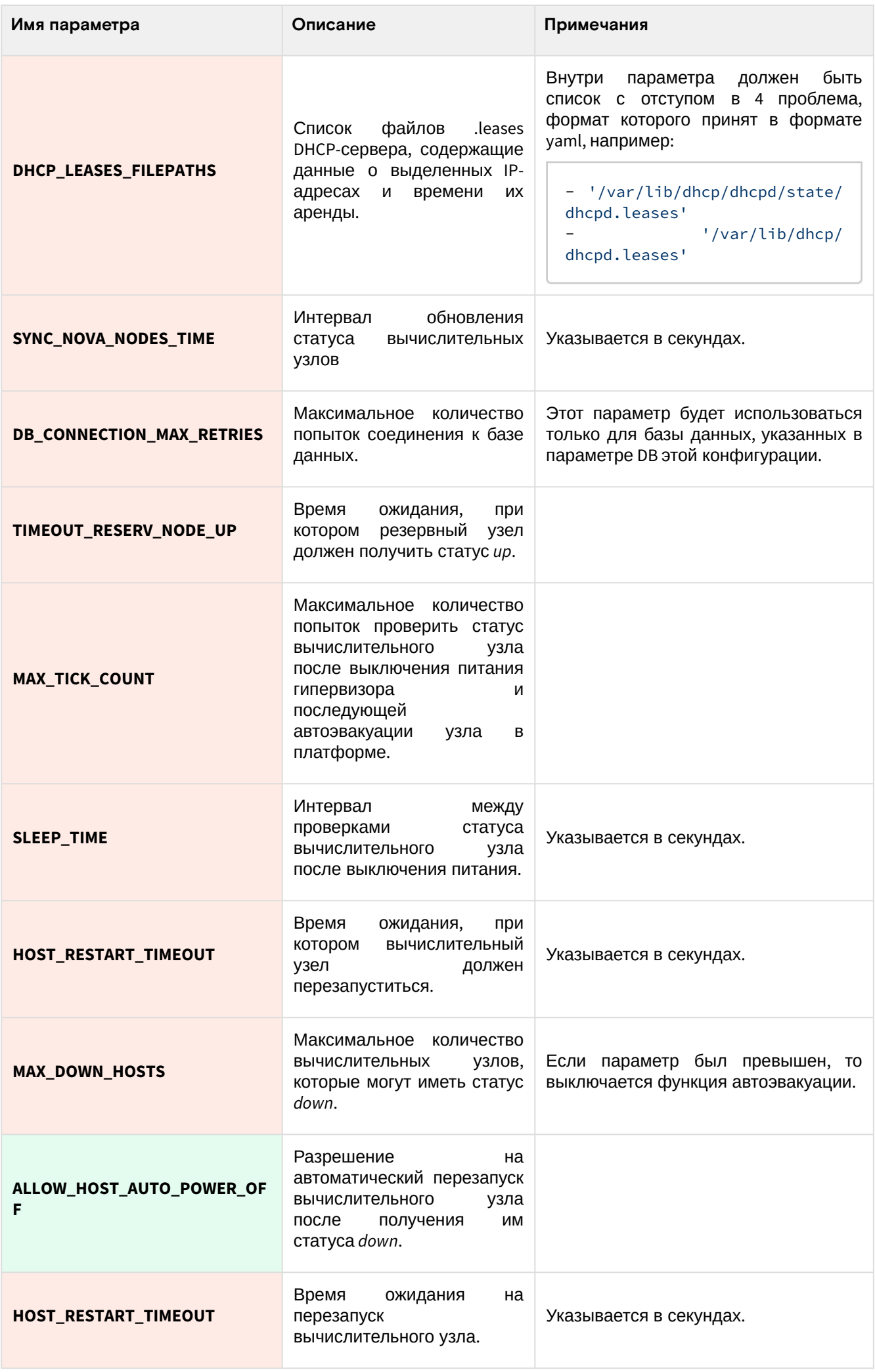

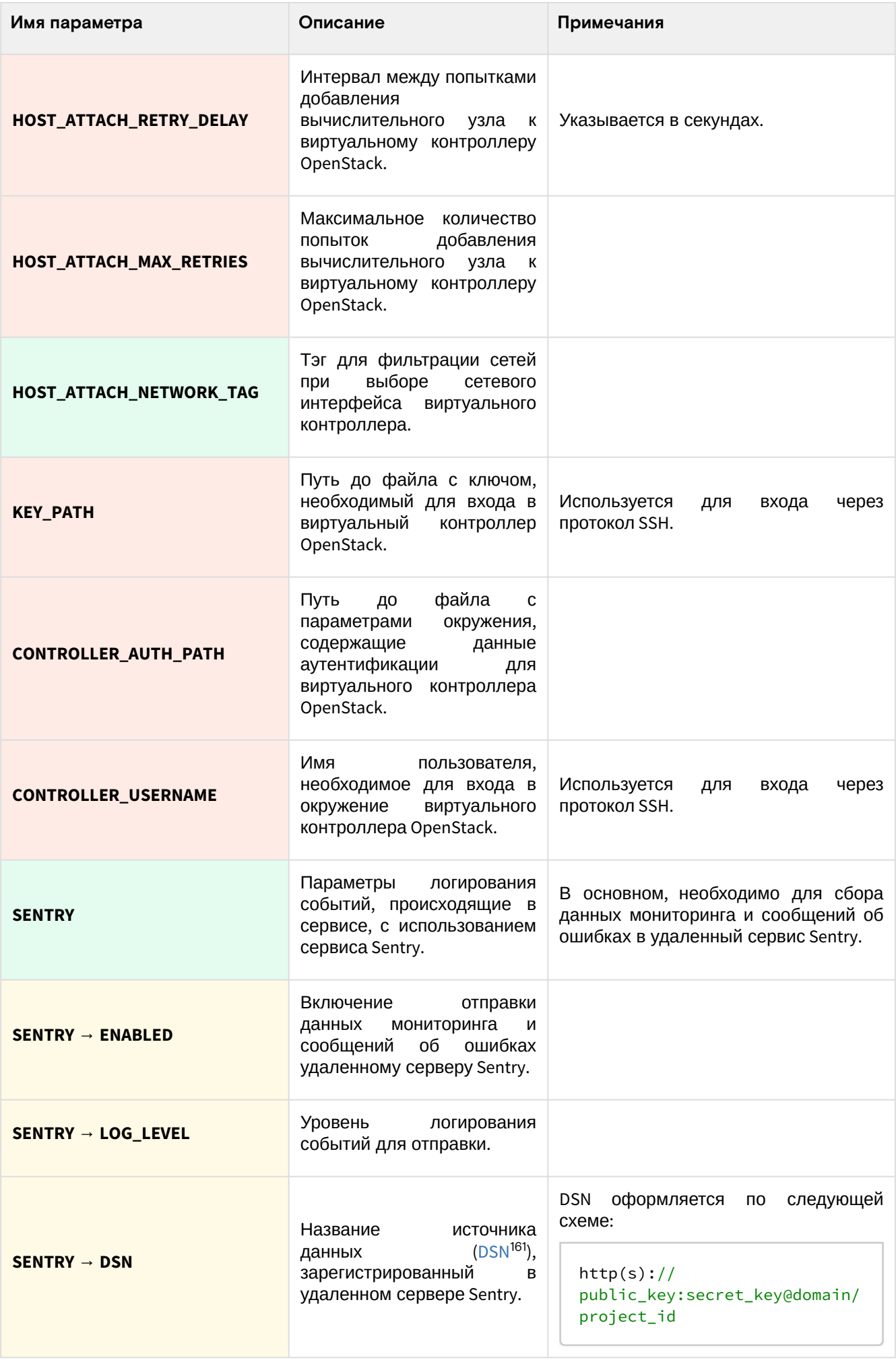

<sup>161</sup> https://docs.sentry.io/product/sentry-basics/dsn-explainer/

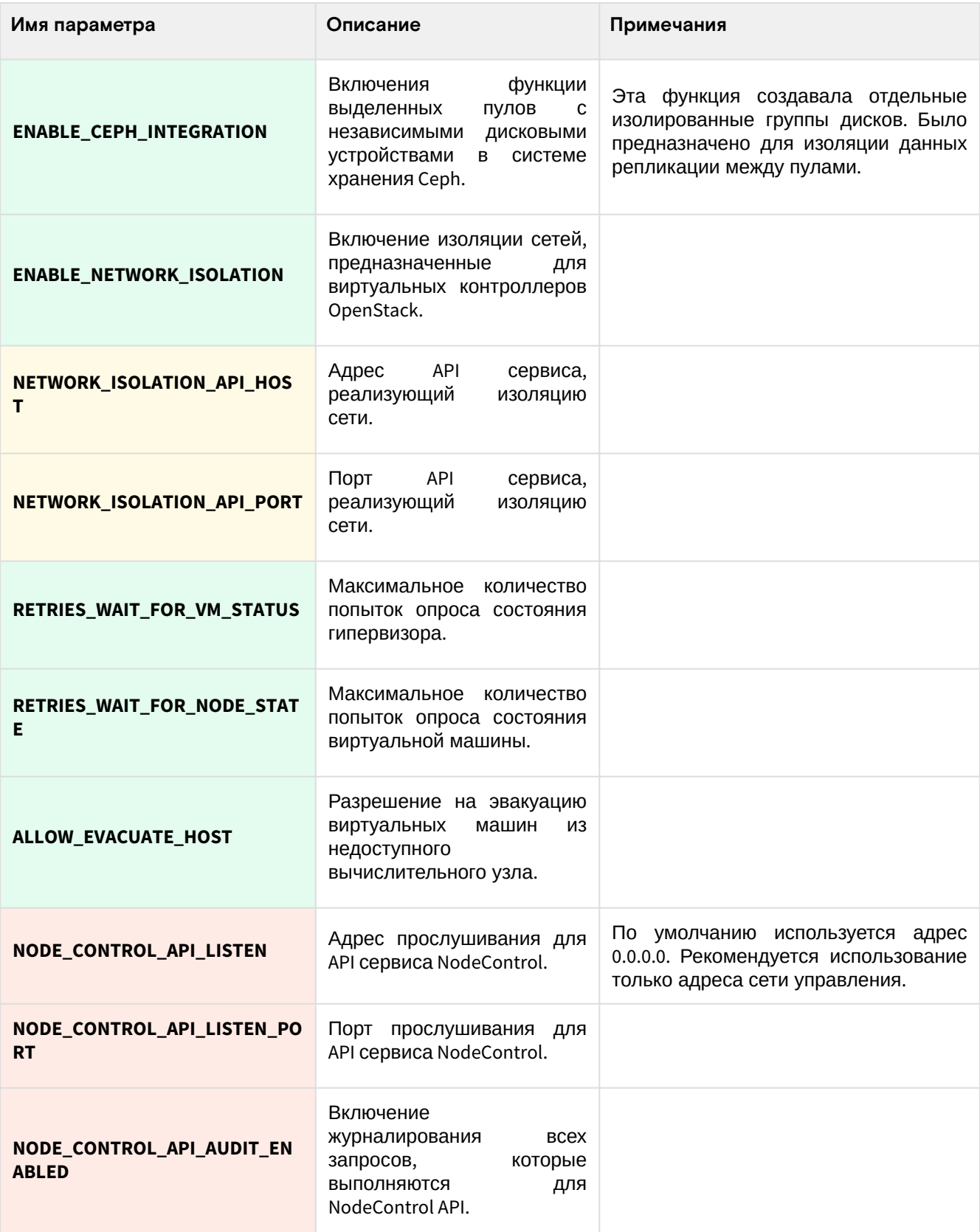

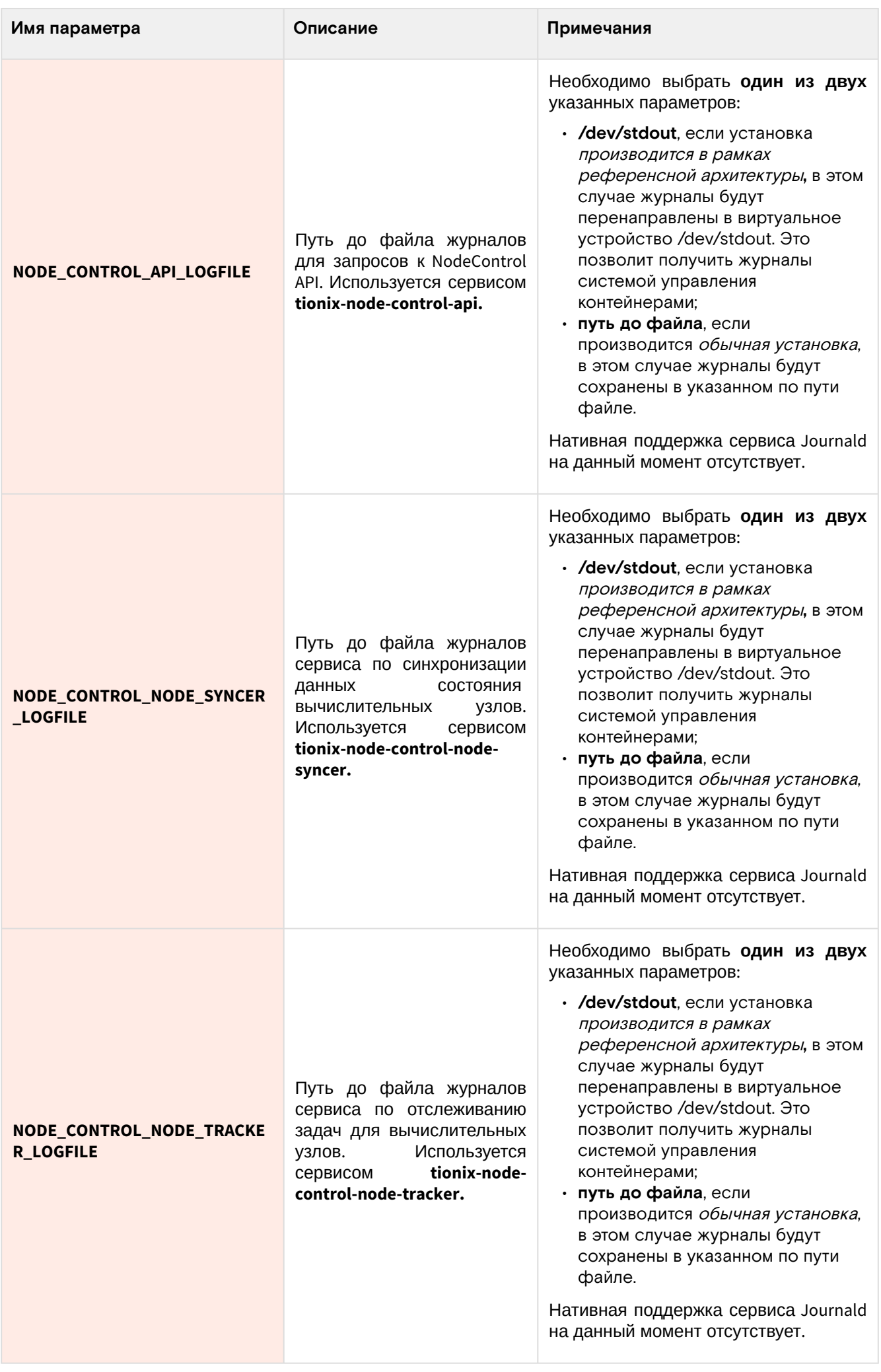

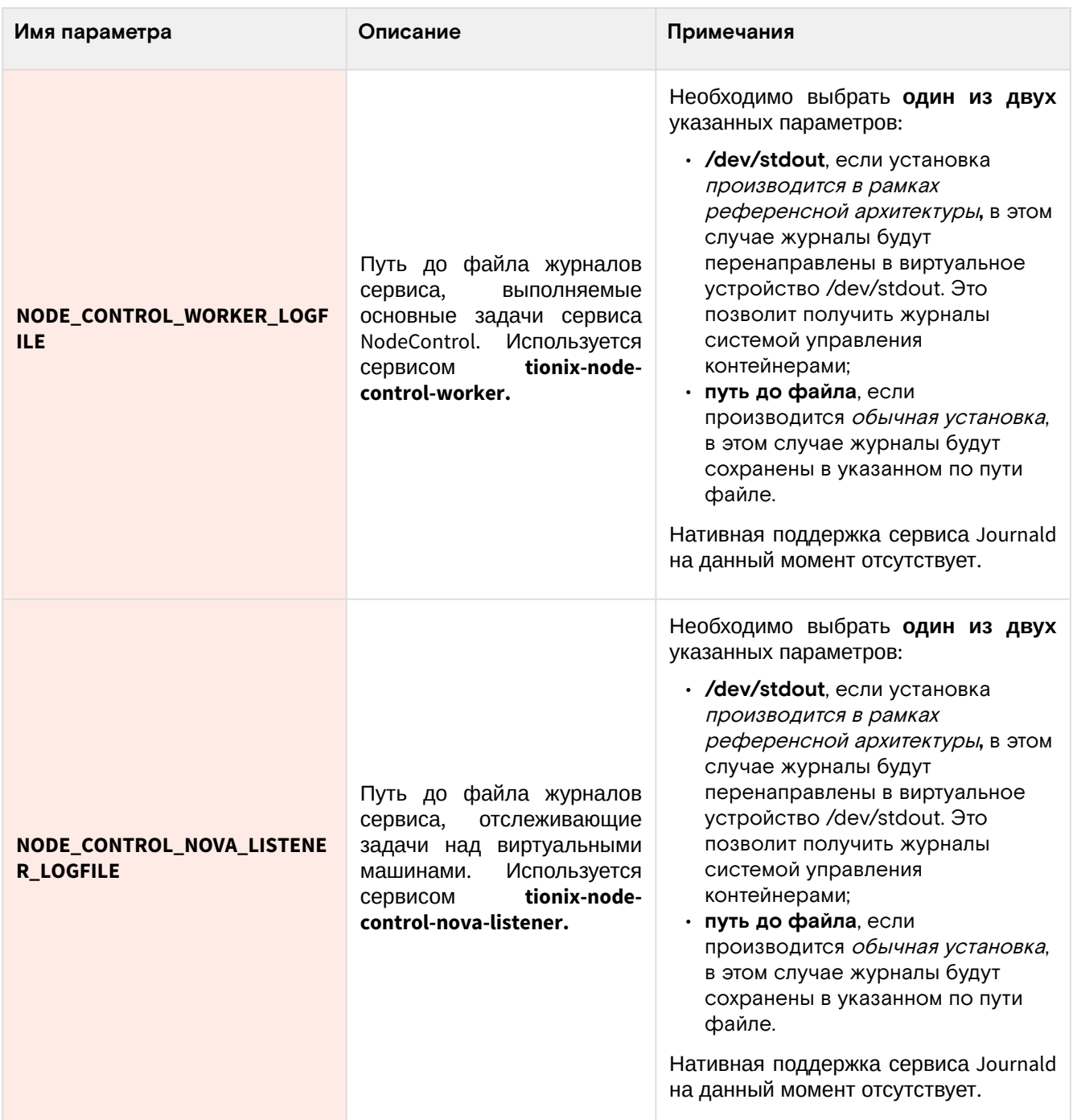

## Дополнительные параметры

Эти параметры не включены в предлагаемую конфигурацию, однако при необходимости их можно добавить.

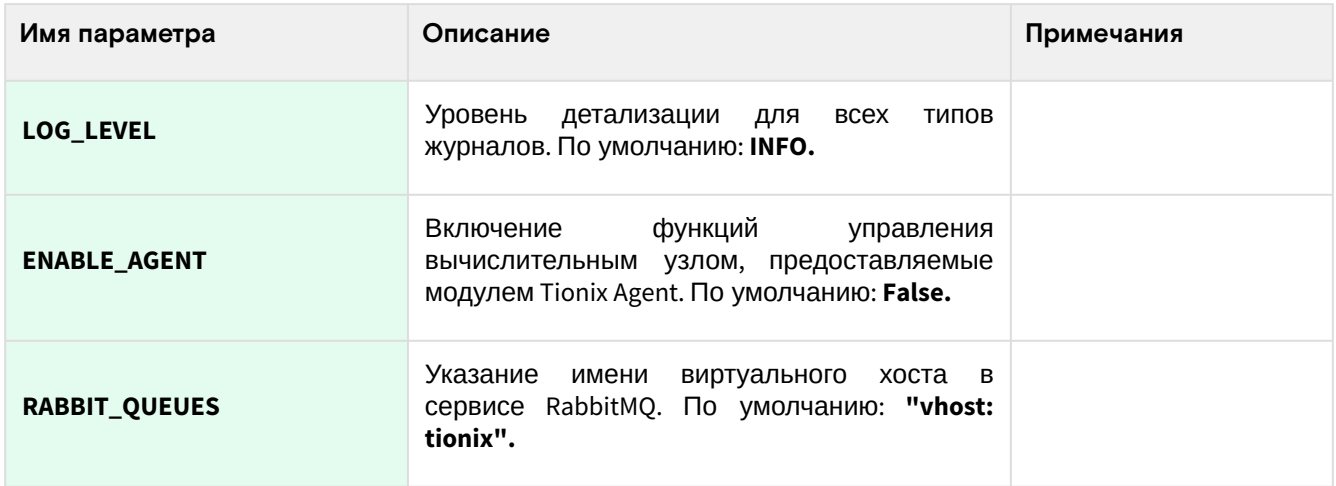

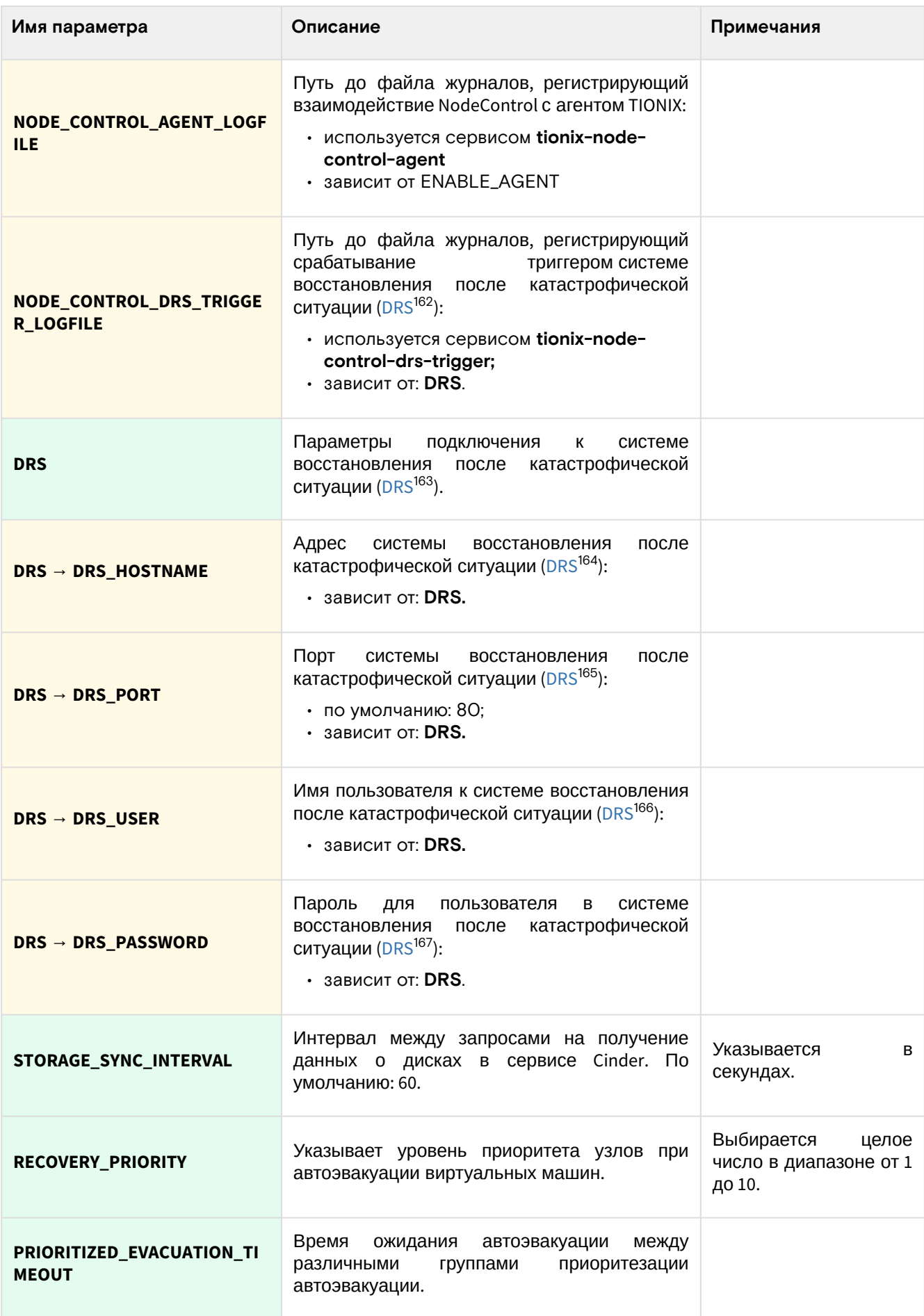

<sup>162</sup> https://en.wikipedia.org/wiki/Disaster\_recovery 163 https://en.wikipedia.org/wiki/Disaster\_recovery 164 https://en.wikipedia.org/wiki/Disaster\_recovery 165 https://en.wikipedia.org/wiki/Disaster\_recovery 166 https://en.wikipedia.org/wiki/Disaster\_recovery 167 https://en.wikipedia.org/wiki/Disaster\_recovery

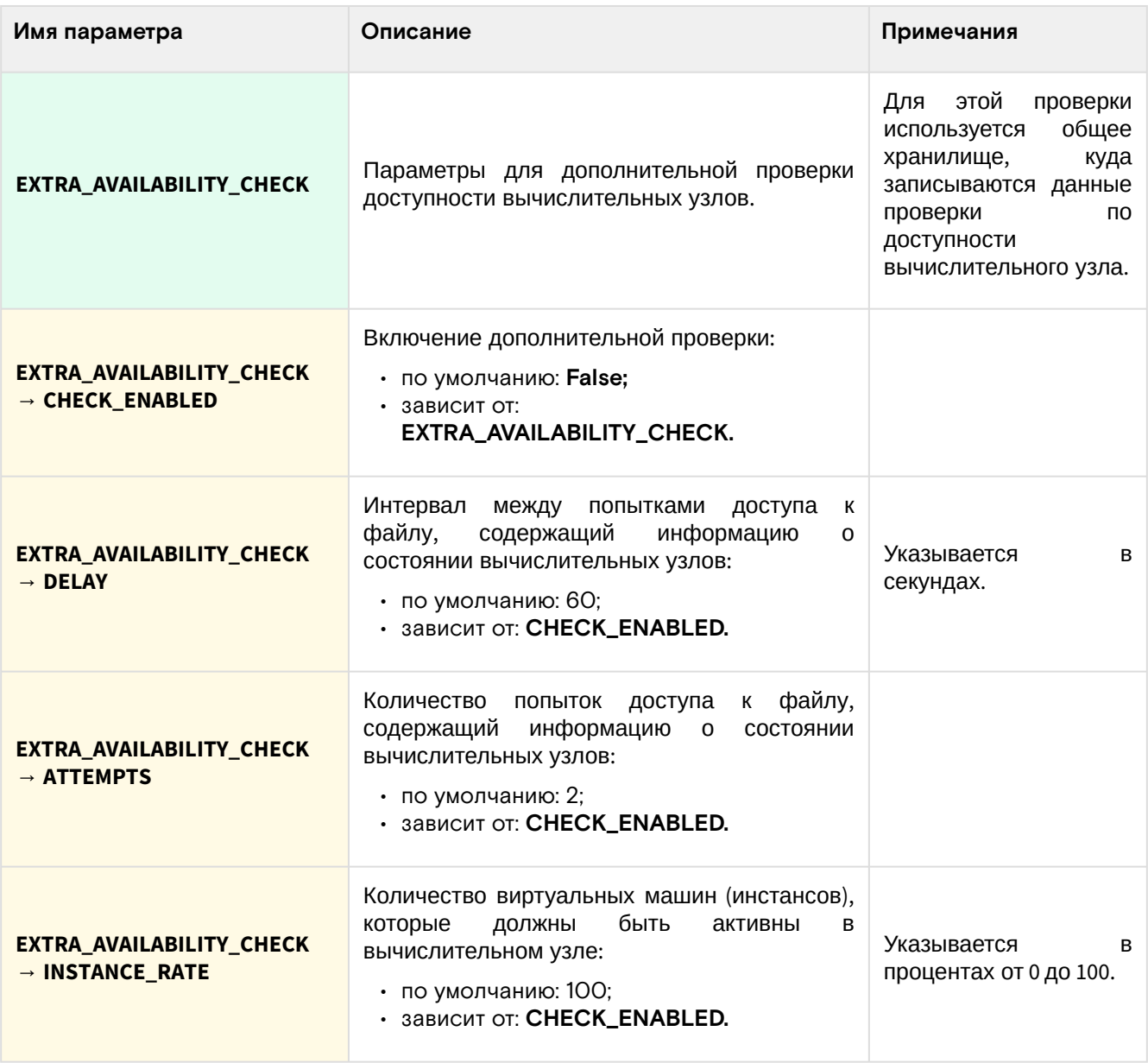

# Отладка

Для максимального подробного журналирования ошибок при выполнении работы сервиса можнно включить поддержку трассировок:

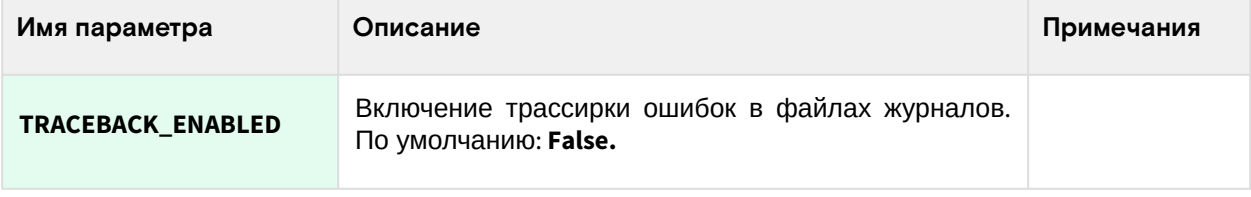

# BCP3 ⬝ Настройка хранилища статусов узлов NodeControl

## Введение

NodeControl при использовании функции автоэвакуации может воспользоваться дополнительным механизмом проверки узлов, а не только полагаться на информацию, которую предоставляет сервис Nova. Для этого в NodeControl можно настроить хранилище статусов NodeControl, затем привязать его к вычислительному узлу.

Для своей работы требует настроенные сервисы:

- NodeControl (УУ)
- Agent (ВУ)

Перед включением этой функции убедитесь, что требуемые сервисы настроены и корректно работают.

#### **Логика работы хранилища**

Хранилища проверки доступности предназначены для дополнительной проверки корректности изменения статуса сервиса Nova Compute и проверки процента запущенных виртуальных машин на вычислительном узле при его переходе из статуса up в статус down. После создания и назначения хранилища проверки доступности, средствами модуля Tionix Agent производится сбор данных о состоянии виртуальных машин на узле и запись данных в файл хранилища. Хранилище имеет директорию для вычислительного узла, а также директорию для хоста с установленным NodeControl. Если в конфигурационном файле этого модуля настроена дополнительная проверка доступности, то в случае, когда статус вычислительного узла меняется с up на down, и над [узлом](https://docs.tionix.ru/3.0.52/glossary/index.html#term-5)<sup>168</sup> не выполнялось операций с помощью средств управления питанием, будет запущена дополнительная проверка доступности через хранилища, общие для вычислительного узла и хоста, на котором установлен NodeControl. Проверка будет производиться поэтапно:

- Средствами модуля NodeControl осуществляется попытка считать данные из файла в хранилище, которое также подключено к вычислительному узлу и осуществляет сбор данных о статусе виртуальных машин с помощью модуля Agent;
- Если попытка считывания данных оказалась неуспешной, то NodeControl будет пытаться получить данные от других хранилищ, подключенных к виртуальному узлу;
- Если не были считаны данные ни с одного хранилища доступности, то выполняется задержка при повторном считывания данных со всех хранилищ доступности, подключенных к вычислительным узлам, время задержки определяется значением параметра DELAY из конфигурационного файла. Когда количество попыток считывания данных превысило значение параметра ATTEMPTS, выставленное в конфигурационном файле, вычислительный узел считается выключенным некорректно и обработка выполняется по стандартному сценарию;
- Если считывание данных прошло успешно, и запись в файл произошла раньше перехода узла из up в down, то осуществляются попытки считывания данных с других хранилищ доступности, подключенных к вычислительному узлу. Если считывание данных прошло успешно и время записи в файл более позднее, чем переход вычислительных узлов из up в down, то определяется процент запущенных виртуальных машин на узле;
- Если процент запущенных машин на узле больше или равен указанному в конфигурационном файле значению, то изменение статуса вычислительного узла с up на down считается корректным. Узел не включается в список потерянных, и дополнительные действия над ним не требуются;
- Если процент запущенных машин на узле меньше значения из конфигурационного файла, то изменение статуса узла считается некорректным. Вычислительный узел помечается как потерянный и учитывается при расчете количества узлов в статусе down для сравнения со значением параметра MAX\_DOWN\_HOSTS конфигурационного файла.

### Предварительная настройка

Данное хранилище создается на всех контроллерах и вычислительных узлах. Пути могут быть произвольными, однако в качестве умолчания рекомендуем использовать путь /etc/tionix/statestore. Если хранилищ несколько, то создайте каталоги внутри statestore.

На всех УУ и ВУ создайте каталог с этим путем и укажите tionix в качестве имени пользователя системы и группы:

```
mkdir /etc/tionix/statestore
chown tionix:tionix /etc/tionix/statestore
```
На этом предварительная настройка завершена.

#### Настройка хранилища и привязка к ВУ

### **Вход в платформу**

Зайдите в окружение контроллера облачной платформы по SSH:

```
ssh root@controller
```
Настройте параметры окружения для возможности входа в облачную платформу:

```
source ${HOME}/admin-openrc.sh
```
<sup>168</sup> https://docs.tionix.ru/3.0.52/glossary/index.html#term-5

#### **Создание хранилища**

Первым делом необходимо создать само хранилище, где используется следующий синтаксис:

openstack tnx storage create NAME /path/to/statestore/dir/on/compute /path/to/ statestore/dir/on/controller

Где:

- **NAME** имя хранилища состояния.
- /**path/to/statestore/dir/on/compute** это абсолютный путь в файловой системе ОС, запущенная в ВУ и где предполагается хранить данные состояния узлов. Для всех ВУ этот путь должен быть одинаковым.
- **/path/to/statestore/dir/on/controller** это абсолютный путь в файловой системе ОС, запущенная в УУ и где предполагается хранить данные состояния узлов. Для всех УУ этот путь должен быть одинаковым.

Для нашего примера пути команда будет выглядеть так:

openstack tnx storage create **default** /etc/tionix/statestore /etc/tionix/statestore

Вы должны получить примерно такой вывод:

```
+-------------------+----------------------+
|Field |Value |
+-------------------+----------------------+
|Storage ID |2 |
+-------------------+----------------------+
|Storage Name |default |
.<br>+--------------------+-----
|Path for compute |/etc/tionix/statestore|
+-------------------+----------------------+
|Path for controller|/etc/tionix/statestore|
+-------------------+----------------------+
```
#### **Привязка хранилища к ВУ**

Для привязки хранилища к ВУ используется отдельная команда assign со следующим синтаксисом:

```
openstack tnx storage assign STORAGE_ID --nodes NODE_ID
```
Где:

- **STORAGE\_ID** ID хранилища статусов (в выводе создания значение Storage ID).
- **NODE\_ID** ID гипервизора вычислительного узла, можно указать несколько через пробел. Не используйте ID сервиса вычислений nova-compute.
- **А** Важно не менять порядок синтаксиса: вначале всегда нужно указывать ID хранилища, а только потом ID гипервизоров.

Пример команды:

openstack tnx storage assign 2 --nodes 1 2 3

При успехе вы должны следующее сообщение:

Nodes have been assigned.

#### **Отвязка хранилища от ВУ**

Для привязки хранилища к ВУ используется отдельная команда assign со следующим синтаксисом:

openstack tnx storage unassign STORAGE\_ID --node NODE\_ID

Где:

• **STORAGE\_ID** - ID хранилища статусов (в выводе создания - значение Storage ID).

• **NODE\_ID** - ID гипервизора вычислительного узла, к которому привязано хранилище, можно указать только один узел. Не используйте ID сервиса вычислений nova-compute.

```
Пример команды:
```

```
openstack tnx storage unassign 2 --node 2
При успехе вы должны следующее сообщение:
```
Node has been unassigned.

#### **Удаление хранилища**

Для привязки хранилища к ВУ используется отдельная команда assign со следующим синтаксисом:

```
openstack tnx storage delete STORAGE_ID
```
Где:

• **STORAGE\_ID** - ID хранилища статусов (в выводе создания - значение Storage ID).

Перед удалением убедитесь, что вы отвязали хранилище от всех вычислительных узлов.

Пример команды:

openstack tnx storage delete 2

При успехе вы получите сообщение:

Storage with id "1" has been deleted

# BCP3 ⬝ Настройка устройств управления питанием узлов

#### Введение

NodeControl при использовании функции автоэвакуации может воспользоваться возможностями управления питанием вычислительных узлов для их временного вывода из эксплуатации. Для этого NodeControl может регистрировать устройства питания, которые затем можно привязать в вычислительному узлу.

Для своей работы требует настроенные сервисы:

- NodeControl (УУ)
- Соответствующие протоколы для управления питанием (IPMI, SSH и так далее).

Перед включением этой функции убедитесь, что требуемые сервисы настроены и корректно работают.

#### **Возможности**

Утилиты пакета управления питанием вычислительных узлов позволяют:

- Определить и предоставить по запросу информацию о соответствии вычислительного узла и контактной площадки устройства управления питанием;
- Назначить резервные вычислительные узлы (включаются в случае выхода из строя сопоставленных с ними основных, заменяя собой нерабочий основной вычислительный узел);
- Управлять питанием по адресу контактных площадок и устройств управления питанием;
- Управлять питанием по именам вычислительных узлов.

#### **Поддерживаемые типы устройств**

Для управления питанием используется аппаратно-программный комплекс. Аппаратная часть состоит из устройств управления питанием, например: ICPDAS, DAEnetIP2 и др. Программная же часть состоит из клиента, позволяющего удаленно управлять устройством.

Реализована поддержка следующих устройств управления питанием:

- Устройства на основе платы DAEnetIP2, использующей протокол SNMP;
- Устройства ICP DAS ET-7067, использующие протокол MODBUS;
- Устройства с поддержкой технологии AMT;
- Устройства с поддержкой интерфейса IPMI;

• Виртуальные устройства, использующие протокол SSH для управления гипервизором.

Модуль предоставляет следующие возможности:

- 1. Получать информацию о состоянии питания портов устройства;
- 2. Управлять состоянием портов устройства включать, выключать;
- 3. Для устройств, реализующих ACPI управление устройствами, запускать "мягкое" выключение.

#### Настройка устройств управления

#### Основные команды

#### Инициализация устройства питания

Основной командой инициализации устройства является следующая:

openstack tnx power init

Команда работает в интерактивном режиме и состоит из следующих вопросов:

- Тип устройства.
- Тип коммуникационного (сетевого) протокола.
- IP-адрес или доменное имя устройства управления питанием.
- Сетевой порт устройства (от 1 до 65535).
- Имя пользователя для устройства управления.
- Пароль пользователя для устройства управления.
- Имя устройства управления в NodeControl.

В зависимости от типа добавляемого устройства настройка будет несколько отличаться.

#### Получение списка устройств

Для получения списка устройств питания выполните команду:

openstack tnx power list

#### Управление устройствами питания

Команда manage позволяет управлять устройствами питания:

openstack tnx power manage

#### Настройка IPMI (для реализации Supermicro)

Запустите команду инициализации и ответьте утвердительно на первый вопрос:

openstack tnx power init

Далее команда выведет список типов устройств:

```
Select control name:
1: DaenetIP2
2: DaenetIP2_ACPI
3: FT7067
4: IntelAMT
5: SshDevice
```
6: SupermicroRackDevice

Выберите пункт 6.

Следующий вопрос связан с типом протокола подключения:

```
Select protocol name:
1: intel_amt
2: ipmi
3: modbus
4: snmp
5: ssh
```
Здесь необходимо выбрать 2.

Далее команда очередно спросит параметры:

- IP-адреса или доменного имени. Здесь нужно указать адрес IPMI/BMC-устройства.
- Порт устройства. Укажите 623, если порт менялся, то на соответствующий.
- Имя пользователя и пароль. Укажите те, что используются для входа в сессию IPMI. Желательно использовать ограниченную учетную запись.
- Имя устройства. Любое, этот параметр используется для регистрации в NodeControl.

После окончания добавления команда придет в изначальное состояние и заново спросить первый вопрос о добавлении устройства:

Do you want to add a new control  $([y]/n)$ 

Если вы более не хотите ничего добавлять, то укажите n. После чего команда сообщит об успешном добавлении устройства:

Added 1 power controls.

Далее команда спросит о дальнейших шагах:

```
Do you want to (a)dd control, (d)elete or (e)dit existing (e/a/d/[n])?
```
Для выхода нажмите n.

В случае отсутствия соединения с IPMI-устройством или, например, неверных данных входа команда вернет ошибку:

2022-02-28 08:26:21.107 1148480 ERROR openstack [-] None

А Необходимо отметить, что добавление устройство питания пока не будет отображаться в списке настроенных устройств, которые получаются при команде list

#### **SSHDevice**

Запустите команду инициализации и ответьте утвердительно на первый вопрос:

openstack tnx power init

Далее команда выведет список типов устройств:

```
Select control name:
1: DaenetIP2
2: DaenetIP2_ACPI
3: ET7067
4: IntelAMT
5: SshDevice
```
6: SupermicroRackDevice

#### Выберите пункт 5.

Следующий вопрос связан с типом протокола подключения:

```
Select protocol name:
1: intel_amt
2: ipmi
3: modbus
4: snmp
5: ssh
```
#### Здесь необходимо выбрать 5.

Далее команда очередно спросит параметры:

- IP-адреса или доменного имени. Здесь нужно указать адрес IPMI/BMC-устройства.
- Порт устройства. Укажите 22, если порт менялся, то на соответствующий.
- Имя пользователя и пароль. Укажите те, что используются для входа в сессию SSH Желательно использовать ограниченную учетную запись с поддержкой команды poweroff.

• Имя устройства. Любое, этот параметр используется для регистрации в NodeControl.

После окончания добавления команда придет в изначальное состояние и заново спросить первый вопрос о добавлении устройства:

```
Do you want to add a new control ([y]/n)
```
Если вы более не хотите ничего добавлять, то укажите n. После чего команда сообщит об успешном добавлении устройства:

Added 1 power controls.

Далее команда спросит о дальнейших шагах:

Do you want to (a)dd control, (d)elete or (e)dit existing (e/a/d/[n])?

Для выхода нажмите n.

В случае отсутствия соединения с IPMI-устройством или, например, неверных данных входа команда вернет ошибку:

2022-02-28 08:26:21.107 1148480 ERROR openstack [-] None

А Необходимо отметить, что добавление устройство питания пока не будет отображаться в списке настроенных устройств, которые получаются при команде list.

На момент написания документации при попытке добавить устройство SSH появляется ошибка: ♠

('Device could not be added!', PowerDeviceNotAvailable('Control "SshDevice" is not available.',))

# **BCP3 · Scheduler**

# ВСРЗ • Информация о сервисе Scheduler

TIONIX Scheduler - это сервис, исполняющий функции планировщика различных событий, которые должны выполняться к какому-то моменту времени или по определенному периоду времени. Для функции планирования задач используется библиотека Celery<sup>169</sup>.

#### Компоненты сервиса Scheduler

Scheduler состоит из нескольких компонентов, оформленных как сервисы в systemd:

- · tionix-scheduler-beat определяет, что та или иная задача готова к исполнению через периодическую проверку их статуса;
- tnx-scheduler-worker выполняет задачи, выбранные сервисом beat как готовые к выполнению.

# ВСРЗ • Установка сервиса Scheduler

#### Настройка окружения

Перед самой установкой сервиса нужно предварительно настроить некоторые компоненты инфраструктуры.

(i) См. также: Раздел с предварительной настройкой окружения для модулей TIONIX (см. стр. 113).

#### Подготовка базы данных tionix\_scheduler

(i) См. также: ВСРЗ • Установка и настройка СУБД MariaDB (см. стр. 23)

169 https://docs.celeryproject.org/en/stable/getting-started/introduction.html

Всю информацию о данных для аутентификации и авторизации по умолчанию TIONIX Scheduler хранит в базе данных MariaDB.

1. Войдите в окружение базы данных:

mysql -u root -p

2. Создайте базу данных tionix\_scheduler:

create database tionix\_scheduler;

3. Предоставьте доступ к этой базе данных пользователю tionix в СУБД (для localhost и всем остальным адресам отдельно, вместо TIONIX\_SCHED\_DBPASS используйте свой пароль):

```
grant all privileges on tionix_scheduler.* to 'tionix'@'localhost' identified by
'TIONIX DBPASS';
grant all privileges on tionix_scheduler.* to 'tionix'@'%' identified by
'TIONIX_DBPASS';
```
4. Выйдите из сессии СУБД

 $exit;$ 

### Установка модуля

#### Процесс установки

1. Установите пакет модуля:

dnf -y install python3-tionix\_scheduler

```
(;) Информация
```
Пути конфигурации модуля:

- · /etc/tionix основной каталог конфигурации;
- · /etc/tionix/tionix.yaml общий файл конфигурации TIONIX;
- · /etc/tionix/scheduler.yaml основной файл конфигурации сервиса Scheduler.

Основной файл конфигурации может отсутствовать после установки пакета, в этом случае достаточно его создать.

2. В основной файл конфигурации сервиса Scheduler включите следующую конфигурацию:

```
# Общие параметры Scheduler
CELERYBEAT_SYNC_EVERY: 60
CELERYBEAT_MAX_LOOP_INTERVAL: 30
ENTRY_GROUPS:
- tionix_tasks
# Параметры журналирования
SCHEDULER_WORKER_LOGFILE: '/var/log/tionix/scheduler/worker.log'<br>SCHEDULER_BEAT_LOGFILE: '/var/log/tionix/scheduler/beat.log'
# Параметры базы данных
DB:
NAME: 'tionix_scheduler'
# Параметры сервиса Sentry
SENTRY:
ENABLED: False
LOG_LEVEL: INFO
DSN: http://PUBLIC_KEY:SECRET_KEY@SENTRY_ADDR/PROJECT_ID
```
3. Выполните первичную инициализацию модуля (вместе с модулем TIONIX Client):

openstack tnx configure -n tnx\_scheduler tnx\_client

4. Выполните миграцию базы данных:

```
openstack tnx db migrate -n tnx_scheduler
```
#### Создание сервиса Scheduler

1. Создайте сервис Scheduler:

```
openstack service create --name tnx-scheduler --description "TIONIX Scheduler
Service" tnx-scheduler
```
- 2. Создайте точки входа (endpoint):
	- а. публичную:

```
openstack endpoint create --region RegionOne tnx-scheduler public http://
controller:10001
```
**b.** внутреннюю:

```
openstack endpoint create --region RegionOne tnx-scheduler internal http://
controller:10001
```
с. административную:

```
openstack endpoint create --region RegionOne tnx-scheduler admin http://
controller: 10001
```
#### Финализация установки

1. Включите и запустите службы, реализующие функциональность доступа к зарегистрированным событиям для объектов облачной платформы:

```
systemctl start tionix-scheduler-beat.service
systemctl start tionix-scheduler-worker.service
systemctl enable tionix-scheduler-beat.service
systemctl enable tionix-scheduler-worker.service
```
- (i) Сервис Tionix Scheduler API запускается как wsgi-приложение в веб-сервере Apache.
- 2. Перезапустите все службы TIONIX для завершения регистрации сервиса Scheduler, а также вебсервер httpd для перезапуска сервиса Scheduler API:

```
systemctl restart tionix-* httpd
```
#### Проверка работы сервиса

1. Проверьте статус сервисов, например, tionix-scheduler-beat:

```
systemctl status tionix-scheduler-beat
```

```
(i) Ответ должен быть примерно таким:
```

```
• tionix-scheduler-beat.service - TIONIX Scheduler beat
Loaded: loaded (/usr/lib/systemd/system/tionix-scheduler-beat.service;
enabled; vendor preset: disabled)
Drop-In: /run/systemd/system/tionix-scheduler-beat.service.d
Lzzz-lxc-service.conf
Active: active (running) since Tue 2021-11-09 21:45:14 UTC; 1min 44s ago
Main PID: 175808 ([celery beat])
Tasks: 1 (limit: 204240)
Memory: 84.3M
CGroup: /system.slice/tionix-scheduler-beat.service
L-175808 [celery beat]
\ddotsc
```
Обратите внимание на наличие процесса celery beat в CGroup. Это знак успешного запуска сервиса Celery.

2. Проверьте статус порта сервиса:

```
ss -tnlp | grep 10001
(1) Ответ должен быть примерно таким:
     LISTEN 0 511 *: 10001 *:* users: (("httpd", pid=175976, fd=10),...
```
# ВСРЗ • Описание файла конфигурации Scheduler

В описании процесса по установке сервиса Scheduler предложено содержимое конфигурации, которое предложено сохранить в управляющем узле по пути /etc/tionix/scheduler.yaml. Это страница содержит подробное описание этой конфигурации.

При изменении конфигурации необходимо перезапустить все компоненты сервиса Scheduler:

```
systemctl restart tionix-scheduler-*
```
### Таблица конфигурации

- (i) Немного о формате yaml Файл формата уат<sup>170</sup> критичен к отступам текста<sup>171</sup> при описании параметров. Стрелкой в имени параметра указан отступ в 4 пробела от начала строки.
- (i) Легенда таблицы доступна на этой странице<sup>172</sup>.

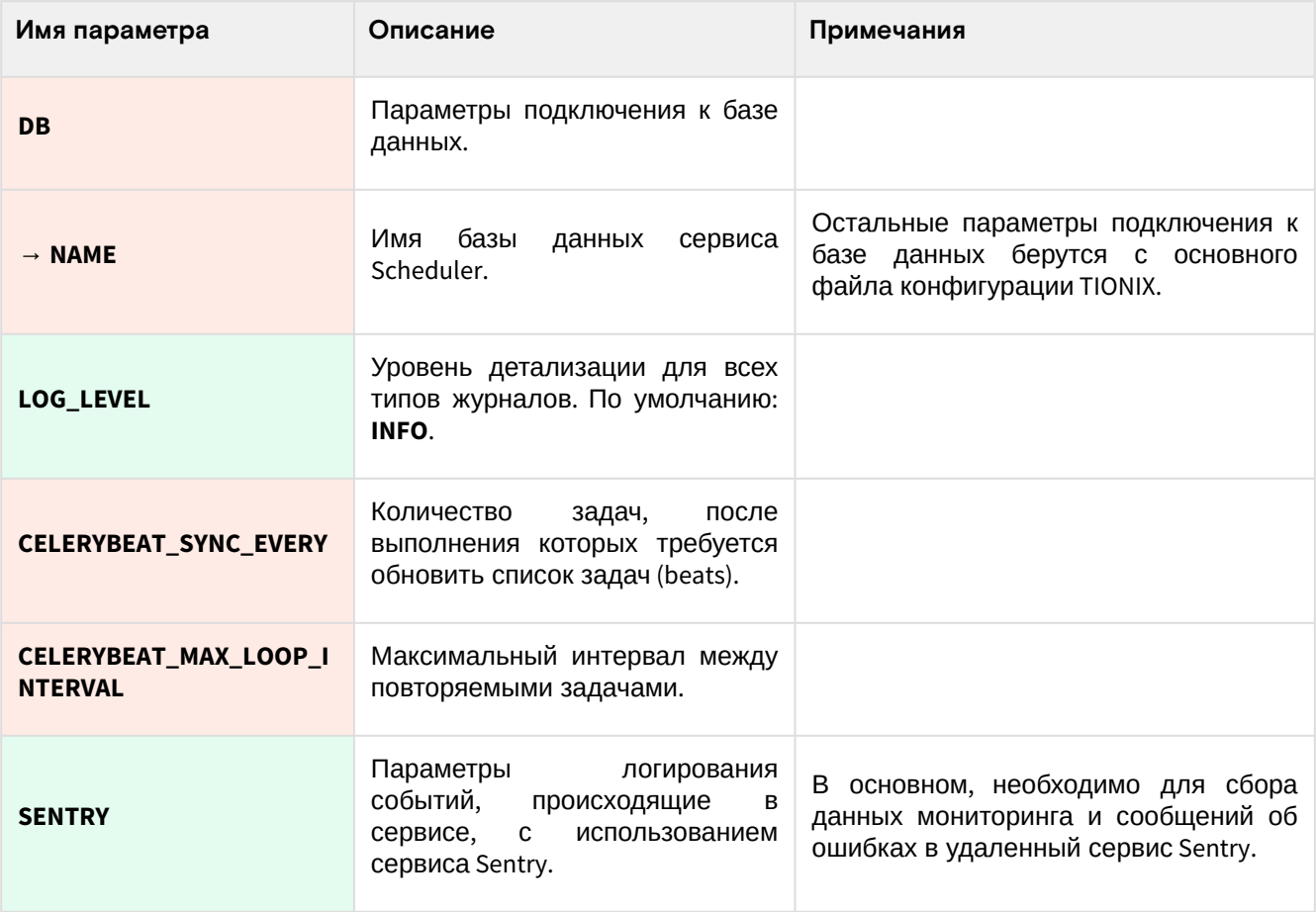

170 https://yaml.org/

172 https://conf.tionix.ru/pages/viewpage.action?pageId=324010059#ВСР3-Условныеобозначения-table-format-desc

<sup>171</sup> https://yaml.org/spec/1.2.2/#61-indentation-spaces

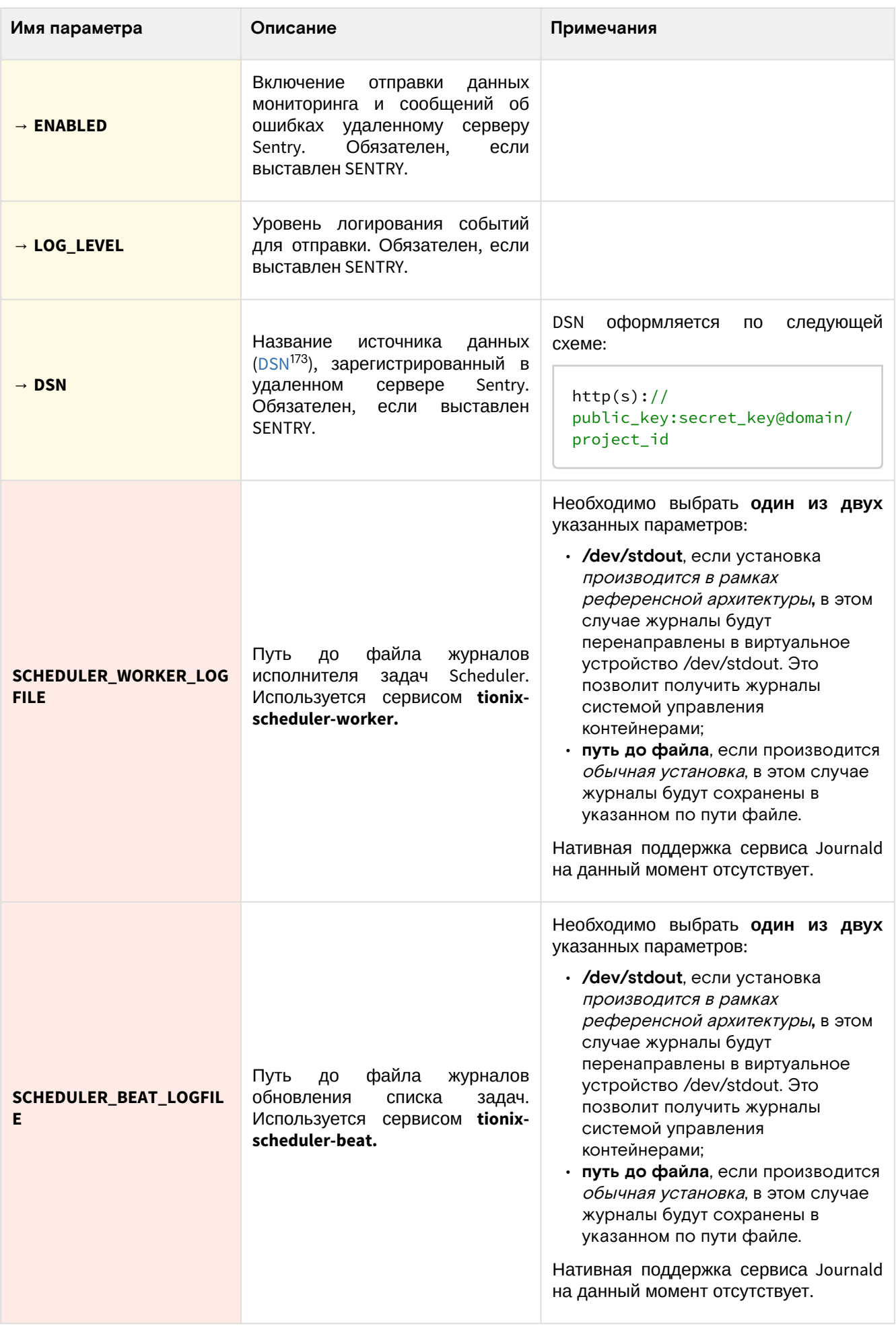

## Дебаггинг

Для максимального подробного журналирования ошибок при выполнении работы сервиса можно включить поддержку трассировок:

<sup>173</sup> https://docs.sentry.io/product/sentry-basics/dsn-explainer/

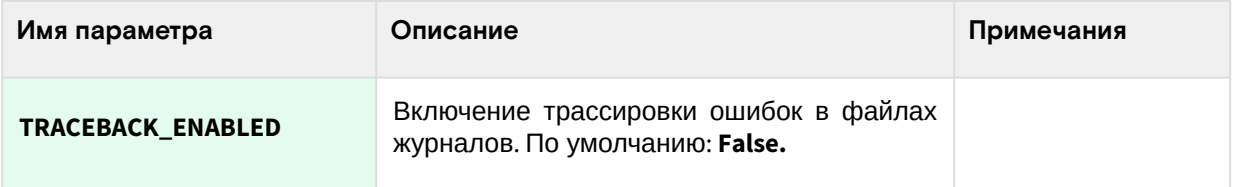

# BCP3 ⬝ Monitor

# BCP3 ⬝ Информация о сервисе Monitor

TIONIX Monitor - это сервис, который интегрируется с системами мониторинга для получения статистических данных по потреблению ресурсов и производительности виртуальных машин, а также их отображения в TIONIX Dashboard. Поддерживает следующие системы мониторинга:

- [Ceilometer](https://docs.openstack.org/ceilometer/latest/)<sup>174</sup> совместно с [Gnocchi](https://specs.openstack.org/openstack/telemetry-specs/specs/juno/gnocchi.html)<sup>175</sup> основной сервис, предоставляющие данные статистики по виртуальным машинам;
- [Zabbix](https://www.zabbix.com/ru)<sup>176</sup> получение данных статистики, собранные Zabbix по инфраструктуре.

Дополнительной функцией сервиса является наблюдение за состоянием сервиса резервного копирования [Bareos](https://www.bareos.com/)<sup>177</sup>.

### Список компонентов сервиса

Monitor состоит из нескольких компонентов в виде сервисов в systemd:

- **tionix-monitor-api**  сервис, который реализует и даёт доступ к Monitor API;
- **tionix-monitor-nova-listener** сервис, регистрирующий события по виртуальным машинам с использованием механизмов Nova;
- **tionix-monitor-tionix-listener**  сервис, регистрирующие события в самих модулях TIONIX.

# BCP3 ⬝ Установка сервиса TIONIX Monitor

### Настройка окружения

Перед самой установкой сервиса нужно предварительно настроить некоторые компоненты инфраструктуры.

См. также: [Раздел с предварительной настройкой окружения для модулей](#page-112-0) TIONIX (см. стр. 113).

### **Подготовка базы данных tionix\_monitor**

```
 См. также: BCP3 ⬝ Установка и настройка СУБД MariaDB (см. стр. 23)
```
Всю информацию о данных для аутентификации и авторизации по умолчанию TIONIX Monitor хранит в базе данных MariaDB.

1. Войдите в окружение базы данных:

mysql -u root -p

2. Создайте базу данных tionix\_monitor:

create database tionix\_monitor;

3. Предоставьте доступ к этой базе данных пользователю tionix в СУБД (для localhost и всем остальным адресам отдельно, вместо TIONIX\_MON\_DBPASS используйте свой пароль):

```
grant all privileges on tionix_monitor.* to 'tionix'@'localhost' identified by 
'TIONIX_DBPASS';
grant all privileges on tionix_monitor.* to 'tionix'@'%' identified by 
'TIONIX_DBPASS';
```
<sup>174</sup> https://docs.openstack.org/ceilometer/latest/

<sup>175</sup> https://specs.openstack.org/openstack/telemetry-specs/specs/juno/gnocchi.html

<sup>176</sup> https://www.zabbix.com/ru

<sup>177</sup> https://www.bareos.com/

4. Выйдите из сессии СУБД:

exit;

### Установка модуля

Перед установкой модуля убедитесь в установке и корректной настройке сервиса ВСРЗ - $\mathbf{A}$ OpenStack Ceilometer (см. стр. 102).

#### 1. Установите пакет модуля:

dnf -y install python3-tionix\_monitor

- (i) Стандартные пути до файлов конфигурации:
	- · /etc/tionix основной каталог конфигурации;
	- · /etc/tionix/tionix.yaml общий файл конфигурации TIONIX;
	- · /etc/tionix/monitor.yaml основной файл конфигурации сервиса Monitor.
- 2. Выполните первичную инициализацию модуля (вместе с модулем TIONIX Client):

openstack tnx configure -n tnx\_monitor tnx\_client

3. Добавьте эту конфигурацию сервиса в файл /etc/tionix/monitor.yaml (описание (см. стр.  $145)$ 

```
# Основные параметры сервиса
DB:
NAME: 'tionix_monitor'
MONITOR_API_LISTEN: 'LISTEN_IP'
MONITOR_API_LISTEN_PORT: 9363
MONITOR_API_AUDIT_ENABLED: True
# Параметры журналирования сервиса
LOG_LEVEL: 'INFO'
MONITOR_API_LOGFILE: '/var/log/monitor/api.log'
MONITOR_NOVA_LISTENER_LOGFILE: '/var/log/monitor/nova-listener.log'
# Параметры сбора данных
ENABLE_CEILOMETER_MONITORING: True
CEILOMETER_METERS:
- 'memory.usage'
- 'cpu_util'
- 'disk.device.read.requests.rate'
- 'disk.device.write.requests.rate'
- 'disk.device.read.bytes.rate'
- 'disk.device.write.bytes.rate'
- 'disk.device.latency'
- 'disk.device.iops'
- 'disk.read.requests.rate'
- 'disk.write.requests.rate'
- 'disk.read.bytes.rate'
- 'disk.write.bytes.rate'
- 'network.incoming.bytes.rate'
- 'network.outgoing.bytes.rate'
- 'network.incoming.packets.rate'
- 'network.outgoing.packets.rate'
ENABLE_ZABBIX_MONITORING: False
ENABLE_BACKUP: False
# Включение поддержки Sentry
SENTRY:
FNABLED: False
```

```
LOG_LEVEL: INFO
DSN: http://SET_PUBLIC_KEY:SET_SECRET_KEY@SENTRY_IP/PROJECT_ID
```
4. При выполнении конфигурирования следует обратить особое внимание на следующие параметры:

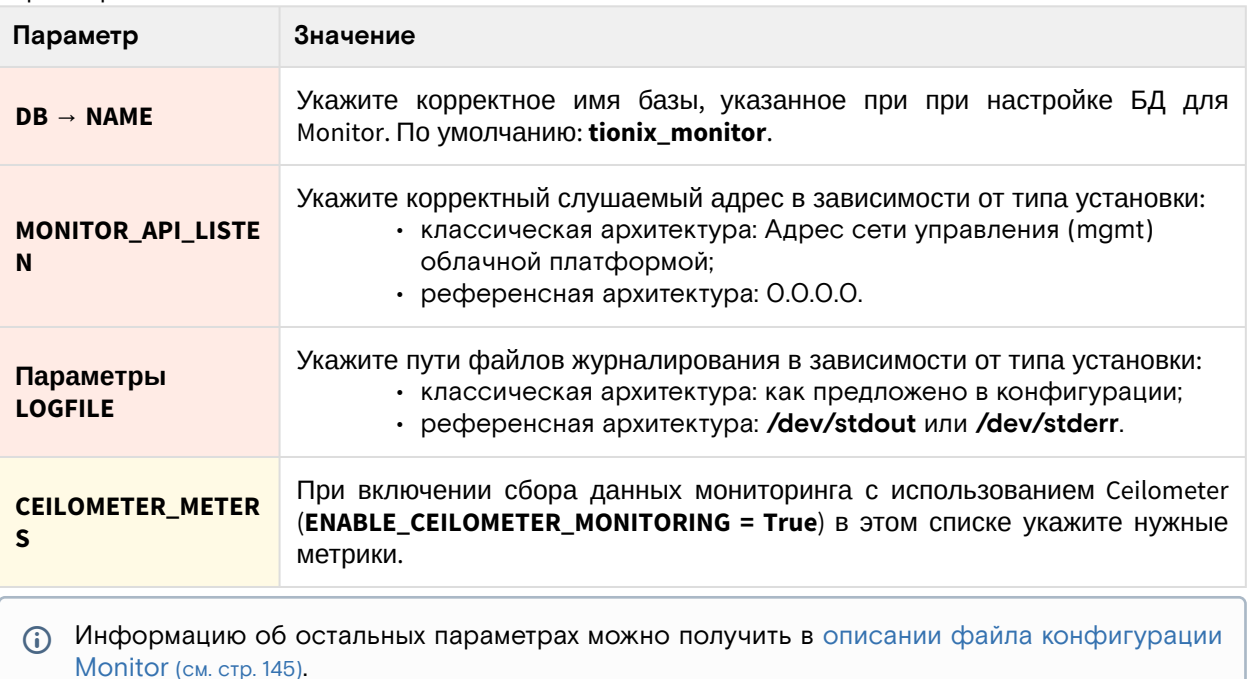

#### 5. Выполните миграцию базы данных:

openstack tnx db migrate -n tnx\_monitor

### Создание сервиса Monitor API

1. Создайте сервис Monitor API:

```
openstack service create --name tnx-monitor --description "TIONIX Monitor Service"
tnx-monitor
```
2. Создайте точки входа (endpoint):

```
openstack endpoint create --region RegionOne tnx-monitor internal http://
controller:9363
openstack endpoint create --region RegionOne tnx-monitor admin http://
controller:9363
openstack endpoint create --region RegionOne tnx-monitor public http://
controller:9363
```
### Финализация установки

1. Включите и запустите службы, реализующие функциональность доступа к зарегистрированным событиям для объектов облачной платформы:

```
systemctl start tionix-monitor-api.service
systemctl start tionix-monitor-tionix-listener.service
systemctl start tionix-monitor-nova-listener.service
systemctl enable tionix-monitor-api.service
systemctl enable tionix-monitor-tionix-listener.service
systemctl enable tionix-monitor-nova-listener.service
```
2. Перезапустите все службы TIONIX для завершения регистрации сервиса Monitor, а также вебсервер httpd:

systemctl restart tionix-\* httpd
### Проверка работы сервиса

1. Проверьте статус сервисов, например, tionix-node-control-api:

```
systemctl status tionix-monitor-api.service
(i) В ответ вы должны получить примерно следующее:
     · tionix-monitor-api.service - TIONIX Monitor API service
     Loaded: loaded (/usr/lib/systemd/system/tionix-monitor-api.service;
     enabled; vendor preset: disabled)
     Drop-In: /run/systemd/system/tionix-monitor-api.service.d
     -zzz-lxc-service.conf
     Active: active (running) since Tue 2021-11-09 21:13:33 UTC; 2min 44s ago
     Main PID: 171547 (/usr/libexec/pl)
     Tasks: 1 (limit: 204240)
     Memory: 83.5M
     CGroup: /system.slice/tionix-monitor-api.service
     -171547 /usr/libexec/platform-python /usr/bin/tnx-monitor-api
     \ddotsc
```
2. Проверьте статус порта сервиса:

```
ss -tnlp | green 9363
```
(;) Ответ должен выглядеть примерно так:

```
LISTEN 0 50 10.236.64.231:9363 0.0.0.0:* users: (("/usr/libexec/
pl",pid=171547,fd=5))
```
Порт должен быть в статусе LISTEN и должен прослушиваться адрес сети управления  $(mamt)$ .

### ВСРЗ • Описание файла конфигурации Monitor

В описании процесса по установке сервиса Monitor предложено содержимое конфигурации, которое предложено сохранить в управляющем узле по пути /etc/tionix/monitor.yaml. Это страница содержит подробное описание этой конфигурации.

При изменении конфигурации необходимо перезапустить все компоненты сервиса Monitor:

```
systemctl restart tionix-monitor-*
```
### Таблица конфигурации

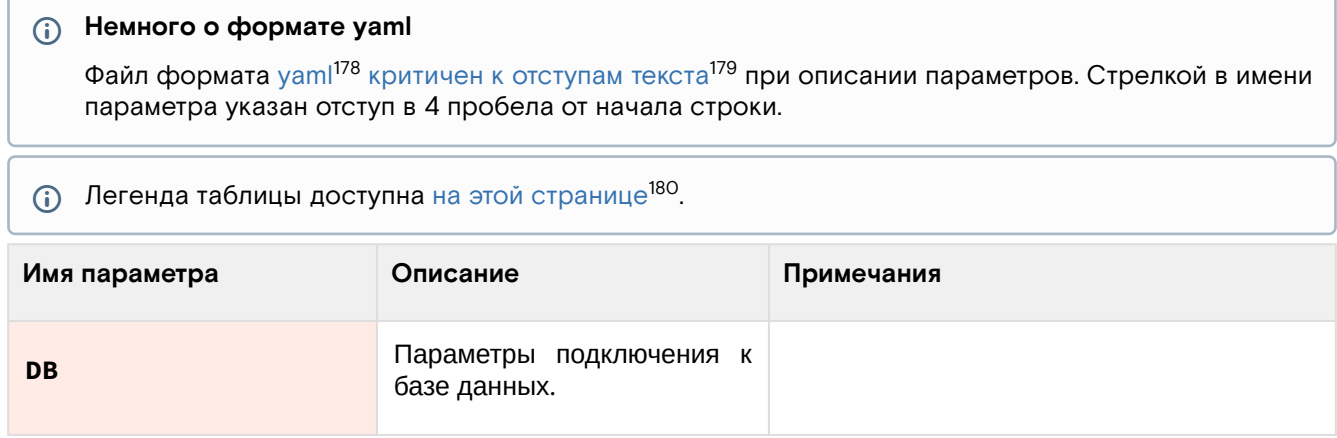

178 https://vaml.org/

180 https://conf.tionix.ru/pages/viewpage.action?pageId=324010059#ВСР3•Условныеобозначения-table-format-desc

<sup>179</sup> https://yaml.org/spec/1.2.2/#61-indentation-spaces

| Имя параметра                           | Описание                                                                                                    | Примечания                                                                                                    |
|-----------------------------------------|----------------------------------------------------------------------------------------------------|----------------------------------------------------------------------------------------------------|
| $\rightarrow$ NAME                      | Имя базы данных сервиса<br>Monitor.                                                                                                    | Остальные параметры подключения к<br>базе данных берутся с основного файла<br>конфигурации TIONIX.                |
| LOG_LEVEL                               | Уровень детализации для<br>всех типов журналов. По<br>умолчанию: INFO                                                                                                    |                                                                                                    |
| <b>CEILOMETER_METERS</b>                | Метрики, информацию<br>OT<br>необходимо<br>которых<br>получать для хранения и<br>визуализации<br>сервисом<br>Monitor. Обязателен, если<br>выставлен<br>ENABLE_CEILOMETER_MONITO<br>RING. |                                                                                                    |
| ENABLE_CEILOMETER_MONI<br><b>TORING</b> | Включение<br>получения<br>данных<br>мониторинга<br>C<br>сервиса Ceilometer.                                                                                                    |                                                                                                    |
| ENABLE_ZABBIX_MONITORI<br><b>NG</b>     | Включение<br>получения<br>данных<br>мониторинга<br>c<br>сервиса Zabbix.                                                                                                    |                                                                                                    |
| <b>ENABLE_BACKUP</b>                    | Включение<br>получения<br>резервным<br>данных<br>по<br>копиям с сервиса BareOS.                                                                                                    |                                                                                                    |
| <b>SENTRY</b>                           | Параметры<br>логирования<br>событий, происходящие в<br>сервисе, с использованием<br>сервиса Sentry.                                                                                      | основном, необходимо для<br>сбора<br>B<br>данных мониторинга и сообщений об<br>ошибках в удаленный сервис Sentry. |
| $\rightarrow$ ENABLED                   | Включение отправки данных<br>мониторинга и сообщений<br>ошибках удаленному<br>об<br>серверу Sentry. Обязателен,<br>если выставлен SENTRY.                                                |                                                                                                    |
| $\rightarrow$ LOG_LEVEL                 | Уровень<br>логирования<br>событий<br>для<br>отправки.<br>Обязателен, если выставлен<br>SENTRY.                                                                                           |                                                                                                    |
| $\rightarrow$ DSN                       | Название источника данных<br>$(DSN^{181}),$<br>зарегистрированный<br>В<br>удаленном сервере Sentry.<br>Обязателен, если выставлен<br>SENTRY.                                             | DSN оформляется по следующей схеме:<br>http(s):///<br>public_key:secret_key@domain/<br>project_id                 |
| MONITOR_API_LISTEN                      | Адрес прослушивания для<br>API сервиса Monitor.                                                                                                    | Рекомендуется<br>(i)<br>использование<br>только адреса сети управления.                                           |

<sup>181</sup> https://docs.sentry.io/product/sentry-basics/dsn-explainer/

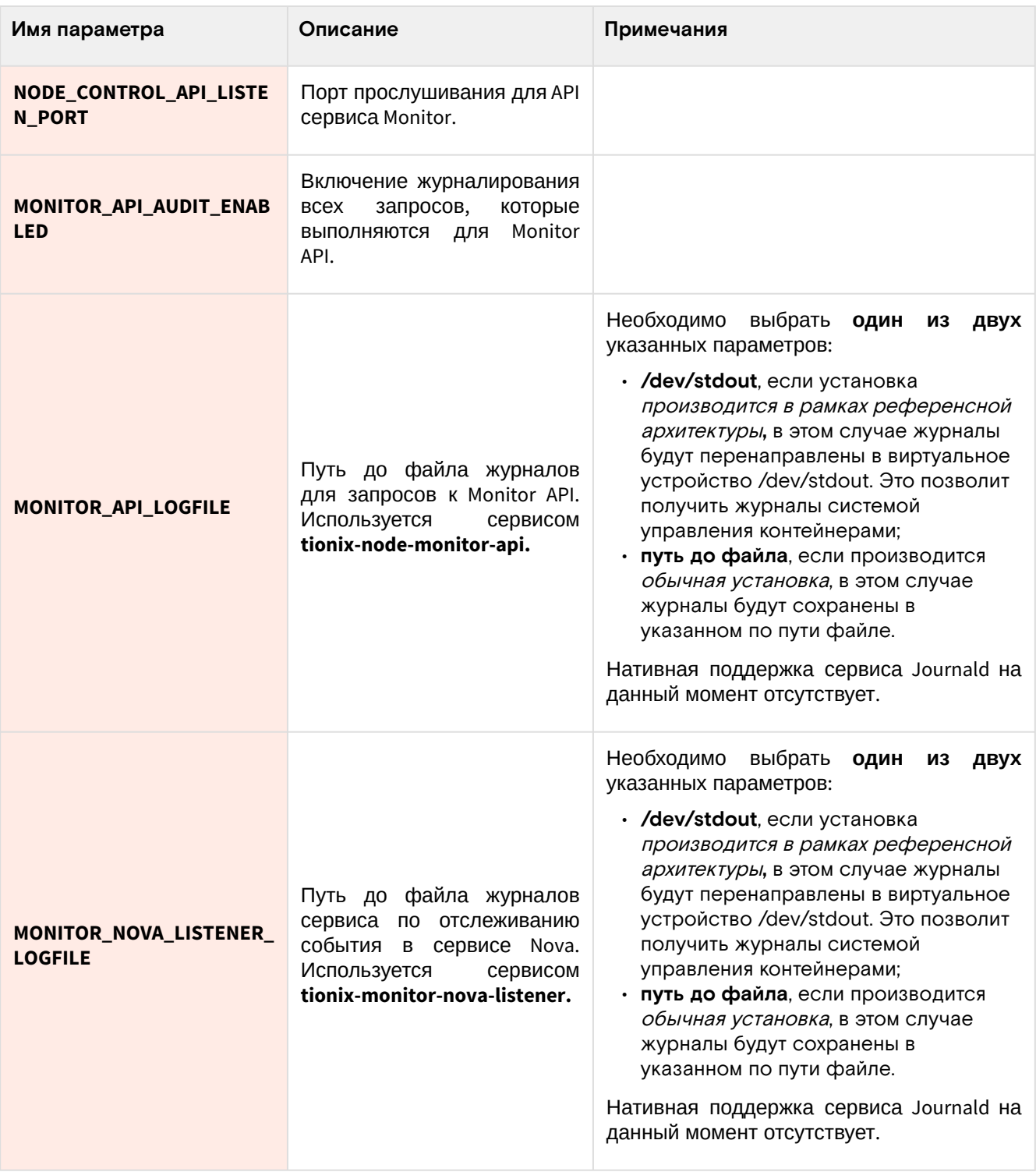

## Отладка

Для максимального подробного журналирования ошибок при выполнении работы сервиса можнно включить поддержку трассировок:

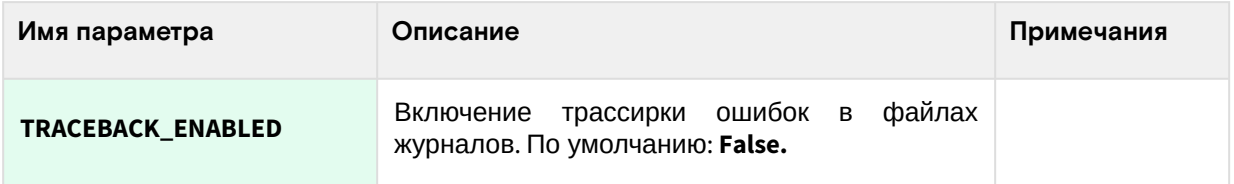

# **BCP3 · Dashboard**

# ВСРЗ • Информация о модуле Dashboard

### **OpenStack Horizon**

В составе проектов OpenStack имеется компонент OpenStack<sup>182</sup> Hor<sup>183</sup>izon<sup>184</sup>, который предоставляет функции панели управления облачной инфраструктурой с помощью веб-приложения. Базис.Cloud расширил функциональность веб-интерфейса для поддержки всех возможностей своих модулей.

OpenStack Horizon содержит в себе основные функции управления облачной платформой:

- управление виртуальными машинами;
- управление сетями и маршрутизаторами;
- управление блочными устройствами;
- управления образами виртуальными машинам;
- управление пользователями и проектами.

Cepвисы OpenStack могут содержать дополнительные плагины для OpenStack Horizon, расширяющий список возможностей по управлению платформой.

OpenStack Horizon использует порт 443/TCP и является веб-приложением.

### **TIONIX Dasboard**

TIONIX Dashboard добавляет следующие функции в веб-панель:

- расширенные функции управления гипервизорами;
- управление инфраструктурой VDI;
- планирование задач над виртуальными машинами;
- поддержка систем управления питанием вычислительных узлов;
- · исправление большого количества проблем, которые имеются в оригинальном Horizon.
- · прочие функции, предоставляемые модулями TIONIX.

Для полноценной работы всех функций Dashboard требуется установка следующих модулей TIONIX:

- 1. ВСРЗ NodeControl (см. стр. 119) для расширения функций гипервизоров;
- 2. ВСРЗ Scheduler (см. стр. 137) для задач планирования;
- 3. ВСРЗ Monitor (см. стр. 142) для визуализации данных потребления ресурсов виртуальными машинами<sup>.</sup>
- 4. Модуль лицензирования Базис для показа данных по лицензии для платформы.

## ВСРЗ • Описание файла конфигурации сервиса Dashboard

В описании процесса по установке сервиса Dashboard<sup>185</sup> предложена стандартная конфигурация для настройки. Это страница содержит подробное описание этой конфигурации.

При изменении конфигурации необходимо перезапустить веб-сервер и службу кэширования:

systemctl restart httpd systemctl restart memcached

### Таблица конфигурации

```
(i) Легенда таблицы доступна на этой странице<sup>186</sup>.
```
(i) Немного о формате yaml

<sup>182</sup> https://docs.openstack.org/horizon/victoria/

<sup>183</sup> https://docs.openstack.org/horizon/victoria/<br>184 https://docs.openstack.org/horizon/victoria/

<sup>185</sup> https://conf.tionix.ru/x/KoCBCg

<sup>186</sup> https://conf.tionix.ru/pages/viewpage.action?pageId=324010059#ВСР3•Условныеобозначения-table-format-desc

Файл формата [yaml](https://yaml.org/)<sup>187</sup> [критичен к отступам текста](https://yaml.org/spec/1.2.2/#61-indentation-spaces)<sup>188</sup> при описании параметров. Стрелкой в имени параметра указан отступ в 4 пробела от начала строки, а между стрелками указана связь между родительским и конечным параметром.

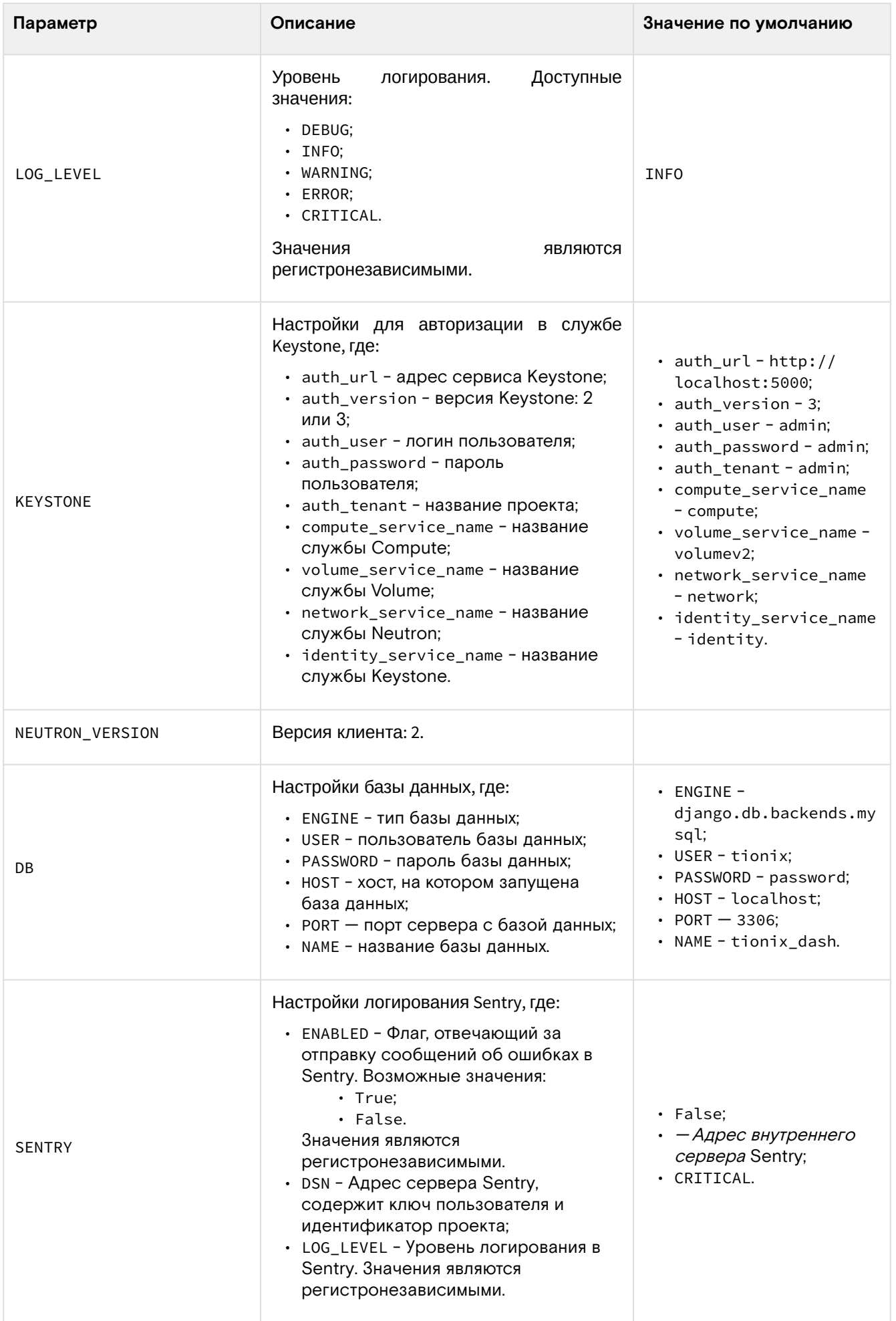

187 https://yaml.org/

188 https://yaml.org/spec/1.2.2/#61-indentation-spaces

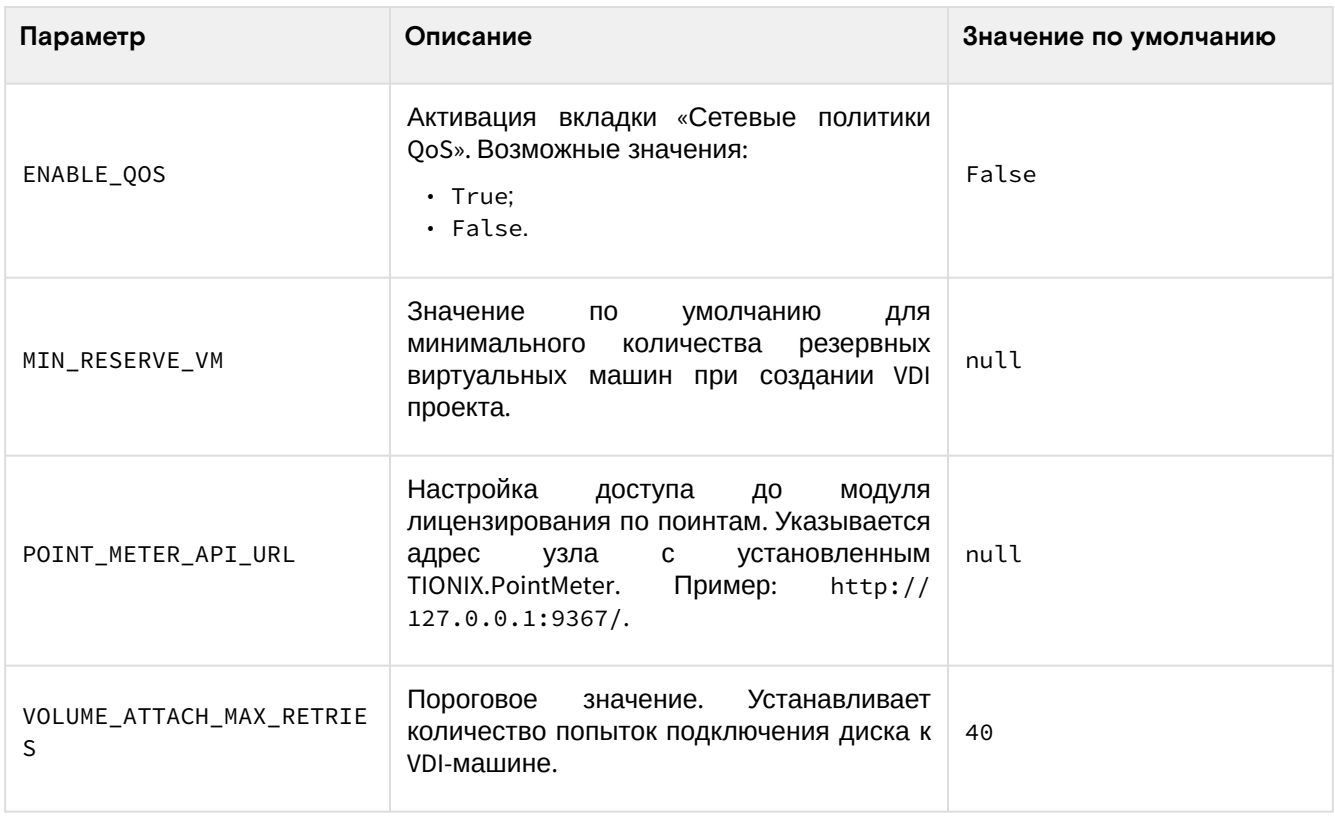

### Отладка

Для максимального подробного журналирования ошибок при выполнении работы сервиса можнно включить поддержку трассировок:

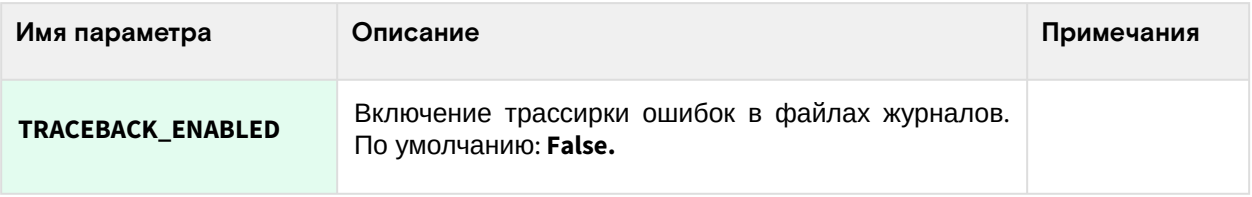

# BCP3 ⬝ Установка веб-панели Horizon

- [Установка](#page-149-0) (см. стр. 150)
- [Включение шифрования веб-панели](#page-154-0) (см. стр. 155)
- [Таблица конфигурации](#page-155-0) (см. стр. 156)
	- Horizon [\(см. стр. 156\)](#page-155-1)

#### **Важно**

Перед установкой TIONIX Dashboard необходимо установить панель управления Horizon (Dashboard).

### <span id="page-149-0"></span>Установка

1. Для работы OpenStack Horizon требуется настроенный веб-сервер Apache. Если Horizon запускается вместе с сервисами, которые уже используют веб-сервер Apache, то дополнительной настройки самого веб-сервера не требуется. При запуске в отдельном узле установите вебсервер Apache:

dnf -y install httpd

2. Установите пакет с веб-панелью Horizon:

dnf -y install openstack-dashboard

Пути конфигурации:  $\odot$ 

• /etc/openstack-dashboard – общий каталог конфигурации;

· /etc/openstack-dashboard/local\_settings - основной файл конфигурации Horizon.

3. Включите следующие настройки в основной файл конфигурации (описание (см. стр. 156)). Конфигурация Horizon:

```
import os
from django.utils.translation import ugettext_lazy as
from openstack_dashboard.settings import HORIZON_CONFIG
# Параметры Django
WEBROOT = "/dashboard"
ALLOWED_HOSTS = ['DOMAIN1', 'DOMAIN2']
LOCAL_PATH = ' /tmp'SECRET_KEY='$SECRET_KEY'
EMAIL_BACKEND = 'django.core.mail.backends.console.EmailBackend'
# Параметры подключения к OpenStack
OPENSTACK_HOST = "controller"
OPENSTACK_KEYSTONE_URL = "http://controller:5000/v3"
OPENSTACK_API_VERSIONS = {
"identity": 3,
"\text{image}": 2,
"volume": 3,
}
OPENSTACK_KEYSTONE_MULTIDOMAIN_SUPPORT = True
OPENSTACK_KEYSTONE_DEFAULT_DOMAIN = "Default"
OPENSTACK_KEYSTONE_DEFAULT_ROLE = "user"
POLICY_FILES_PATH = "/etc/openstack-dashboard"
# ТОDО: Нужно перенести в раздел с шифрованием.
# CSRF_COOKIE_SECURE = True
# SESSION_COOKIE_SECURE = True
# Параметры журналирования
DEBUG = False
LOGGING = \{'version': 1,
'formatters': {
'console': {
'format': '%(levelname)s %(name)s %(message)s'
\},
'operation': {
# The format of "%(message)s" is defined by
# OPERATION_LOG_OPTIONS['format']
'format': '%(message)s'
},
\},
'handlers': {
'null': \{'level': 'DEBUG',
'class': 'logging.NullHandler',
\},
'console': {
# Set the level to "DEBUG" for verbose output logging.
'level': 'DEBUG' if DEBUG else 'INFO',
'class': 'logging.StreamHandler',
'formatter': 'console',
\},
'operation': {
'level': 'INFO',
'class': 'logging.StreamHandler',
'formatter': 'operation',
\},
},
'loggers': {
```

```
'horizon': {
'handlers': ['console'],
'level': 'DEBUG',
'propagate': False,
},
'horizon.operation_log': {
'handlers': ['operation'],
'level': 'INFO',
'propagate': False,
},
'openstack_dashboard': {
'handlers': ['console'],
'level': 'DEBUG',
'propagate': False,
},
'novaclient': {
'handlers': ['console'],
'level': 'DEBUG',
'propagate': False,
},
'cinderclient': {
'handlers': ['console'],
'level': 'DEBUG',
'propagate': False,
},
'keystoneauth': {
'handlers': ['console'],
'level': 'DEBUG',
'propagate': False,
},
'keystoneclient': {
'handlers': ['console'],
'level': 'DEBUG',
'propagate': False,
},
'glanceclient': {
'handlers': ['console'],
'level': 'DEBUG',
'propagate': False,
},
'neutronclient': {
'handlers': ['console'],
'level': 'DEBUG',
'propagate': False,
},
'swiftclient': {
'handlers': ['console'],
'level': 'DEBUG',
'propagate': False,
},
'oslo_policy': {
'handlers': ['console'],
'level': 'DEBUG',
'propagate': False,
},
'openstack_auth': {
'handlers': ['console'],
'level': 'DEBUG',
'propagate': False,
},
'django': {
'handlers': ['console'],
'level': 'DEBUG',
'propagate': False,
},
'django.db.backends': {
'handlers': ['null'],
'propagate': False,
```

```
},
'requests': {
'handlers': ['null'],
'propagate': False,
},
'urllib3': {
'handlers': ['null'],
'propagate': False,
},
'chardet.charsetprober': {
'handlers': ['null'],
'propagate': False,
},
'iso8601': {
'handlers': ['null'],
'propagate': False,
},
'scss': {
'handlers': ['null'],
'propagate': False,
},
},
}
# Список стандартных групп безопасности в Horizon
SECURITY_GROUP_RULES = {
'all_tcp': {
'name': _('All TCP'),
'ip_protocol': 'tcp',
'from_port': '1',
'to_port': '65535',
},
'all_udp': {
'name': _('All UDP'),
'ip_protocol': 'udp',
'from_port': '1',
'to_port': '65535',
},
'all_icmp': {
'name': _('All ICMP'),
'ip_protocol': 'icmp',
'from_port': '-1',
'to_port': '-1',
},
'ssh': {
'name': 'SSH',
'ip_protocol': 'tcp',
'from_port': '22',
'to_port': '22',
},
'smtp': {
'name': 'SMTP',
'ip_protocol': 'tcp',
'from_port': '25',
'to_port': '25',
},
'dns': {
'name': 'DNS',
'ip_protocol': 'tcp',
'from_port': '53',
'to_port': '53',
},
'http': {
'name': 'HTTP',
'ip_protocol': 'tcp',
'from_port': '80',
'to_port': '80',
},
```

```
'pop3': {
'name': 'POP3',
'ip_protocol': 'tcp',
'from_port': '110',
'to_port': '110',
},
'imap': {
'name': 'IMAP',
'ip_protocol': 'tcp',
'from_port': '143',
'to_port': '143',
},
'ldap': {
'name': 'LDAP',
'ip_protocol': 'tcp',
'from_port': '389',
'to_port': '389',
},
'https': {
'name': 'HTTPS',
'ip_protocol': 'tcp',
'from_port': '443',
'to_port': '443',
},
'smtps': {
'name': 'SMTPS',
'ip_protocol': 'tcp',
'from_port': '465',
'to_port': '465',
},
'imaps': {
'name': 'IMAPS',
'ip_protocol': 'tcp',
'from_port': '993',
'to_port': '993',
},
'pop3s': {
'name': 'POP3S',
'ip_protocol': 'tcp',
'from_port': '995',
'to_port': '995',
},
'ms_sql': {
'name': 'MS SQL',
'ip_protocol': 'tcp',
'from_port': '1433',
'to_port': '1433',
},
'mysql': {
'name': 'MYSQL',
'ip_protocol': 'tcp',
'from_port': '3306',
'to_port': '3306',
},
'rdp': {
'name': 'RDP',
'ip_protocol': 'tcp',
'from_port': '3389',
'to_port': '3389',
},
}
```
4. Перезапустите веб-сервер Apache:

```
systemctl restart httpd
```
5. Веб-панель по умолчанию будет доступна по пути, откройте его через веб-браузер:

#### http://controller/dashboard

(i) При указании доменного имени убедитесь, что эта имя резолвится в указанном в клиенте DNS. Иначе воспользуйтесь подключением через IP-адрес.

#### <span id="page-154-0"></span>Включение шифрования веб-панели

1. Укажите конфигурацию для веб-сервера Apache по пути /etc/httpd/conf.d/openstack-

```
horizon.conf.
Конфигурация Apache:
```

```
ServerName controller
ServerRoot "/etc/httpd"
Include conf.modules.d/*.conf
User apache
Group apache
LogLevel warn
LogFormat "%h %l %u %t \"%r\" %>s %b \"%{Referer}i\" \"%{User-Agent}i\""
combined
ErrorLog /dev/stderr
CustomLog /dev/stdout combined
TypesConfig /etc/mime.types
AddDefaultCharset UTF-8
EnableSendfile on
<Directory />
AllowOverride none
Require all denied
</Directory>
SSLProtocol all -SSLv3 -TLSv1 -TLSv1.1
SSLCipherSuite ECDHE-ECDSA-AES128-GCM-SHA256:ECDHE-RSA-AES128-GCM-SHA256:ECDHE-
ECDSA-AES256-GCM-SHA384:ECDHE-RSA-AES256-GCM-SHA384:ECDHE-ECDSA-CHACHA20-
POLY1305:ECDHE-RSA-CHACHA20-POLY1305:DHE-RSA-AES128-GCM-SHA256:DHE-RSA-AES256-
GCM-SHA384
SSLHonorCipherOrder off
SSLSessionTickets off
AddOutputFilterByType DEFLATE text/plain text/html text/xml text/css text/
javascript application/xml application/javascript application/json image/
svg+xml
Listen 80
Listen 443
<VirtualHost *:80>
Redirect permanent / https://controller/
</VirtualHost>
<VirtualHost *:443>
WSGIDaemonProcess dashboard
WSGIProcessGroup dashboard
WSGIScriptAlias / /usr/share/openstack-dashboard/openstack_dashboard/wsgi.py
WSGIApplicationGroup %{GLOBAL}
Alias /static /usr/share/openstack-dashboard/static
SSLEngine on
SSLCertificateFile certs/cert.pem
SSLCertificateKeyFile certs/privkey.pem
Protocols h2 http/1.1
<Directory /usr/share/openstack-dashboard/openstack_dashboard>
Options All
AllowOverride All
Require all granted
</Directory>
<Directory /usr/share/openstack-dashboard/static>
Options All
```
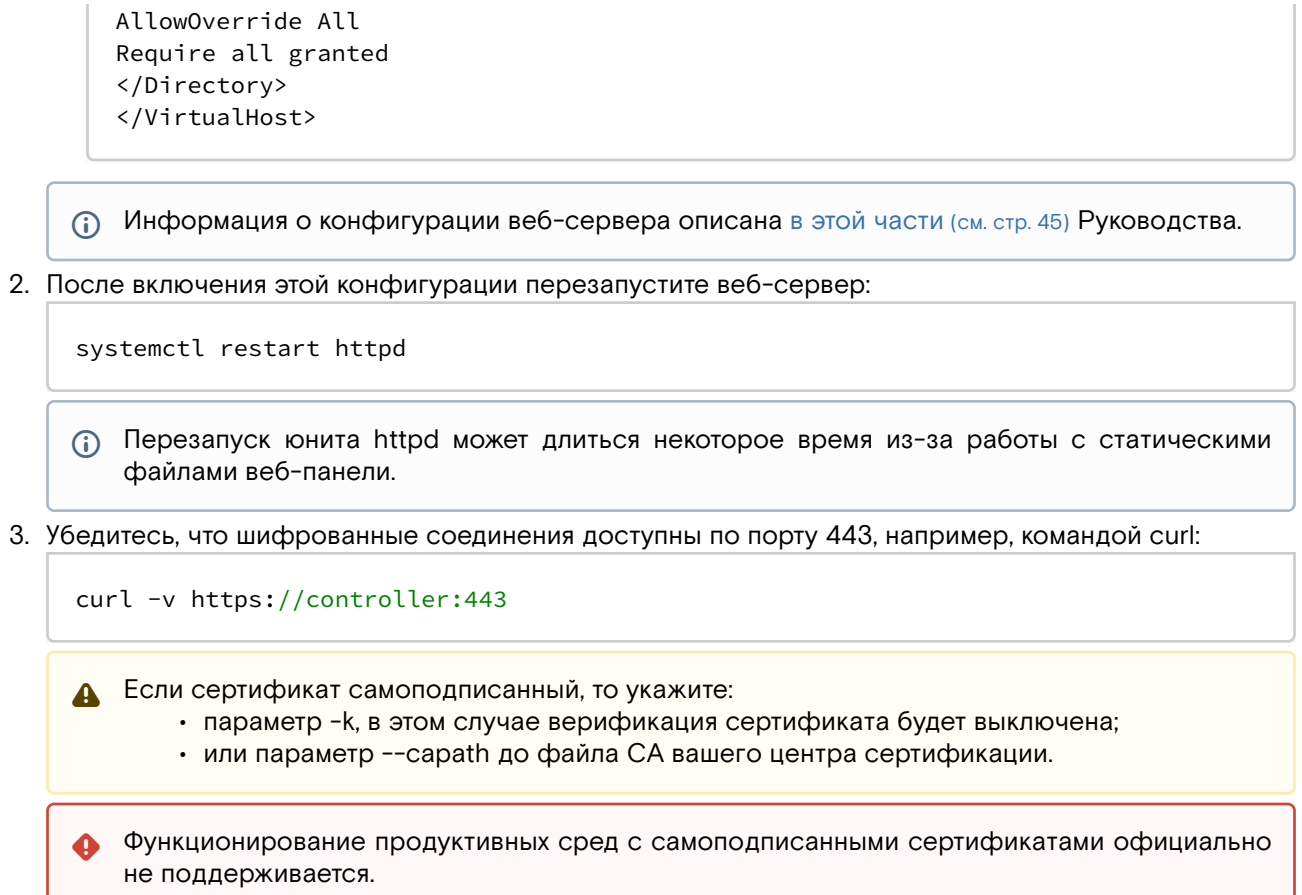

4. С помощью веб-браузера загрузите страницу веб-панели.

# <span id="page-155-0"></span>Таблица конфигурации

### <span id="page-155-1"></span>Horizon

<span id="page-155-2"></span>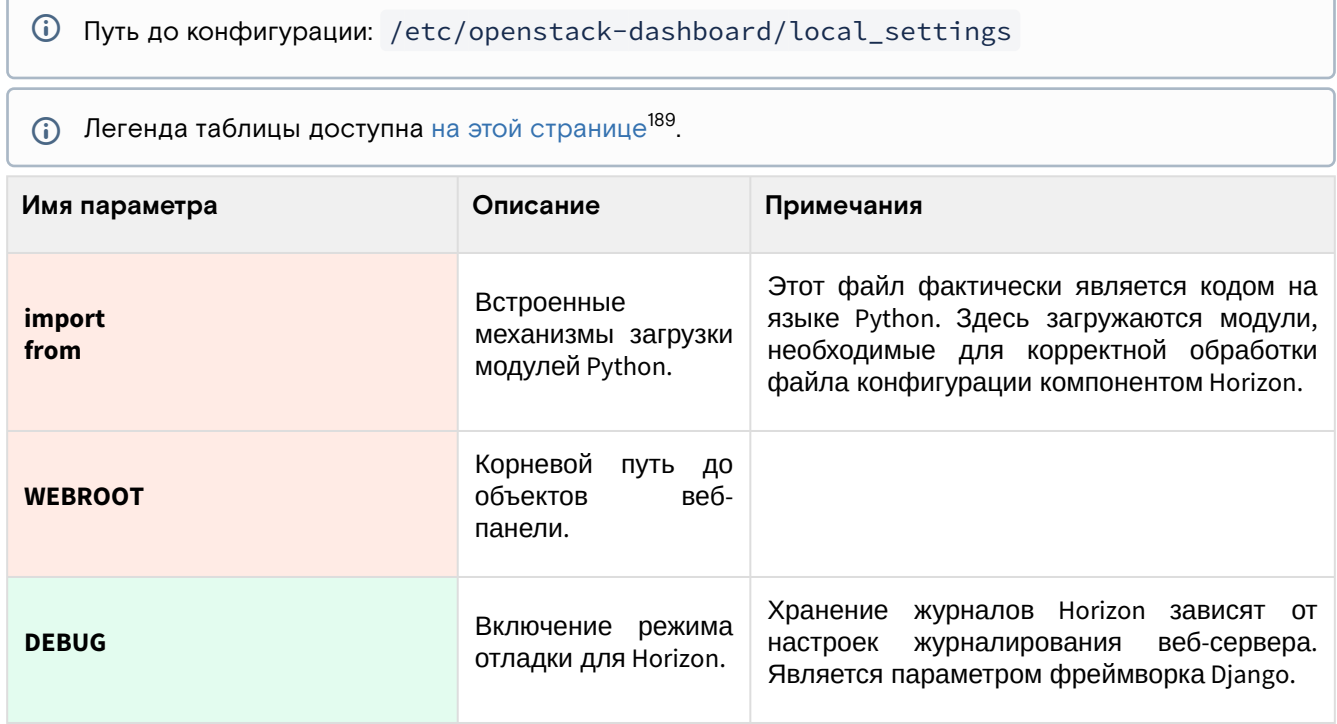

<sup>189</sup> https://conf.tionix.ru/pages/viewpage.action?pageId=324010059#BCP3•Условныеобозначения-table-format-desc

| Имя параметра                                     | Описание                                                                          | Примечания                                                                                                    |
|---------------------------------------------------|-----------------------------------------------------------------------------------|----------------------------------------------------------------------------------------------------|
| <b>ALLOWED_HOSTS</b>                              | Разрешенные<br>домены<br>для<br>подключения<br>К<br>Horizon.                      | В этот список можно добавить имена<br>доменных имён, которые смогут получить<br>доступ к веб-панели. Можно добавить<br>несколько имён, оформленных как список в<br>Python.<br>Аргумент '*' (вместе с кавычками)<br>(i)<br>позволит подключиться со<br><b>BCGX</b><br>доменных имён.                                                                                                    |
| LOCAL_PATH                                        | Путь до локальных<br>ресурсов модуля.                                             | Является параметром фреймворка Django.                                                                                                    |
| <b>SECRET_KEY</b>                                 | Уникальная<br>комбинация<br>инсталляции<br>компонента.                            | криптографической<br><b>Используется</b><br>ДЛЯ<br>подписи <sup>190</sup> , параметр фреймворка Django.                                                                                                    |
| <b>EMAIL_BACKEND</b>                              | Включение бэкенда<br>для отправки писем<br>электронной почты.                     | По умолчанию письма, генерируемые веб-<br>панелью, отправляются в стандартной ввод<br>терминала.                                                                                                    |
| <b>OPENSTACK_HOST</b>                             | Переменная<br>для<br>адреса<br>сервиса<br>Keystone.                               | Эта переменная<br>используется<br>другими<br>переменными в конфигурации, например,<br>OPENSTACK_KEYSTONE_URL.<br>Сама<br>переменная при подключении к сервису<br>Keystone не используется.<br>OPENSTACK_HOST<br>Параметр<br>нужно<br>использовать при наличии только одного<br>облачной платформе. Если<br>региона в<br>воспользуйтесь<br>больше,<br>регионов<br>T <sub>O</sub><br>параметром AVAILABLE_REGIONS <sup>191</sup> . |
| OPENSTACK_KEYSTONE_URL                            | Полный<br>URL<br>для<br>подключения<br>к<br>Keystone.                             |                                                                                                    |
| <b>OPENSTACK_API_VERSIONS</b>                     | Указание<br>версий<br>API<br>различных<br>сервисов OpenStack.                     |                                                                                                    |
| OPENSTACK_KEYSTONE_MULTIDO<br><b>MAIN_SUPPORT</b> | Включение<br>поддержки<br>нескольких<br>доменов, созданных<br>в сервисе Keystone. | Необходимо<br>домен-специфичных<br>для<br>драйверов <sup>192</sup> ,<br>настраиваемых в сервисе<br>Keystone.                                                                                                    |
| OPENSTACK_KEYSTONE_DEFAULT_<br><b>DOMAIN</b>      | Используемый<br>домен Keystone по<br>умолчанию.                                   |                                                                                                    |
| OPENSTACK_KEYSTONE_DEFAULT_<br><b>ROLE</b>        | Используемая<br>для<br>пользователей роль<br>по умолчанию.                        | добавлении<br>Используется<br>при<br>пользователя в проект через веб-панель<br>без указания роли.                                                                                                    |

<sup>190</sup> https://docs.djangoproject.com/en/3.2/topics/signing/

<sup>191</sup> https://github.com/openstack/horizon/blob/5e4ca1a9fdec04db08552e9e93fe372b8b8b45ae/doc/source/configuration/

settings.rst#available-regions

<sup>192</sup> https://conf.tionix.ru/pages/viewpage.action?

pageId=324010190#BCP3⬝Использованиесвязанныхсдоменомсистемхраненияданныхпользователей-ks-domain-specific-drivers

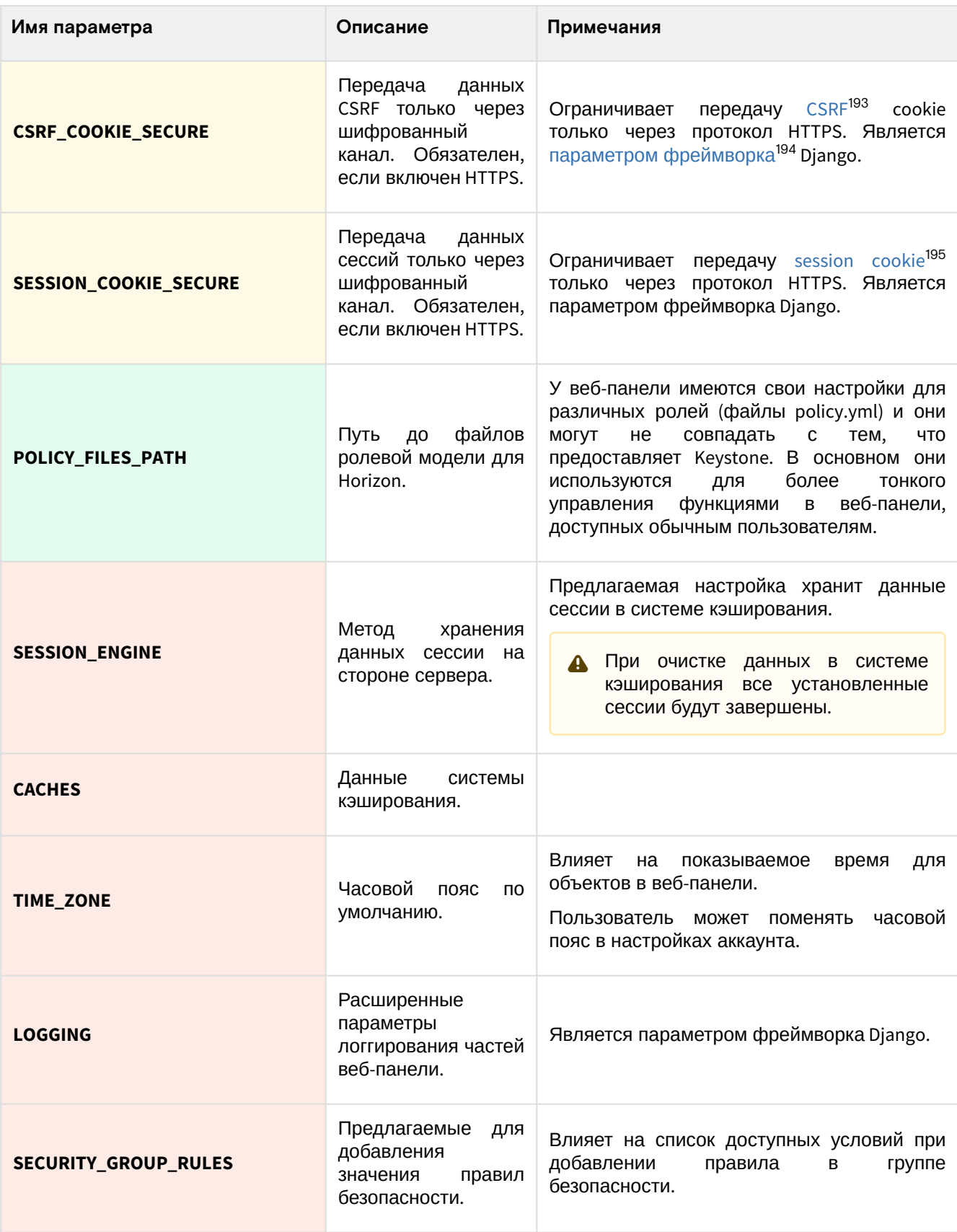

# BCP3 ⬝ Установка модуля Dashboard

1. Установите пакета модуля:

dnf -y install python3-tionix\_dashboard

- Стандартные пути конфигурации:
	- /etc/tionix/dashboard.yaml основной файл конфигурации.

<sup>193</sup> https://ru.wikipedia.org/wiki/

<sup>%</sup>D0%9C%D0%B5%D0%B6%D1%81%D0%B0%D0%B9%D1%82%D0%BE%D0%B2%D0%B0%D1%8F\_%D0%BF%D0%BE%D0%B4% D0%B4%D0%B5%D0%BB%D0%BA%D0%B0\_%D0%B7%D0%B0%D0%BF%D1%80%D0%BE%D1%81%D0%B0

<sup>194</sup> https://docs.djangoproject.com/en/3.2/ref/csrf/

<sup>195</sup> https://docs.djangoproject.com/en/3.2/topics/http/sessions/#using-cookie-based-sessions

2. В файл /etc/openstack-dashboard/local\_settings добавьте необходимые системные параметры:

```
trv:
from tionix_dashboard.settings import *
except ImportError:
pass
AUTHENTICATION_BACKENDS = [
'tionix_dashboard.auth.backend.TionixKeystoneBackend'
\overline{1}
```
- 3. Настройте конфигурационный файл /etc/tionix/dashboard.yaml. В референсной архитектуре используется следующая конфигурация в формате YAML<sup>196</sup>.
	- (i) Это только часть конфигурации, используемый только для компонента TIONIX Dashboard. Глобальные настройки хранятся в файле /etc/tionix/tionix.yaml.

```
DB:
ENGINE: 'django.db.backends.mysql'
NAME: 'tionix_dash'
NEUTRON_VERSION: 2
KEYSTONE:
network_service_name: 'network'
identity_service_name: 'identity'
```

```
MIN_RESERVE_VM: null
```

```
VOLUME_ATTACH_MAX_RETRIES: 40
```
POINT\_METER\_API\_URL: http://tnx-pm.k8s\_domain\_name:9367/

```
BLOCKED_ROLES: ['openstack.roles.vdi-user']
```
Описание параметров:

| Легенда таблицы доступна на этой странице <sup>197</sup> . |                                                        |                                                                                                    |
|------------------------------------------------------------|--------------------------------------------------------|----------------------------------------------------------------------------------------------------|
| Имя параметра                                              | Описание                                               | Примечания                                                                                               |
| <b>DB</b>                                                  | Глобальные параметры<br>базы<br>данных компонента.     |                                                                                                    |
| $\rightarrow$ ENGINE                                       | Движок к базе данных.                                  | django.db.backends.mysql<br>является<br>универсальным драйвером, который<br>подходит и для СУБД MariaDB. |
| $\rightarrow$ NAME                                         | Имя базы данных компонента.                            |                                                                                                    |
| <b>KEYSTONE</b>                                            | Параметры подключения<br>К<br>сервису Keystone.        |                                                                                                    |
| network_service_name                                       | Название<br>точки<br>входа<br>для<br>сервиса Neutron.  |                                                                                                    |
| $\rightarrow$<br>identity_service_name                     | Название<br>точки<br>входа<br>для<br>сервиса Keystone. |                                                                                                    |
| MIN_RESERVE_VM                                             | Минимальное<br>количество<br>резервируемых ВМ.         | Настройка<br>BM<br>резервирования<br>выполняется в сервисе NodeControl.                                  |

<sup>196</sup> https://en.wikipedia.org/wiki/YAML

<sup>197</sup> https://conf.tionix.ru/pages/viewpage.action?pageId=324010059#ВСР3-Условныеобозначения-table-format-desc

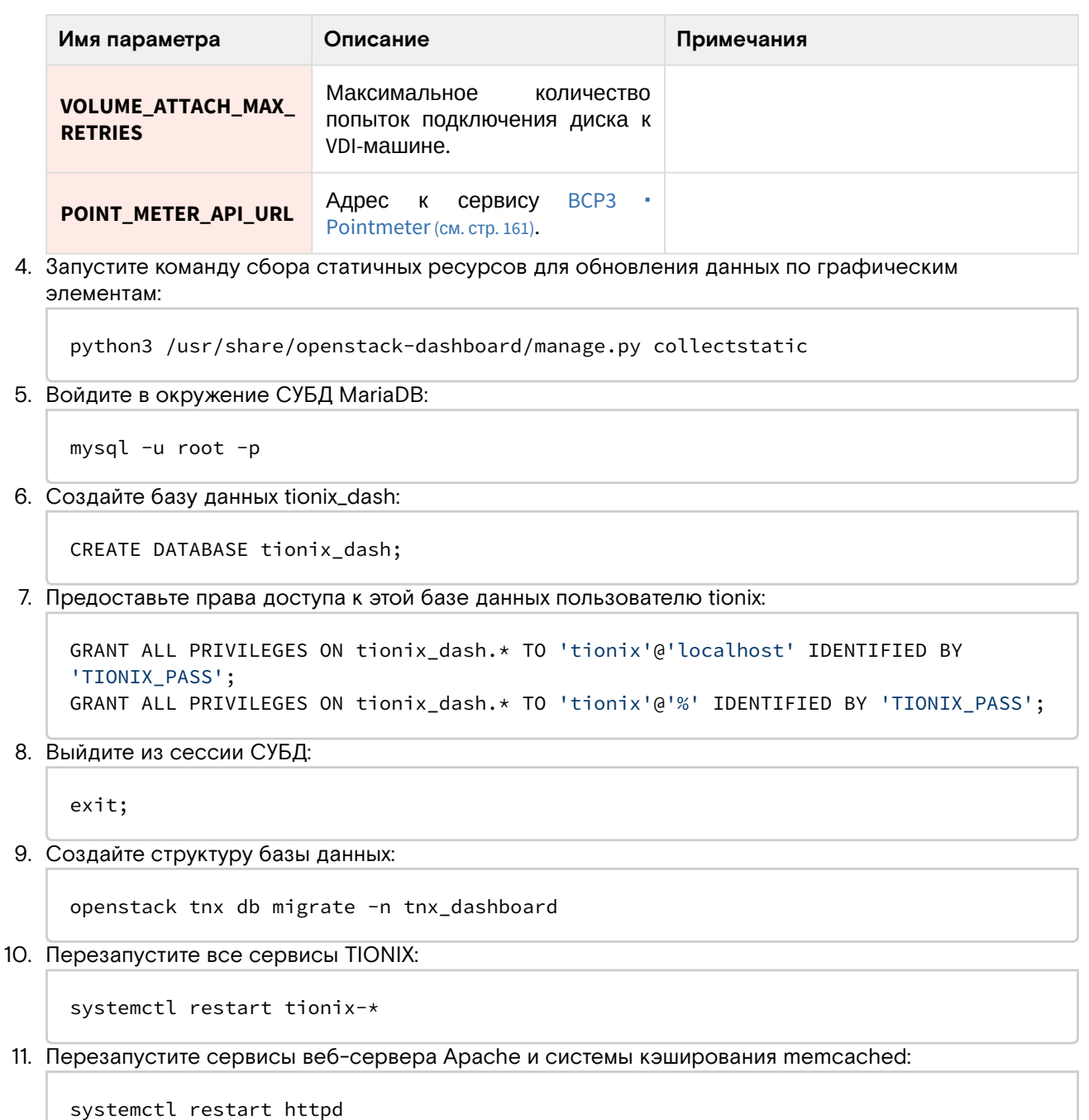

```
systemctl restart memcached
```
12. Войдите в веб-панель, пройдите аутентификацию и проверьте наличие пункта меню "ТИОНИКС" в левом боковом меню.

На этом первичная настройка компонента TIONIX Dashboard завершена.

### Установка темы TIONIX

Установка темы не является обязательным шагом настройки TIONIX Dashboard. Основной задачей темы является брендинг веб-панели и использование фирменного цвета в интерфейсе, функциональных изменений нет.

1. Установите пакет с темой:

```
dnf -y install python3-tionix_dashboard_theme
```
2. В файл /etc/openstack-dashboard/local\_settings добавьте загрузку темы:

```
trv:
from tionix_dashboard_theme import *
except ImportError:
pass
```
3. Запустите команду сбора статичных ресурсов для обновления данных по графическим элементам:

```
python3 /usr/share/openstack-dashboard/manage.py collectstatic
```
4. Перезапустите сервисы веб-сервера Apache и системы кэширования memcached:

```
systemctl restart httpd
systemctl restart memcached
```
5. Войдите в веб-панель и убедитесь в смене цветовой схемы интерфейса приглашения на вход и изменения логотипа OpenStack на логотип Базис.

# <span id="page-160-0"></span>**BCP3 · Pointmeter**

### ВСРЗ • Информация о сервисе PointMeter

TIONIX Pointmeter - это сервис, который генерирует отчетную информацию по потреблению ресурсов облачной платформы в рамках конкретного проекта и передаёт его поставщику услуг или заказчику через средства электронной почты. Данные Pointmeter шифруются с использованием протокола GPG и применением ассиметричного шифрования (по умолчанию, на базе алгоритмов AES).

#### Компоненты сервиса Pointmeter

Pointmeter реализован в виде единого сервиса, запускаемый через systemd:

· tionix-point-meter-api - реализует и предоставляет сетевой доступ к Pointmeter API.

### Краткая информация о работе сервиса

Pointmeter вкратце работает следующим образом:

- 1. Заказчику облачных услуг, если это необходимо, предоставляется открытый ключ GPG, с помощью которого будут зашифрованы данные отчета. Закрытая часть ключа остаётся у поставщика услуг.
- 2. Сервис обращается в сервис OpenStack Nova для получения отчета о потреблении ресурсов в формате CSV.
- 3. Это файл CSV шифруется открытым ключом.
- 4. Полученный зашифрованный файл отправляется по средствам электронной почты поставщику услуг.
- 5. Поставщик услуг с помощью закрытого ключа расшифровывает полученные данные и получает информацию о потреблении. Без закрытого ключа расшифровка данных невозможна.

# ВСРЗ • Установка сервиса TIONIX Pointmeter

#### Настройка окружения

Перед самой установкой сервиса нужно предварительно настроить некоторые компоненты инфраструктуры.

См. также: Раздел с предварительной настройкой окружения для модулей TIONIX (см. стр. 113).

#### Установка модуля

1. Установите пакет модуля:

```
dnf -y install python3-tionix_point_meter
```
### (1) Информация

Пути конфигурации:

- · /etc/tionix основной каталог конфигурации;
- · /etc/tionix/tionix.yaml основной файл конфигурации;
- · /etc/tionix/point\_meter.yaml-файл конфигурации сервиса PointMeter.

#### 2. Выполните первичную инициализацию модуля:

openstack tnx configure -n tnx\_point\_meter

3. Используйте эту конфигурацию по пути /etc/tionix/point\_meter.yaml:

```
DEBUG: True
MAIL_SERVER: smtp.yandex.ru
MAIL_PORT: 587
MAIL_USE_TLS: True
MAIL_USE_SSL: False
MAIL_USERNAME: test@yandex.ru
MAIL_PASSWORD: '*******'
MAIL_ASCII_ATTACHMENTS: True
TIONIX_MAIL: 'points@tionix.ru'
CRON_SCHEDULE: '0 3 1 */1 *'
TIME_ZONE: 'Europe/Moscow'
```
4. В файл конфигурации TIONIX Dashboard по пути /etc/tionix/dashboard.yaml укажите адрес сервиса PointMeter добавлением следующей конфигурации:

```
POINT_METER_API_URL: http://127.0.0.1:9367/
```
### Финализация установки

1. Запустите сервис PointMeter:

```
systemctl enable tionix-point-meter-api.service
systemctl start tionix-point-meter-api.service
```
2. Перезапустите все службы TIONIX для регистрации сервиса PointMeter:

systemctl restart tionix-\*

### ВСРЗ • Описание файла конфигурации Pointmeter

В описании процесса по установке сервиса Pointmeter предложено содержимое конфигурации, которое предложено сохранить в управляющем узле по пути /etc/tionix/pointmeter.yaml. Это страница содержит подробное описание этой конфигурации.

При изменении конфигурации необходимо перезапустить все компоненты сервиса Pointmeter:

```
systemctl restart tionix-pointmeter-*
```
### Таблица конфигурации

### (i) Немного о формате yaml

Файл формата уат<sup>198</sup> критичен к отступам текста<sup>199</sup> при описании параметров. Стрелкой в имени параметра указан отступ в 4 пробела от начала строки.

(i) По умолчанию параметры логирования Pointmeter берёт из основного файла конфигурации / etc/tionix/tionix.yaml.

(i) Легенда таблицы доступна на этой странице<sup>200</sup>.

198 https://vaml.org/

200 https://conf.tionix.ru/pages/viewpage.action?pageId=324010059#ВСР3 Условные обозначения-table-format-desc

<sup>199</sup> https://yaml.org/spec/1.2.2/#61-indentation-spaces

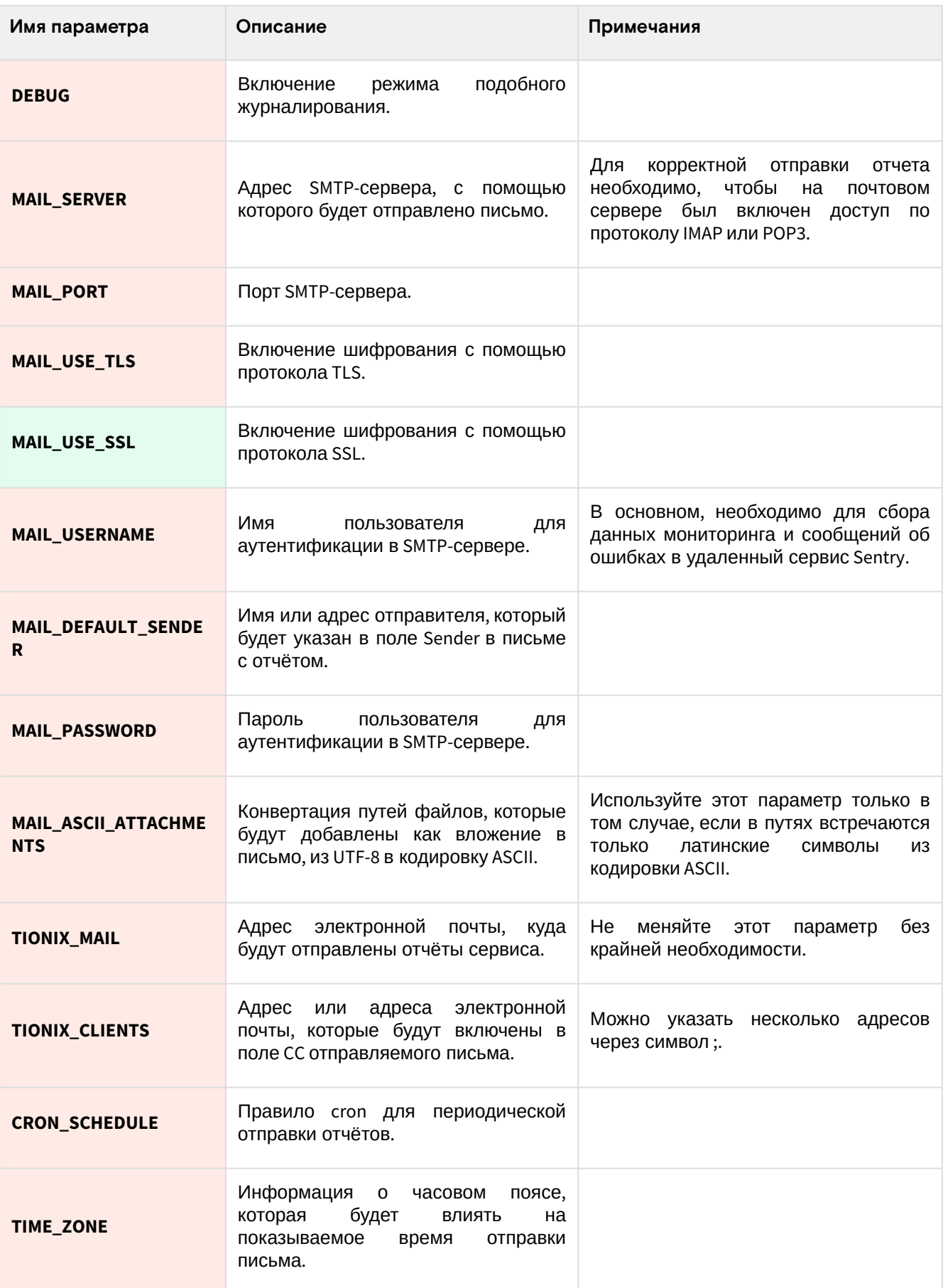

# BCP3 ⬝ Compute Agent

# BCP3 ⬝ Информация об агенте TIONIX

Agent - это компонент TIONIX, который может управлять узлами облачной платформы с использованием RPC-запросов. Обычно агент используется на вычислительных узлах, однако имеется возможность настройки коммутаторов компании Mellanox.

В качестве RPC-транспорта используется сервис RabbitMQ.

### Описание функций

Agent предоставляет следующие возможности:

- включает и выключает режим динамического конфигурирования компонентов вычислительных узлов (DCC) и использованием сервиса Consul;
- управляет состоянием сервиса SNMP на вычислительных и иных узлах;
- управляет состоянием сервиса SSH;
- предоставляет возможность "горячей" замены выделенных ресурсов для виртуальных машин;
- управляет некоторыми функциями коммутаторов Mellanox, ОС который основана на Linux;
- предоставляет функции настройки проксирования протокола SPICE для VDI-функций.

### <span id="page-163-0"></span>Описание типов установки

Каждая описанная функция в Agent включается методом указания типа конфигурирования:

- compute настраивает вычислительные узлы, которые используют изолированную сеть;
- control предоставляет общую возможность настройки вычислительных узлов;
- · selfdiscovery включает режим саморегистрации вычислительного узла;
- mlx предназначен для настройки некоторых коммутаторов Mellanox;
- consul необходимо для изменения параметров вычислительных узлов на лету (DCC); • spice\_proxy - настраивает проксирование SPICE путем генерирования конфигурации для
- балансировщика нагрузки НАРгоху.

Эти типы указываются во время конфигурирования сервиса.

### ВСРЗ • Установка сервиса Agent

### Установка сервиса

(;) Установка должна выполняться на вычислительных узлах.

1. Установите пакет компонента:

dnf -y install python3-tionix\_agent

- (1) Стандартные пути конфигурации:
	- · /etc/tionix основной каталог конфигурации.
	- · /etc/tionix/tionix.yaml основной файл конфигурации TIONIX.
	- · /etc/tionix/agent.conf файл конфигурации для сервиса Agent.
- 2. Запустите команду конфигурирования агента, где вместо type следует указать тип настройки (см. стр. 164).

openstack tnx agent configure --type <type>

• Можно указать несколько типов через запятую.

3. Включите следующую конфигурацию агента по пути /etc/tionix/agent.yaml (описание (см. стр. 165).

```
[DEFAULT]
transport_url = amqp://user:RABBIT_PASS@controller:5672/vhost
durable = falseagent_type = control, spice_proxy
```
(i) Список типов агента должен совпадать со списком, указанный во время конфигурирования компонента.

### Финализация установки

1. После настройки агента необходимо запустить сервис с агентом:

```
systemctl enable tionix-agent.service
systemctl start tionix-agent.service
```
(i) Для полноценного функционирования агента требуется явно указать параметр ENABLE\_AGENT = True в конфигурационном файле сервиса NodeControl.

# <span id="page-164-0"></span>ВСРЗ • Описание файла конфигурации Agent

В описании процесса по установке Agent предложено содержимое конфигурации, которое предложено сохранить в управляющем узле по пути /etc/tionix/agent.conf. Это страница содержит подробное описание этой конфигурации.

При изменении конфигурации необходимо перезапустить все компоненты компонента Agent:

```
systemctl restart tionix-agent-*
```
### Таблица конфигурации

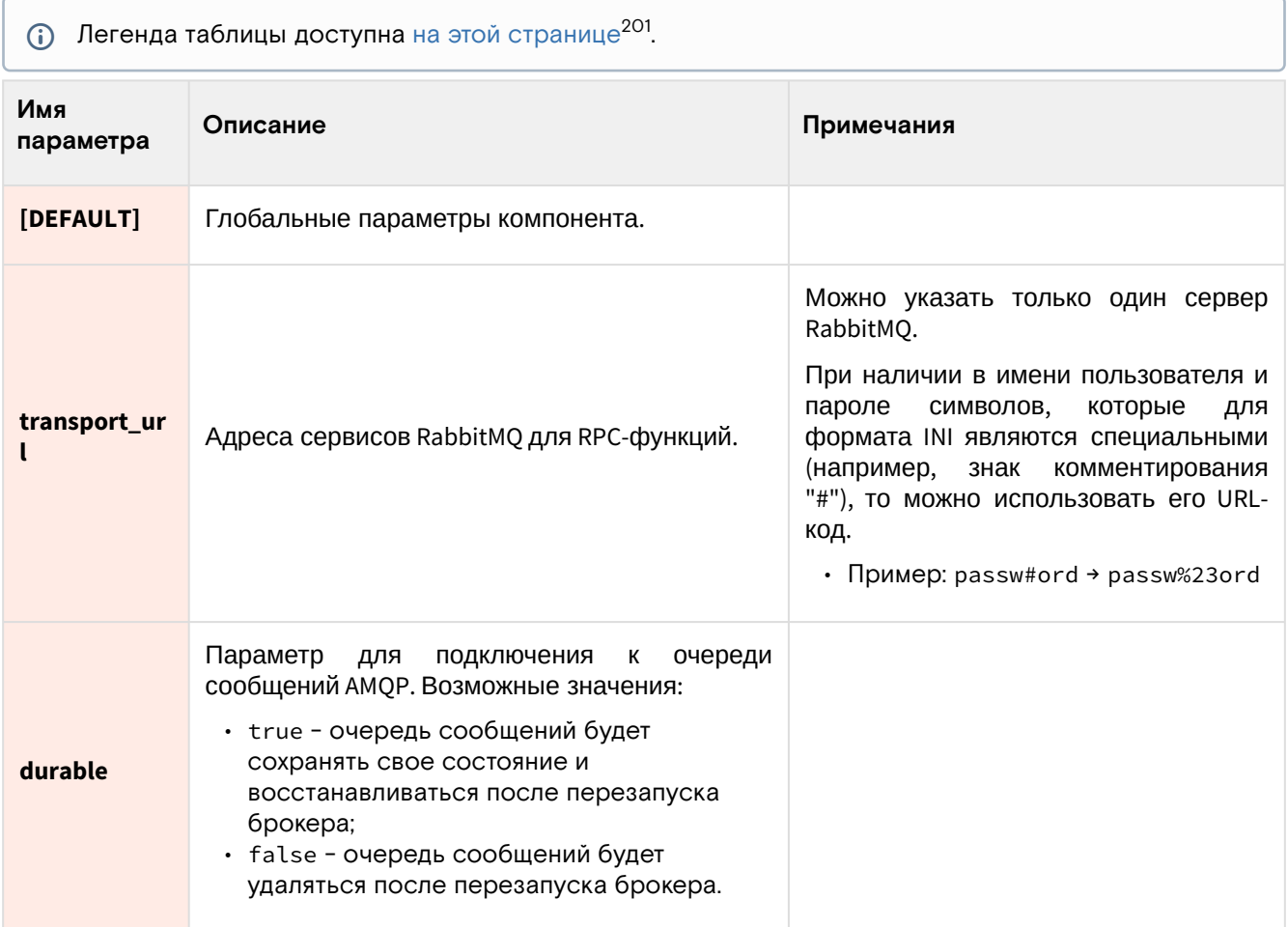

<sup>201</sup> https://conf.tionix.ru/pages/viewpage.action?pageId=324010059#ВСРЗ•Условныеобозначения-table-format-desc

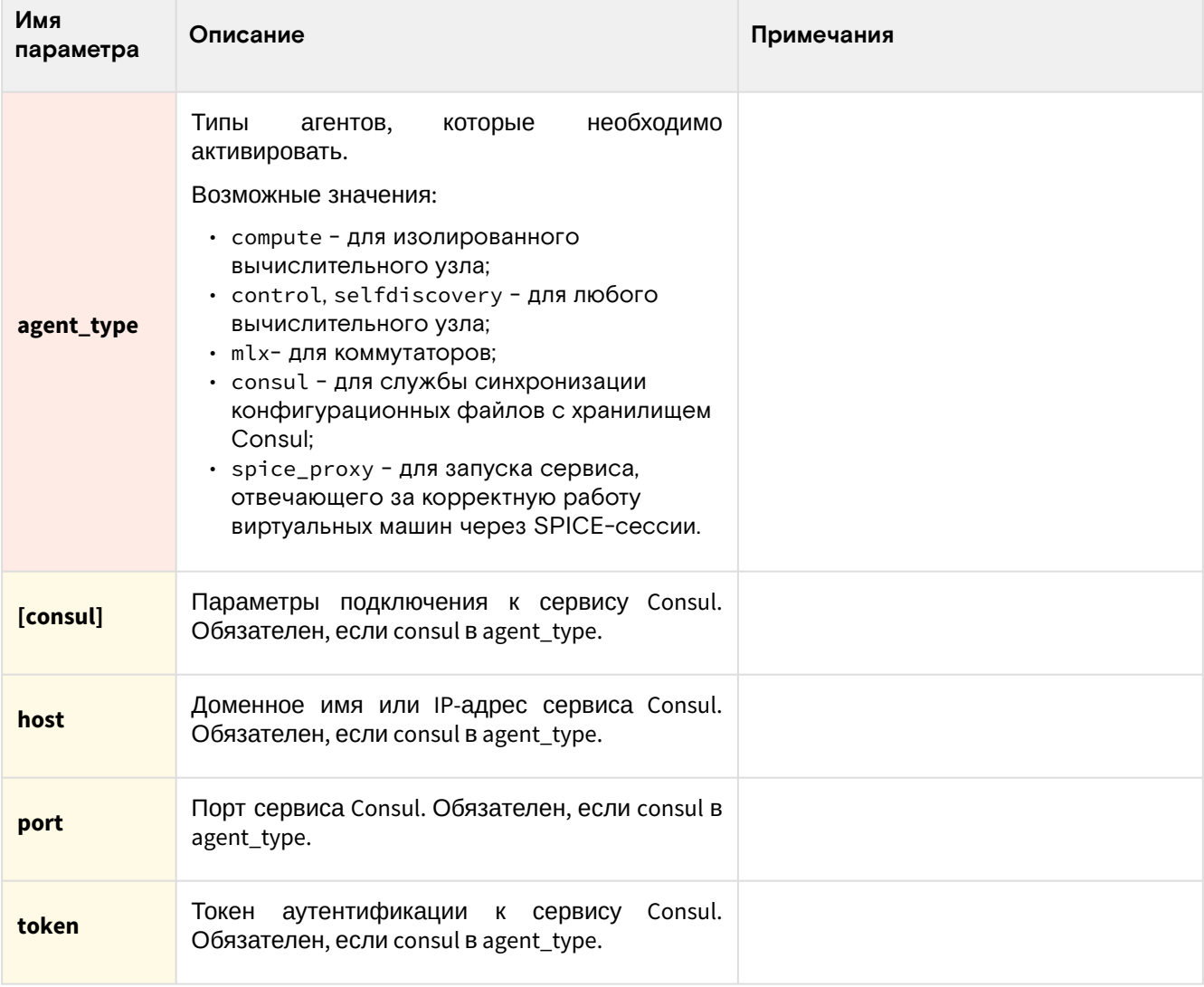

### Дебаггинг

Для подробного журналирования событий можно указать следующие параметры:

### Таблица конфигурации

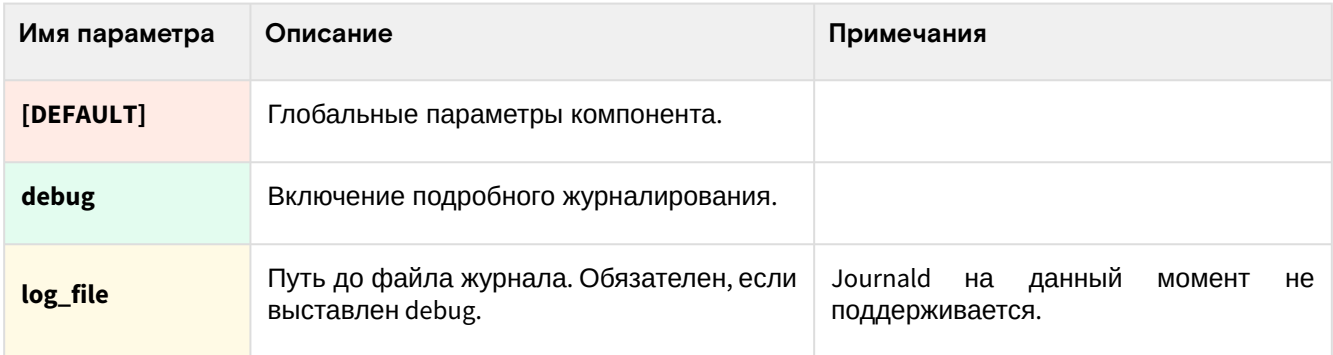

# BCP3 ⬝ Drivers

# BCP3 ⬝ Информация о драйверах TIONIX

Драйверы TIONIX - это специализированные модули для взаимодействия с некоторыми типами оборудования. На данный момент включает в себя следующие компоненты:

• Драйвер для работы с общим LVM, предназначенный для сервиса Cinder. Его основной задачей является унификация использования дискового пространства для всех вендоров систем хранения.

### ВСРЗ • Установка и настройка драйвера Cinder

#### Установка компонента

- (i) Драйвер Cinder в комплекте Drivers должен быть установлен на узлах, где запущен сервис cinder-volume (см. стр. 98).
	- 1. Установите пакет Drivers:

dnf -y install python3-tionix\_drivers

- 2. Убедитесь, что tionix-agent запущен на узлах с сервисами cinder-volume, cinder-backup и novacompute, и в нём настроен тип "control".
- 3. В файле /etc/cinder/cinder.conf включите драйвер общего LVM с использованием системы блокировок sanlock как бэкенд:

```
[DEFAULT]
rpc response timeout = 600volume_manager=tionix_client.block_storage.manager.TnxVolumeManager
enabled_backends = sanlock
[sanlock-backend]
volume_driver = tionix_drivers.cinder.volume.drivers.sharedlvm.SharedLVMDriver
agent_transport_url = amqp://tionix:password@sanlock.stand.loc/tionix
volume_group = vol
lvm_type = defaultlvm\_mirrors = 0volume_backend_name = sanlock
agent\_response\_timeout = 60[nova]token auth url = http://sanlock.stand.loc:5000
auth_section = keystone_authtoken
auth_type = password
```
- $(i)$  Укажите /vm\_type = thin, если необходима поддержка тонких томов.
- 4. Перезапустите сервис cinder-volume:

systemctl restart openstack-cinder-volume

### Параметры настройки бэкенда с общим LVM

Для настройки бэкенда с общим драйвером применяются дополнительные параметры. Основные параметры сервиса Cinder описаны здесь (см. стр. 100).

| Легенда таблицы доступна на этой странице <sup>202</sup> .<br>(i) |                                               |            |
|-------------------------------------------------------------------|-----------------------------------------------|------------|
| Имя параметра                                                     | Описание                                      | Примечания |
| [DEFAULT]                                                         | Глобальные<br>параметры<br>сервиса<br>Cinder. |            |
| rpc_response_timeo<br>ut                                          | Время ожидания ответа на запрос<br>RPC.       |            |
| volume_manager                                                    | Указание<br>модуля<br>управления<br>дисками.  |            |

<sup>202</sup> https://conf.tionix.ru/pages/viewpage.action?pageId=324010059#ВСР3•Условныеобозначения-table-format-desc

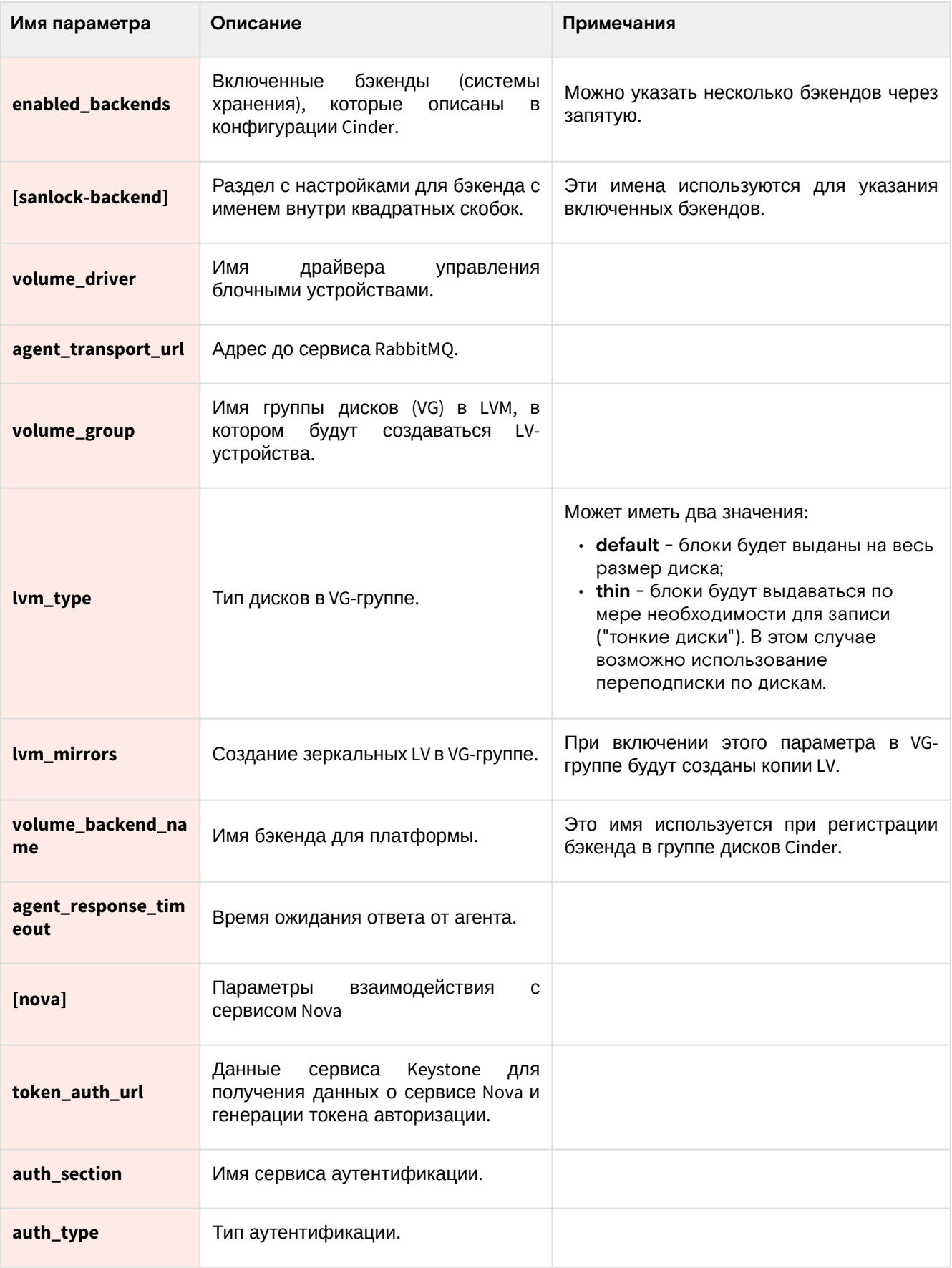

# **BCP3 · Approvie**

# ВСРЗ • Информация о сервисе Approvie

TIONIX.Approvie - модуль, расширяющий функции RBAC<sup>203</sup> платформ OpenStack. Модуль позволяет<br>использовать сторонний сервис для обработки разрешений доступа к ресурсам платформы OpenStack.

<sup>203</sup> https://conf.tionix.ru/pages/viewpage.action?pageId=324010550#BCP3•Глоссарий-rbac-term

### Компоненты сервиса Approvie

Сервис Approvie состоит из нескольких компонентов, работающие как службы в systemd:

- **tionix-keystone-rbac.service** Сервис управления правилами [HttpCheck](https://conf.tionix.ru/pages/viewpage.action?pageId=324010550#BCP3%E2%AC%9D%D0%93%D0%BB%D0%BE%D1%81%D1%81%D0%B0%D1%80%D0%B8%D0%B9-httpcheck-term)<sup>204</sup>для службы Keystone.
- **tionix-cinder-rbac.service** - Сервис управления правилами [HttpCheck](https://conf.tionix.ru/pages/viewpage.action?pageId=324010550#BCP3%E2%AC%9D%D0%93%D0%BB%D0%BE%D1%81%D1%81%D0%B0%D1%80%D0%B8%D0%B9-httpcheck-term)<sup>205</sup>для службы Cinder.
- **tionix-glance-rbac.service** - Сервис управления правилами [HttpCheck](https://conf.tionix.ru/pages/viewpage.action?pageId=324010550#BCP3%E2%AC%9D%D0%93%D0%BB%D0%BE%D1%81%D1%81%D0%B0%D1%80%D0%B8%D0%B9-httpcheck-term)<sup>206</sup>для службы Glance.
- **tionix-nova-rbac.service** Сервис управления правилами [HttpCheck](https://conf.tionix.ru/pages/viewpage.action?pageId=324010550#BCP3%E2%AC%9D%D0%93%D0%BB%D0%BE%D1%81%D1%81%D0%B0%D1%80%D0%B8%D0%B9-httpcheck-term)<sup>207</sup>для службы Nova.
- **tionix-neutron-rbac.service** Сервис управления правилами [HttpCheck](https://conf.tionix.ru/pages/viewpage.action?pageId=324010550#BCP3%E2%AC%9D%D0%93%D0%BB%D0%BE%D1%81%D1%81%D0%B0%D1%80%D0%B8%D0%B9-httpcheck-term)<sup>208</sup>для службы Neutron.

## BCP3 ⬝ Установка сервиса Approvie

- [Настройка окружения](#page-168-0) (см. стр. 169)
- [Установка модуля](#page-168-1) (см. стр. 169)
	- [Процесс установки](#page-168-2) (см. стр. 169)
	- [Настройка сервиса Cinder](#page-169-0) (см. стр. 170)
	- [Настройка сервиса Glance](#page-169-1) (см. стр. 170)
	- [Настройка сервиса Nova](#page-169-2) (см. стр. 170)
	- [Настройка сервиса Neutron](#page-170-0) (см. стр. 171)
	- [Настройка сервиса Keystone](#page-170-1) (см. стр. 171)
	- [Настройка RBAC-сервиса](#page-171-0) (см. стр. 172)
	- [Пример файла политик с правилом HttpCheck](#page-171-1) (см. стр. 172)

#### <span id="page-168-0"></span>Настройка окружения

Перед самой установкой сервиса нужно предварительно настроить некоторые компоненты инфраструктуры.

См. также: [Раздел с предварительной настройкой окружения для модулей](#page-112-0) TIONIX (см. стр. 113).

### <span id="page-168-1"></span>Установка модуля

#### <span id="page-168-2"></span>**Процесс установки**

1. Установите пакет модуля:

dnf -y install python3-tionix\_approvie

Стандартные пути до файлов конфигурации:

- /etc/tionix основной каталог конфигурации.
- /etc/tionix/tionix.yaml общий файл конфигурации TIONIX.
- /etc/tionix/approvie.yaml основной файл конфигурации сервиса Approvie.
- 2. Используйте эту конфигурацию по пути /etc/tionix/approvie.yaml:

**(i)** Необходимо использовать синтаксис вложенных коллекций [YAML](https://symfony.ru/doc/current/components/yaml/yaml_format.html#yaml-format-collections-ru)<sup>209</sup>.

```
identity:
url: "http://controller:5000"
user: "admin"
password: "password"
domain: "Default"
project: "admin"
filter:
blocked_roles: ["vdi-user"]
```
<sup>204</sup> https://conf.tionix.ru/pages/viewpage.action?pageId=324010550#BCP3⬝Глоссарий-httpcheck-term 205 https://conf.tionix.ru/pages/viewpage.action?pageId=324010550#BCP3⬝Глоссарий-httpcheck-term 206 https://conf.tionix.ru/pages/viewpage.action?pageId=324010550#BCP3⬝Глоссарий-httpcheck-term 207 https://conf.tionix.ru/pages/viewpage.action?pageId=324010550#BCP3⬝Глоссарий-httpcheck-term 208 https://conf.tionix.ru/pages/viewpage.action?pageId=324010550#BCP3⬝Глоссарий-httpcheck-term 209 https://symfony.ru/doc/current/components/yaml/yaml\_format.html#yaml-format-collections-ru

```
policy:
supported_methods: ["GET", "HEAD", "POST", "PUT", "PATCH", "DELETE"]
common:
debug: false
```
Подробное описание конфигурации для этого сервиса предоставлено в этом [подразделе](#page-171-2) (см. стр. 172).

#### <span id="page-169-0"></span>**Настройка сервиса Cinder**

После установки пакета python3-tionix\_approvie, необходимо настроить сервис [Cinder](https://conf.tionix.ru/pages/viewpage.action?pageId=324010550#BCP3%E2%AC%9D%D0%93%D0%BB%D0%BE%D1%81%D1%81%D0%B0%D1%80%D0%B8%D0%B9-cinder-term)<sup>210</sup> для использования правил [HttpCheck](https://conf.tionix.ru/pages/viewpage.action?pageId=324010550#BCP3%E2%AC%9D%D0%93%D0%BB%D0%BE%D1%81%D1%81%D0%B0%D1%80%D0%B8%D0%B9-httpcheck-term)<sup>211</sup>. Для этого необходимо:

- 1. Создайте файл политик /etc/cinder/policy.yaml с параметрами, указанными в /etc/cinder/ policy.yaml.example.
- 2. В конфигурационном файле /etc/cinder/cinder.conf добавьте путь до файла политик:

[oslo\_policy] policy\_file = policy.yaml

3. Перезапустите сервис [Cinder](https://conf.tionix.ru/pages/viewpage.action?pageId=324010550#BCP3%E2%AC%9D%D0%93%D0%BB%D0%BE%D1%81%D1%81%D0%B0%D1%80%D0%B8%D0%B9-cinder-term)<sup>212</sup>:

systemctl restart openstack-cinder-api.service

#### **Важно**

Использовать файл политик с операциями, в которых указаны правила типа [HttpCheck](https://conf.tionix.ru/pages/viewpage.action?pageId=324010550#BCP3%E2%AC%9D%D0%93%D0%BB%D0%BE%D1%81%D1%81%D0%B0%D1%80%D0%B8%D0%B9-httpcheck-term)<sup>213</sup>. Пример доступен по пути /etc/cinder/policy.yaml.example .

#### <span id="page-169-1"></span>**Настройка сервиса Glance**

После установки пакета python3-tionix\_approvie, необходимо настроить сервис [Glance](https://conf.tionix.ru/pages/viewpage.action?pageId=324010550#BCP3%E2%AC%9D%D0%93%D0%BB%D0%BE%D1%81%D1%81%D0%B0%D1%80%D0%B8%D0%B9-glance-term)<sup>214</sup> для использования правил [HttpCheck](https://conf.tionix.ru/pages/viewpage.action?pageId=324010550#BCP3%E2%AC%9D%D0%93%D0%BB%D0%BE%D1%81%D1%81%D0%B0%D1%80%D0%B8%D0%B9-httpcheck-term)<sup>215</sup>. Для этого необходимо:

- 1. Создайте файл политик /etc/glance/policy.yaml с параметрами, указанными в /etc/glance/ policy.yaml.example.
- 2. В конфигурационном файле /etc/glance/glance-api.conf добавьте путь до файла политик:

[oslo\_policy] policy\_file = policy.yaml

3. Перезапустите сервис [Glance](https://conf.tionix.ru/pages/viewpage.action?pageId=324010550#BCP3%E2%AC%9D%D0%93%D0%BB%D0%BE%D1%81%D1%81%D0%B0%D1%80%D0%B8%D0%B9-glance-term)<sup>216</sup>:

systemctl restart openstack-glance-api.service

#### **Важно**

Использовать файл политик с операциями, в которых указаны правила типа [HttpCheck](https://conf.tionix.ru/pages/viewpage.action?pageId=324010550#BCP3%E2%AC%9D%D0%93%D0%BB%D0%BE%D1%81%D1%81%D0%B0%D1%80%D0%B8%D0%B9-httpcheck-term)<sup>217</sup>. Пример доступен по пути /etc/cinder/policy.yaml.example .

#### <span id="page-169-2"></span>**Настройка сервиса Nova**

После установки пакета python3-tionix\_approvie, необходимо настроить сервис [Nova](https://conf.tionix.ru/pages/viewpage.action?pageId=324010550#BCP3%E2%AC%9D%D0%93%D0%BB%D0%BE%D1%81%D1%81%D0%B0%D1%80%D0%B8%D0%B9-nova-term)<sup>218</sup> для использования правил [HttpCheck](https://conf.tionix.ru/pages/viewpage.action?pageId=324010550#BCP3%E2%AC%9D%D0%93%D0%BB%D0%BE%D1%81%D1%81%D0%B0%D1%80%D0%B8%D0%B9-httpcheck-term)<sup>219</sup>. Для этого необходимо:

<sup>210</sup> https://conf.tionix.ru/pages/viewpage.action?pageId=324010550#BCP3⬝Глоссарий-cinder-term

<sup>211</sup> https://conf.tionix.ru/pages/viewpage.action?pageId=324010550#BCP3⬝Глоссарий-httpcheck-term

<sup>212</sup> https://conf.tionix.ru/pages/viewpage.action?pageId=324010550#BCP3⬝Глоссарий-cinder-term 213 https://conf.tionix.ru/pages/viewpage.action?pageId=324010550#BCP3⬝Глоссарий-httpcheck-term

<sup>214</sup> https://conf.tionix.ru/pages/viewpage.action?pageId=324010550#BCP3⬝Глоссарий-glance-term

<sup>215</sup> https://conf.tionix.ru/pages/viewpage.action?pageId=324010550#BCP3⬝Глоссарий-httpcheck-term 216 https://conf.tionix.ru/pages/viewpage.action?pageId=324010550#BCP3⬝Глоссарий-glance-term

<sup>217</sup> https://conf.tionix.ru/pages/viewpage.action?pageId=324010550#BCP3⬝Глоссарий-httpcheck-term

<sup>218</sup> https://conf.tionix.ru/pages/viewpage.action?pageId=324010550#BCP3⬝Глоссарий-nova-term

<sup>219</sup> https://conf.tionix.ru/pages/viewpage.action?pageId=324010550#BCP3⬝Глоссарий-httpcheck-term

- 1. Создайте файл политик /etc/nova/policy.yaml с параметрами, указанными в /etc/nova/ policy.yaml.example.
- 2. В конфигурационном файле /etc/nova/nova.conf добавьте путь до файла политик:

```
[oslo_policy]
policy_file = policy.yaml
```
3. Перезапустите сервис [Nova](https://conf.tionix.ru/pages/viewpage.action?pageId=324010550#BCP3%E2%AC%9D%D0%93%D0%BB%D0%BE%D1%81%D1%81%D0%B0%D1%80%D0%B8%D0%B9-nova-term)<sup>220</sup>:

```
systemctl restart openstack-nova-api.service
systemctl restart openstack-nova-metadata-api.service
systemctl restart openstack-nova-os-compute-api.service
```
#### **Важно**  $\bullet$

Использовать файл политик с операциями, в которых указаны правила типа  $\mathsf{HttpCheck}^{221}.$  $\mathsf{HttpCheck}^{221}.$  $\mathsf{HttpCheck}^{221}.$ Пример доступен по пути /etc/cinder/policy.yaml.example .

#### <span id="page-170-0"></span>**Настройка сервиса Neutron**

После установки пакета python3-tionix\_approvie, необходимо настроить сервис [Neutron](https://conf.tionix.ru/pages/viewpage.action?pageId=324010550#BCP3%E2%AC%9D%D0%93%D0%BB%D0%BE%D1%81%D1%81%D0%B0%D1%80%D0%B8%D0%B9-neutron-term)<sup>222</sup> для использования правил  $\mathsf{HttpCheck}^{223}.$  $\mathsf{HttpCheck}^{223}.$  $\mathsf{HttpCheck}^{223}.$  Для этого необходимо:

- 1. Создайте файл политик /etc/neutron/policy.yaml с параметрами, указанными в /etc/neutron/ policy.yaml.example.
- 2. В конфигурационном файле /etc/neutron/neutron.conf добавьте путь до файла политик:

```
[oslo_policy]
policy_file = policy.yaml
```
3. Перезапустите сервис [Neutron](https://conf.tionix.ru/pages/viewpage.action?pageId=324010550#BCP3%E2%AC%9D%D0%93%D0%BB%D0%BE%D1%81%D1%81%D0%B0%D1%80%D0%B8%D0%B9-neutron-term)<sup>224</sup>:

```
systemctl restart neutron-server.service
```
#### **Важно**  $\ddot{\bullet}$

Использовать файл политик с операциями, в которых указаны правила типа  $\mathsf{HttpCheck^{225}.}$  $\mathsf{HttpCheck^{225}.}$  $\mathsf{HttpCheck^{225}.}$ Пример доступен по пути /etc/cinder/policy.yaml.example .

#### <span id="page-170-1"></span>**Настройка сервиса Keystone**

После установки пакета python3-tionix\_approvie, необходимо настроить сервис [Keystone](https://conf.tionix.ru/pages/viewpage.action?pageId=324010550#BCP3%E2%AC%9D%D0%93%D0%BB%D0%BE%D1%81%D1%81%D0%B0%D1%80%D0%B8%D0%B9-keystone-term)<sup>226</sup> для использования правил [HttpCheck](https://conf.tionix.ru/pages/viewpage.action?pageId=324010550#BCP3%E2%AC%9D%D0%93%D0%BB%D0%BE%D1%81%D1%81%D0%B0%D1%80%D0%B8%D0%B9-httpcheck-term)<sup>227</sup>. Для этого необходимо:

- 1. Создайте файл политик /etc/keystone/policy.yaml с параметрами, указанными в /etc/ keystone/policy.yaml.example.
- 2. В конфигурационном файле /etc/keystone/keystone.conf добавьте путь до файла политик:

[oslo\_policy] policy\_file = policy.yaml

3. В файле настроек /etc/keystone/keystone.conf добавьте атрибут проекта администратора:

```
[resource]
admin_project_name = admin
```
Где admin - имя проекта администратора.

4. Перезапустите сервис [Keystone](https://conf.tionix.ru/pages/viewpage.action?pageId=324010550#BCP3%E2%AC%9D%D0%93%D0%BB%D0%BE%D1%81%D1%81%D0%B0%D1%80%D0%B8%D0%B9-keystone-term)<sup>228</sup>:

<sup>220</sup> https://conf.tionix.ru/pages/viewpage.action?pageId=324010550#BCP3⬝Глоссарий-nova-term 221 https://conf.tionix.ru/pages/viewpage.action?pageId=324010550#BCP3⬝Глоссарий-httpcheck-term 222 https://conf.tionix.ru/pages/viewpage.action?pageId=324010550#BCP3⬝Глоссарий-neutron-term 223 https://conf.tionix.ru/pages/viewpage.action?pageId=324010550#BCP3⬝Глоссарий-httpcheck-term 224 https://conf.tionix.ru/pages/viewpage.action?pageId=324010550#BCP3⬝Глоссарий-neutron-term 225 https://conf.tionix.ru/pages/viewpage.action?pageId=324010550#BCP3⬝Глоссарий-httpcheck-term 226 https://conf.tionix.ru/pages/viewpage.action?pageId=324010550#BCP3⬝Глоссарий-keystone-term 227 https://conf.tionix.ru/pages/viewpage.action?pageId=324010550#BCP3·Глоссарий-httpcheck-term 228 https://conf.tionix.ru/pages/viewpage.action?pageId=324010550#BCP3⬝Глоссарий-keystone-term

```
apachectl stop
apachectl start
```

```
Важно
```
Использовать файл политик с операциями, в которых указаны правила типа  $\mathsf{HttpCheck^{229}.}$  $\mathsf{HttpCheck^{229}.}$  $\mathsf{HttpCheck^{229}.}$ Пример доступен по пути /etc/cinder/policy.yaml.example .

#### <span id="page-171-0"></span>**Настройка RBAC-сервиса**

В составе пакета python3-tionix\_approvie идут systemd-файлы для основных сервисов платформ OpenStack.

- 1. Создайте файлы политик:
	- /etc/tionix/cinder\_policy.yaml;
	- /etc/tionix/glance\_policy.yaml;
	- /etc/tionix/keystone\_policy.yaml;
	- /etc/tionix/neutron\_policy.yaml;
	- /etc/tionix/nova\_policy.yaml.

Данные файлы должны содержать параметры, которые указаны в соответствующих файлах по умолчанию с окончанием example.

2. Активируйте необходимые службы:

systemctl enable tionix-{keystone,cinder,glance,nova,neutron}-rbac.service

3. Запустите необходимые службы:

systemctl start tionix-{keystone,cinder,glance,nova,neutron}-rbac.service

```
4.
Проверьте наличие systemd-файлов сервисов командой:
```
systemctl list-unit-files tionix-\*-rbac.service

5. Создайте роль vdi-user:

```
openstack role create vdi-user
```
#### **• Примечание**

Для того, чтобы включить функционал обработки политик по внешнему источнику, необходимо установить файлы политик с указанием [HttpCheck](https://conf.tionix.ru/pages/viewpage.action?pageId=324010550#BCP3%E2%AC%9D%D0%93%D0%BB%D0%BE%D1%81%D1%81%D0%B0%D1%80%D0%B8%D0%B9-httpcheck-term)<sup>230</sup> правил в сервисе платформы OpenStack.

### <span id="page-171-1"></span>**Пример файла политик с правилом HttpCheck**

Пример файла политик с правилом [HttpCheck](https://conf.tionix.ru/pages/viewpage.action?pageId=324010550#BCP3%E2%AC%9D%D0%93%D0%BB%D0%BE%D1%81%D1%81%D0%B0%D1%80%D0%B8%D0%B9-httpcheck-term)<sup>231</sup> для сервиса [Cinder](https://conf.tionix.ru/pages/viewpage.action?pageId=324010550#BCP3%E2%AC%9D%D0%93%D0%BB%D0%BE%D1%81%D1%81%D0%B0%D1%80%D0%B8%D0%B9-cinder-term)<sup>232</sup>:

```
"volume:attachment_create": "http://127.0.0.1:8081/handle_rule"
"volume:attachment_update": "http://127.0.0.1:8081/handle_rule"
"volume:attachment_delete": "http://127.0.0.1:8081/handle_rule"
"volume:attachment_complete": "http://127.0.0.1:8081/handle_rule"
"volume:multiattach_bootable_volume": "http://127.0.0.1:8081/handle_rule"
```
### BCP3 ⬝ Описание файла конфигурации Approvie

<span id="page-171-2"></span>В описании процесса по установке сервиса Approvie предложена стандартная конфигурация для настройки. Это страница содержит подробное описание этой конфигурации.

При изменении конфигурации необходимо перезапустить все компоненты сервиса Approvie:

<sup>229</sup> https://conf.tionix.ru/pages/viewpage.action?pageId=324010550#BCP3⬝Глоссарий-httpcheck-term 230 https://conf.tionix.ru/pages/viewpage.action?pageId=324010550#BCP3⬝Глоссарий-httpcheck-term 231 https://conf.tionix.ru/pages/viewpage.action?pageId=324010550#BCP3⬝Глоссарий-httpcheck-term 232 https://conf.tionix.ru/pages/viewpage.action?pageId=324010550#BCP3⬝Глоссарий-cinder-term

```
systemctl restart tionix-{keystone,cinder,glance,nova,neutron}-rbac.service
```
### Таблица конфигурации

- (i) Легенда таблицы доступна [на этой странице](https://conf.tionix.ru/pages/viewpage.action?pageId=324010059#BCP3%E2%AC%9D%D0%A3%D1%81%D0%BB%D0%BE%D0%B2%D0%BD%D1%8B%D0%B5%D0%BE%D0%B1%D0%BE%D0%B7%D0%BD%D0%B0%D1%87%D0%B5%D0%BD%D0%B8%D1%8F-table-format-desc)<sup>233</sup>.
- $\odot$  Файл формата [yaml](https://yaml.org/)<sup>234</sup> [критичен к отступам текста](https://yaml.org/spec/1.2.2/#61-indentation-spaces)<sup>235</sup> при описании параметров. Стрелкой в имени параметра указан отступ в 4 пробела от начала строки, а между стрелками указана связь между родительским и конечным параметром.

Конфигурационный файл состоит из секций:

- identity
- filter
- policy
- common

Параметры секции identity:

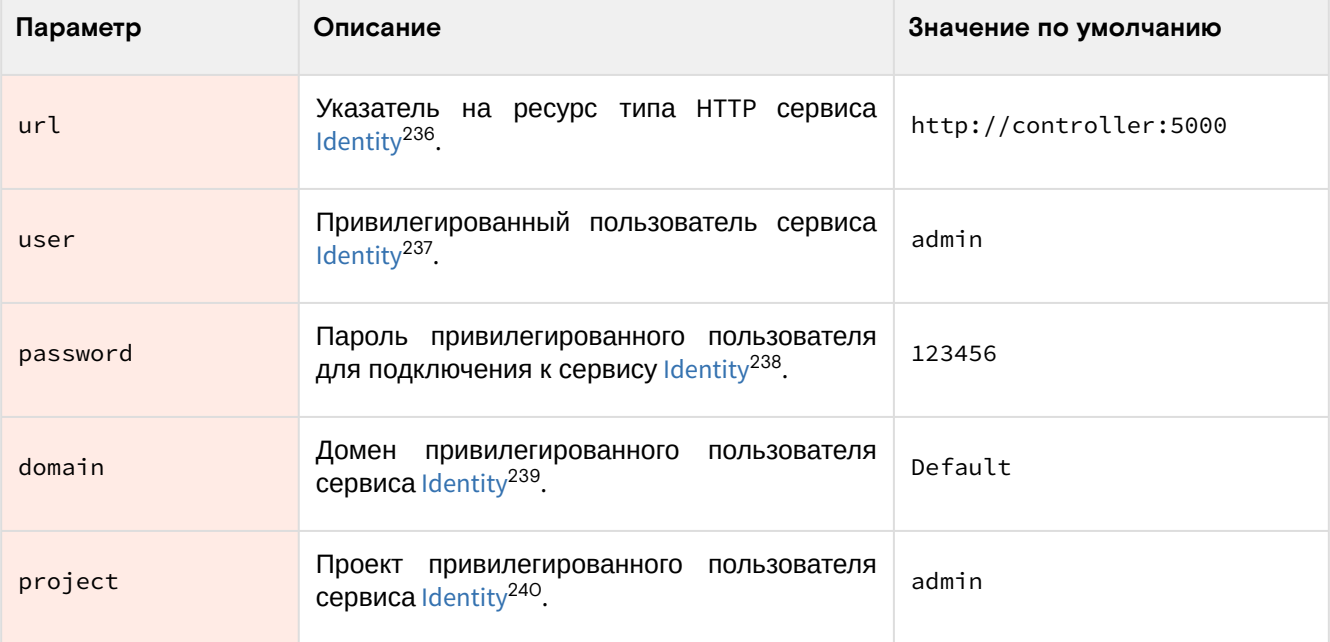

#### Параметры секции filter:

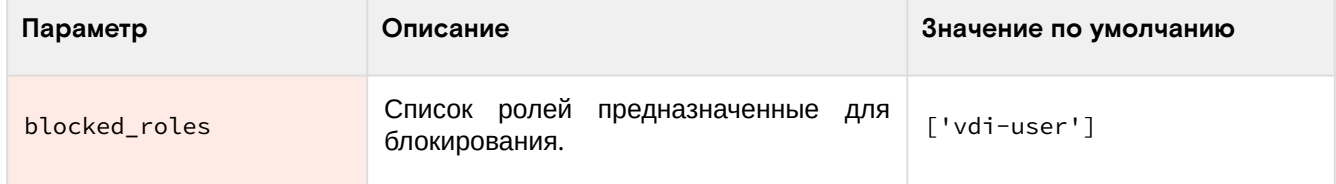

Параметры секции policy:

| Параметр         | Описание                                                                                                    | Значение по умолчанию     |
|------------------|----------------------------------------------------------------------------------------------------|---------------------------|
| operations_table | Путь до CSV-таблицы, в<br>которой<br>находятся информация по API-методам<br>платформы OpenStack <sup>241</sup> . | flat_table_operations.csv |

<sup>233</sup> https://conf.tionix.ru/pages/viewpage.action?pageId=324010059#BCP3⬝Условныеобозначения-table-format-desc

<sup>234</sup> https://yaml.org/

<sup>235</sup> https://yaml.org/spec/1.2.2/#61-indentation-spaces

<sup>236</sup> https://conf.tionix.ru/pages/viewpage.action?pageId=324010550#BCP3⬝Глоссарий-keystone-term

<sup>237</sup> https://conf.tionix.ru/pages/viewpage.action?pageId=324010550#BCP3⬝Глоссарий-keystone-term

<sup>238</sup> https://conf.tionix.ru/pages/viewpage.action?pageId=324010550#BCP3⬝Глоссарий-keystone-term 239 https://conf.tionix.ru/pages/viewpage.action?pageId=324010550#BCP3⬝Глоссарий-keystone-term

<sup>240</sup> https://conf.tionix.ru/pages/viewpage.action?pageId=324010550#BCP3⬝Глоссарий-keystone-term

<sup>241</sup> https://conf.tionix.ru/pages/viewpage.action?pageId=324010550#BCP3⬝Глоссарий-openstack-term

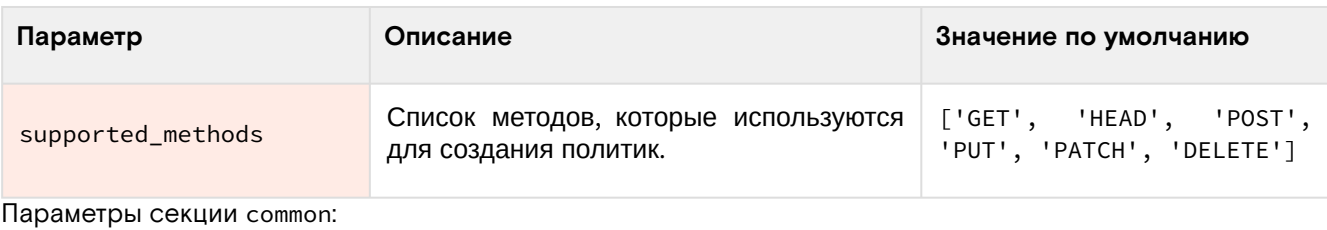

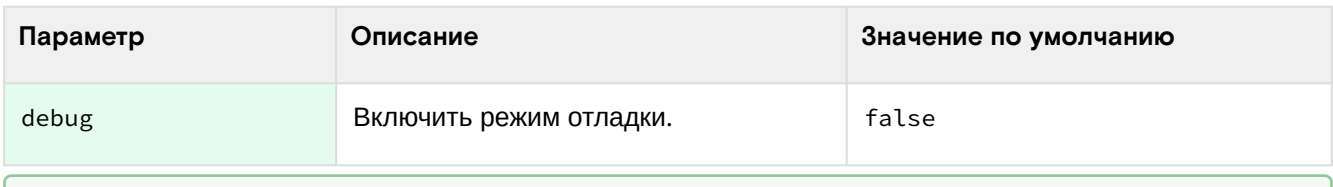

#### **• Примечание**

По умолчанию для сервиса обработки политик RBAC отладочная информация журналируется с помощью journal.

# BCP3 ⬝ Описание основного файла конфигурации модулей TIONIX

Все модули TIONIX используют путь до файла /etc/tionix/tionix.yaml как основной файл конфигурации. При установке любого из модулей устанавливаются оба вида конфигурационных файлов: модульный и общий, с расширением .yaml.example в директорию /etc/tionix/. С описанием формата можно ознакомиться в соответствующем разделе официальной [документации](http://yaml.org)<sup>242</sup>. Настройки отдельных функций модулей хранятся в отдельных файлах, они будут описаны отдельно в разделах установки этих модулей.

Файлы конфигурации содержат минимальный набор секций, необходимых для работы модулей. После внесения изменений в файл yaml.example, в целях сохранения образца настроек следует сохранить их под другим именем. Файлы могут содержать одинаковые секции и параметры, при разных параметрах используются настройки модульного файла конфигурации. В случае отсутствия файлов конфигурации будут использоваться параметры по умолчанию из файлов yaml.example.

## Файл конфигурации

По умолчанию файл по пути /etc/tionix/tionix.yaml выглядит так:

```
CINDER_VERSION: '3.50'
KEYSTONE:
auth_url: 'https://keystone.k8s_domain_name:5000'
auth_version: '3'
auth_user: 'admin'
auth_password: 'GJOPlnp7WHO3NB'
auth_tenant: 'admin'
compute_service_name: 'compute'
volume_service_name: 'volumev3'
gnocchi_service_name: 'metric'
journal_service_type: 'tnx-journal'
nc_service_type: 'tnx-nc'
monitor_service_type: 'tnx-monitor'
vdi_service_type: 'tnx-vdi'
scheduler_service_type: 'tnx-scheduler'
user_domain_name: 'default'
project_domain_name: 'default'
memcached_servers: 'memcached.default.svc.k8s.k8s_domain_name:11211'
service_user: 'tionix'
service_password: '0opvfFoURXj7c1'
service_project: 'service'
service_user_domain_name: 'default'
service_project_domain_name: 'default'
```

```
DB:
ENGINE: 'mysql+pymysql'
USER: 'tionix'
PASSWORD: 'RErSymQdykAt7X'
HOST: 'mysql.default.svc.k8s.k8s_domain_name'
PORT: '3306'
NAME: 'tionix'
MAX_POOL_SIZE: 5
MAX_OVERFLOW: 30
POOL_RECYCLE: 3600
POOL_TIMEOUT: 30
RABBIT_QUEUES:
vhost: 'tionix'
broker_type: 'amqp'
host: 'rabbitmq.default.svc.k8s.k8s_domain_name'
port: '5672'
username: 'tionix'
password: 'eBlwpYNgph8meT'
durable: False
LOG_LEVEL: 'INFO'
NOVA_RABBIT_VHOST: '/'
KEYSTONE_RABBIT_VHOST: '/'
TRACEBACK_ENABLED: True
JOURNAL_API_LISTEN: '0.0.0.0'
JOURNAL_API_LISTEN_PORT: 9360
JOURNAL_API_LOGFILE: '/dev/stdout'
JOURNAL_LISTENER_LOGFILE: '/dev/stdout'
JOURNAL_NOVA_LISTENER_LOGFILE: '/dev/stdout'
JOURNAL_KEYSTONE_LISTENER_LOGFILE: '/dev/stdout'
SENTRY:
ENABLED: True
DSN: http://
1d91324a511a54741a396f4fadca925ec:1a35b43635bf4dce9d0d49ae08d8bf99@my.sentry.loc/2
```
### Таблица конфигурации

#### **Немного о формате yaml**

```
критичен к отступам текста<sup>244</sup> при описании параметров. Стрелкой в
имени параметра указан отступ в 4 пробела от начала строки.
```
#### **Важно**

При изменении файла конфигурации необходимо перезапустить веб-сервер и службы модулей:

```
systemctl restart httpd
systemctl restart tionix-*
```

| Легенда таблицы доступна на этой странице <sup>245</sup> .<br>G |                                                         |
|-----------------------------------------------------------------|---------------------------------------------------------|
| Имя параметра                                                   | Описание                                                |
| <b>CINDER VERSION</b>                                           | Bepcия CinderClient для подключения к службе Cinder.    |
| <b>JOURNAL API LISTEN</b>                                       | IP-адрес, на котором будет запущена служба Journal API. |

<sup>243</sup> https://yaml.org/

245 https://conf.tionix.ru/pages/viewpage.action?pageId=324010059#BCP3⬝Условныеобозначения-table-format-desc

<sup>244</sup> https://yaml.org/spec/1.2.2/#61-indentation-spaces

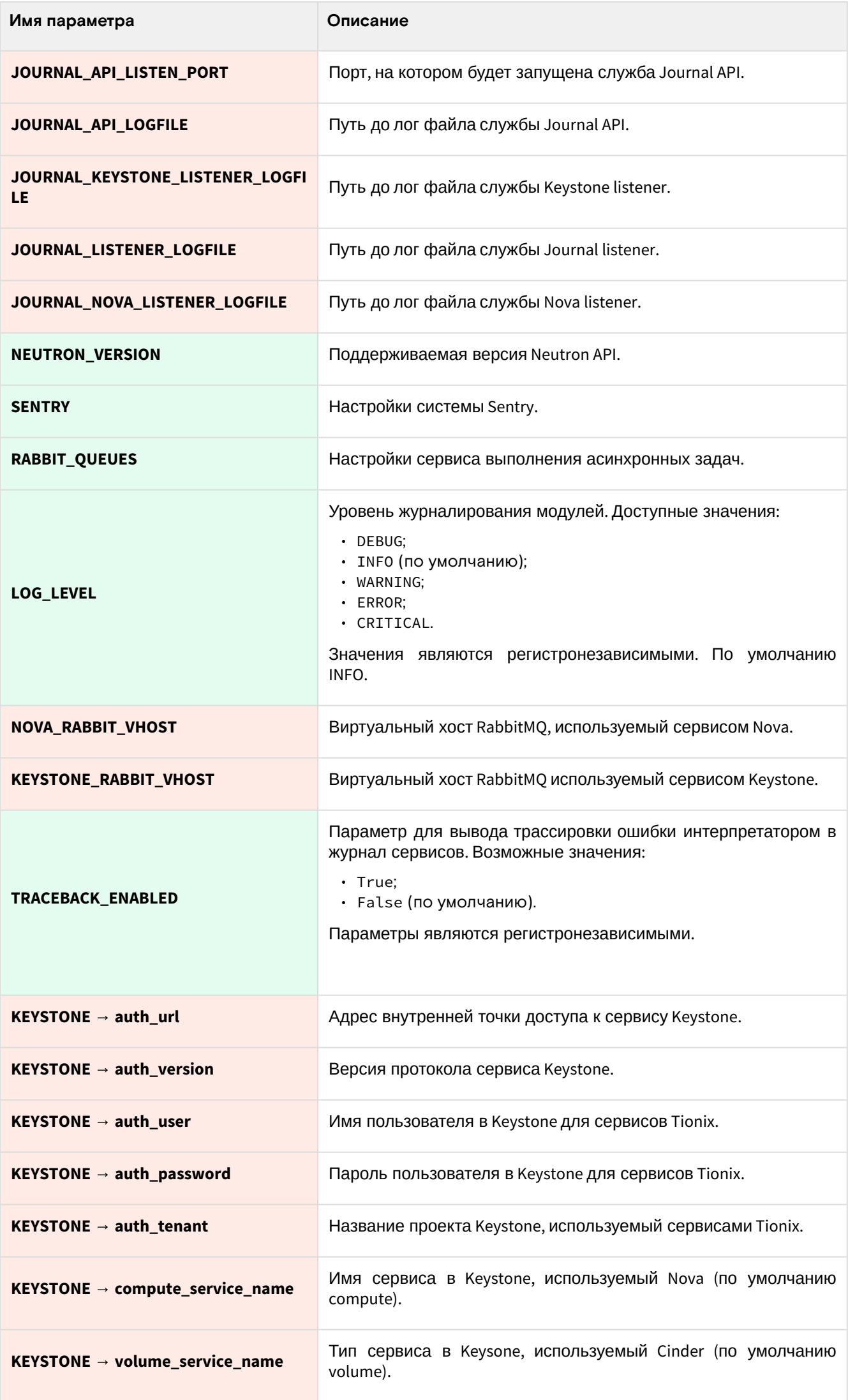

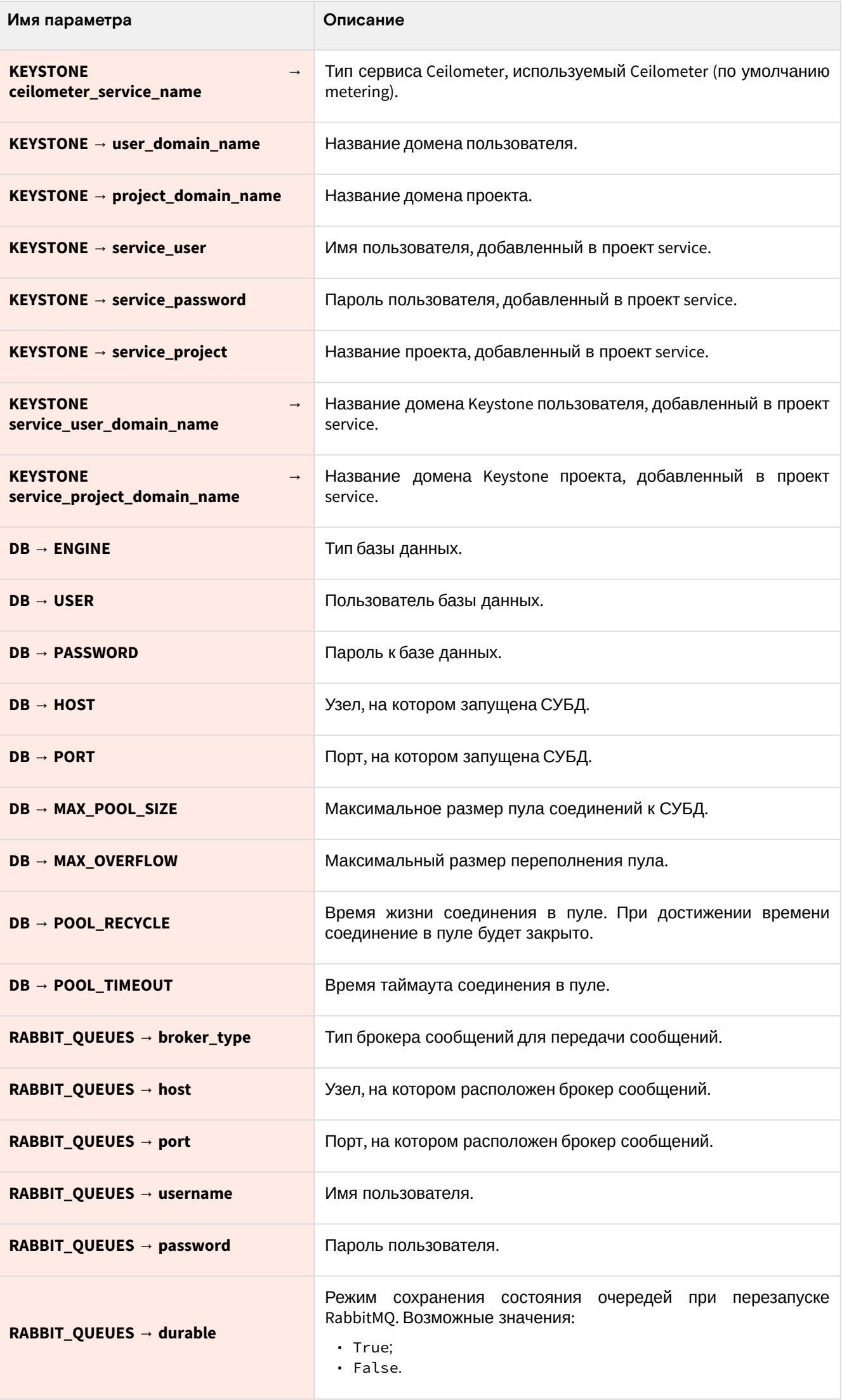

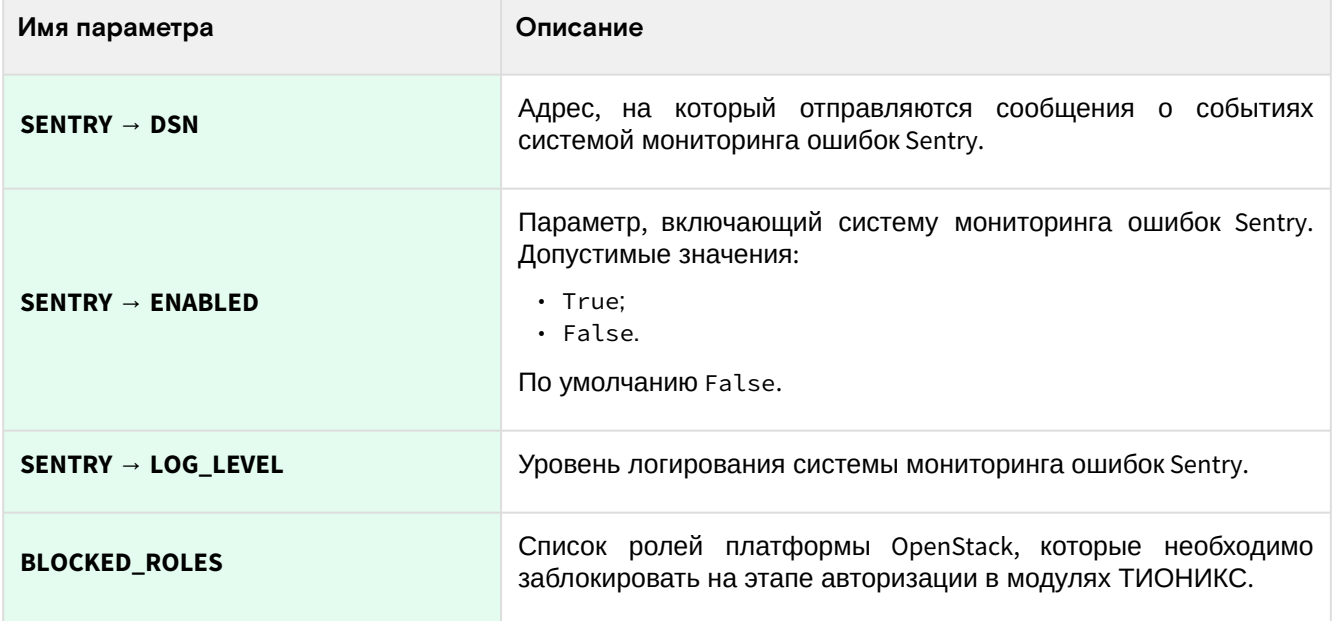